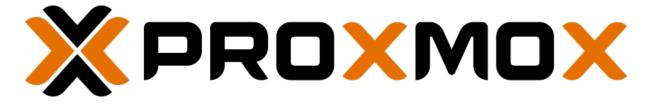

# **Proxmox Backup Documentation**

Release 3.4.1-1

**Proxmox Support Team** 

Wednesday, 16 April 2025

# **TABLE OF CONTENTS**

| 1 | Intro | oduction  What is Proxmox Backup Server?                     |
|---|-------|--------------------------------------------------------------|
|   | 1.2   | Architecture                                                 |
|   | 1.3   | Main Features                                                |
|   | 1.4   | Reasons for Data Backup?                                     |
|   | 1.5   | Software Stack                                               |
|   | 1.6   | Getting Help                                                 |
|   | 1.0   | 1.6.1 Enterprise Support                                     |
|   |       | 1.6.2 Community Support Forum                                |
|   |       | 1.6.3 Mailing Lists                                          |
|   |       | 1.6.4 Bug Tracker                                            |
|   | 1.7   | License                                                      |
|   | 1.8   | History                                                      |
|   | 1.0   | nistory                                                      |
| 2 | Insta | allation 7                                                   |
| _ | 2.1   | System Requirements                                          |
|   | 2.1   | 2.1.1 Minimum Server Requirements, for Evaluation            |
|   |       | 2.1.2 Recommended Server System Requirements                 |
|   |       | 2.1.3 Supported Web Browsers for Accessing the Web Interface |
|   | 2.2   | Installation Medium                                          |
|   |       | 2.2.1 Prepare Installation Medium                            |
|   |       | 2.2.2 Prepare a USB Flash Drive as Installation Medium       |
|   |       | 2.2.3 Instructions for GNU/Linux                             |
|   |       | 2.2.4 Instructions for macOS                                 |
|   |       | 2.2.5 Instructions for Windows                               |
|   |       | 2.2.6 Use the Installation Medium                            |
|   | 2.3   | Server Installation                                          |
|   | 2.0   | 2.3.1 Install Proxmox Backup Server using the Installer      |
|   |       | 2.3.2 Install Proxmox Backup Server Unattended               |
|   |       | 2.3.3 Install Proxmox Backup Server on Debian                |
|   |       | 2.3.4 Install Proxmox Backup Server on Proxmox VE            |
|   | 2.4   | Client Installation                                          |
|   |       | 2.4.1 Install Proxmox Backup Client on Debian                |
|   |       | 2.4.2 Install Statically Linked Proxmox Backup Client        |
|   | 2.5   | Debian Package Repositories                                  |
|   |       | 2.5.1 SecureApt                                              |
|   |       | 2.5.2 Proxmox Backup Enterprise Repository                   |
|   |       | 2.5.3 Proxmox Backup No-Subscription Repository              |
|   |       | 2.5.4 Proxmox Backup Test Repository                         |
|   |       | 2.5.5 Proxmox Backup Client-only Repository                  |
|   |       | 2.5.6 Repository Access Behind HTTP Proxy                    |
|   |       |                                                              |
| 3 | Tern  | ninology 25                                                  |
|   | 3.1   | Backup Content                                               |
|   |       |                                                              |

|   | 3.2<br>3.3<br>3.4<br>3.5<br>3.6<br>3.7 | 3.1.1 Image Archives: <name>.img 3.1.2 File Archives: <name>.pxar 3.1.3 Binary Data (BLOBs) 3.1.4 Catalog File: catalog.pcat1 3.1.5 The Manifest: index.json 3.2.6 Backup Namespace 3.2.7 Backup Type 3.3.6 Backup Time 3.3.6 Backup Time 3.5 Backup Group 3.6 Backup Snapshot</name></name> | 25<br>26<br>26<br>26<br>26<br>26<br>26<br>27 |
|---|----------------------------------------|----------------------------------------------------------------------------------------------------|----------------------------------------------|
| 4 | Grap                                   | nical User Interface                                                                                                    | 29                                           |
|   | 4.1                                    | -eatures                                                                                                    |                                              |
|   | 4.2                                    | _ogin                                                                                                    |                                              |
|   | 4.2                                    | 4.2.1 Consent Banner                                                                                                    |                                              |
|   | 4.3<br>4.4                             | GUI Overview                                                                                                    |                                              |
|   | 4.4                                    | 4.4.1 Dashboard                                                                                                    |                                              |
|   |                                        | 4.4.2 Configuration                                                                                                    |                                              |
|   |                                        | 4.4.3 Administration                                                                                                    |                                              |
|   |                                        | 4.4.4  Tape Backup                                                                                                    | 34                                           |
|   |                                        | 4.4.5 Datastore                                                                                                    | 35                                           |
| 5 | Back                                   | ip Storage                                                                                                    | 37                                           |
| 3 | 5.1                                    | Disk Management                                                                                                    |                                              |
|   | 5.2                                    | Datastore                                                                                                    |                                              |
|   |                                        | 5.2.1 Datastore Configuration                                                                                                    |                                              |
|   |                                        | 5.2.2 Backup Namespaces                                                                                                    |                                              |
|   | <b>.</b> .                             | 5.2.3 Options                                                                                                    |                                              |
|   | 5.3                                    | Ransomware Protection & Recovery                                                                                                    |                                              |
|   |                                        | 5.3.2 The 3-2-1 Rule with Proxmox Backup Server                                                                                                    |                                              |
|   |                                        | 5.3.3 Restrictive User & Access Management                                                                                                    |                                              |
|   |                                        | 5.3.4 Ransomware Detection                                                                                                    | 17                                           |
|   |                                        | 5.3.5 General Prevention Methods and Best Practices                                                                                                    | 17                                           |
| 6 | User                                   | Management                                                                                                    | 19                                           |
|   | 6.1                                    |                                                                                                    | 19                                           |
|   | 6.2                                    | API Tokens                                                                                                    |                                              |
|   | 6.3                                    | Access Control                                                                                                    |                                              |
|   |                                        | 5.3.1 Privileges                                                                                                    |                                              |
|   |                                        |                                                                                                    | 54<br>55                                     |
|   |                                        |                                                                                                    | 55                                           |
|   |                                        |                                                                                                    | 56                                           |
|   |                                        |                                                                                                    | 56                                           |
|   | 6.4                                    |                                                                                                    | 57                                           |
|   |                                        |                                                                                                    | 57                                           |
|   |                                        |                                                                                                    | 57                                           |
|   |                                        |                                                                                                    | 57<br>59                                     |
|   |                                        |                                                                                                    | 59                                           |
|   | 6.5                                    |                                                                                                    | 59                                           |
|   |                                        | 5.5.1 Linux PAM                                                                                                    | 59                                           |
|   |                                        | 5.5.2 Proxmox Backup authentication server                                                                                                    |                                              |
|   |                                        | 5.5.3 LDAP                                                                                                    |                                              |
|   |                                        | 5.5.4 Active Directory $\dots \dots \dots \dots \dots \dots \dots \dots \dots \dots \dots \dots \dots \dots \dots \dots \dots \dots \dots$                                                                                                    | <b>۱۱</b>                                    |

| 7  | Back                                         | Backup Client Usage                                                                                                    |                                                                                              |  |  |  |
|----|----------------------------------------------|----------------------------------------------------------------------------------------------------|----------------------------------------------------------------------------------------------|--|--|--|
|    | 7.1                                          | Backup Repository Locations                                                                                                    |                                                                                              |  |  |  |
|    | 7.2                                          | Statically Linked Backup Client                                                                                                    |                                                                                              |  |  |  |
|    | 7.3                                          | Environment Variables                                                                                                    |                                                                                              |  |  |  |
|    | 7.4                                          | System and Service Credentials                                                                                                    |                                                                                              |  |  |  |
|    | 7.5                                          | Output Format                                                                                                    |                                                                                              |  |  |  |
|    | 7.6                                          | Creating Backups                                                                                                    |                                                                                              |  |  |  |
|    |                                              | <ul><li>7.6.1 Excluding Files/Directories from a Backup</li></ul>                                                                                                    |                                                                                              |  |  |  |
|    | 7.7                                          | Encryption                                                                                                    | 68                                                                                           |  |  |  |
|    | 1.1                                          | 7.7.1 Using a Master Key to Store and Recover Encryption Keys                                                                                                    |                                                                                              |  |  |  |
|    | 7.8                                          | Restoring Data                                                                                                    |                                                                                              |  |  |  |
|    | 7.0                                          | 7.8.1 Interactive Restores                                                                                                    |                                                                                              |  |  |  |
|    |                                              | 7.8.2 Mounting of Archives via FUSE                                                                                                    |                                                                                              |  |  |  |
|    | 7.9                                          | Login and Logout                                                                                                    |                                                                                              |  |  |  |
|    | 7.10                                         | Changing the Owner of a Backup Group                                                                                                    |                                                                                              |  |  |  |
|    | 7.11                                         | Pruning and Removing Backups                                                                                                    |                                                                                              |  |  |  |
|    | 7.12                                         | Garbage Collection                                                                                                    |                                                                                              |  |  |  |
|    |                                              | Benchmarking                                                                                                    |                                                                                              |  |  |  |
|    |                                              |                                                                                                    |                                                                                              |  |  |  |
| 8  |                                              |                                                                                                    | 77                                                                                           |  |  |  |
|    | 8.1                                          | Using the Proxmox VE Web-Interface                                                                                                    | 77                                                                                           |  |  |  |
|    | 8.2                                          | Using the Proxmox VE Command Line                                                                                                    | 77                                                                                           |  |  |  |
| 9  | nvar                                         | Command-line Tool                                                                                                    | 79                                                                                           |  |  |  |
| 9  | 9.1                                          | Creating an Archive                                                                                                    |                                                                                              |  |  |  |
|    | 9.2                                          | Extracting an Archive                                                                                                    |                                                                                              |  |  |  |
|    | 9.3                                          | List the Contents of an Archive                                                                                                    |                                                                                              |  |  |  |
|    | 9.4                                          | Mounting an Archive                                                                                                    |                                                                                              |  |  |  |
|    |                                              |                                                                                                    |                                                                                              |  |  |  |
|    |                                              |                                                                                                    |                                                                                              |  |  |  |
| 10 | Tape                                         |                                                                                                    | 81                                                                                           |  |  |  |
| 10 | 10.1                                         | Tape Technology Primer                                                                                                    | 82                                                                                           |  |  |  |
| 10 | 10.1                                         | Tape Technology Primer                                                                                                    | 82<br>82                                                                                     |  |  |  |
| 10 | 10.1                                         | Tape Technology Primer                                                                                                    | 82<br>82<br>82                                                                               |  |  |  |
| 10 | 10.1                                         | Tape Technology Primer                                                                                                    | 82<br>82<br>82<br>83                                                                         |  |  |  |
| 10 | 10.1<br>10.2<br>10.3                         | Tape Technology Primer                                                                                                    | 82<br>82<br>82<br>83<br>83                                                                   |  |  |  |
| 10 | 10.1<br>10.2<br>10.3<br>10.4                 | Tape Technology Primer                                                                                                    | 82<br>82<br>82<br>83<br>83<br>84                                                             |  |  |  |
| 10 | 10.1<br>10.2<br>10.3<br>10.4                 | Tape Technology Primer  Supported Hardware  10.2.1 Drive Performance  10.2.2 LTO-9+ considerations  Terminology  Tape Quick Start  Configuration                                                                                                    | 82<br>82<br>83<br>83<br>84<br>84                                                             |  |  |  |
| 10 | 10.1<br>10.2<br>10.3<br>10.4                 | Tape Technology Primer                                                                                                    | 82<br>82<br>83<br>83<br>84<br>84<br>84                                                       |  |  |  |
| 10 | 10.1<br>10.2<br>10.3<br>10.4                 | Tape Technology Primer                                                                                                    | 82<br>82<br>83<br>83<br>84<br>84<br>84<br>87                                                 |  |  |  |
| 10 | 10.1<br>10.2<br>10.3<br>10.4                 | Tape Technology Primer                                                                                                    | 82<br>82<br>82<br>83<br>83<br>84<br>84<br>84<br>87<br>89                                     |  |  |  |
| 10 | 10.1<br>10.2<br>10.3<br>10.4<br>10.5         | Tape Technology Primer                                                                                                    | 82<br>82<br>83<br>83<br>84<br>84<br>84<br>87<br>89                                           |  |  |  |
| 10 | 10.1<br>10.2<br>10.3<br>10.4<br>10.5         | Tape Technology Primer  Supported Hardware  10.2.1 Drive Performance  10.2.2 LTO-9+ considerations  Terminology  Tape Quick Start  Configuration  10.5.1 Tape changers  10.5.2 Tape drives  10.5.3 Media Pools  10.5.4 Tape Backup Jobs  Administration                                                                                                    | 82<br>82<br>82<br>83<br>83<br>84<br>84<br>87<br>89<br>92                                     |  |  |  |
| 10 | 10.1<br>10.2<br>10.3<br>10.4<br>10.5         | Tape Technology Primer                                                                                                    | 82<br>82<br>82<br>83<br>84<br>84<br>87<br>89<br>92<br>94                                     |  |  |  |
| 10 | 10.1<br>10.2<br>10.3<br>10.4<br>10.5         | Tape Technology Primer  Supported Hardware  10.2.1 Drive Performance  10.2.2 LTO-9+ considerations  Terminology  Tape Quick Start  Configuration  10.5.1 Tape changers  10.5.2 Tape drives  10.5.3 Media Pools  10.5.4 Tape Backup Jobs  Administration  10.6.1 Label Tapes  10.6.2 Run Tape Backups                                                                                                    | 82<br>82<br>82<br>83<br>83<br>84<br>84<br>87<br>89<br>92                                     |  |  |  |
| 10 | 10.1<br>10.2<br>10.3<br>10.4<br>10.5         | Tape Technology Primer  Supported Hardware  10.2.1 Drive Performance  10.2.2 LTO-9+ considerations  Terminology  Tape Quick Start  Configuration  10.5.1 Tape changers  10.5.2 Tape drives  10.5.3 Media Pools  10.5.4 Tape Backup Jobs  Administration  10.6.1 Label Tapes  10.6.2 Run Tape Backups  10.6.3 Restore from Tape                                                                                                    | 82<br>82<br>82<br>83<br>83<br>84<br>84<br>87<br>89<br>92<br>94<br>95                         |  |  |  |
| 10 | 10.1<br>10.2<br>10.3<br>10.4<br>10.5         | Tape Technology Primer  Supported Hardware  10.2.1 Drive Performance  10.2.2 LTO-9+ considerations  Terminology  Tape Quick Start  Configuration  10.5.1 Tape changers  10.5.2 Tape drives  10.5.3 Media Pools  10.5.4 Tape Backup Jobs  Administration  10.6.1 Label Tapes  10.6.2 Run Tape Backups  10.6.3 Restore from Tape  10.6.4 Update Inventory                                                                                                    | 82<br>82<br>83<br>83<br>84<br>84<br>87<br>89<br>92<br>94<br>95<br>95                         |  |  |  |
| 10 | 10.1<br>10.2<br>10.3<br>10.4<br>10.5         | Tape Technology Primer Supported Hardware 10.2.1 Drive Performance 10.2.2 LTO-9+ considerations Terminology Tape Quick Start Configuration 10.5.1 Tape changers 10.5.2 Tape drives 10.5.3 Media Pools 10.5.4 Tape Backup Jobs Administration 10.6.1 Label Tapes 10.6.2 Run Tape Backups 10.6.3 Restore from Tape 10.6.4 Update Inventory 10.6.5 Restore Catalog                                                                                                    | 82<br>82<br>82<br>83<br>84<br>84<br>87<br>89<br>94<br>95<br>95<br>96                         |  |  |  |
| 10 | 10.1<br>10.2<br>10.3<br>10.4<br>10.5         | Tape Technology Primer Supported Hardware 10.2.1 Drive Performance 10.2.2 LTO-9+ considerations Terminology Tape Quick Start Configuration 10.5.1 Tape changers 10.5.2 Tape drives 10.5.3 Media Pools 10.5.4 Tape Backup Jobs Administration 10.6.1 Label Tapes 10.6.2 Run Tape Backups 10.6.3 Restore from Tape 10.6.4 Update Inventory 10.6.5 Restore Catalog 10.6.6 Encryption Key Management                                                                                                    | 82<br>82<br>83<br>83<br>84<br>84<br>87<br>92<br>94<br>95<br>96<br>96                         |  |  |  |
| 10 | 10.1<br>10.2<br>10.3<br>10.4<br>10.5         | Tape Technology Primer Supported Hardware 10.2.1 Drive Performance 10.2.2 LTO-9+ considerations Terminology Tape Quick Start Configuration 10.5.1 Tape changers 10.5.2 Tape drives 10.5.3 Media Pools 10.5.4 Tape Backup Jobs Administration 10.6.1 Label Tapes 10.6.2 Run Tape Backups 10.6.3 Restore from Tape 10.6.4 Update Inventory 10.6.5 Restore Catalog 10.6.6 Encryption Key Management 10.6.7 Tape Cleaning WORM Tapes                                                                                                    | 82<br>82<br>83<br>84<br>84<br>87<br>89<br>94<br>95<br>96<br>97<br>98<br>99                   |  |  |  |
| 10 | 10.1<br>10.2<br>10.3<br>10.4<br>10.5         | Tape Technology Primer Supported Hardware 10.2.1 Drive Performance 10.2.2 LTO-9+ considerations Terminology Tape Quick Start Configuration 10.5.1 Tape changers 10.5.2 Tape drives 10.5.3 Media Pools 10.5.4 Tape Backup Jobs Administration 10.6.1 Label Tapes 10.6.2 Run Tape Backups 10.6.3 Restore from Tape 10.6.4 Update Inventory 10.6.5 Restore Catalog 10.6.6 Encryption Key Management 10.6.7 Tape Cleaning WORM Tapes Example Setups                                                                                                    | 82<br>82<br>83<br>84<br>84<br>87<br>89<br>94<br>95<br>96<br>97<br>99<br>99<br>99             |  |  |  |
| 10 | 10.1<br>10.2<br>10.3<br>10.4<br>10.5         | Tape Technology Primer Supported Hardware 10.2.1 Drive Performance 10.2.2 LTO-9+ considerations Terminology Tape Quick Start Configuration 10.5.1 Tape changers 10.5.2 Tape drives 10.5.3 Media Pools 10.5.4 Tape Backup Jobs Administration 10.6.1 Label Tapes 10.6.2 Run Tape Backups 10.6.3 Restore from Tape 10.6.4 Update Inventory 10.6.5 Restore Catalog 10.6.6 Encryption Key Management 10.6.7 Tape Cleaning WORM Tapes Example Setups 10.8.1 Single Continued Media Set                                                                                                    | 82<br>82<br>83<br>84<br>84<br>87<br>89<br>94<br>95<br>96<br>99<br>99<br>99<br>99             |  |  |  |
| 10 | 10.1<br>10.2<br>10.3<br>10.4<br>10.5         | Tape Technology Primer Supported Hardware 10.2.1 Drive Performance 10.2.2 LTO-9+ considerations Terminology Tape Quick Start Configuration 10.5.1 Tape changers 10.5.2 Tape drives 10.5.3 Media Pools 10.5.4 Tape Backup Jobs Administration 10.6.1 Label Tapes 10.6.2 Run Tape Backups 10.6.3 Restore from Tape 10.6.4 Update Inventory 10.6.5 Restore Catalog 10.6.6 Encryption Key Management 10.6.7 Tape Cleaning WORM Tapes Example Setups 10.8.1 Single Continued Media Set 10.8.2 Weekday Scheme                                                                                               | 82<br>82<br>83<br>84<br>84<br>87<br>99<br>99<br>99<br>99<br>99<br>99<br>99                   |  |  |  |
| 10 | 10.1<br>10.2<br>10.3<br>10.4<br>10.5<br>10.6 | Tape Technology Primer Supported Hardware 10.2.1 Drive Performance 10.2.2 LTO-9+ considerations Terminology Tape Quick Start Configuration 10.5.1 Tape changers 10.5.2 Tape drives 10.5.2 Tape drives 10.5.3 Media Pools 10.5.4 Tape Backup Jobs Administration 10.6.1 Label Tapes 10.6.2 Run Tape Backups 10.6.3 Restore from Tape 10.6.4 Update Inventory 10.6.5 Restore Catalog 10.6.6 Encryption Key Management 10.6.7 Tape Cleaning WORM Tapes Example Setups 10.8.1 Single Continued Media Set 10.8.2 Weekday Scheme 10.8.3 Multiple Pools with Different Policies                              | 82<br>82<br>83<br>84<br>84<br>87<br>99<br>99<br>99<br>99<br>99<br>99<br>90                   |  |  |  |
| 10 | 10.1<br>10.2<br>10.3<br>10.4<br>10.5<br>10.6 | Tape Technology Primer Supported Hardware 10.2.1 Drive Performance 10.2.2 LTO-9+ considerations Terminology Tape Quick Start Configuration 10.5.1 Tape changers 10.5.2 Tape drives 10.5.2 Tape drives 10.5.4 Tape Backup Jobs Administration 10.6.1 Label Tapes 10.6.2 Run Tape Backups 10.6.3 Restore from Tape 10.6.4 Update Inventory 10.6.5 Restore Catalog 10.6.6 Encryption Key Management 10.6.7 Tape Cleaning WORM Tapes Example Setups 10.8.1 Single Continued Media Set 10.8.2 Weekday Scheme 10.8.3 Multiple Pools with Different Policies 15 Disaster Recovery 1                          | 82<br>82<br>83<br>84<br>84<br>89<br>94<br>95<br>96<br>99<br>99<br>99<br>90<br>00             |  |  |  |
| 10 | 10.1<br>10.2<br>10.3<br>10.4<br>10.5<br>10.6 | Tape Technology Primer Supported Hardware 10.2.1 Drive Performance 10.2.2 LTO-9+ considerations Terminology Tape Quick Start Configuration 10.5.1 Tape changers 10.5.2 Tape drives 10.5.3 Media Pools 10.5.4 Tape Backup Jobs Administration 10.6.1 Label Tapes 10.6.2 Run Tape Backups 10.6.3 Restore from Tape 10.6.4 Update Inventory 10.6.5 Restore Catalog 10.6.6 Encryption Key Management 10.6.7 Tape Cleaning WORM Tapes Example Setups 10.8.1 Single Continued Media Set 10.8.2 Weekday Scheme 10.8.3 Multiple Pools with Different Policies Disaster Recovery 10.9.1 Setting Up a Datastore | 82<br>82<br>83<br>84<br>84<br>87<br>99<br>99<br>99<br>99<br>99<br>99<br>90<br>00             |  |  |  |
| 10 | 10.1<br>10.2<br>10.3<br>10.4<br>10.5<br>10.6 | Tape Technology Primer Supported Hardware 10.2.1 Drive Performance 10.2.2 LTO-9+ considerations Terminology Tape Quick Start Configuration 10.5.1 Tape changers 10.5.2 Tape drives 10.5.2 Tape drives 10.5.4 Tape Backup Jobs Administration 10.6.1 Label Tapes 10.6.2 Run Tape Backups 10.6.3 Restore from Tape 10.6.4 Update Inventory 10.6.5 Restore Catalog 10.6.6 Encryption Key Management 10.6.7 Tape Cleaning WORM Tapes Example Setups 10.8.1 Single Continued Media Set 10.8.2 Weekday Scheme 10.8.3 Multiple Pools with Different Policies 15 Disaster Recovery 1                          | 82<br>82<br>83<br>84<br>84<br>87<br>92<br>94<br>95<br>96<br>97<br>99<br>99<br>90<br>00<br>01 |  |  |  |

| 11.1. Remote       103         11.2. Styro Jobs       104         11.2.1. Namespace Support       105         11.2.2. Bandwidth Limt       106         11.2.3. Sync Direction Push       106         12 Maintenance Tasks       109         12.1. Pruning       109         12.1.1. Prune Simulator       110         12.1.2. Prune Jobs       110         12.1.3. Manual Pruning       111         12.1.4. Retention Settings Example       111         12.2.2. Garbage Collection       112         12.2.1. GC Background       112         12.2.2. Manually Starting GC       113         12.3. Verification       114         12.4. Notifications       114         12.5. Maintenance Mode       114         13. Host System Administration       115         13.1. ZFS on Linux       115         13.1. J ZFS doministration       116         13.2. Host Bootloader       121         13.2.1. Partitioning Scheme Used by the Installer       121         13.2.1. Partitioning Scheme Used by the Installer       121         13.2.2. Synchronizing the Content of the ESP with proxmox-boot-tool       122         13.2.3. Determine which Bootloader is Used       124         <                                                                                                    | 11  |      | aging Remotes & Sync 103                                                   |
|----------------------------------------------------------------------------------------------------|-----|------|----------------------------------------------------------------------------|
| 11.2.1 Namespace Support       105         11.2.2 Bandwidth Limit       106         11.2.3 Sync Direction Push       106         12 Maintenance Tasks       109         12.1.1 Prune Jobs       110         12.1.2 Prune Jobs       110         12.1.3 Manual Pruning       111         12.1.4 Retention Settings Example       112         12.2.1 GC Background       112         12.2.2 Manually Starting GC       113         12.3 Verification       114         12.4 Notifications       114         12.5 Maintenance Mode       114         13 Host System Administration       115         13.1 ZFS on Linux       115         13.1.2 Jest Bootloader       115         13.2.1 Partitioning Scheme Used by the Installer       121         13.2.2 Synchronizing the Content of the ESP with proxmox-boot-tool       122         13.2.1 Partitioning Scheme Used by the Installer       121         13.2.2 Synchronizing the Content of the ESP with proxmox-boot-tool       122         13.2.3 Determine which Bootloader is Used       124         13.2.4 Grub       13.2.5 Systemd-boot       126         13.2.5 Systemd-boot       126         13.2.6 Editing the Kernel Commandline       126         <                                                                                                    |     |      |                                                                            |
| 11.2.2 Bandwidth Limit       106         11.2.3 Sync Direction Push       106         12 Maintenance Tasks       109         12.1 Pruning       109         12.1.1 Prune Simulator       110         12.1.2 Prune Jobs       1110         12.1.3 Manual Pruning       111         12.1.4 Retention Settings Example       112         12.2. Garbage Collection       112         12.2.1 GC Background       112         12.2.2 Manually Starting GC       113         12.3 Verification       114         12.4 Notifications       114         12.5 Maintenance Mode       114         13 Host System Administration       115         13.1 ZFS on Linux       115         13.1.1 Hardware       116         13.2.2 Pyractioning Scheme Used by the Installer       121         13.2.2 Synchronizing the Content of the ESP with proxmox-boot-tool       122         13.2.2 Synchronizing the Content of the ESP with proxmox-boot-tool       122         13.2.5 System-Boot       126         13.2.6 Editing the Kernel Commandline       126         13.2.5 System-Boot       127         13.3.1 Certificates for the API and SMTP       130         13.3.2 Upload Custom Certificate via Let's Encrypt (ACME)                                                                                                    |     | 11.2 |                                                                            |
| 11.2.3 Sync Direction Push   106                                                                                                    |     |      |                                                                            |
| 12.1   Pruning   109   12.1.1   Prune Simulator   110   12.1.2   Prune Jobs   110   12.1.3   Manual Pruning   111   12.1.4   Retention Settings Example   111   12.1.4   Retention Settings Example   112   12.2   Garbage Collection   112   12.2.1   GC Background   112   12.2.2   Manually Starting GC   113   12.3   Scriffication   114   12.3   Scriffication   114   12.4   Notifications   114   12.5   Maintenance Mode   114   12.5   Maintenance Mode   114   13.1   2FS on Linux   115   13.1   2FS on Linux   115   13.1.1   Hardware   116   13.1.2   2FS Administration   116   13.2.2   Synchronizing the Content of the ESP with proxmox-boot-tool   122   13.2.3   Determine which Bootloader is Used   13.2.4   Grub   12.6   13.2.5   Systemd-boot   12.6   13.2.5   Systemd-boot   12.6   13.2.6   Editing the Kernel Commandline   12.6   13.2.6   Editing the Kernel Commandline   12.6   13.2.8   Secure Boot   12.8   13.3.1   Certificates for the API and SMTP   13.3.3   Certificate Management   13.3.4   ACME HTTP Challenge Plugin   13.3.5   ACME DNS API Challenge Plugin   13.3.6   ACME DNS API Challenge Plugin   13.3.7   Manually Change Certificates via Let's Encrypt (ACME)   13.4   13.4   ACME HTTP Challenge Plugin   13.3.5   ACME DNS API Challenge Plugin   13.3.5   ACME DNS API Challenge Plugin   13.3. |     |      |                                                                            |
| 12.1 Pruning       109         12.1.1 Prune Jobs       110         12.1.2 Prune Jobs       110         12.1.3 Manual Pruning       111         12.1.4 Retention Settings Example       112         12.2 Garbage Collection       112         12.2.1 GC Background       112         12.2.2 Manually Starting GC       113         12.3 Scheduled GC       113         12.3 Verification       114         12.4 Notifications       114         12.5 Maintenance Mode       114         13 Host System Administration       115         13.1 ZFS on Linux       115         13.1.1 Hardware       116         13.2.2 The System Scheme Used by the Installer       121         13.2.1 Partitioning Scheme Used by the Installer       121         13.2.2 Synchronizing the Content of the ESP with proxmox-boot-tool       122         13.2.3 Determine which Bootloader is Used       124         13.2.4 Grub       126         13.2.5 Systemd-boot       126         13.2.6 Editing the Kernel Commandline       126         13.2.7 Override the Kernel Commandline       126         13.2.8 Secure Boot       127         13.2.8 Secure Boot       127         13.3.1 Certificates                                                                                                    |     |      | 11.2.3 Sync Direction Push                                                 |
| 12.1 Pruning       109         12.1.1 Prune Jobs       110         12.1.2 Prune Jobs       110         12.1.3 Manual Pruning       111         12.1.4 Retention Settings Example       112         12.2 Garbage Collection       112         12.2.1 GC Background       112         12.2.2 Manually Starting GC       113         12.3 Scheduled GC       113         12.3 Verification       114         12.4 Notifications       114         12.5 Maintenance Mode       114         13 Host System Administration       115         13.1 ZFS on Linux       115         13.1.1 Hardware       116         13.2.2 The System Scheme Used by the Installer       121         13.2.1 Partitioning Scheme Used by the Installer       121         13.2.2 Synchronizing the Content of the ESP with proxmox-boot-tool       122         13.2.3 Determine which Bootloader is Used       124         13.2.4 Grub       126         13.2.5 Systemd-boot       126         13.2.6 Editing the Kernel Commandline       126         13.2.7 Override the Kernel Commandline       126         13.2.8 Secure Boot       127         13.2.8 Secure Boot       127         13.3.1 Certificates                                                                                                    | 12  | Main | ntenance Tasks                                                             |
| 12.1.1 Prune Jobs                                                                                                    | 12  |      |                                                                            |
| 12.1.2 Prune Jobs                                                                                                    |     |      |                                                                            |
| 12.1.3 Manual Pruning                                                                                                    |     |      |                                                                            |
| 12.1.4 Retention Settings Example       112         12.2 Garbage Collection       112         12.2.1 GC Background       112         12.2.2 Manually Starting GC       113         12.3 Verification       114         12.4 Notifications       114         12.5 Maintenance Mode       114         13 Host System Administration       115         13.1.1 Hardware       116         13.1.2 ZFS administration       116         13.2.1 Partitioning Scheme Used by the Installer       121         13.2.1 Partitioning Scheme Used by the Installer       121         13.2.2 Synchronizing the Content of the ESP with proxmox-boot-tool       122         13.2.3 Determine which Bootloader is Used       124         13.2.4 Grub       126         13.2.5 Systemd-boot       126         13.2.6 Editing the Kernel Commandline       126         13.2.7 Override the Kernel-Version for next Boot       127         13.2.8 Secure Boot       128         13.3 Certificate Management       130         13.3.1 Certificates for the API and SMTP       130         13.3.2 Upload Custom Certificate       131         13.3.3 Trusted certificates via Let's Encrypt (ACME)       131         13.3.4 ACME HITTP Challenge Plugin       133                                                                                                    |     |      |                                                                            |
| 12.2 Garbage Collection       112         12.2.1 GC Background       113         12.2.2 Manually Starting GC       113         12.2.3 Scheduled GC       113         12.4 Notification       114         12.5 Maintenance Mode       114         13 Host System Administration       115         13.1 ZFS on Linux       115         13.1.1 Hardware       116         13.1.2 JFS Administration       116         13.2 Host Bootloader       121         13.2.1 Partitioning Scheme Used by the Installer       121         13.2.2 Synchronizing the Content of the ESP with proxmox-boot-tool       122         13.2.3 Determine which Bootloader is Used       124         13.2.4 Grub       126         13.2.5 Systemd-boot       126         13.2.6 Editing the Kernel Commandline       126         13.2.7 Override the Kernel-Version for next Boot       127         13.2.8 Secure Boot       128         13.3.1 Certificates for the API and SMTP       130         13.3.2 Upload Custom Certificate       131         13.3.3 Trusted certificates via Let's Encrypt (ACME)       131         13.3.4 ACME HTTP Challenge Plugin       133         13.3.5 ACME DNS API Challenge Plugin       133         13.4.                                                                                                    |     |      |                                                                            |
| 12.2.1 GC Background                                                                                                    |     | 12.2 |                                                                            |
| 12.2.2 Manually Starting GC 11.3.12.23 Scheduled GC 11.3.12.3 Verification 11.4.12.4 Notifications 11.4.12.4 Notifications 11.4.12.5 Maintenance Mode 11.4 12.5 Maintenance Mode 11.4 12.6 Maintenance Mode 11.6 13.1 ZFS on Linux 11.5 13.1.1 Hardware 11.6 13.1.1 Hardware 11.6 13.1.2 Partitioning Scheme Used by the Installer 13.1.2 Partitioning Scheme Used by the Installer 13.2.1 Partitioning Scheme Used by the Installer 13.2.2 Synchronizing the Content of the ESP with proxmox-boot-tool 12.2 13.2.3 Determine which Bootloader is Used 13.2.4 Grub 13.2.5 Systemd-boot 13.2.6 Editing the Kernel Commandline 12.6 13.2.6 Editing the Kernel Commandline 12.6 13.2.8 Secure Boot 12.7 13.2.8 Secure Boot 12.8 13.3 Certificate Management 130 13.3.1 Certificates for the API and SMTP 13.3.3.3 Tusted certificates via Let's Encrypt (ACME) 13.1 13.3.3 Tusted certificates via Let's Encrypt (ACME) 13.3.3 Tusted certificates via Let's Encrypt (ACME) 13.3.4 ACME DNS API Challenge Plugin 13.3.5 ACME DNS API Challenge Plugin 13.3.6 Automatic renewal of ACME certificates 13.4.1 InfluxDB (UDP) plugin configuration 13.5 13.5 proxmox -backup - proxy 13.6 13.6.1 proxmox -backup - proxy 13.6 13.6.2 proxmox -backup - proxy 13.6 13.6.3 proxmox -backup - manager 13.6.7 proxmox -backup - manager 13.6.8 proxmox -backup - manager 13.6.9 proxmox -backup - manager 13.6.9 proxmox -backup - manager 13.6.1 proxmox -backup - manager 13.6.2 proxmox -backup - manager 13.6.3 proxmox -backup - manager 13.6.5 pmtx 13.6.7 proxmox -file-restore 13.8 13.6.7 proxmox -file-restore                                                                                                    |     |      |                                                                            |
| 12.2.3 Scheduled GC       113         12.2 Verification       114         12.4 Notifications       114         12.5 Maintenance Mode       114         13 Host System Administration       115         13.1 ZFS on Linux       115         13.1.1 Hardware       116         13.1.2 Jest Administration       116         13.2 Host Bootloader       121         13.2.1 Partitioning Scheme Used by the Installer       121         13.2.2 Synchronizing the Content of the ESP with proxmox-boot-tool       122         13.2.3 Determine which Bootloader is Used       124         13.2.4 Grub       126         13.2.5 Systemd-boot       126         13.2.6 Editing the Kernel Commandline       126         13.2.7 Override the Kernel-Version for next Boot       127         13.2.8 Secure Boot       128         13.3 Certificate Management       130         13.3.1 Certificates or the API and SMTP       130         13.3.2 Upload Custom Certificate       131         13.3.3 Trusted certificates via Let's Encrypt (ACME)       131         13.3.4 ACME HTTP Challenge Plugin       133         13.3.5 ACME DNS API Challenge Plugin       133         13.3.6 Automatic renewal of ACME certificates       134                                                                                                    |     |      |                                                                            |
| 12.4 Notifications       114         12.5 Maintenance Mode       114         13 Host System Administration       115         13.1.1 ZFS on Linux       115         13.1.1 Hardware       116         13.1.2 ZFS Administration       116         13.2 Host Bootloader       121         13.2.1 Partitioning Scheme Used by the Installer       121         13.2.2 Synchronizing the Content of the ESP with proxmox-boot-tool       122         13.2.3 Determine which Bootloader is Used       124         13.2.3 Determine which Bootloader is Used       124         13.2.4 Grub       126         13.2.5 Systemd-boot       126         13.2.6 Editing the Kernel Commandline       126         13.2.6 Editing the Kernel Commandline       126         13.2.8 Secure Boot       128         13.3.2 Override the Kernel-Version for next Boot       127         13.2.8 Secure Boot       128         13.3.1 Certificate Management       130         13.2.2 Upload Custom Certificate       131         13.3.4 Cortificates for the API and SMTP       130         13.3.2 Upload Custom Certificate       131         13.3.4 ACME HTTP Challenge Plugin       133         13.3.5 ACME DNS API Challenge Plugin       133      <                                                                                                    |     |      |                                                                            |
| 12.5 Maintenance Mode       114         13 Host System Administration       115         13.1.1 Hardware       116         13.1.2 ZFS Administration       116         13.2.1 Post Bootloader       121         13.2.1 Partitioning Scheme Used by the Installer       121         13.2.2 Synchronizing the Content of the ESP with proxmox-boot-tool       122         13.2.3 Determine which Bootloader is Used       124         13.2.4 Grub       126         13.2.5 Systemd-boot       126         13.2.6 Editing the Kernel Commandline       126         13.2.7 Override the Kernel-Version for next Boot       127         13.2.8 Secure Boot       128         13.3.1 Certificates for the API and SMTP       130         13.3.2 Upload Custom Certificate       131         13.3.3 Trusted certificates via Let's Encrypt (ACME)       131         13.3.4 ACME HTTP Challenge Plugin       133         13.3.5 ACME DNS API Challenge Plugin       133         13.3.6 Automatic renewal of ACME certificates       134         13.4.1 InfluxDB (HTTP) plugin configuration       135         13.4.2 InfluxDB (UDP) plugin configuration       135         13.5.1 proxmox-backup-roxy       136         13.6.2 proxmox-backup-client       136                                                                                                    |     | 12.3 | Verification                                                               |
| 13 Host System Administration       115         13.1 ZFS on Linux       115         13.1.1 Hardware       116         13.1.2 ZFS Administration       116         13.2. Host Bootloader       121         13.2.1 Partitioning Scheme Used by the Installer       121         13.2.2 Synchronizing the Content of the ESP with proxmox-boot-tool       122         13.2.3 Determine which Bootloader is Used       124         13.2.4 Grub       126         13.2.5 Systemd-boot       126         13.2.6 Editing the Kernel Commandline       126         13.2.7 Override the Kernel-Version for next Boot       127         13.2.8 Secure Boot       128         13.3 Certificates Management       130         13.3.1 Certificates for the API and SMTP       130         13.3.2 Upload Custom Certificate       131         13.3.3 Trusted certificates via Let's Encrypt (ACME)       131         13.3.4 ACME HTTP Challenge Plugin       133         13.3.5 ACME DNS API Challenge Plugin       133         13.3.6 Automatic renewal of ACME certificates       134         13.4 External Metric Server       135         13.4.1 InfluxDB (HTTP) plugin configuration       135         13.5.2 proxmox-backup-proxy       136         13.5.1 proxmox-                                                                                                    |     | 12.4 | Notifications                                                              |
| 13.1. ZFS on Linux       115         13.1.1 Hardware       116         13.1.2 ZFS Administration       116         13.2 Host Bootloader       121         13.2.1 Partitioning Scheme Used by the Installer       121         13.2.2 Synchronizing the Content of the ESP with proxmox-boot-tool       122         13.2.3 Determine which Bootloader is Used       124         13.2.4 Grub       126         13.2.5 Systemd-boot       126         13.2.6 Editing the Kernel Commandline       126         13.2.7 Override the Kernel-Version for next Boot       127         13.2.8 Secure Boot       128         13.3 Certificate Management       130         13.3.1 Certificates for the API and SMTP       130         13.3.2 Upload Custom Certificate       131         13.3.3 Trusted certificates via Let's Encrypt (ACME)       131         13.3.4 ACME HTTP Challenge Plugin       133         13.3.5 ACME DNS API Challenge Plugin       133         13.3.6 Automatic renewal of ACME certificates       134         13.3.7 Manually Change Certificate over the Command Line       134         13.4 External Metric Server       135         13.4.1 InfluxDB (HTTP) plugin configuration       135         13.4.2 InfluxDB (UDP) plugin configuration       135                                                                                                    |     | 12.5 | Maintenance Mode                                                           |
| 13.1. ZFS on Linux       115         13.1.1 Hardware       116         13.1.2 ZFS Administration       116         13.2 Host Bootloader       121         13.2.1 Partitioning Scheme Used by the Installer       121         13.2.2 Synchronizing the Content of the ESP with proxmox-boot-tool       122         13.2.3 Determine which Bootloader is Used       124         13.2.4 Grub       126         13.2.5 Systemd-boot       126         13.2.6 Editing the Kernel Commandline       126         13.2.7 Override the Kernel-Version for next Boot       127         13.2.8 Secure Boot       128         13.3.1 Certificates Management       130         13.3.2 Upload Custom Certificate       131         13.3.3 Trusted certificates via Let's Encrypt (ACME)       131         13.3.4 ACME HTTP Challenge Plugin       133         13.3.5 ACME DNS API Challenge Plugin       133         13.3.6 Automatic renewal of ACME certificates       134         13.3.7 Manually Change Certificate over the Command Line       134         13.4 External Metric Server       135         13.4.1 InfluxDB (HTTP) plugin configuration       135         13.4.2 InfluxDB (UDP) plugin configuration       135         13.5.1 proxmox-backup - proxy       136                                                                                                    | 4.0 |      |                                                                            |
| 13.1.1 Hardware       116         13.1.2 ZFS Administration       116         13.2 Host Bootloader       121         13.2.1 Partitioning Scheme Used by the Installer       121         13.2.2 Synchronizing the Content of the ESP with proxmox-boot-tool       122         13.2.3 Determine which Bootloader is Used       124         13.2.4 Grub       126         13.2.5 Systemd-boot       126         13.2.6 Editing the Kernel Commandline       126         13.2.7 Override the Kernel-Version for next Boot       127         13.2.8 Secure Boot       128         13.3.1 Certificates Management       130         13.3.2 Upload Custom Certificate       131         13.3.3 Trusted certificates via Let's Encrypt (ACME)       131         13.3.4 ACME HTTP Challenge Plugin       133         13.3.5 ACME DNS API Challenge Plugin       133         13.3.6 Automatic renewal of ACME certificates       134         13.3.7 Manually Change Certificate over the Command Line       134         13.4 External Metric Server       135         13.4.1 InfluxDB (HTTP) plugin configuration       135         13.4.2 InfluxDB (UDP) plugin configuration       135         13.5.1 proxmox - backup - proxy       136         13.6.2 proxmox - backup - manager       136                                                                                                    | 13  |      |                                                                            |
| 13.1.2 ZFS Administration       116         13.2 Host Bootloader       121         13.2.1 Partitioning Scheme Used by the Installer       121         13.2.2 Synchronizing the Content of the ESP with proxmox-boot-tool       122         13.2.3 Determine which Bootloader is Used       124         13.2.4 Grub       126         13.2.5 Systemd-boot       126         13.2.6 Editing the Kernel Commandline       126         13.2.7 Override the Kernel-Version for next Boot       127         13.2.8 Secure Boot       128         13.3.1 Certificates Management       130         13.3.2 Upload Custom Certificate       131         13.3.3 Trusted certificates via Let's Encrypt (ACME)       131         13.3.4 ACME HTTP Challenge Plugin       133         13.3.5 ACME DNS API Challenge Plugin       133         13.3.6 Automatic renewal of ACME certificates       134         13.3.7 Manually Change Certificate over the Command Line       134         13.4 External Metric Server       135         13.4.1 InfluxDB (HTTP) plugin configuration       135         13.5.2 proxmox-backup-proxy       136         13.5.1 proxmox-backup-proxy       136         13.6.2 proxmox-backup-manager       136         13.6.4 pmt       136                                                                                                    |     | 13.1 |                                                                            |
| 13.2 Host Bootloader       121         13.2.1 Partitioning Scheme Used by the Installer       121         13.2.2 Synchronizing the Content of the ESP with proxmox-boot-tool       122         13.2.3 Determine which Bootloader is Used       124         13.2.4 Grub       126         13.2.5 Systemd-boot       126         13.2.6 Editing the Kernel Commandline       126         13.2.7 Override the Kernel-Version for next Boot       127         13.2.8 Secure Boot       128         13.3 Certificate Management       130         13.3.1 Certificates for the API and SMTP       130         13.3.2 Upload Custom Certificate       131         13.3.3 Trusted certificates via Let's Encrypt (ACME)       131         13.3.4 ACME DNS API Challenge Plugin       133         13.3.5 ACME DNS API Challenge Plugin       133         13.3.6 Automatic renewal of ACME certificates       134         13.3.7 Manually Change Certificate over the Command Line       134         13.4.1 InfluxDB (HTTP) plugin configuration       135         13.4.2 InfluxDB (UDP) plugin configuration       135         13.5.2 proxmox-backup-proxy       136         13.6.1 proxmox-backup-client       136         13.6.2 proxmox-backup-manager       136         13.6.3 proxmox-backup-mana                                                                                                    |     |      |                                                                            |
| 13.2.1 Partitioning Scheme Used by the Installer       121         13.2.2 Synchronizing the Content of the ESP with proxmox-boot-tool       122         13.2.3 Determine which Bootloader is Used       124         13.2.4 Grub       126         13.2.5 Systemd-boot       126         13.2.6 Editing the Kernel Commandline       126         13.2.7 Override the Kernel-Version for next Boot       127         13.2.8 Secure Boot       128         13.3 Certificate Management       130         13.3.1 Certificates for the API and SMTP       130         13.3.2 Upload Custom Certificate       131         13.3.3 Trusted certificates via Let's Encrypt (ACME)       131         13.3.4 ACME HTTP Challenge Plugin       133         13.3.5 ACME DNS API Challenge Plugin       133         13.3.6 Automatic renewal of ACME certificates       134         13.4 External Metric Server       134         13.4.1 InfluxDB (HTTP) plugin configuration       135         13.4.2 InfluxDB (HTTP) plugin configuration       135         13.5.2 proxmox-backup-proxy       136         13.5.1 proxmox-backup-proxy       136         13.6.2 proxmox-backup-client       136         13.6.3 proxmox-backup-manager       136         13.6.4 pmt       136      <                                                                                                    |     | 12.2 |                                                                            |
| 13.2.2 Synchronizing the Content of the ESP with proxmox-boot -tool       122         13.2.3 Determine which Bootloader is Used       124         13.2.4 Grub       126         13.2.5 Systemd-boot       126         13.2.6 Editing the Kernel Commandline       126         13.2.7 Override the Kernel-Version for next Boot       127         13.2.8 Secure Boot       128         13.3 Certificate Management       130         13.3.1 Certificates for the API and SMTP       130         13.3.2 Upload Custom Certificate       131         13.3.3 Trusted certificates via Let's Encrypt (ACME)       131         13.3.4 ACME HTTP Challenge Plugin       133         13.3.5 ACME DNS API Challenge Plugin       133         13.3.6 Automatic renewal of ACME certificates       134         13.3.7 Manually Change Certificate over the Command Line       134         13.4 External Metric Server       135         13.4.1 InfluxDB (HTTP) plugin configuration       135         13.4.2 InfluxDB (UDP) plugin configuration       135         13.5.1 proxmox - backup - proxy       136         13.5.2 proxmox - backup - manager       136         13.6.1 proxmox - backup - manager       136         13.6.2 proxmox - backup - manager       136         13.6.5 pmtx                                                                                                    |     | 13.2 |                                                                            |
| 13.2.3 Determine which Bootloader is Used       124         13.2.4 Grub       126         13.2.5 Systemd-boot       126         13.2.6 Editing the Kernel Commandline       126         13.2.7 Override the Kernel-Version for next Boot       127         13.2.8 Secure Boot       128         13.3 Certificate Management       130         13.3.1 Certificates for the API and SMTP       130         13.3.2 Upload Custom Certificate       131         13.3.3 Trusted certificates via Let's Encrypt (ACME)       131         13.3.4 ACME HTTP Challenge Plugin       133         13.3.5 ACME DNS API Challenge Plugin       133         13.3.6 Automatic renewal of ACME certificates       134         13.7 Manually Change Certificate over the Command Line       134         13.4 External Metric Server       135         13.4.1 InfluxDB (HTTP) plugin configuration       135         13.4.2 InfluxDB (UDP) plugin configuration       135         13.5 Service Daemons       136         13.5.1 proxmox-backup-proxy       136         13.5.2 proxmox-backup       136         13.6.1 proxmox-backup-client       136         13.6.2 proxmox-backup-manager       136         13.6.3 pmtx       136         13.6.5 pmtx       136 </td <td></td> <td></td> <td>13.2.2 Synchronizing the Content of the ESP with provmov - hoot - tool 122</td>                                                                                                    |     |      | 13.2.2 Synchronizing the Content of the ESP with provmov - hoot - tool 122 |
| 13.2.4 Grub       126         13.2.5 Systemd-boot       126         13.2.6 Editing the Kernel Commandline       126         13.2.7 Override the Kernel-Version for next Boot       127         13.2.8 Secure Boot       128         13.3 Certificate Management       130         13.3.1 Certificates for the API and SMTP       130         13.3.2 Upload Custom Certificate       131         13.3.3 Trusted certificates via Let's Encrypt (ACME)       131         13.3.4 ACME HTTP Challenge Plugin       133         13.3.5 ACME DNS API Challenge Plugin       133         13.3.6 Automatic renewal of ACME certificates       134         13.3.7 Manually Change Certificate over the Command Line       134         13.4.1 InfluxDB (HTTP) plugin configuration       135         13.4.2 InfluxDB (UDP) plugin configuration       135         13.4.2 InfluxDB (UDP) plugin configuration       135         13.5.2 proxmox-backup-proxy       136         13.5.1 proxmox-backup       136         13.6.2 proxmox-backup manager       136         13.6.3 proxmox-backup-manager       136         13.6.4 pmt       136         13.6.5 pmtx       136         13.6.7 proxmox-file-restore       138                                                                                                    |     |      | 13.2.2 Synctronizing the Content of the ESF with proximox-boot-toot        |
| 13.2.5 Systemd-boot       126         13.2.6 Editing the Kernel Commandline       126         13.2.7 Override the Kernel-Version for next Boot       127         13.2.8 Secure Boot       128         13.3 Certificate Management       130         13.3.1 Certificates for the API and SMTP       130         13.3.2 Upload Custom Certificate       131         13.3.3 Trusted certificates via Let's Encrypt (ACME)       131         13.3.4 ACME HTTP Challenge Plugin       133         13.3.5 ACME DNS API Challenge Plugin       133         13.3.6 Automatic renewal of ACME certificates       134         13.3.7 Manually Change Certificate over the Command Line       134         13.4 External Metric Server       135         13.4.1 InfluxDB (HTTP) plugin configuration       135         13.4.2 InfluxDB (UDP) plugin configuration       135         13.5.1 proxmox-backup-proxy       136         13.5.2 proxmox-backup       136         13.6.2 proxmox-backup-client       136         13.6.3 proxmox-backup-manager       136         13.6.4 pmt       136         13.6.5 pmtx       136         13.6.7 proxmox-file-restore       138                                                                                                    |     |      |                                                                            |
| 13.2.6 Editing the Kernel Commandline       126         13.2.7 Override the Kernel-Version for next Boot       127         13.2.8 Secure Boot       128         13.3 Certificate Management       130         13.3.1 Certificates for the API and SMTP       130         13.3.2 Upload Custom Certificate       131         13.3.3 Trusted certificates via Let's Encrypt (ACME)       131         13.3.4 ACME HTTP Challenge Plugin       133         13.3.5 ACME DNS API Challenge Plugin       133         13.3.6 Automatic renewal of ACME certificates       134         13.3.7 Manually Change Certificate over the Command Line       134         13.4.1 InfluxDB (HTTP) plugin configuration       135         13.4.2 InfluxDB (UDP) plugin configuration       135         13.5.1 proxmox-backup-proxy       136         13.5.2 proxmox-backup-proxy       136         13.6.2 proxmox-backup-client       136         13.6.3 proxmox-backup-manager       136         13.6.4 pmt       136         13.6.5 pmtx       136         13.6.6 pxar       137         13.6.7 proxmox-file-restore       138                                                                                                    |     |      |                                                                            |
| 13.2.7 Override the Kernel-Version for next Boot       127         13.2.8 Secure Boot       128         13.3 Certificate Management       130         13.3.1 Certificates for the API and SMTP       130         13.3.2 Upload Custom Certificate       131         13.3.3 Trusted certificates via Let's Encrypt (ACME)       131         13.3.4 ACME HTTP Challenge Plugin       133         13.3.5 ACME DNS API Challenge Plugin       133         13.3.6 Automatic renewal of ACME certificates       134         13.3.7 Manually Change Certificate over the Command Line       134         13.4 External Metric Server       135         13.4.1 InfluxDB (HTTP) plugin configuration       135         13.4.2 InfluxDB (UDP) plugin configuration       135         13.5 Service Daemons       136         13.5.1 proxmox-backup-proxy       136         13.5.2 proxmox-backup       136         13.6.1 proxmox-backup-client       136         13.6.2 proxmox-backup-manager       136         13.6.3 proxmox-tape       136         13.6.4 pmt       136         13.6.5 pmtx       136         13.6.6 pxar       137         13.6.7 proxmox-file-restore       138                                                                                                    |     |      |                                                                            |
| 13.2.8 Secure Boot       128         13.3 Certificate Management       130         13.3.1 Certificates for the API and SMTP       130         13.3.2 Upload Custom Certificate       131         13.3.3 Trusted certificates via Let's Encrypt (ACME)       131         13.3.4 ACME HTTP Challenge Plugin       133         13.3.5 ACME DNS API Challenge Plugin       133         13.3.6 Automatic renewal of ACME certificates       134         13.3.7 Manually Change Certificate over the Command Line       134         13.4 External Metric Server       135         13.4.1 InfluxDB (HTTP) plugin configuration       135         13.4.2 InfluxDB (UDP) plugin configuration       135         13.5 Service Daemons       136         13.5.1 proxmox-backup-proxy       136         13.5.2 proxmox-backup       136         13.6.1 proxmox-backup-client       136         13.6.2 proxmox-backup-client       136         13.6.3 proxmox-tape       136         13.6.4 pmt       136         13.6.5 pmtx       136         13.6.6 pxar       137         13.6.7 proxmox-file-restore       138                                                                                                    |     |      |                                                                            |
| 13.3 Certificate Management       130         13.3.1 Certificates for the API and SMTP       130         13.3.2 Upload Custom Certificate       131         13.3.3 Trusted certificates via Let's Encrypt (ACME)       131         13.3.4 ACME HTTP Challenge Plugin       133         13.3.5 ACME DNS API Challenge Plugin       133         13.3.6 Automatic renewal of ACME certificates       134         13.3.7 Manually Change Certificate over the Command Line       134         13.4 External Metric Server       135         13.4.1 InfluxDB (HTTP) plugin configuration       135         13.4.2 InfluxDB (UDP) plugin configuration       135         13.5 Service Daemons       136         13.5.1 proxmox-backup-proxy       136         13.5.2 proxmox-backup       136         13.6.1 proxmox-backup-client       136         13.6.2 proxmox-backup-client       136         13.6.3 proxmox-tape       136         13.6.4 pmt       136         13.6.5 pmtx       136         13.6.6 pxar       137         13.6.7 proxmox-file-restore       138                                                                                                    |     |      |                                                                            |
| 13.3.1 Certificates for the API and SMTP       130         13.3.2 Upload Custom Certificate       131         13.3.3 Trusted certificates via Let's Encrypt (ACME)       131         13.3.4 ACME HTTP Challenge Plugin       133         13.3.5 ACME DNS API Challenge Plugin       133         13.3.6 Automatic renewal of ACME certificates       134         13.3.7 Manually Change Certificate over the Command Line       134         13.4 External Metric Server       135         13.4.1 InfluxDB (HTTP) plugin configuration       135         13.4.2 InfluxDB (UDP) plugin configuration       135         13.5 Service Daemons       136         13.5.1 proxmox-backup-proxy       136         13.5.2 proxmox-backup       136         13.6.1 proxmox-backup-client       136         13.6.2 proxmox-backup-manager       136         13.6.3 proxmox-tape       136         13.6.4 pmt       136         13.6.5 pmtx       136         13.6.6 pxar       137         13.6.7 proxmox-file-restore       138                                                                                                    |     | 13.3 |                                                                            |
| 13.3.2       Upload Custom Certificate       131         13.3.3       Trusted certificates via Let's Encrypt (ACME)       131         13.3.4       ACME HTTP Challenge Plugin       133         13.3.5       ACME DNS API Challenge Plugin       133         13.3.6       Automatic renewal of ACME certificates       134         13.3.7       Manually Change Certificate over the Command Line       134         13.4       External Metric Server       135         13.4.1       InfluxDB (HTTP) plugin configuration       135         13.4.2       InfluxDB (UDP) plugin configuration       135         13.5       Service Daemons       136         13.5.1       proxmox-backup-proxy       136         13.5.2       proxmox-backup-proxy       136         13.6.1       proxmox-backup-client       136         13.6.2       proxmox-backup-manager       136         13.6.3       proxmox-tape       136         13.6.4       pmt       136         13.6.5       pmtx       136         13.6.6       pxar       137         13.6.7       proxmox-file-restore       138                                                                                                    |     |      | 13.3.1 Certificates for the API and SMTP                                   |
| 13.3.3       Trusted certificates via Let's Encrypt (ACME)       131         13.3.4       ACME HTTP Challenge Plugin       133         13.3.5       ACME DNS API Challenge Plugin       133         13.3.6       Automatic renewal of ACME certificates       134         13.3.7       Manually Change Certificate over the Command Line       134         13.4       External Metric Server       135         13.4.1       InfluxDB (HTTP) plugin configuration       135         13.4.2       InfluxDB (UDP) plugin configuration       135         13.5       Service Daemons       136         13.5.1       proxmox-backup-proxy       136         13.5.2       proxmox-backup       136         13.6       Command-line Tools       136         13.6.1       proxmox-backup-client       136         13.6.2       proxmox-backup-manager       136         13.6.3       proxmox-tape       136         13.6.4       pmt       136         13.6.5       pmtx       136         13.6.6       pxar       137         13.6.7       proxmox-file-restore       138                                                                                                    |     |      |                                                                            |
| 13.3.4 ACME HTTP Challenge Plugin       133         13.3.5 ACME DNS API Challenge Plugin       133         13.3.6 Automatic renewal of ACME certificates       134         13.3.7 Manually Change Certificate over the Command Line       134         13.4 External Metric Server       135         13.4.1 InfluxDB (HTTP) plugin configuration       135         13.4.2 InfluxDB (UDP) plugin configuration       135         13.5 Service Daemons       136         13.5.1 proxmox-backup-proxy       136         13.5.2 proxmox-backup       136         13.6.1 proxmox-backup       136         13.6.2 proxmox-backup-client       136         13.6.3 proxmox-tape       136         13.6.4 pmt       136         13.6.5 pmtx       136         13.6.6 pxar       137         13.6.7 proxmox-file-restore       138                                                                                                    |     |      |                                                                            |
| 13.3.5       ACME DNS API Challenge Plugin       133         13.3.6       Automatic renewal of ACME certificates       134         13.3.7       Manually Change Certificate over the Command Line       134         13.4       External Metric Server       135         13.4.1       InfluxDB (HTTP) plugin configuration       135         13.4.2       InfluxDB (UDP) plugin configuration       135         13.5       Service Daemons       136         13.5.1       proxmox-backup-proxy       136         13.5.2       proxmox-backup-proxy       136         13.6       Command-line Tools       136         13.6.1       proxmox-backup-client       136         13.6.2       proxmox-backup-manager       136         13.6.3       proxmox-tape       136         13.6.4       pmt       136         13.6.5       pmtx       136         13.6.6       pxar       137         13.6.7       proxmox-file-restore       138                                                                                                    |     |      | 13.3.4 ACME HTTP Challenge Plugin                                          |
| 13.3.7 Manually Change Certificate over the Command Line       134         13.4 External Metric Server       135         13.4.1 InfluxDB (HTTP) plugin configuration       135         13.4.2 InfluxDB (UDP) plugin configuration       135         13.5 Service Daemons       136         13.5.1 proxmox-backup-proxy       136         13.5.2 proxmox-backup       136         13.6 Command-line Tools       136         13.6.1 proxmox-backup-client       136         13.6.2 proxmox-backup-manager       136         13.6.3 proxmox-tape       136         13.6.4 pmt       136         13.6.5 pmtx       136         13.6.6 pxar       137         13.6.7 proxmox-file-restore       138                                                                                                    |     |      | 13.3.5 ACME DNS API Challenge Plugin                                       |
| 13.4 External Metric Server       135         13.4.1 InfluxDB (HTTP) plugin configuration       135         13.4.2 InfluxDB (UDP) plugin configuration       135         13.5 Service Daemons       136         13.5.1 proxmox-backup-proxy       136         13.5.2 proxmox-backup       136         13.6 Command-line Tools       136         13.6.1 proxmox-backup-client       136         13.6.2 proxmox-backup-manager       136         13.6.3 proxmox-tape       136         13.6.4 pmt       136         13.6.5 pmtx       136         13.6.6 pxar       137         13.6.7 proxmox-file-restore       138                                                                                                    |     |      |                                                                            |
| 13.4.1 InfluxDB (HTTP) plugin configuration       135         13.4.2 InfluxDB (UDP) plugin configuration       135         13.5 Service Daemons       136         13.5.1 proxmox-backup-proxy       136         13.5.2 proxmox-backup       136         13.6 Command-line Tools       136         13.6.1 proxmox-backup-client       136         13.6.2 proxmox-backup-manager       136         13.6.3 proxmox-tape       136         13.6.4 pmt       136         13.6.5 pmtx       136         13.6.6 pxar       137         13.6.7 proxmox-file-restore       138                                                                                                    |     |      |                                                                            |
| 13.4.2 InfluxDB (UDP) plugin configuration       135         13.5 Service Daemons       136         13.5.1 proxmox-backup-proxy       136         13.5.2 proxmox-backup       136         13.6 Command-line Tools       136         13.6.1 proxmox-backup-client       136         13.6.2 proxmox-backup-manager       136         13.6.3 proxmox-tape       136         13.6.4 pmt       136         13.6.5 pmtx       136         13.6.6 pxar       137         13.6.7 proxmox-file-restore       138                                                                                                    |     | 13.4 |                                                                            |
| 13.5 Service Daemons       136         13.5.1 proxmox-backup-proxy       136         13.5.2 proxmox-backup       136         13.6 Command-line Tools       136         13.6.1 proxmox-backup-client       136         13.6.2 proxmox-backup-manager       136         13.6.3 proxmox-tape       136         13.6.4 pmt       136         13.6.5 pmtx       136         13.6.6 pxar       137         13.6.7 proxmox-file-restore       138                                                                                                    |     |      |                                                                            |
| 13.5.1 proxmox-backup-proxy       136         13.5.2 proxmox-backup       136         13.6 Command-line Tools       136         13.6.1 proxmox-backup-client       136         13.6.2 proxmox-backup-manager       136         13.6.3 proxmox-tape       136         13.6.4 pmt       136         13.6.5 pmtx       136         13.6.6 pxar       137         13.6.7 proxmox-file-restore       138                                                                                                    |     |      |                                                                            |
| 13.5.2 proxmox-backup       136         13.6 Command-line Tools       136         13.6.1 proxmox-backup-client       136         13.6.2 proxmox-backup-manager       136         13.6.3 proxmox-tape       136         13.6.4 pmt       136         13.6.5 pmtx       136         13.6.6 pxar       137         13.6.7 proxmox-file-restore       138                                                                                                    |     | 13.5 |                                                                            |
| 13.6 Command-line Tools       136         13.6.1 proxmox-backup-client       136         13.6.2 proxmox-backup-manager       136         13.6.3 proxmox-tape       136         13.6.4 pmt       136         13.6.5 pmtx       136         13.6.6 pxar       137         13.6.7 proxmox-file-restore       138                                                                                                    |     |      |                                                                            |
| 13.6.1 proxmox-backup-client       136         13.6.2 proxmox-backup-manager       136         13.6.3 proxmox-tape       136         13.6.4 pmt       136         13.6.5 pmtx       136         13.6.6 pxar       137         13.6.7 proxmox-file-restore       138                                                                                                    |     | 10.6 |                                                                            |
| 13.6.2 proxmox-backup-manager       136         13.6.3 proxmox-tape       136         13.6.4 pmt       136         13.6.5 pmtx       136         13.6.6 pxar       137         13.6.7 proxmox-file-restore       138                                                                                                    |     | 13.6 |                                                                            |
| 13.6.3 proxmox-tape       136         13.6.4 pmt       136         13.6.5 pmtx       136         13.6.6 pxar       137         13.6.7 proxmox-file-restore       138                                                                                                    |     |      |                                                                            |
| 13.6.4 pmt                                                                                                    |     |      |                                                                            |
| 13.6.5 pmtx                                                                                                    |     |      |                                                                            |
| 13.6.6 pxar                                                                                                    |     |      | ·                                                                          |
| 13.6.7 proxmox-file-restore                                                                                                    |     |      |                                                                            |
|                                                                                                    |     |      |                                                                            |
|                                                                                                    |     |      | 13.6.8 proxmox-backup-debug                                                |

| 14 |      |                                                                          | 41  |
|----|------|--------------------------------------------------------------------------|-----|
|    | 14.1 | Traffic Control                                                          | 43  |
| 15 |      |                                                                          | 45  |
|    |      | Overview                                                                 |     |
|    | 15.2 | Notification Targets                                                     |     |
|    |      | 15.2.1 Sendmail                                                          |     |
|    |      | 15.2.2 SMTP                                                              |     |
|    |      | 15.2.3 Gotify                                                            |     |
|    |      | 15.2.4 Webhook                                                           |     |
|    | 15.3 | Notification Matchers                                                    |     |
|    |      | 15.3.1 Calendar Matching Rules                                           |     |
|    |      | 15.3.2 Field Matching Rules                                              |     |
|    |      | 15.3.3 Severity Matching Rules                                           |     |
|    |      | Notification Events                                                      |     |
|    |      | System Mail Forwarding                                                   |     |
|    |      | Permissions                                                              |     |
|    | 15.7 | Notification Mode                                                        | 50  |
|    |      | 15.7.1 Settings for legacy-sendmail notification mode                    |     |
|    | 15.8 | Overriding Notification Templates                                        | 51  |
| 16 | Toch | nical Overview 1                                                         | 53  |
| 10 |      | Datastores                                                               |     |
|    |      |                                                                          |     |
|    |      | Snapshots                                                                |     |
|    | 10.5 |                                                                          |     |
|    |      | 16.3.1 Fixed-Sized Chunks                                                |     |
|    |      | 16.3.2 Dynamically Sized Chunks                                          |     |
|    |      | 16.3.3 Encrypted Chunks                                                  |     |
|    | 16 / | Caveats and Limitations                                                  |     |
|    | 10.4 | 16.4.1 Notes on Hash Collisions                                          |     |
|    |      |                                                                          |     |
|    |      | 16.4.2 File-Based Backup                                                 |     |
|    | 16 5 |                                                                          |     |
|    | 10.5 | Troubleshooting                                                          |     |
|    |      | 10.3.1 Restore without a Rullilling Froxillox backup server              | 50  |
| 17 | FAQ  | 1                                                                        | 59  |
|    |      | What distribution is Proxmox Backup Server (PBS) based on?               |     |
|    | 17.2 | Which platforms are supported as a backup source (client)?               | 59  |
|    |      | Will Proxmox Backup Server run on a 32-bit processor?                    |     |
|    |      | How long will my Proxmox Backup Server version be supported?             |     |
|    |      | How can I upgrade Proxmox Backup Server to the next point release?       |     |
|    |      | How can I upgrade Proxmox Backup Server to the next major release?       |     |
|    |      | Can I copy or synchronize my datastore to another location?              |     |
|    |      | Can Proxmox Backup Server verify data integrity of a backup archive?     |     |
|    |      | When backing up to remote servers, do I have to trust the remote server? |     |
|    |      | Ols the backup incremental/deduplicated/full?                            |     |
|    |      |                                                                          |     |
| Α  | Com  |                                                                          | 63  |
|    | A.1  | proxmox-backup-client1                                                   | 63  |
|    |      | A.1.1 Catalog Shell Commands                                             | 75  |
|    | A.2  | proxmox-backup-manager                                                   | 77  |
|    | A.3  | proxmox-tape                                                             |     |
|    | A.4  | pmt                                                                      |     |
|    | A.5  | pmtx                                                                     | 242 |
|    | A.6  | pxar                                                                     | 243 |
|    | A.7  | proxmox-file-restore                                                     |     |
|    | A.8  | proxmox-backup-debug                                                     | 247 |

| В | Conf   | iguration Files 251                            |
|---|--------|------------------------------------------------|
|   | B.1    | acl.cfg                                        |
|   |        | B.1.1 File Format                              |
|   |        | B.1.2 Roles                                    |
|   | B.2    | datastore.cfg                                  |
|   |        | B.2.1 File Format                              |
|   |        | B.2.2 Options                                  |
|   | B.3    | domains.cfg254                                 |
|   |        | B.3.1 File Format                              |
|   |        | B.3.2 Options                                  |
|   | B.4    | media-pool.cfg                                 |
|   |        | B.4.1 File Format                              |
|   |        | B.4.2 Options                                  |
|   | B.5    | node.cfg                                       |
|   |        | B.5.1 Options                                  |
|   | B.6    | notifications.cfg                              |
|   | 5.0    | B.6.1 File Format                              |
|   |        | B.6.2 Options                                  |
|   | B.7    | notifications-priv.cfg                         |
|   | D.,,   | B.7.1 File Format                              |
|   |        | B.7.2 Options                                  |
|   | B.8    | prune.cfg                                      |
|   | В.О    | B.8.1 File Format                              |
|   |        | B.8.2 Options                                  |
|   | B.9    | tape.cfg                                       |
|   | ٥.5    | B.9.1 File Format                              |
|   |        | B.9.2 Options                                  |
|   | R 10   | tape-job.cfg                                   |
|   | D. 10  | B.10.1 File Format                             |
|   |        | B.10.2 Options                                 |
|   | R 11   | user.cfg                                       |
|   | D. 1 1 | B.11.1 File Format                             |
|   |        | B.11.2 Options                                 |
|   | R 12   | remote.cfg                                     |
|   | D, 12  | B.12.1 File Format                             |
|   |        | B.12.2 Options                                 |
|   | R 13   | sync.cfg                                       |
|   | D.13   | B.13.1 File Format                             |
|   |        | B.13.2 Options                                 |
|   | R 1/   | verification.cfg                               |
|   | D. 17  | B.14.1 File Format                             |
|   |        | B.14.2 Options                                 |
|   |        | 5.14.2 Options                                 |
| C | File I | Formats 271                                    |
|   | C.1    | Proxmox File Archive Format (.pxar)            |
|   | C.2    | Proxmox File Archive Format - Meta (.mpxar)    |
|   | C.3    | Proxmox File Archive Format - Payload (.ppxar) |
|   | C.4    | Data Blob Format (.blob)                       |
|   | C.5    | Fixed Index Format (.fidx)273                  |
|   | C.6    | Dynamic Index Format (.didx)                   |
|   |        |                                                |
| D | Back   | cup Protocol 275                               |
|   | D.1    | Backup Protocol API                            |
|   |        | D.1.1 Upload Blobs                             |
|   |        | D.1.2 Upload Chunks                            |
|   |        | D.1.3 Upload Fixed Indexes                     |
|   |        | D.1.4 Upload Dynamic Indexes                   |
|   |        | D.1.5 Finish Backup                            |

|    | D.2  | Restor         | e/Reader Protocol API | . 276 |
|----|------|----------------|-----------------------|-------|
|    |      | D.2.1          | Download Blobs        | . 277 |
|    |      | D.2.2          | Download Chunks       | . 277 |
|    |      | D.2.3          | Download Index Files  | . 277 |
| E  | Cale | ndar Ev        | vents                 | 279   |
|    | E.1  | Introd         | uction and Format     | . 279 |
|    | E.2  |                | ences to systemd      |       |
|    | E.3  |                | on Scheduling         |       |
| F  | Mar  | kdown          | Drimor                | 281   |
| Г  | F.1  |                |                       | _     |
|    | F. I | F 1 1          | own Basics            |       |
|    |      | F.1.1          | Headings              |       |
|    |      | F.1.2<br>F.1.3 | Emphasis              |       |
|    |      | F.1.3<br>F.1.4 | Links                 |       |
|    |      | F.1.4          | Lists                 |       |
|    |      | F.1.5<br>F.1.6 | Block Quotes          |       |
|    |      | F.1.7          | Code and Snippets     |       |
|    |      | Г. Г. /        | Code and Shippers     | . 203 |
| G  | Glos | sary           |                       | 285   |
| Н  | GNU  | J Free D       | ocumentation License  | 287   |
| ln | dex  |                |                       | 293   |
|    |      |                |                       |       |

Copyright (C) 2019-2025, Proxmox Server Solutions GmbH Version 3.4.1 -- Wednesday, 16 April 2025

Permission is granted to copy, distribute and/or modify this document under the terms of the GNU Free Documentation License, Version 1.3 or any later version published by the Free Software Foundation; with no Invariant Sections, no Front-Cover Texts, and no Back-Cover Texts. A copy of the license is included in the section entitled "GNU Free Documentation License".

TABLE OF CONTENTS 1

2 TABLE OF CONTENTS

**CHAPTER** 

ONE

# INTRODUCTION

# 1.1 What is Proxmox Backup Server?

Proxmox Backup Server is an enterprise-class, client-server backup solution that is capable of backing up *virtual machines*, *containers*, and physical hosts. It is specially optimized for the Proxmox Virtual Environment platform and allows you to back up your data securely, even between remote sites, providing easy management through a web-based user interface.

It supports deduplication, compression, and authenticated encryption (AE). Using *Rust* as the implementation language guarantees high performance, low resource usage, and a safe, high-quality codebase.

Proxmox Backup uses state of the art cryptography for both client-server communication and backup content *encryption*. All client-server communication uses TLS, and backup data can be encrypted on the client-side before sending, making it safer to back up data to targets that are not fully trusted.

# 1.2 Architecture

Proxmox Backup Server uses a client-server model. The server stores the backup data and provides an API to create and manage datastores. With the API, it's also possible to manage disks and other server-side resources.

The backup client uses this API to access the backed up data. You can use the proxmox-backup-client command-line tool to create and restore file backups. For QEMU and LXC within Proxmox Virtual Environment, we deliver an integrated client.

A single backup is allowed to contain several archives. For example, when you backup a *virtual machine*, each disk is stored as a separate archive inside that backup. The VM configuration itself is stored as an extra file. This way, it's easy to access and restore only the important parts of the backup, without the need to scan the whole backup.

# 1.3 Main Features

#### **Support for Proxmox VE**

The Proxmox Virtual Environment is fully supported, and you can easily backup *virtual machines* and *containers*.

#### **Performance**

The whole software stack is written in *Rust*, in order to provide high speed and memory efficiency.

#### **Deduplication**

Periodic backups produce large amounts of duplicate data. The deduplication layer avoids redundancy and minimizes the storage space used.

#### **Incremental backups**

Changes between backups are typically low. Reading and sending only the delta reduces the storage and network impact of backups.

#### **Data integrity**

The built-in SHA-256 checksum algorithm ensures accuracy and consistency in your backups.

#### Remote sync

It is possible to efficiently synchronize data to remote sites. Only deltas containing new data are transferred.

#### Compression

The ultra-fast Zstandard compression is able to compress several gigabytes of data per second.

#### Encryption

Backups can be encrypted on the client-side, using AES-256 GCM. This authenticated encryption (AE) mode provides very high performance on modern hardware. In addition to client-side encryption, all data is transferred via a secure TLS connection.

#### Tape backup

For long-term archiving of data, Proxmox Backup Server also provides extensive support for backing up to tape and managing tape libraries.

#### Ransomware protection

*Protect your critical data from ransomware attacks* with Proxmox Backup Server's finegrained access control, data integrity verification, and off-site backup through remote sync and tape backup.

#### Web interface

Manage the Proxmox Backup Server with the integrated, web-based user interface.

#### **Open source**

No secrets. Proxmox Backup Server is free and open-source software. The source code is licensed under AGPL, v3.

#### No limits

Proxmox Backup Server has no artificial limits for backup storage or backup-clients.

#### **Enterprise support**

Proxmox Server Solutions GmbH offers enterprise support in the form of Proxmox Backup Server Subscription Plans. Users at every subscription level get access to the Proxmox Backup *Enterprise Repository*. In addition, with a Basic, Standard or Premium subscription, users have access to the *Proxmox Customer Portal*.

# 1.4 Reasons for Data Backup?

The main purpose of a backup is to protect against data loss. Data loss can be caused by both faulty hardware and human error.

A common mistake is to accidentally delete a file or folder which is still required. Virtualization can even amplify this problem, as deleting a whole virtual machine can be as easy as pressing a single button.

For administrators, backups can serve as a useful toolkit for temporarily storing data. For example, it is common practice to perform full backups before installing major software updates. If something goes wrong, you can easily restore the previous state.

Another reason for backups are legal requirements. Some data, especially business records, must be kept in a safe place for several years by law, so that they can be accessed if required.

In general, data loss is very costly as it can severely damage your business. Therefore, ensure that you perform regular backups and run restore tests.

# 1.5 Software Stack

Proxmox Backup Server consists of multiple components:

- A server-daemon providing, among other things, a RESTful API, super-fast asynchronous tasks, lightweight usage statistic collection, scheduling events, strict separation of privileged and unprivileged execution environments
- A JavaScript management web interface
- A management CLI tool for the server (proxmox-backup-manager)
- A client CLI tool (*proxmox-backup-client*) to access the server easily from any *Linux amd64* environment

Aside from the web interface, most parts of Proxmox Backup Server are written in the Rust programming language.

"The Rust programming language helps you write faster, more reliable software. High-level ergonomics and low-level control are often at odds in programming language design; Rust challenges that conflict. Through balancing powerful technical capacity and a great developer experience, Rust gives you the option to control low-level details (such as memory usage) without all the hassle traditionally associated with such control."

—The Rust Programming Language

# 1.6 Getting Help

## 1.6.1 Enterprise Support

Users with a Proxmox Backup Server Basic, Standard or Premium Subscription Plan have access to the Proxmox Customer Portal. The customer portal provides support with guaranteed response times from the Proxmox developers. For more information or for volume discounts, please contact sales@proxmox.com.

# **1.6.2 Community Support Forum**

We always encourage our users to discuss and share their knowledge using the Proxmox Community Forum. The forum is moderated by the Proxmox support team. The large user base is spread out all over the world. Needless to say that such a large forum is a great place to get information.

1.5. Software Stack 5

## 1.6.3 Mailing Lists

Proxmox Backup Server is fully open-source and contributions are welcome! Here is the primary communication channel for developers:

#### **Mailing list for developers**

Proxmox Backup Server Development List

#### 1.6.4 Bug Tracker

Proxmox runs a public bug tracker at https://bugzilla.proxmox.com. If an issue appears, file your report there. An issue can be a bug, as well as a request for a new feature or enhancement. The bug tracker helps to keep track of the issue and will send a notification once it has been solved.

#### 1.7 License

Copyright (C) 2019-2025, Proxmox Server Solutions GmbH

This software is written by Proxmox Server Solutions GmbH <support@proxmox.com>

Proxmox Backup Server is free and open source software: you can use it, redistribute it, and/or modify it under the terms of the GNU Affero General Public License as published by the Free Software Foundation, either version 3 of the License, or (at your option) any later version.

This program is distributed in the hope that it will be useful, but WITHOUT ANY WARRANTY; without even the implied warranty of MERCHANTABILITY or FITNESS FOR A PARTICULAR PURPOSE. See the GNU Affero General Public License for more details.

You should have received a copy of the GNU Affero General Public License along with this program. If not, see AGPL3.

# 1.8 History

Backup is, and always has been, a central aspect of IT administration. The need to recover from data loss is fundamental and only increases with virtualization.

For this reason, we've been shipping a backup tool with Proxmox VE, from the beginning. This tool is called vzdump and is able to make consistent snapshots of running LXC containers and KVM virtual machines.

However, vzdump only allows for full backups. While this is fine for small backups, it becomes a burden for users with large VMs. Both backup duration and storage usage are too high for this case, especially for users who want to keep many backups of the same VMs. To solve these problems, we needed to offer deduplication and incremental backups.

Back in October 2018, development started. We investigated several technologies and frameworks and finally decided to use *Rust* as the implementation language, in order to provide high speed and memory efficiency. The 2018-edition of Rust seemed promising for our requirements.

In July 2020, we released the first beta version of Proxmox Backup Server, followed by the first stable version in November 2020. With support for encryption and incremental, fully deduplicated backups, Proxmox Backup offers a secure environment, which significantly reduces network load and saves valuable storage space.

#### INSTALLATION

Proxmox Backup is split into a server and client part. The server part can either be installed with a graphical installer or on top of Debian from the provided package repository.

# 2.1 System Requirements

We recommend using high quality server hardware when running Proxmox Backup in production. To further decrease the impact of a failed host, you can set up periodic, efficient, incremental *data-store synchronization* from other Proxmox Backup Server instances.

## 2.1.1 Minimum Server Requirements, for Evaluation

These minimum requirements are for evaluation purposes only and should not be used in production.

- CPU: 64bit (x86-64 or AMD64), 2+ Cores
- Memory (RAM): 2 GB RAM
- Hard drive: more than 8GB of space.
- Network card (NIC)

#### 2.1.2 Recommended Server System Requirements

- CPU: Modern AMD or Intel 64-bit based CPU, with at least 4 cores
- Memory: minimum 4 GiB for the OS, filesystem cache and Proxmox Backup Server daemons. Add at least another GiB per TiB storage space.
- · OS storage:
  - 32 GiB, or more, free storage space
  - Use a hardware RAID with battery protected write cache (*BBU*) or a redundant ZFS setup (ZFS is not compatible with a hardware RAID controller).
- Backup storage:
  - Prefer fast storage that delivers high IOPS for random IO workloads; use only enterprise SSDs for best results.
  - If HDDs are used: Using a metadata cache is highly recommended, for example, add a ZFS *special device mirror*.
- Redundant Multi-GBit/s network interface cards (NICs)

## 2.1.3 Supported Web Browsers for Accessing the Web Interface

To access the server's web-based user interface, we recommend using one of the following browsers:

- Firefox, a release from the current year, or the latest Extended Support Release
- Chrome, a release from the current year
- · Microsoft's currently supported version of Edge
- Safari, a release from the current year

# 2.2 Installation Medium

Proxmox Backup Server can be installed via *different methods*. The recommended method is the usage of an installation medium, to simply boot the interactive installer.

## 2.2.1 Prepare Installation Medium

Download the installer ISO image from https://www.proxmox.com/downloads.

The Proxmox Backup Server installation medium is a hybrid ISO image. It works in two ways:

- An ISO image file ready to burn to a DVD.
- A raw sector (IMG) image file ready to copy to a USB flash drive (USB stick).

Using a USB flash drive to install Proxmox Backup Server is the recommended way since it is the faster and more frequently available option these days.

#### 2.2.2 Prepare a USB Flash Drive as Installation Medium

The flash drive needs to have at least 2 GB of storage space.

**Note:** Do not use *UNetbootin*. It does not work with the Proxmox Backup Server installation image.

**Important:** Existing data on the USB flash drive will be overwritten. Therefore, make sure that it does not contain any still needed data and unmount it afterwards again before proceeding.

# 2.2.3 Instructions for GNU/Linux

On Unix-like operating systems use the dd command to copy the ISO image to the USB flash drive. First find the correct device name of the USB flash drive (see below). Then run the dd command. Depending on your environment, you will need to have root privileges to execute dd.

# dd bs=1M conv=fdatasync if=./proxmox-backup-server\_\*.iso of=/dev/XYZ

**Note:** Be sure to replace /dev/XYZ with the correct device name and adapt the input filename (*if*) path.

**Caution:** Be very careful, and do not overwrite the wrong disk!

#### **Find the Correct USB Device Name**

There are two ways to find out the name of the USB flash drive. The first one is to compare the last lines of the dmesg command output before and after plugging in the flash drive. The second way is to compare the output of the lsblk command. Open a terminal and run:

# lsblk

Then plug in your USB flash drive and run the command again:

# lsblk

A new device will appear. This is the one you want to use. To be on the extra safe side check if the reported size matches your USB flash drive.

#### 2.2.4 Instructions for macOS

Open the terminal (query Terminal in Spotlight).

Convert the .iso file to .dmg format using the convert option of hdiutil, for example:

# hdiutil convert proxmox-backup-server\_\*.iso -format UDRW -o proxmox-backup-server\_\*.dmg

Note: macOS tends to automatically add .dmg to the output file name.

To get the current list of devices run the command:

# diskutil list

Now insert the USB flash drive and run this command again to determine which device node has been assigned to it. (e.g., /dev/diskX).

# diskutil list
# diskutil unmountDisk /dev/diskX

**Note:** replace *X* with the disk number from the last command.

# sudo dd if=proxmox-backup-server\_\*.dmg bs=1M of=/dev/rdiskX

**Note:** rdiskX, instead of diskX, in the last command is intended. It will increase the write speed.

#### 2.2.5 Instructions for Windows

#### **Using Etcher**

Etcher works out of the box. Download Etcher from https://etcher.io. It will guide you through the process of selecting the ISO and your USB flash drive.

#### **Using Rufus**

Rufus is a more lightweight alternative, but you need to use the **DD mode** to make it work. Download Rufus from https://rufus.ie/. Either install it or use the portable version. Select the destination drive and the downloaded Proxmox ISO file.

**Important:** Once you click *Start*, you have to click *No* on the dialog asking to download a different version of Grub. In the next dialog select **DD mode**.

#### 2.2.6 Use the Installation Medium

Insert the created USB flash drive (or DVD) into your server. Continue by reading the installer chapter, which also describes possible boot issues.

#### 2.3 Server Installation

The backup server stores the actual backed up data and provides a web based GUI for various management tasks such as disk management.

**Note:** You always need a backup server. It is not possible to use Proxmox Backup without the server part.

Using our provided disk image (ISO file) is the recommended installation method, as it includes a convenient installer, a complete Debian system as well as all necessary packages for the Proxmox Backup Server.

Once you have created an installation\_medium, the booted installer will guide you through the setup process. It will help you to partition your disks, apply basic settings such as the language, time zone and network configuration, and finally install all required packages within minutes.

As an alternative to the interactive installer, advanced users may wish to install Proxmox Backup Server *unattended*.

With sufficient Debian knowledge, you can also install Proxmox Backup Server on top of Debian yourself.

While not recommended, Proxmox Backup Server could also be installed on Proxmox VE.

# 2.3.1 Install Proxmox Backup Server using the Installer

Download the ISO from https://www.proxmox.com/downloads. It includes the following:

- The Proxmox Backup Server installer, which partitions the local disk(s) with ext4, xfs or ZFS, and installs the operating system
- Complete operating system (Debian Linux, 64-bit)
- Proxmox Linux kernel with ZFS support
- Complete toolset to administer backups and all necessary resources
- · Web-based management interface

**Note:** Any existing data on the selected drives will be overwritten during the installation process. The installer does not add boot menu entries for other operating systems.

Please insert the installation\_medium (for example, USB flash drive or DVD) and boot from it.

**Note:** You may need to go into your server's firmware settings, to enable booting from your installation medium (for example, USB) and set the desired boot order. When booting an installer prior to Proxmox Backup Server version 3.1, Secure Boot needs to be disabled.

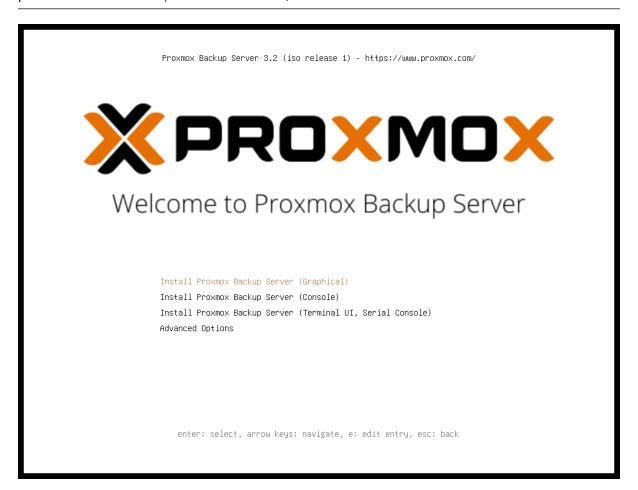

After choosing the correct entry (for example, *Boot from USB*) the Proxmox Backup Server menu will be displayed, and one of the following options can be selected:

#### **Install Proxmox Backup Server (Graphical)**

Starts the normal installation.

2.3. Server Installation 11

TIP: It's possible to use the installation wizard with a keyboard only. Buttons can be clicked by pressing the ALT key combined with the underlined character from the respective button. For example, ALT + N to press a Next button.

#### **Install Proxmox Backup Server (Console)**

Starts the terminal-mode installation wizard. It provides the same overall installation experience as the graphical installer, but has generally better compatibility with very old and very new hardware.

#### Install Proxmox Backup Server (Terminal UI, Serial Console)

Starts the terminal-mode installation wizard, additionally setting up the Linux kernel to use the (first) serial port of the machine for in- and output. This can be used if the machine is completely headless and only has a serial console available.

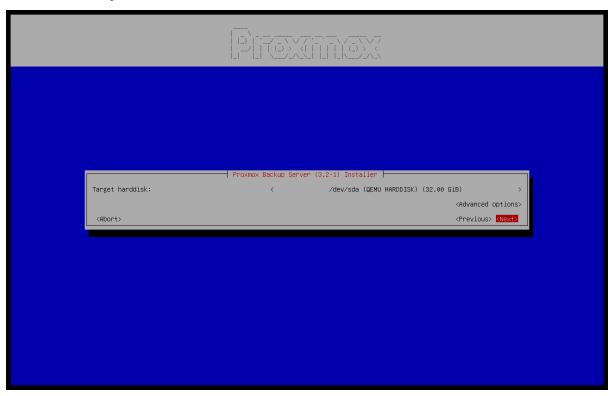

Both modes use the same code base for the actual installation process to benefit from more than a decade of bug fixes and ensure feature parity.

TIP: The *Console* or *Terminal UI* option can be used in case the graphical installer does not work correctly, due to e.g. driver issues. See also nomodeset\_kernel\_param.

#### Advanced Options: Install Proxmox Backup Server (Debug Mode)

Starts the installation in debug mode. A console will be opened at several installation steps. This helps to debug the situation if something goes wrong. To exit a debug console, press CTRL-D. This option can be used to boot a live system with all basic tools available. You can use it, for example, to repair a degraded ZFS *rpool* or fix the *Host Bootloader* for an existing Proxmox Backup Server setup.

#### Advanced Options: Install Proxmox Backup Server (Terminal UI, Debug Mode)

Same as the graphical debug mode, but preparing the system to run the terminal-based installer instead.

#### Advanced Options: Install Proxmox Backup Server (Serial Console Debug Mode)

Same the terminal-based debug mode, but additionally sets up the Linux kernel to use the (first) serial port of the machine for in- and output.

# **Advanced Options: Rescue Boot**

With this option you can boot an existing installation. It searches all attached hard disks. If it finds an existing installation, it boots directly into that disk using the Linux kernel from the ISO. This can be useful if there are problems with the bootloader (GRUB/systemd-boot) or the BIOS/UEFI is unable to read the boot block from the disk.

#### Advanced Options: Test Memory (memtest86+)

Runs *memtest86+*. This is useful to check if the memory is functional and free of errors. Secure Boot must be turned off in the UEFI firmware setup utility to run this option.

You normally select *Install Proxmox Backup Server (Graphical)* to start the installation.

The first step is to read our EULA (End User License Agreement). Following this, you can select the target hard disk(s) for the installation.

**Caution:** By default, the whole server is used and all existing data is removed. Make sure there is no important data on the server before proceeding with the installation.

The *Options* button lets you select the target file system, which defaults to ext4. The installer uses LVM if you select ext4 or xfs as a file system, and offers additional options to restrict LVM space (see below).

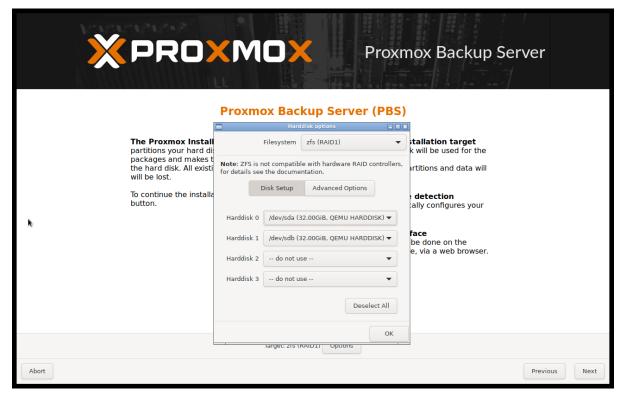

Proxmox Backup Server can also be installed on ZFS. As ZFS offers several software RAID levels, this is an option for systems that don't have a hardware RAID controller. The target disks must be selected in the *Options* dialog. More ZFS specific settings can be changed under Advanced Options.

2.3. Server Installation 13

Warning: ZFS on top of any hardware RAID is not supported and can result in data loss.

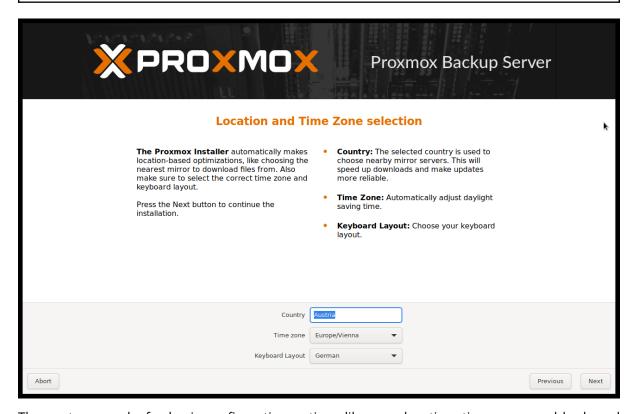

The next page asks for basic configuration options like your location, time zone, and keyboard layout. The location is used to select a nearby download server, in order to increase the speed of updates. The installer is usually able to auto-detect these settings, so you only need to change them in rare situations when auto-detection fails, or when you want to use a keyboard layout not commonly used in your country.

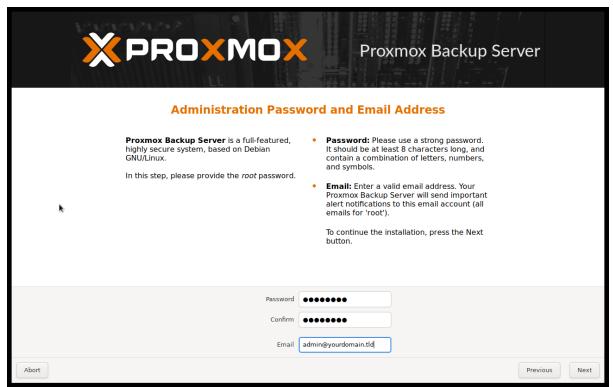

Next the password of the superuser (root) and an email address needs to be specified. The password must consist of at least 8 characters. It's highly recommended to use a stronger password. Some guidelines are:

- Use a minimum password length of at least 12 characters.
- Include lowercase and uppercase alphabetic characters, numbers, and symbols.
- Avoid character repetition, keyboard patterns, common dictionary words, letter or number sequences, usernames, relative or pet names, romantic links (current or past), and biographical information (for example ID numbers, ancestors' names or dates).

The email address is used to send notifications to the system administrator. For example:

- Information about available package updates.
- Error messages from periodic cron jobs.

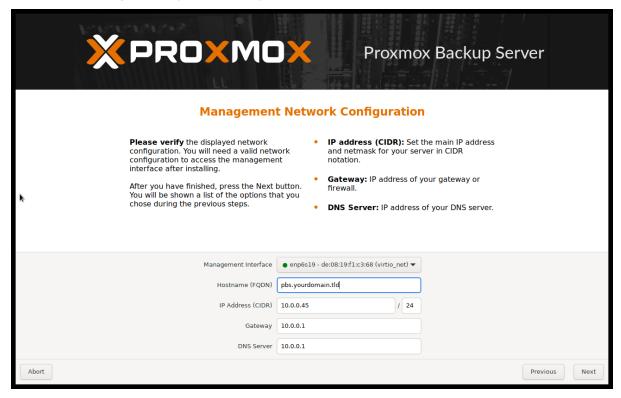

All those notification mails will be sent to the specified email address.

The last step is the network configuration. Network interfaces that are *UP* show a filled circle in front of their name in the drop down menu. Please note that during installation you can either specify an IPv4 or IPv6 address, but not both. To configure a dual stack node, add additional IP addresses after the installation.

2.3. Server Installation 15

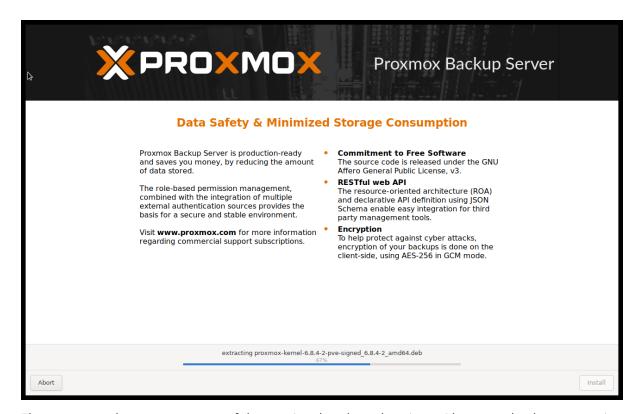

The next step shows a summary of the previously selected options. Please re-check every setting and use the *Previous* button if a setting needs to be changed.

After clicking *Install*, the installer will begin to format the disks and copy packages to the target disk(s). Please wait until this step has finished; then remove the installation medium and restart your system.

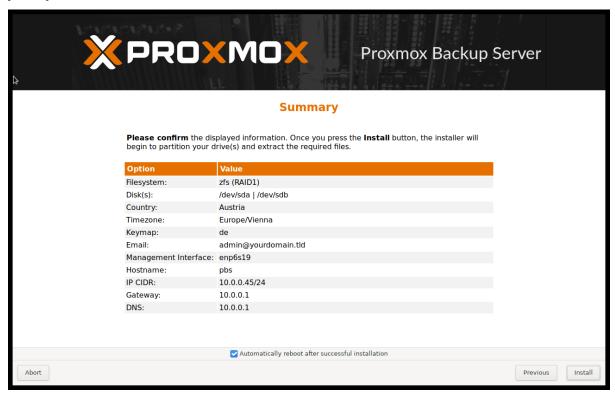

Copying the packages usually takes several minutes, mostly depending on the speed of the installation medium and the target disk performance.

When copying and setting up the packages has finished, you can reboot the server. This will be done automatically after a few seconds by default.

#### **Installation Failure**

If the installation failed, check out specific errors on the second TTY (CTRL + ALT + F2) and ensure that the systems meets the minimum requirements.

If the installation is still not working, look at the *how to get help chapter*.

#### **Accessing the Management Interface Post-Installation**

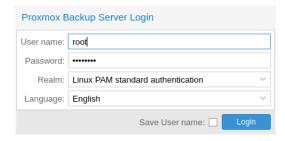

After a successful installation and reboot of the system you can use the Proxmox Backup Server web interface for further configuration.

- Point your browser to the IP address given during the installation and port 8007, for example: https://pbs.yourdomain.tld:8007
- Log in using the root (realm *Linux PAM standard authentication*) username and the password chosen during installation.
- Upload your subscription key to gain access to the Enterprise repository. Otherwise, you will need to set up one of the public, less tested package repositories to get updates for security fixes, bug fixes, and new features.
- Check the IP configuration and hostname.
- · Check the timezone.

#### **Advanced LVM Configuration Options**

The installer creates a Volume Group (VG) called pbs, and additional Logical Volumes (LVs) called root and swap, if ext4 or xfs as filesystem is used. To control the size of these volumes use:

hdsize

Defines the total hard disk size to be used. This way you can reserve free space on the hard disk for further partitioning.

swapsize

Defines the size of the swap volume. The default is the size of the installed memory, minimum 4 GB and maximum 8 GB. The resulting value cannot be greater than hdsize/8.

If set to 0, no swap volume will be created.

minfree

Defines the amount of free space that should be left in the LVM volume group pbs. With more than 128GB storage available, the default is 16GB, otherwise hdsize/8 will be used.

2.3. Server Installation 17

#### **Advanced ZFS Configuration Options**

The installer creates the ZFS pool rpool, if ZFS is used. No swap space is created but you can reserve some unpartitioned space on the install disks for swap. You can also create a swap zvol after the installation, although this can lead to problems (see *ZFS swap notes*).

ashift

Defines the *ashift* value for the created pool. The *ashift* needs to be set at least to the sector-size of the underlying disks (2 to the power of *ashift* is the sector-size), or any disk which might be put in the pool (for example the replacement of a defective disk).

compress

Defines whether compression is enabled for rpool.

checksum

Defines which checksumming algorithm should be used for rpool.

copies

Defines the *copies* parameter for rpool. Check the zfs(8) manpage for the semantics, and why this does not replace redundancy on disk-level.

hdsize

Defines the total hard disk size to be used. This is useful to save free space on the hard disk(s) for further partitioning (for example, to create a swap partition). *hdsize* is only honored for bootable disks, that is only the first disk or mirror for RAID0, RAID1 or RAID10, and all disks in RAID-Z[123].

#### **ZFS Performance Tips**

ZFS works best with a lot of memory. If you intend to use ZFS make sure to have enough RAM available for it. A good calculation is 4GB plus 1GB RAM for each TB of raw disk space.

ZFS can use a dedicated drive as write cache, called the ZFS Intent Log (ZIL). Use a fast drive (SSD) for it. It can be added after installation with the following command:

# zpool add <pool-name> log </dev/path to fast ssd>

#### Adding the nomodeset Kernel Parameter

Problems may arise on very old or very new hardware due to graphics drivers. If the installation hangs during boot, you can try adding the nomodeset parameter. This prevents the Linux kernel from loading any graphics drivers and forces it to continue using the BIOS/UEFI-provided frame-buffer.

On the Proxmox Backup Server bootloader menu, navigate to *Install Proxmox Backup Server (Console)* and press e to edit the entry. Using the arrow keys, navigate to the line starting with linux, move the cursor to the end of that line and add the parameter nomodeset, separated by a space from the pre-existing last parameter.

Then press Ctrl-X or F10 to boot the configuration.

## 2.3.2 Install Proxmox Backup Server Unattended

It is possible to install Proxmox Backup Server automatically in an unattended manner. This enables you to fully automate the setup process on bare-metal. Once the installation is complete and the host has booted up, automation tools like Ansible can be used to further configure the installation.

The necessary options for the installer must be provided in an answer file. This file allows the use of filter rules to determine which disks and network cards should be used.

To use the automated installation, it is first necessary to prepare an installation ISO. For more details and information on the unattended installation see our wiki.

## 2.3.3 Install Proxmox Backup Server on Debian

Proxmox ships as a set of Debian packages which can be installed on top of a standard Debian installation. After configuring the *Debian Package Repositories*, you need to run:

```
# apt update
# apt install proxmox-backup-server
```

The above commands keep the current (Debian) kernel and install a minimal set of required packages.

If you want to install the same set of packages as the installer does, please use the following:

```
# apt update
# apt install proxmox-backup
```

This will install all required packages, the Proxmox kernel with ZFS support, and a set of common and useful packages.

**Caution:** Installing Proxmox Backup on top of an existing Debian installation looks easy, but it assumes that the base system and local storage have been set up correctly. In general this is not trivial, especially when LVM or ZFS is used. The network configuration is completely up to you as well.

**Note:** You can access the web interface of the Proxmox Backup Server with your web browser, using HTTPS on port 8007. For example at https://<ip-or-dns-name>:8007

# 2.3.4 Install Proxmox Backup Server on Proxmox VE

After configuring the *Debian Package Repositories*, you need to run:

```
# apt update
# apt install proxmox-backup-server
```

**Caution:** Installing the backup server directly on the hypervisor is not recommended. It is safer to use a separate physical server to store backups. Should the hypervisor server fail, you can still access the backups.

**Note:** You can access the web interface of the Proxmox Backup Server with your web browser, using HTTPS on port 8007. For example at https://<ip-or-dns-name>:8007

2.3. Server Installation 19

#### 2.4 Client Installation

## 2.4.1 Install Proxmox Backup Client on Debian

Proxmox ships as a set of Debian packages to be installed on top of a standard Debian installation. After configuring the *APT-based Proxmox Backup Client Repository*, you need to run:

```
# apt update
# apt install proxmox-backup-client
```

# 2.4.2 Install Statically Linked Proxmox Backup Client

Proxmox provides a statically linked build of the Proxmox backup client that should run on any modern x86-64 Linux system.

It is currently available as a Debian package. After configuring the *APT-based Proxmox Backup Client Repository*, you need to run:

```
# apt update
# apt install proxmox-backup-client-static
```

This package conflicts with the *proxmox-backup-client* package, as both provide the client as an executable in the */usr/bin/proxmox-backup-client* path.

You can copy this executable to other, e.g. non-Debian based Linux systems.

For details on using the Proxmox Backup Client, see Backup Client Usage.

# 2.5 Debian Package Repositories

All Debian based systems use APT as a package management tool. The lists of repositories are defined in /etc/apt/sources.list and the .list files found in the /etc/apt/sources.d/ directory. Updates can be installed directly with the apt command-line tool, or via the GUI.

APT sources.list files list one package repository per line, with the most preferred source listed first. Empty lines are ignored and a # character anywhere on a line marks the remainder of that line as a comment. The information available from the configured sources is acquired by apt update.

#### Listing 1: File: /etc/apt/sources.list

```
deb http://deb.debian.org/debian bookworm main contrib
deb http://deb.debian.org/debian bookworm-updates main contrib
# security updates
deb http://security.debian.org/debian-security bookworm-security main contrib
```

In addition, you need a package repository from Proxmox to get Proxmox Backup updates.

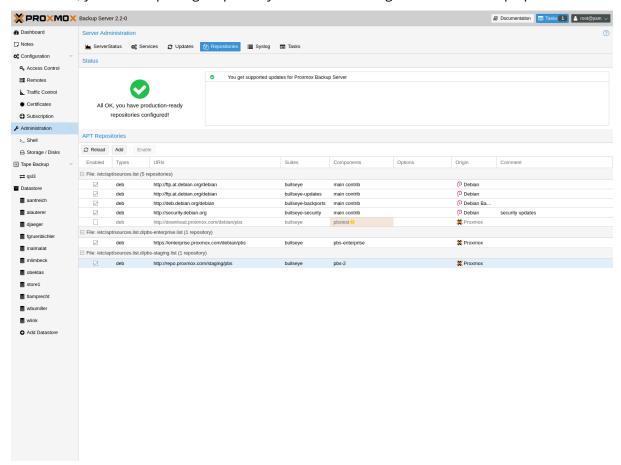

#### 2.5.1 SecureApt

The *Release* files in the repositories are signed with GnuPG. APT is using these signatures to verify that all packages are from a trusted source.

If you install Proxmox Backup Server from an official ISO image, the verification key is already installed.

If you install Proxmox Backup Server on top of Debian, download and install the key with the following commands:

# wget https://enterprise.proxmox.com/debian/proxmox-release-bookworm.gpg -0 /etc/apt/trusted.

→gpg.d/proxmox-release-bookworm.gpg

Verify the SHA512 checksum afterwards with the expected output below:

# sha512sum /etc/apt/trusted.gpg.d/proxmox-release-bookworm.gpg
7da6fe34168adc6e479327ba517796d4702fa2f8b4f0a9833f5ea6e6b48f6507a6da403a274fe201595edc86a84463d50383d07f64bdd

→ /etc/apt/trusted.gpg.d/proxmox-release-bookworm.gpg

and the md5sum, with the expected output below:

```
# md5sum /etc/apt/trusted.gpg.d/proxmox-release-bookworm.gpg
41558dc019ef90bd0f6067644a51cf5b /etc/apt/trusted.gpg.d/proxmox-release-bookworm.gpg
```

## 2.5.2 Proxmox Backup Enterprise Repository

This is the stable, recommended repository. It is available for all Proxmox Backup subscription users. It contains the most stable packages, and is suitable for production use. The pbs-enterprise repository is enabled by default:

```
Listing 2: File: /etc/apt/sources.list.d/ pbs-enterprise.list
```

```
deb https://enterprise.proxmox.com/debian/pbs bookworm pbs-enterprise
```

To never miss important security fixes, the superuser (root@pam user) is notified via email about new packages as soon as they are available. The change-log and details of each package can be viewed in the GUI (if available).

Please note that you need a valid subscription key to access this repository. More information regarding subscription levels and pricing can be found at https://www.proxmox.com/en/proxmox-backup-server/pricing

**Note:** You can disable this repository by commenting out the above line using a # (at the start of the line). This prevents error messages if you do not have a subscription key. Please configure the pbs-no-subscription repository in that case.

# 2.5.3 Proxmox Backup No-Subscription Repository

As the name suggests, you do not need a subscription key to access this repository. It can be used for testing and non-production use. It is not recommended to use it on production servers, because these packages are not always heavily tested and validated.

We recommend to configure this repository in /etc/apt/sources.list.

#### Listing 3: File: /etc/apt/sources.list

```
deb http://deb.debian.org/debian bookworm main contrib
deb http://deb.debian.org/debian bookworm-updates main contrib
# Proxmox Backup Server pbs-no-subscription repository provided by proxmox.com,
# NOT recommended for production use
deb http://download.proxmox.com/debian/pbs bookworm pbs-no-subscription
# security updates
deb http://security.debian.org/debian-security bookworm-security main contrib
```

#### 2.5.4 Proxmox Backup Test Repository

This repository contains the latest packages and is heavily used by developers to test new features. You can access this repository by adding the following line to /etc/apt/sources.list:

Listing 4: sources.list entry for pbstest

```
deb http://download.proxmox.com/debian/pbs bookworm pbstest
```

## 2.5.5 Proxmox Backup Client-only Repository

If you want to *use the Proxmox Backup Client* on systems using a Linux distribution not based on Proxmox projects, you can use the client-only repository.

Currently there's only a client-repository for APT based systems.

# **APT-based Proxmox Backup Client Repository**

For modern Linux distributions using *apt* as package manager, like all Debian and Ubuntu Derivative do, you may be able to use the APT-based repository.

In order to configure this repository you need to first *setup the Proxmox release key*. After that, add the repository URL to the APT sources lists.

#### Repositories for Debian 12 (Bookworm) based releases

This repository is tested with:

Debian Bookworm

Edit the file /etc/apt/sources.list.d/pbs-client.list and add the following snippet

Listing 5: File: /etc/apt/sources.list

deb http://download.proxmox.com/debian/pbs-client bookworm main

#### Repositories for Debian 11 (Bullseye) based releases

This repository is tested with:

• Debian Bullseye

Edit the file /etc/apt/sources.list.d/pbs-client.list and add the following snippet

Listing 6: File: /etc/apt/sources.list

deb http://download.proxmox.com/debian/pbs-client bullseye main

#### Repositories for Debian 10 (Buster) based releases

This repository is tested with:

- Debian Buster
- Ubuntu 20.04 LTS

It may work with older, and should work with more recent released versions.

Edit the file /etc/apt/sources.list.d/pbs-client.list and add the following snippet

Listing 7: File: /etc/apt/sources.list

deb http://download.proxmox.com/debian/pbs-client buster main

# 2.5.6 Repository Access Behind HTTP Proxy

Some setups have restricted access to the internet, sometimes only through a central proxy. You can setup a HTTP proxy through the Proxmox Backup Server's web-interface in the *Configuration -> Authentication* tab.

Once configured this proxy will be used for apt network requests and for checking a Proxmox Backup Server support subscription.

Standard HTTP proxy configurations are accepted, [http://]<host>[:port] where the <host> part may include an authorization, for example: http://user:pass@proxy.example.org:12345

**CHAPTER** 

THREE

# **TERMINOLOGY**

# 3.1 Backup Content

When doing deduplication, there are different strategies to get optimal results in terms of performance and/or deduplication rates. Depending on the type of data, it can be split into *fixed* or *variable* sized chunks.

Fixed sized chunking requires minimal CPU power, and is used to backup virtual machine images.

Variable sized chunking needs more CPU power, but is essential to get good deduplication rates for file archives.

The Proxmox Backup Server supports both strategies.

# 3.1.1 Image Archives: <name>.img

This is used for virtual machine images and other large binary data. Content is split into fixed-sized chunks.

#### 3.1.2 File Archives: <name>.pxar

A file archive stores a full directory tree. Content is stored using the *Proxmox File Archive Format* (.pxar), split into variable-sized chunks. The format is optimized to achieve good deduplication rates.

# 3.1.3 Binary Data (BLOBs)

This type is used to store smaller (< 16MB) binary data such as configuration files. Larger files should be stored as image archives.

**Caution:** Please do not store all files as BLOBs. Instead, use the file archive to store entire directory trees.

# 3.1.4 Catalog File: catalog.pcat1

The catalog file is an index for file archives. It contains the list of included files and is used to speed up search operations.

# 3.1.5 The Manifest: index.json

The manifest contains a list of all backed up files, and their sizes and checksums. It is used to verify the consistency of a backup.

# 3.2 Backup Namespace

Namespaces allow for the reuse of a single chunk store deduplication domain for multiple sources, while avoiding naming conflicts and enabling more fine-grained access control.

Essentially, they're implemented as a simple directory structure and don't require separate configuration.

# 3.3 Backup Type

The backup server groups backups by *type*, where *type* is one of:

vm

This type is used for *virtual machines*. It typically consists of the virtual machine's configuration file and an image archive for each disk.

ct

This type is used for *containers*. It consists of the container's configuration and a single file archive for the filesystem's contents.

#### host

This type is used for file/directory backups created from within a machine. Typically this would be a physical host, but could also be a virtual machine or container. Such backups may contain file and image archives; there are no restrictions in this regard.

# 3.4 Backup ID

A unique ID for a specific Backup Type and Backup Namespace. Usually the virtual machine or container ID. host type backups normally use the hostname.

# 3.5 Backup Time

The time when the backup was made with second resolution.

# 3.6 Backup Group

The tuple <type>/<id> is called a backup group. Such a group may contain one or more backup snapshots.

# 3.7 Backup Snapshot

The triplet <type>/<ID>/<time> is called a backup snapshot. It uniquely identifies a specific backup within a namespace.

Listing 1: Backup Snapshot Examples

vm/104/2019-10-09T08:01:06Z host/elsa/2019-11-08T09:48:14Z

As you can see, the time format is RFC3339 with Coordinated Universal Time (UTC, identified by the trailing Z).

3.6. Backup Group 27

# **GRAPHICAL USER INTERFACE**

Proxmox Backup Server offers an integrated, web-based interface to manage the server. This means that you can carry out all administration tasks through your web browser, and that you don't have to worry about installing extra management tools. The web interface also provides a built-in console, so if you prefer the command line or need some extra control, you have this option.

The web interface can be accessed via https://youripaddress:8007. The default login is *root*, and the password is either the one specified during the installation process or the password of the root user, in case of installation on top of Debian.

# 4.1 Features

- Simple management interface for Proxmox Backup Server
- · Monitoring of tasks, logs and resource usage
- Management of users, permissions, datastores, etc.
- Secure HTML5 console
- Support for multiple authentication sources
- Support for multiple languages
- Based on ExtJS 6.x JavaScript framework

# 4.2 Login

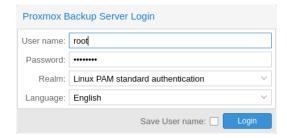

When you connect to the web interface, you will first see the login window. Proxmox Backup Server supports various languages and authentication back ends (*Realms*), both of which can be selected here.

**Note:** For convenience, you can save the username on the client side, by selecting the "Save User name" checkbox at the bottom of the window.

# 4.2.1 Consent Banner

A custom consent banner that has to be accepted before login can be configured in **Configuration** -> **Other** -> **General** -> **Consent Text**. If there is no content, the consent banner will not be displayed. The text will be stored as a base64 string in the /etc/proxmox-backup/node.cfg config file.

# 4.3 GUI Overview

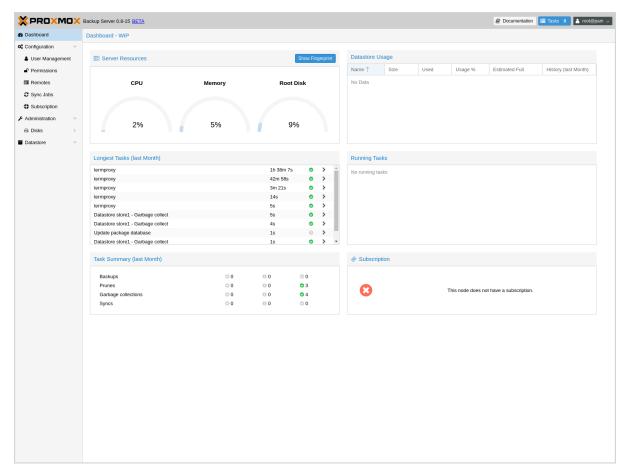

The Proxmox Backup Server web interface consists of 3 main sections:

- **Header**: At the top. This shows version information and contains buttons to view documentation, monitor running tasks, set the language, configure various display settings, and logout.
- **Sidebar**: On the left. This contains the administration options for the server.
- **Configuration Panel**: In the center. This contains the respective control interfaces for the administration options in the *Sidebar*.

# 4.4 Sidebar

In the sidebar, on the left side of the page, you can see various items relating to specific management activities.

# 4.4.1 Dashboard

The Dashboard shows a summary of activity and resource usage on the server. Specifically, this displays hardware usage, a summary of previous and currently running tasks, and subscription information.

# 4.4.2 Configuration

The Configuration section contains some system options, such as time, network, WebAuthn, and HTTP proxy configuration. It also contains the following subsections:

- Access Control: Add and manage users, API tokens, and the permissions associated with these items
- **Remotes**: Add, edit and remove remotes (see *Remote*)
- **Certificates**: Manage ACME accounts and create SSL certificates.
- **Subscription**: Upload a subscription key, view subscription status and access a text-based system report.

4.4. Sidebar 31

# 4.4.3 Administration

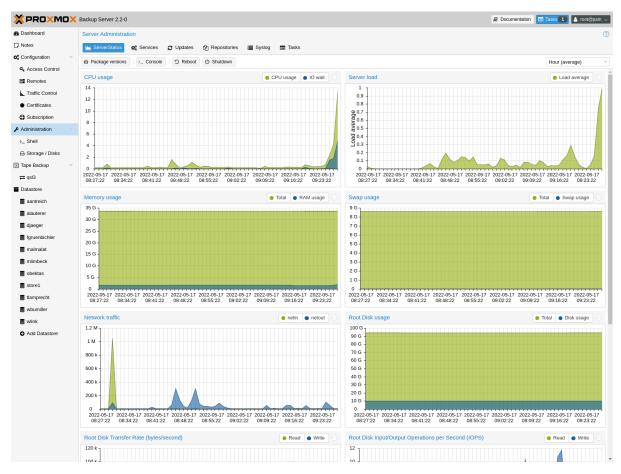

The Administration section contains a top panel, with further administration tasks and information. These are:

- **ServerStatus**: Provides access to the console, power options, and various resource usage statistics
- Services: Manage and monitor system services
- **Updates**: An interface for upgrading packages
- **Repositories**: An interface for configuring APT repositories
- Syslog: View log messages from the server
- Tasks: Task history with multiple filter options

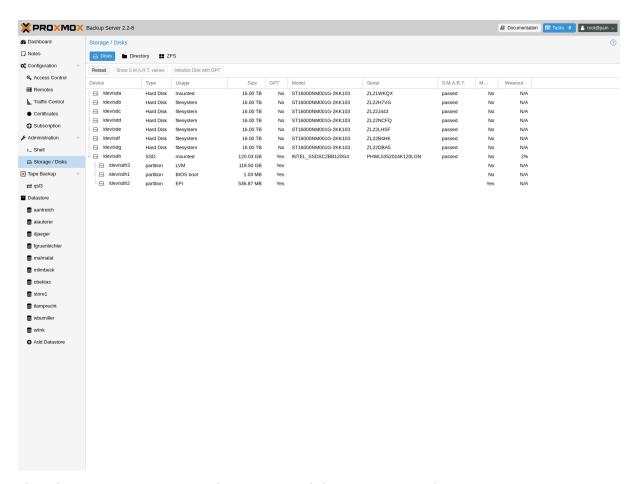

The administration menu item also contains a disk management subsection:

- **Disks**: View information on available disks
  - **Directory**: Create and view information on *ext4* and *xfs* disks
  - **ZFS**: Create and view information on *ZFS* disks

4.4. Sidebar 33

# 4.4.4 Tape Backup

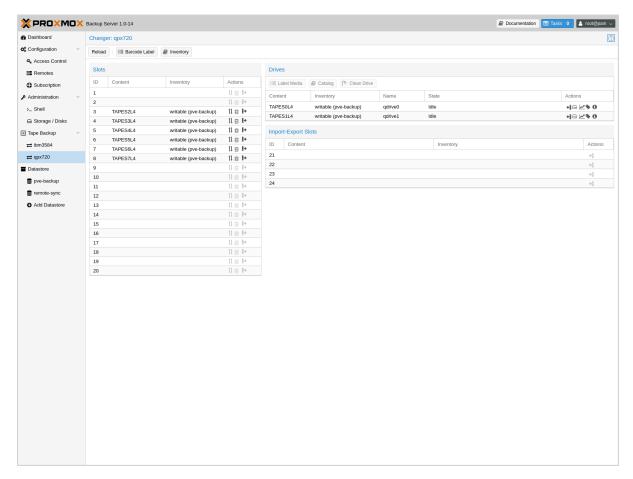

The *Tape Backup* section contains a top panel, with options for managing tape media sets, inventories, drives, changers, encryption keys, and the tape backup jobs itself. The tabs are as follows:

- Content: Information on the contents of the tape backup
- Inventory: Manage the tapes attached to the system
- · Changers: Manage tape loading devices
- **Drives**: Manage drives used for reading and writing to tapes
- Media Pools: Manage logical pools of tapes
- Encryption Keys: Manage tape backup encryption keys
- Backup Jobs: Manage tape backup jobs

The section also contains a subsection per standalone drive and per changer, with a status and management view for those devices.

# 4.4.5 Datastore

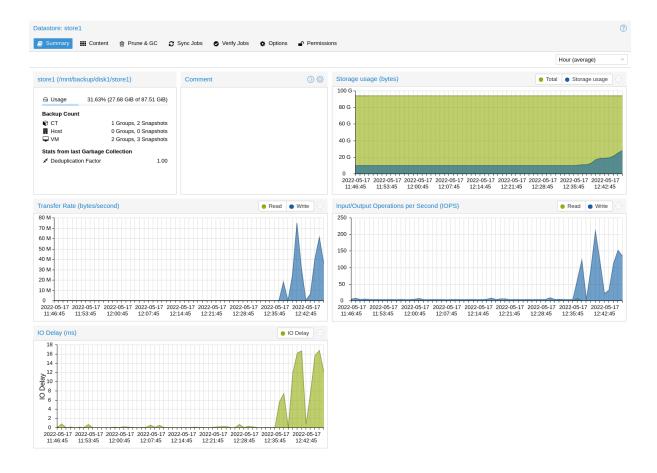

The Datastore section contains interfaces for creating and managing datastores. It also contains a button for creating a new datastore on the server, as well as a subsection for each datastore on the system, in which you can use the top panel to view:

- Summary: Access a range of datastore usage statistics
- Content: Information on the datastore's backup groups and their respective contents
- **Prune & GC**: Schedule *pruning* and *garbage collection* operations, and run garbage collection manually
- Sync Jobs: Create, manage and run Sync Jobs from remote servers
- Verify Jobs: Create, manage and run Verification jobs on the datastore
- **Options**: Configure notification and verification settings
- Permissions: Manage permissions on the datastore

4.4. Sidebar 35

# **BACKUP STORAGE**

# 5.1 Disk Management

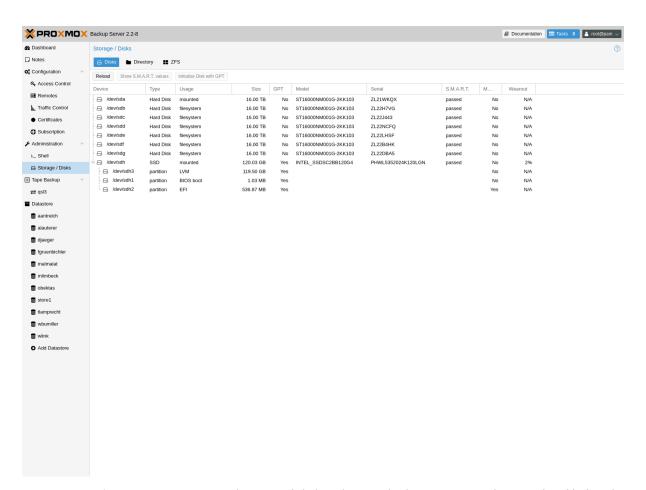

Proxmox Backup Server comes with a set of disk utilities, which are accessed using the disk sub-command or the web interface. This subcommand allows you to initialize disks, create various filesystems, and get information about the disks.

To view the disks connected to the system, navigate to **Administration -> Storage/Disks** in the web interface or use the list subcommand of disk:

| # proxi | mox-backup | -manage | er disk list |             |               |         |        |
|---------|------------|---------|--------------|-------------|---------------|---------|--------|
| name    | used       | gpt     | disk-type    | size        | model         | wearout | status |
| sda     | lvm        | 1       | hdd          | 34359738368 | QEMU_HARDDISK | -       | passed |
| sdb     | unused     | 1       | hdd          | 68719476736 | QEMU_HARDDISK | -       | passed |
|         |            |         |              |             |               |         |        |

(continues on next page)

(continued from previous page)

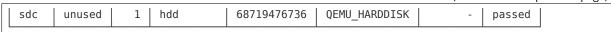

To initialize a disk with a new GPT, use the initialize subcommand:

# proxmox-backup-manager disk initialize sdX

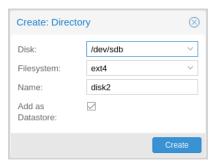

You can create an ext4 or xfs filesystem on a disk using fs create, or by navigating to **Administration** -> **Storage/Disks** -> **Directory** in the web interface and creating one from there. The following command creates an ext4 filesystem and passes the --add-datastore parameter, in order to automatically create a datastore on the disk. This will create a datastore at the location /mnt/datastore/store1:

# proxmox-backup-manager disk fs create storel --disk sdX --filesystem ext4 --add-datastore →true

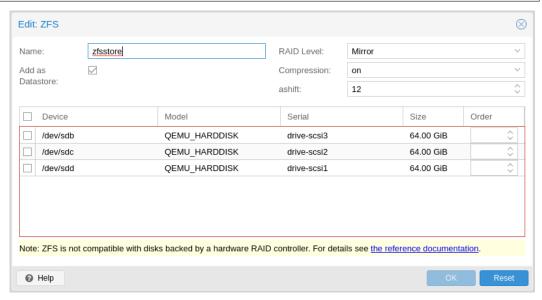

You can also create a zpool with various raid levels from **Administration -> Storage/Disks -> ZFS** in the web interface, or by using zpool create. The command below creates a mirrored zpool using two disks and mounts it under /mnt/datastore/zpool1:

# proxmox-backup-manager disk zpool create zpool1 --devices sdX,sdY --raidlevel mirror

**Note:** You can also pass the --add-datastore parameter here, to automatically create a datastore from the disk.

You can use disk fs list and disk zpool list to keep track of your filesystems and zpools respectively.

Proxmox Backup Server uses the package smartmontools. This is a set of tools used to monitor and control the S.M.A.R.T. system for local hard disks. If a disk supports S.M.A.R.T. capability, and

you have this enabled, you can display S.M.A.R.T. attributes from the web interface or by using the command:

```
# proxmox-backup-manager disk smart-attributes sdX
```

**Note:** This functionality may also be accessed directly through the use of the smartctl command, which comes as part of the smartmontools package (see man smartctl for more details).

# 5.2 Datastore

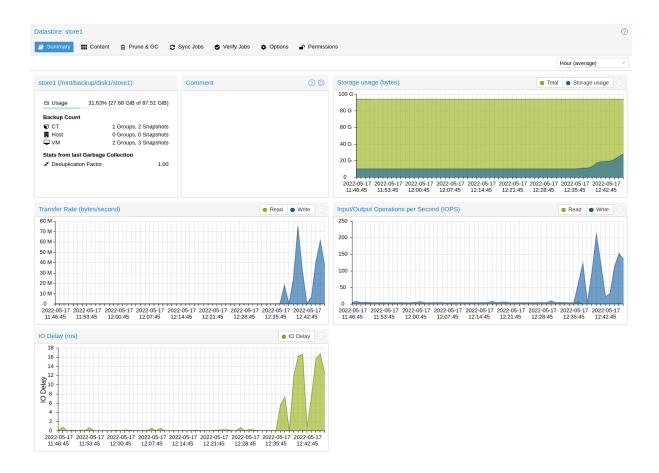

A datastore refers to a location at which backups are stored. The current implementation uses a directory inside a standard Unix file system (ext4, xfs or zfs) to store the backup data.

Datastores are identified by a simple *ID*. You can configure this when setting up the datastore. The configuration information for datastores is stored in the file /etc/proxmox-backup/datastore. cfq.

**Note:** The *File Layout* requires the file system to support at least *65538* subdirectories per directory. That number comes from the 2<sup>16</sup> pre-created chunk namespace directories, and the . and . . default directory entries. This requirement excludes certain filesystems and filesystem configurations from being supported for a datastore. For example, ext3 as a whole or ext4 with the dir nlink feature manually disabled.

5.2. Datastore 39

# **5.2.1 Datastore Configuration**

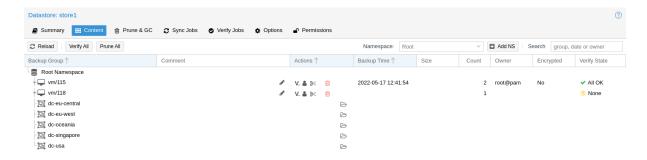

You can configure multiple datastores. A minimum of one datastore needs to be configured. The datastore is identified by a simple *name* and points to a directory on the filesystem. Each datastore also has associated retention settings of how many backup snapshots for each interval of hourly, daily, weekly, monthly, yearly as well as a time-independent number of backups to keep in that store. *Pruning and Removing Backups* and *garbage collection* can also be configured to run periodically, based on a configured schedule (see *Calendar Events*) per datastore.

# **Creating a Datastore**

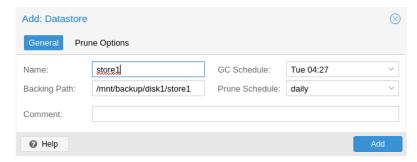

You can create a new datastore from the web interface, by clicking **Add Datastore** in the side menu, under the **Datastore** section. In the setup window:

• Name refers to the name of the datastore

- Backing Path is the path to the directory upon which you want to create the datastore
- GC Schedule refers to the time and intervals at which garbage collection runs
- Prune Schedule refers to the frequency at which pruning takes place
- *Prune Options* set the amount of backups which you would like to keep (see *Pruning and Removing Backups*).
- Comment can be used to add some contextual information to the datastore.

Alternatively you can create a new datastore from the command line. The following command creates a new datastore called storel on /backup/diskl/storel

# proxmox-backup-manager datastore create store1 /backup/disk1/store1

#### Removable Datastores

Removable datastores have a backing-device associated with them, they can be mounted and unmounted. Other than that they behave the same way a normal datastore would.

They can be created on already correctly formatted partitions, which should be either ext4 or xfs as with normal datastores, but most modern file systems supported by the Proxmox Linux kernel should work.

**Note:** FAT-based file systems do not support the POSIX file ownership concept and have relatively low limits on the number of files per directory. Therefore, creating a datastore is not supported on FAT file systems. Because some external drives are preformatted with such a FAT-based file system, you may need to reformat the drive before you can use it as a backing-device for a removable datastore.

It is also possible to create them on completely unused disks through "Administration" > "Disks / Storage" > "Directory", using this method the disk will be partitioned and formatted automatically for the datastore.

Devices with only one datastore on them will be mounted automatically. Unmounting has to be done through the UI by clicking "Unmount" on the summary page or using the CLI. If unmounting fails, the reason is logged in the unmount task log, and the datastore will stay in maintenance mode unmounting, which prevents any IO operations. In such cases, the maintenance mode has to be reset manually using:

# proxmox-backup-manager datastore update --maintenance-mode offline

to prevent any IO, or to clear it use:

# proxmox-backup-manager datastore update --delete maintenance-mode

A single device can house multiple datastores, they only limitation is that they are not allowed to be nested.

Removable datastores are created on the the device with the given relative path that is specified on creation. In order to use a datastore on multiple PBS instances, it has to be created on one, and added with Reuse existing datastore checked on the others. The path you set on creation is how multiple datastores on a single device are identified. So when adding on a new PBS instance, it has to match what was set on creation.

# proxmox-backup-manager datastore unmount store1

both will wait for any running tasks to finish and unmount the device.

All removable datastores are mounted under /mnt/datastore/<name>, and the specified path refers to the path on the device.

5.2. Datastore 41

All datastores present on a device can be listed using proxmox-backup-debug.

```
# proxmox-backup-debug inspect device /dev/...
```

Verify, Prune and Garbage Collection jobs are skipped if the removable datastore is not mounted when they are scheduled. Sync jobs start, but fail with an error saying the datastore was not mounted. The reason is that syncs not happening as scheduled should at least be noticeable.

## **Managing Datastores**

To list existing datastores from the command line, run:

| # proxmox | -backup-manager datasto | re list                     |
|-----------|-------------------------|-----------------------------|
| name      | path                    | comment                     |
| storel    | /backup/disk1/store1    | This is my default storage. |

You can change the garbage collection and prune settings of a datastore, by editing the datastore from the GUI or by using the update subcommand. For example, the below command changes the garbage collection schedule using the update subcommand and prints the properties of the datastore with the show subcommand:

Finally, it is possible to remove the datastore configuration:

```
# proxmox-backup-manager datastore remove store1
```

**Note:** The above command removes only the datastore configuration. It does not delete any data from the underlying directory.

# **File Layout**

After creating a datastore, the following default layout will appear:

```
# ls -arilh /backup/disk1/store1
276493 -rw-r--r-- 1 backup backup 0 Jul 8 12:35 .lock
276490 drwxr-x--- 1 backup backup 1064960 Jul 8 12:35 .chunks
```

.lock is an empty file used for process locking.

The .chunks directory contains folders, starting from 0000 and increasing in hexadecimal values until ffff. These directories will store the chunked data, categorized by checksum, after a backup operation has been executed.

```
ls -arilh /backup/disk1/store1/.chunks
545824 drwxr-x---
545823 drwxr-x---
                                                                          8 12:35
8 12:35
8 12:35
                                 backup backup
backup backup
415621 drwxr-x---
                                 backup backup
                                                         4.0K
                                                                  Jul
                                                                           8 12:35
8 12:35
8 12:35
415620 drwxr-x---
353187 drwxr-x---
                                 backup backup
backup backup
                                                                  Jul
Jul
                                                          4.0K
                                                          4.0K
344995 drwxr-x---
                                  backup backup
                                                                  Jul
144079 drwxr-x---
                                 backup backup
                                                          4.0K
                                                                  Jul
                                                                           8 12:35
                                                                                        fff9
144078 drwxr-x--- 2 backup backup
144077 drwxr-x--- 2 backup backup
                                                         4.0K
4.0K
                                                                  Jul
Jul
                                                                             12:35
12:35
403180 drwxr-x--- 2 backup backup
                                                         4.0K
                                                                              12:35
                                                                  Jul
                                                                                        0000
403179 drwxr-x--- 2
403177 drwxr-x--- 2
402530 drwxr-x--- 2
                                                          4.0K
                                                                                        000b
                                  backup backup
                                                                  Jul
                                 backup backup
402530 drwxr-x---
                                 backup backup
                                                          4.0K
                                                                              12:35
402513 drwxr-x---
                                 backup backup
                                                          4.0K
                                                                  Jul
                                                                              12:35
                                                                                        0008
402509 drwxr-x---
276509 drwxr-x---
276508 drwxr-x---
                                                          4.0K
                                                                              12:35
12:35
                                                                                        0007
                                 backup backup
                                                                  Jul
                                                          4.0K
                                  backup backup
                                                                  Jul
                                 backup backup
                                                          4.0K
                                                                  Jul
                                                                              12:35
                                                         4.0K
4.0K
                                                                              12:35
12:35
12:35
276507 drwxr-x---
276501 drwxr-x---
                                 backup backup
                                                                  Jul
276499 drwxr-x--- 2 backup backup 4.0K
276498 drwxr-x--- 2 backup backup 4.0K
276494 drwxr-x--- 2 backup backup 4.0K
276499 drwxr-x--- 2 backup backup 4.0K
276489 drwxr-xr-x 3 backup backup 4.0K
276490 drwxr-x--- 1 backup backup 1.1M
                                                                  Jul
                                                                                        0003
                                                                  Jul
                                                                                        0002
                                                                  Jul
                                                                          8 12:35
8 12:35
8 12:35
                                                                  Jul
                                                                                        0000
                                                                  Jul
Jul
```

Once you've uploaded some backups or created namespaces, you may see the backup type (ct, vm, host) and the start of the namespace hierarchy (ns).

# **5.2.2 Backup Namespaces**

A datastore can host many backups, as long as the underlying storage is large enough and provides the performance required for a user's use case. However, without any hierarchy or separation, it's easy to run into naming conflicts, especially when using the same datastore for multiple Proxmox VE instances or multiple users.

The backup namespace hierarchy allows you to clearly separate different users or backup sources in general, avoiding naming conflicts and providing a well-organized backup content view.

Each namespace level can host any backup type, CT, VM or Host, but also other namespaces, up to a depth of 8 levels, where the root namespace is the first level.

## **Namespace Permissions**

You can make the permission configuration of a datastore more fine-grained by setting permissions only on a specific namespace.

To view a datastore, you need a permission that has at least an *AUDIT*, *MODIFY*, *READ* or *BACKUP* privilege on any namespace it contains.

To create or delete a namespace, you require the modify privilege on the parent namespace. Thus, to initially create namespaces, you need to have a permission with an access role that includes the *MODIFY* privilege on the datastore itself.

For backup groups, the existing privilege rules still apply. You either need a privileged enough permission or to be the owner of the backup group; nothing changed here.

5.2. Datastore 43

# 5.2.3 Options

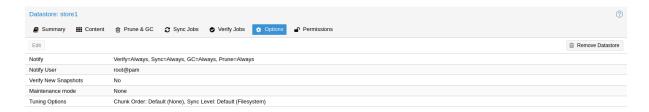

# There are a few per-datastore options:

- Notification mode and legacy notification settings
- Maintenance Mode
- Verification of incoming backups

# **Tuning**

There are some tuning related options for the datastore that are more advanced:

- chunk-order: Chunk order for verify & tape backup:
  - You can specify the order in which Proxmox Backup Server iterates the chunks when doing a verify or backing up to tape. The two options are:
    - *inode* (default): Sorts the chunks by inode number of the filesystem before iterating over them. This should be fine for most storages, especially spinning disks.
    - none Iterates the chunks in the order they appear in the index file (.fidx/.didx). While
      this might slow down iterating on many slow storages, on very fast ones (for example:
      NVMEs) the collecting and sorting can take more time than gained through the sorted
      iterating. This option can be set with:

```
# proxmox-backup-manager datastore update <storename> --tuning 'chunk-order=none'
```

• sync-level: Datastore fsync level:

You can set the level of syncing on the datastore for chunks, which influences the crash resistance of backups in case of a powerloss or hard shutoff. There are currently three levels:

- none: Does not do any syncing when writing chunks. This is fast and normally OK, since
  the kernel eventually flushes writes onto the disk. The kernel sysctls dirty\_expire\_centisecs
  and dirty\_writeback\_centisecs are used to tune that behaviour, while the default is to flush
  old data after ~30s.
- filesystem (default): This triggers a syncfs (2) after a backup, but before the task returns OK. This way it is ensured that the written backups are on disk. This is a good balance between speed and consistency. Note that the underlying storage device still needs to protect itself against powerloss to flush its internal ephemeral caches to the permanent storage layer.
- file With this mode, a fsync is triggered on every chunk insertion, which makes sure each
  and every chunk reaches the disk as soon as possible. While this reaches the highest
  level of consistency, for many storages (especially slower ones) this comes at the cost of
  speed. For many users the *filesystem* mode is better suited, but for very fast storages this
  mode can be OK.

This can be set with:

# proxmox-backup-manager datastore update <storename> --tuning 'sync-level=filesystem'

- gc-atime-safety-check: Datastore GC atime update safety check: You can explicitly *enable* or *disable* the atime update safety check performed on datastore creation and garbage collection. This checks if atime updates are handled as expected by garbage collection and therefore avoids the risk of data loss by unexpected filesystem behavior. It is recommended to set this to enabled, which is also the default value.
- gc-atime-cutoff: Datastore GC atime cutoff for chunk cleanup: This allows to set the cutoff for which a chunk is still considered in-use during phase 2 of garbage collection (given no older writers). If the atime of the chunk is outside the range, it will be removed.
- gc-cache-capacity: Datastore GC least recently used cache capacity: Allows to control the cache capacity used to keep track of chunks for which the access time has already been updated during phase 1 of garbage collection. This avoids multiple updates and increases GC runtime performance. Higher values can reduce GC runtime at the cost of increase memory usage, setting the value to 0 disables caching.

If you want to set multiple tuning options simultaneously, you can separate them with a comma, like this:

# proxmox-backup-manager datastore update <storename> --tuning 'sync-level=filesystem,chunkorder=none'

# 5.3 Ransomware Protection & Recovery

Ransomware is a type of malware that encrypts files until a ransom is paid. Proxmox Backup Server includes features that help mitigate and recover from ransomware attacks by offering off-server and off-site synchronization and easy restoration from backups.

## 5.3.1 Built-in Protection

Proxmox Backup Server does not rewrite data for existing blocks. This means that a compromised Proxmox VE host or any other compromised system that uses the client to back up data cannot corrupt or modify existing backups in any way.

# 5.3.2 The 3-2-1 Rule with Proxmox Backup Server

The 3-2-1 rule is simple but effective in protecting important data from all sorts of threats, be it fires, natural disasters or attacks on your infrastructure by adversaries. In short, the rule states that one should create 3 backups on at least 2 different types of storage media, of which 1 copy is kept off-site.

Proxmox Backup Server provides tools for storing extra copies of backups in remote locations and on various types of media.

By setting up a remote Proxmox Backup Server, you can take advantage of the *remote sync jobs* feature and easily create off-site copies of your backups. This is recommended, since off-site instances are less likely to be infected by ransomware in your local network. You can configure sync jobs to not remove snapshots if they vanished on the remote-source to avoid that an attacker that took over the source can cause deletions of backups on the target hosts. If the source-host became victim of a ransomware attack, there is a good chance that sync jobs will fail, triggering an error notification.

It is also possible to create *tape backups* as a second storage medium. This way, you get an additional copy of your data on a different storage medium designed for long-term storage. Additionally, it can easily be moved around, be it to an off-site location or, for example, into an on-site fireproof vault for quicker access.

# 5.3.3 Restrictive User & Access Management

Proxmox Backup Server offers a comprehensive and fine-grained *user and access management* system. The *Datastore.Backup* privilege, for example, allows only to create, but not to delete or alter existing backups.

The best way to leverage this access control system is to:

- Use separate API tokens for each host or Proxmox VE Cluster that should be able to back data up to a Proxmox Backup Server.
- Configure only minimal permissions for such API tokens. They should only have a single permission that grants the *DataStore* access role on a very narrow ACL path that is restricted to a specific namespace on a specific datastore, for example /datastore/tank/pve-abc-cluster.

**Tip:** One best practice to protect against ransomware is not to grant delete permissions, but to perform backup pruning directly on Proxmox Backup Server using *prune jobs*.

Please note that the same also applies for sync jobs. By limiting a sync user's or an access token's right to only write backups, not delete them, compromised clients cannot delete existing backups.

## **5.3.4 Ransomware Detection**

A Proxmox Backup Server might still get compromised within insecure networks, if physical access to the server is attained, or due to weak or insufficiently protected credentials. If that happens, and your on-site backups are encrypted by ransomware, the SHA-256 checksums of the backups will not match the previously recorded ones anymore, hence, restoring the backup will fail.

To detect ransomware inside a compromised guest, it is recommended to frequently test restoring and booting backups. Make sure to restore to a new guest and not to overwrite your current guest. In the case of many backed-up guests, it is recommended to automate this restore testing. If this is not possible, restoring random samples from the backups periodically (for example, once a week or month), is advised'.

In order to be able to react quickly in case of a ransomware attack, it is recommended to regularly test restoring from your backups. Make sure to restore to a new guest and not to overwrite your current guest. Restoring many guests at once can be cumbersome, which is why it is advisable to automate this task and verify that your automated process works. If this is not feasible, it is recommended to restore random samples from your backups. While creating backups is important, verifying that they work is equally important. This ensures that you are able to react quickly in case of an emergency and keeps disruption of your services to a minimum.

*Verification jobs* can also assist in detecting a ransomware presence on a Proxmox Backup Server. Since verification jobs regularly check if all backups still match the checksums on record, they will start to fail if a ransomware starts to encrypt existing backups. Please be aware, that an advanced enough ransomware could circumvent this mechanism. Hence, consider verification jobs only as an additional, but not a sufficient protection measure.

## **5.3.5 General Prevention Methods and Best Practices**

It is recommended to take additional security measures, apart from the ones offered by Proxmox Backup Server. These recommendations include, but are not limited to:

- Keeping the firmware and software up-to-date to patch exploits and vulnerabilities (such as Spectre or Meltdown).
- Following safe and secure network practices, for example using logging and monitoring tools and dividing your network so that infrastructure traffic and user or even public traffic are separated, for example by setting up VLANs.
- Set up a long-term retention. Since some ransomware might lay dormant a couple of days or weeks before starting to encrypt data, it can be that older, existing backups are compromised. Thus, it is important to keep at least a few backups over longer periods of time.

For more information on how to avoid ransomware attacks and what to do in case of a ransomware infection, see official government recommendations like CISA's (USA) guide or EU resources like ENSIA's Threat Landscape for Ransomware Attacks or nomoreransom.org.

# **USER MANAGEMENT**

# **6.1 User Configuration**

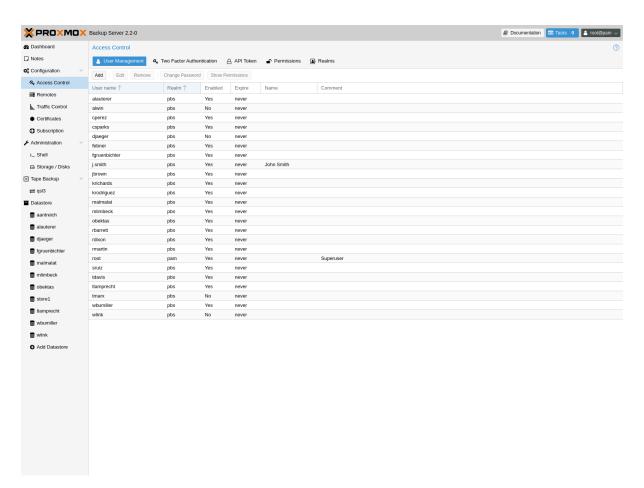

Proxmox Backup Server supports several authentication realms, and you need to choose the realm when you add a new user. Possible realms are:

## pam

Linux PAM standard authentication. Use this if you want to authenticate as a Linux system user. The users needs to already exist on the host system.

#### pbs

Proxmox Backup Server realm. This type stores hashed passwords in /etc/proxmox-backup/shadow.json.

#### onenid

OpenID Connect server. Users can authenticate against an external OpenID Connect server.

## ldap

LDAP server. Users can authenticate against external LDAP servers.

#### ad

Active Directory server. Users can authenticate against external Active Directory servers.

After installation, there is a single user, root@pam, which corresponds to the Unix superuser. User configuration information is stored in the file /etc/proxmox-backup/user.cfg. You can use the proxmox-backup-manager command-line tool to list or manipulate users:

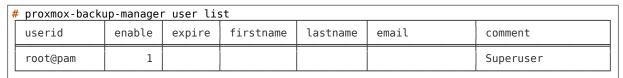

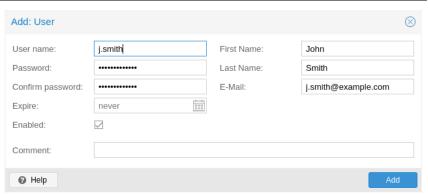

The superuser has full administration rights on everything, so it's recommended to add other users with less privileges. You can add a new user with the user create subcommand or through the web interface, under the **User Management** tab of **Configuration -> Access Control**. The create subcommand lets you specify many options like --email or --password. You can update or change any user properties using the user update subcommand later (**Edit** in the GUI):

```
# proxmox-backup-manager user create john@pbs --email john@example.com
# proxmox-backup-manager user update john@pbs --firstname John --lastname Smith
# proxmox-backup-manager user update john@pbs --comment "An example user."
```

The resulting user list looks like this:

| # proxmox-ba | ackup-mana | ager user | list      |          |                  |                  |
|--------------|------------|-----------|-----------|----------|------------------|------------------|
| userid       | enable     | expire    | firstname | lastname | email            | comment          |
| john@pbs     | 1          |           | John      | Smith    | john@example.com | An example user. |
| root@pam     | 1          |           |           |          |                  | Superuser        |

Newly created users do not have any permissions. Please read the *Access Control* section to learn how to set access permissions.

You can disable a user account by setting --enable to 0:

```
# proxmox-backup-manager user update john@pbs --enable 0
```

Or completely remove a user with:

```
# proxmox-backup-manager user remove john@pbs
```

# 6.2 API Tokens

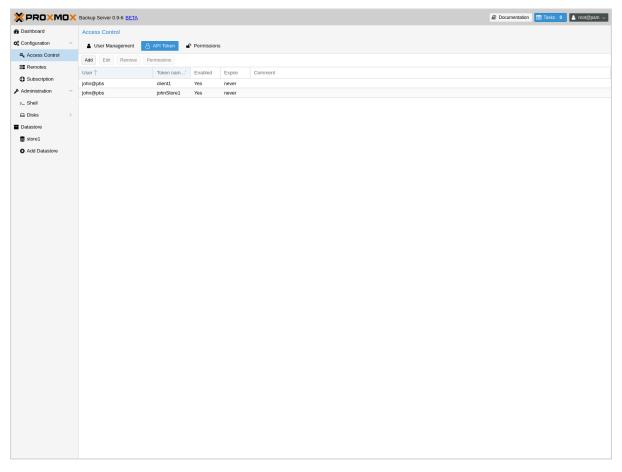

Any authenticated user can generate API tokens, which can in turn be used to configure various clients, instead of directly providing the username and password.

API tokens serve two purposes:

- 1. Easy revocation in case client gets compromised
- 2. Limit permissions for each client/token within the users' permission

An API token consists of two parts: an identifier consisting of the user name, the realm and a tokenname (user@realm!tokenname), and a secret value. Both need to be provided to the client in place of the user ID (user@realm) and the user password, respectively.

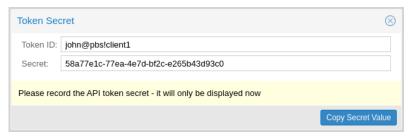

The API token is passed from the client to the server by setting the Authorization HTTP header with method PBSAPIToken to the value TOKENID: TOKENSECRET.

You can generate tokens from the GUI or by using proxmox-backup-manager:

6.2. API Tokens 51

(continued from previous page)

```
"value": "d63e505a-e3ec-449a-9bc7-1da610d4ccde"
```

**Note:** The displayed secret value needs to be saved, since it cannot be displayed again after generating the API token.

The user list-tokens sub-command can be used to display tokens and their metadata:

| # | proxmox-backup-man | nager usei | r list-tol | kens john@ |
|---|--------------------|------------|------------|------------|
|   | tokenid            | enable     | expire     | comment    |
|   | john@pbs!client1   | 1          |            |            |

Similarly, the user delete-token subcommand can be used to delete a token again.

Newly generated API tokens don't have any permissions. Please read the next section to learn how to set access permissions.

# **6.3 Access Control**

By default, new users and API tokens do not have any permissions. Instead you need to specify what is allowed and what is not.

Proxmox Backup Server uses a role- and path-based permission management system. An entry in the permissions table allows a user, group or token to take on a specific role when accessing an 'object' or 'path'. This means that such an access rule can be represented as a triple of '(path, user, role)', '(path, group, role)' or '(path, token, role)', with the role containing a set of allowed actions, and the path representing the target of these actions.

# 6.3.1 Privileges

Privileges are the building blocks of access roles. They are internally used to enforce the actual permission checks in the API.

We currently support the following privileges:

# Sys.Audit

Sys.Audit allows a user to know about the system and its status.

## Sys.Modify

Sys. Modify allows a user to modify system-level configuration and apply updates.

#### **Sys.PowerManagement**

Sys.Modify allows a user to power-off and reboot the system.

## **Datastore.Audit**

Datastore. Audit allows a user to know about a datastore, including reading the configuration entry and listing its contents.

## **Datastore.Allocate**

Datastore. Allocate allows a user to create or delete datastores.

## **Datastore.Modify**

Datastore. Modify allows a user to modify a datastore and its contents, and to create or delete namespaces inside a datastore.

#### Datastore.Read

Datastore.Read allows a user to read arbitrary backup contents, independent of the backup group owner.

## **Datastore.Verify**

Allows verifying the backup snapshots in a datastore.

# Datastore.Backup

Datastore.Backup allows a user create new backup snapshots and also provides the privileges of Datastore.Read and Datastore.Verify, but only if the backup group is owned by the user or one of its tokens.

## Datastore.Prune

Datastore.Prune allows a user to delete snapshots, but additionally requires backup ownership.

# **Permissions.Modify**

Permissions. Modify allows a user to modify ACLs.

**Note:** A user can always configure privileges for their own API tokens, as they will be limited by the users privileges anyway.

#### Remote.Audit

Remote. Audit allows a user to read the remote and the sync configuration entries.

# Remote.Modify

Remote. Modify allows a user to modify the remote configuration.

## Remote.Read

Remote.Read allows a user to read data from a configured *Remote*.

## Sys.Console

Sys.Console allows a user to access the system's console, note that for all but *root@pam* a valid system login is still required.

#### Tape.Audit

Tape. Audit allows a user to read the configuration and status of tape drives, changers and backups.

# Tape.Modify

Tape. Modify allows a user to modify the configuration of tape drives, changers and backups.

#### Tape.Write

Tape.Write allows a user to write to a tape media.

# Tape.Read

Tape.Read allows a user to read tape backup configuration and contents from a tape media.

#### Realm.Allocate

Realm.Allocate allows a user to view, create, modify and delete authentication realms for users.

6.3. Access Control 53

# 6.3.2 Access Roles

An access role combines one or more privileges into something that can be assigned to a user or API token on an object path.

Currently, there are only built-in roles, meaning you cannot create your own, custom role.

The following roles exist:

# **NoAccess**

Disable Access - nothing is allowed.

#### Admin

Can do anything, on the object path assigned.

#### **Audit**

Can view the status and configuration of things, but is not allowed to change settings.

# **DatastoreAdmin**

Can do anything on existing datastores.

## **DatastoreAudit**

Can view datastore metrics, settings and list content. But is not allowed to read the actual data.

#### **DatastoreReader**

Can inspect a datastore's or namespace's content and do restores.

# **DatastoreBackup**

Can backup and restore owned backups.

## **DatastorePowerUser**

Can backup, restore, and prune owned backups.

# RemoteAdmin

Can do anything on remotes.

#### RemoteAudit

Can view remote settings.

# RemoteSyncOperator

Is allowed to read data from a remote.

#### TapeAdmin

Can do anything related to tape backup.

# **TapeAudit**

Can view tape-related metrics, configuration and status.

# **TapeOperator**

Can do tape backup and restore, but cannot change any configuration.

#### TapeReader

Can read and inspect tape configuration and media content.

# 6.3.3 Objects and Paths

Access permissions are assigned to objects, such as a datastore, namespace or some system resources.

We use filesystem-like paths to address these objects. These paths form a natural tree, and permissions of higher levels (shorter paths) can optionally be propagated down within this hierarchy.

Paths can be templated, meaning they can refer to the actual id of a configuration entry. When an API call requires permissions on a templated path, the path may contain references to parameters of the API call. These references are specified in curly brackets.

Some examples are:

| /datastore              | Access to <i>all</i> datastores on a Proxmox Backup server |
|-------------------------|------------------------------------------------------------|
| /datastore/{store}      | Access to a specific datastore on a Proxmox Backup server  |
| /datastore/{store}/{ns} | Access to a specific namespace on a specific datastore     |
| /remote                 | Access to all remote entries                               |
| /system/network         | Access to configure the host network                       |
| /tape/                  | Access to tape devices, pools and jobs                     |
| /access/users           | User administration                                        |
| /access/openid/{id}     | Administrative access to a specific OpenID Connect realm   |

#### **Inheritance**

As mentioned earlier, object paths form a file system like tree, and permissions can be inherited by objects down that tree through the propagate flag, which is set by default. We use the following inheritance rules:

- Permissions for API tokens are always limited to those of the user.
- Permissions on deeper, more specific levels replace those inherited from an upper level.

# 6.3.4 Configuration & Management

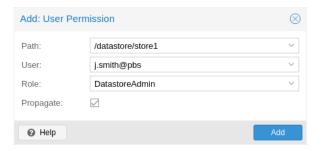

Access permission information is stored in /etc/proxmox-backup/acl.cfg. The file contains 5 fields, separated using a colon (':') as a delimiter. A typical entry takes the form:

acl:1:/datastore:john@pbs:DatastoreBackup

The data represented in each field is as follows:

- 1. acl identifier
- 2. A 1 or 0, representing whether propagation is enabled or disabled, respectively
- 3. The object on which the permission is set. This can be a specific object (single datastore, remote, etc.) or a top level object, which with propagation enabled, represents all children of the object also.

6.3. Access Control 55

- 4. The user(s)/token(s) for which the permission is set
- 5. The role being set

You can manage permissions via **Configuration -> Access Control -> Permissions** in the web interface. Likewise, you can use the acl subcommand to manage and monitor user permissions from the command line. For example, the command below will add the user john@pbs as a **DatastoreAdmin** for the datastore storel, located at /backup/diskl/storel:

```
# proxmox-backup-manager acl update /datastore/store1 DatastoreAdmin --auth-id john@pbs
```

You can list the ACLs of each user/token using the following command:

| # | proxmox-ba | ackup-manager acl lis | st        |                |
|---|------------|-----------------------|-----------|----------------|
|   | ugid       | path                  | propagate | roleid         |
|   | john@pbs   | /datastore/storel     | 1         | DatastoreAdmin |

A single user/token can be assigned multiple permission sets for different datastores.

**Note:** Naming convention is important here. For datastores on the host, you must use the convention /datastore/{storename}. For example, to set permissions for a datastore mounted at /mnt/backup/disk4/store2, you would use /datastore/store2 for the path. For remote stores, use the convention /remote/{remote}/{storename}, where {remote} signifies the name of the remote (see *Remote* below) and {storename} is the name of the datastore on the remote.

# 6.3.5 API Token Permissions

API token permissions are calculated based on ACLs containing their ID, independently of those of their corresponding user. The resulting permission set on a given path is then intersected with that of the corresponding user.

In practice this means:

- 1. API tokens require their own ACL entries
- 2. API tokens can never do more than their corresponding user

## **6.3.6 Effective Permissions**

To calculate and display the effective permission set of a user or API token, you can use the proxmox-backup-manager user permission command:

# 6.4 Two-Factor Authentication

# 6.4.1 Introduction

With simple authentication, only a password (single factor) is required to successfully claim an identity (authenticate), for example, to be able to log in as *root@pam* on a specific instance of Proxmox Backup Server. In this case, if the password gets leaked or stolen, anybody can use it to log in even if they should not be allowed to do so.

With two-factor authentication (TFA), a user is asked for an additional factor to verify their authenticity. Rather than relying on something only the user knows (a password), this extra factor requires something only the user has, for example, a piece of hardware (security key) or a secret saved on the user's smartphone. This prevents a remote user from gaining unauthorized access to an account, as even if they have the password, they will not have access to the physical object (second factor).

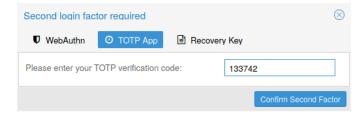

## 6.4.2 Available Second Factors

You can set up multiple second factors, in order to avoid a situation in which losing your smartphone or security key locks you out of your account permanently.

Proxmox Backup Server supports three different two-factor authentication methods:

- TOTP (Time-based One-Time Password). A short code derived from a shared secret and the current time, it changes every 30 seconds.
- WebAuthn (Web Authentication). A general standard for authentication. It is implemented by various security devices, like hardware keys or trusted platform modules (TPM) from a computer or smart phone.
- Single use Recovery Keys. A list of keys which should either be printed out and locked in a secure place or saved digitally in an electronic vault. Each key can be used only once. These are perfect for ensuring that you are not locked out, even if all of your other second factors are lost or corrupt.

# 6.4.3 **Setup**

#### **TOTP**

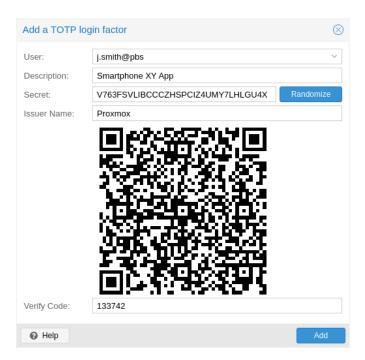

There is no server setup required. Simply install a TOTP app on your smartphone (for example, FreeOTP) and use the Proxmox Backup Server web-interface to add a TOTP factor.

## WebAuthn

For WebAuthn to work, you need to have two things:

- A trusted HTTPS certificate (for example, by using Let's Encrypt). While it probably works with an untrusted certificate, some browsers may warn or refuse WebAuthn operations if it is not trusted.
- Setup the WebAuthn configuration (see **Configuration -> Other** in the Proxmox Backup Server web interface). This can be auto-filled in most setups.

Once you have fulfilled both of these requirements, you can add a WebAuthn configuration in the **Two Factor Authentication** tab of the **Access Control** panel.

#### **Recovery Keys**

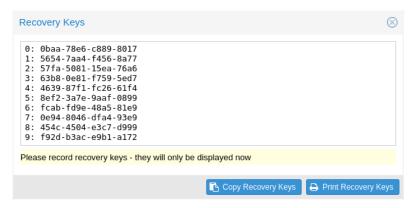

Recovery key codes do not need any preparation; you can simply create a set of recovery keys in the **Two Factor Authentication** tab of the **Access Control** panel.

**Note:** There can only be one set of single-use recovery keys per user at any time.

# 6.4.4 TFA and Automated Access

Two-factor authentication is only implemented for the web-interface. You should use *API Tokens* for all other use cases, especially non-interactive ones (for example, adding a Proxmox Backup Server to Proxmox VE as a storage).

# 6.4.5 Limits and Lockout of Two-Factor Authentication

A second factor is meant to protect users if their password is somehow leaked or guessed. However, some factors could still be broken by brute force. For this reason, users will be locked out after too many failed 2nd factor login attempts.

For TOTP, 8 failed attempts will disable the user's TOTP factors. They are unlocked when logging in with a recovery key. If TOTP was the only available factor, admin intervention is required, and it is highly recommended to require the user to change their password immediately.

Since FIDO2/Webauthn and recovery keys are less susceptible to brute force attacks, the limit there is higher (100 tries), but all second factors are blocked for an hour when exceeded.

An admin can unlock a user's Two-Factor Authentication at any time via the user list view in the web UI, or using the command line:

proxmox-backup-manager user tfa unlock joe@pbs

# 6.5 Authentication Realms

## 6.5.1 Linux PAM

Linux PAM is a framework for system-wide user authentication. These users are created on the host system with commands such as adduser.

If PAM users exist on the host system, corresponding entries can be added to Proxmox Backup Server, to allow these users to log in via their system username and password.

# 6.5.2 Proxmox Backup authentication server

This is a Unix-like password store, which stores hashed passwords in /etc/proxmox-backup/shadow.json. Passwords are hashed using the SHA-256 hashing algorithm.

This is the most convenient realm for small-scale (or even mid-scale) installations, where users do not need access to anything outside of Proxmox Backup Server. In this case, users are fully managed by Proxmox Backup Server and are able to change their own passwords via the GUI.

## 6.5.3 LDAP

Proxmox Backup Server can utilize external LDAP servers for user authentication. To achieve this, a realm of the type ldap has to be configured.

In LDAP, users are uniquely identified by their domain (dn). For instance, in the following LDIF dataset, the user user1 has the unique domain uid=user1,ou=People,dc=ldap-test, dc=com:

```
# user1 of People at ldap-test.com
dn: uid=user1,ou=People,dc=ldap-test,dc=com
objectClass: top
objectClass: person
objectClass: organizationalPerson
objectClass: inetOrgPerson
uid:_user1
cn: Test User 1
sn: Testers
description: This is the first test user.
```

In in similar manner, Proxmox Backup Server uses user identifiers (userid) to uniquely identify users. Thus, it is necessary to establish a mapping between a Proxmox Backup Server userid and an LDAP dn. This mapping is established by the user-attr configuration parameter - it contains the name of the LDAP attribute containing a valid Proxmox Backup Server user identifier.

For the example above, setting user-attr to uid will have the effect that the user user1@<realm-name> will be mapped to the LDAP entity uid=user1,ou=People, dc=ldap-test,dc=com. On user login, Proxmox Backup Server will perform a *subtree search* under the configured Base Domain (base-dn) to query the user's dn. Once the dn is known, an LDAP bind operation is performed to authenticate the user against the LDAP server.

As not all LDAP servers allow *anonymous* search operations, it is possible to configure a bind domain (bind-dn) and a bind password (password). If set, Proxmox Backup Server will bind to the LDAP server using these credentials before performing any search operations.

A full list of all configuration parameters can be found at *domains.cfg*.

**Note:** In order to allow a particular user to authenticate using the LDAP server, you must also add them as a user of that realm in Proxmox Backup Server. This can be carried out automatically with syncing.

# **6.5.4 Active Directory**

Proxmox Backup Server can also utilize external Microsoft Active Directory servers for user authentication. To achieve this, a realm of the type ad has to be configured.

For an Active Directory realm, the authentication domain name and the server address must be specified. Most options from *LDAP* apply to Active Directory as well, most importantly the bind credentials bind-dn and password. This is typically required by default for Microsoft Active Directory. The bind-dn can be specified either in AD-specific user@company.net syntax or the common LDAP-DN syntax.

The authentication domain name must only be specified if anonymous bind is requested. If bind credentials are given, the domain name is automatically inferred from the bind users' base domain, as reported by the Active Directory server.

A full list of all configuration parameters can be found at *domains.cfg*.

**Note:** In order to allow a particular user to authenticate using the Active Directory server, you must also add them as a user of that realm in Proxmox Backup Server. This can be carried out automatically with syncing.

**Note:** Currently, case-insensitive usernames are not supported.

# **User Synchronization in LDAP/AD realms**

It is possible to automatically sync users for LDAP and AD-based realms, rather than having to add them to Proxmox Backup Server manually. Synchronization options can be set in the LDAP realm configuration dialog window in the GUI and via the proxmox-backup-manager ldap and proxmox-backup-manager ad commands, respectively.

User synchronization can be started in the GUI under **Configuration > Access Control > Realms** by selecting a realm and pressing the *Sync* button. In the sync dialog, some of the default options set in the realm configuration can be overridden. Alternatively, user synchronization can also be started via the proxmox-backup-manager ldap sync and proxmox-backup-manager ad sync command, respectively.

# **BACKUP CLIENT USAGE**

The command-line client for Proxmox Backup Server is called **proxmox-backup-client**.

# 7.1 Backup Repository Locations

The client uses the following format to specify a datastore repository on the backup server (where username is specified in the form of user@realm):

[[username@]server[:port]:]datastore

The default value for username is root@pam. If no server is specified, the default is the local host (localhost).

You can specify a port if your backup server is only reachable on a non-default port (for example, with NAT and port forwarding configurations).

Note that if the server uses an IPv6 address, you have to write it with square brackets (for example, [fe80::01]).

You can pass the repository with the --repository command-line option, or by setting the PBS REPOSITORY environment variable.

The web interface provides copyable repository text in the datastore summary with the *Show Connection Information* button.

Below are some examples of valid repositories and their corresponding real values:

| Example                         | User               | Host:Port          | Datastore        |
|---------------------------------|--------------------|--------------------|------------------|
| mydatastore                     | root@pam           | localhost:8007     | mydatas-<br>tore |
| myhostname:mydatastore          | root@pam           | myhostname:8007    | mydatas-<br>tore |
| user@pbs@myhostname:mydatastore | user@pbs           | myhostname:8007    | mydatas-<br>tore |
| user@pbs!token@host:store       | user@pbs!<br>token | host:8007          | store            |
| 192.168.55.55:1234:mydatastore  | root@pam           | 192.168.55.55:1234 | mydatas-<br>tore |
| [ff80::51]:mydatastore          | root@pam           | [ff80::51]:8007    | mydatas-<br>tore |
| [ff80::51]:1234:mydatastore     | root@pam           | [ff80::51]:1234    | mydatas-<br>tore |

# 7.2 Statically Linked Backup Client

A statically linked version of the Proxmox Backup client is available for Linux based systems where the regular client is not available. Please note that it is recommended to use the regular client when possible, as the statically linked client is not a full replacement. For example, name resolution will not be performed via the mechanisms provided by libc, but uses a resolver written purely in the Rust programming language. Therefore, features and modules provided by Name Service Switch cannot be used.

The statically linked client is available via the pbs - client repository as described in the *installation* section.

# 7.3 Environment Variables

## **PBS REPOSITORY**

The default backup repository.

#### PBS PASSWORD

When set, this value is used as the password for the backup server. You can also set this to an API token secret.

#### PBS PASSWORD FD, PBS PASSWORD FILE, PBS PASSWORD CMD

Like PBS\_PASSWORD, but read data from an open file descriptor, a file name or from the *stdout* of a command, respectively. The first defined environment variable from the order above is preferred.

#### PBS ENCRYPTION PASSWORD

When set, this value is used to access the secret encryption key (if protected by password).

# PBS\_ENCRYPTION\_PASSWORD\_FD, PBS\_ENCRYPTION\_PASSWORD\_FILE,

### PBS ENCRYPTION PASSWORD CMD

Like PBS\_ENCRYPTION\_PASSWORD, but read data from an open file descriptor, a file name or from the *stdout* of a command, respectively. The first defined environment variable from the order above is preferred.

#### **PBS FINGERPRINT**

When set, this value is used to verify the server certificate (only used if the system CA certificates cannot validate the certificate).

### **ALL PROXY**

When set, the client uses the specified HTTP proxy for all connections to the backup server. Currently only HTTP proxies are supported. Valid proxy configurations have the following format: [http://][user:password@]<host>[:port]. Default port is 1080, if not otherwise specified.

**Note:** The recommended solution for shielding hosts is using tunnels such as wireguard, instead of using an HTTP proxy.

**Note:** Passwords must be valid UTF-8 and may not contain newlines. For your convenience, Proxmox Backup Server only uses the first line as password, so you can add arbitrary comments after the first newline.

# 7.4 System and Service Credentials

Some of the *environment variables* above can be set using system and service credentials instead.

| Environment Variable    | Credential Name Equivalent                           |
|-------------------------|------------------------------------------------------|
| PBS_REPOSITORY          | proxmox-backup-client.repository                     |
| PBS_PASSWORD            | proxmox-backup-client.password                       |
| PBS_ENCRYPTION_PASSWORD | <pre>proxmox-backup-client.encryption-password</pre> |
| PBS_FINGERPRINT         | <pre>proxmox-backup-client.fingerprint</pre>         |

For example, the repository password can be stored in an encrypted file as follows:

```
# systemd-ask-password -n | systemd-creds encrypt --name=proxmox-backup-client.password - my- \hookrightarrow api-token.cred
```

The credential can then be reused inside of unit files or in a transient scope unit as follows:

Additionally, system credentials (e.g. passed down from the hypervisor to a virtual machine via SMBIOS type 11) can be loaded on a service via *LoadCredential*= as described in the manual page systemd.exec(5).

# 7.5 Output Format

Most commands that produce output support the --output-format parameter. This accepts the following values:

#### text

Text format (default). Structured data is rendered as a table.

#### ison

JSON (single line).

### json-pretty

JSON (multiple lines, nicely formatted).

Also, the following environment variables can modify output behavior:

## PROXMOX OUTPUT FORMAT

Defines the default output format.

# PROXMOX\_OUTPUT\_NO\_BORDER

If set (to any value), do not render table borders.

#### PROXMOX OUTPUT NO HEADER

If set (to any value), do not render table headers.

**Note:** The text format is designed to be human readable, and not meant to be parsed by automation tools. Please use the j son format if you need to process the output.

# 7.6 Creating Backups

This section explains how to create a backup from within the machine. This can be a physical host, a virtual machine, or a container. Such backups may contain file and image archives. There are no restrictions in this case.

**Note:** If you want to backup virtual machines or containers on Proxmox VE, see *Proxmox VE Integration*.

For the following example, you need to have a backup server set up, have working credentials, and know the repository name. In the following examples, we use backup-server:store1.

```
# proxmox-backup-client backup root.pxar:/ --repository backup-server:store1
Starting backup: host/elsa/2019-12-03T09:35:01Z
Client name: elsa
skip mount point: "/boot/efi"
skip mount point: "/dev"
skip mount point: "/run"
skip mount point: "/rys"
Uploaded 12129 chunks in 87 seconds (564 MB/s).
End Time: 2019-12-03T10:36:29+01:00
```

This will prompt you for a password, then upload a file archive named root.pxar containing all the files in the / directory.

**Caution:** Please note that proxmox-backup-client does not automatically include mount points. Instead, you will see a short skip mount point message for each of them. The idea is to create a separate file archive for each mounted disk. You can explicitly include them using the --include-dev option (i.e. --include-dev /boot/efi). You can use this option multiple times for each mount point that should be included.

The --repository option can get quite long and is used by all commands. You can avoid having to enter this value by setting the environment variable PBS\_REPOSITORY. Note that if you would like this to remain set over multiple sessions, you should instead add the below line to your .bashrc file.

```
# export PBS_REPOSITORY=backup-server:store1
```

After this, you can execute all commands without having to specify the -- repository option.

A single backup is allowed to contain more than one archive. For example, if you want to back up two disks mounted at /mnt/disk1 and /mnt/disk2:

```
# proxmox-backup-client backup diskl.pxar:/mnt/diskl disk2.pxar:/mnt/disk2
```

This creates a backup of both disks.

If you want to use a namespace for the backup target, you can add the --ns parameter:

```
# proxmox-backup-client backup disk1.pxar:/mnt/disk1 disk2.pxar:/mnt/disk2 --ns a/b/c
```

The backup command takes a list of backup specifications, which include the archive name on the server, the type of the archive, and the archive source at the client. The format is:

```
<archive-name>.<type>:<source-path>
```

The archive-name must contain alphanumerics, hyphens and underscores only. Common types are .pxar for file archives and .img for block device images. To create a backup of a block device, run the following command:

```
# proxmox-backup-client backup mydata.img:/dev/mylvm/mydata
```

## 7.6.1 Excluding Files/Directories from a Backup

Sometimes it is desired to exclude certain files or directories from a backup archive. To tell the Proxmox Backup client when and how to ignore files and directories, place a text file named . pxarexclude in the filesystem hierarchy. Whenever the backup client encounters such a file in a directory, it interprets each line as a glob match pattern for files and directories that are to be excluded from the backup.

The file must contain a single glob pattern per line. Empty lines and lines starting with # (indicating a comment) are ignored. A! at the beginning of a line reverses the glob match pattern from an exclusion to an explicit inclusion. This makes it possible to exclude all entries in a directory except for a few single files/subdirectories. Lines ending in / match only on directories. The directory containing the .pxarexclude file is considered to be the root of the given patterns. It is only possible to match files in this directory and its subdirectories.

**Note:** Patterns without a leading / will also match in subdirectories, while patterns with a leading / will only match in the current directory.

\ is used to escape special glob characters. ? matches any single character. \* matches any character, including an empty string. \*\* is used to match current directory and subdirectories. For example, with the pattern \*\*/\*.tmp, it would exclude all files ending in .tmp within a directory and its subdirectories. [...] matches a single character from any of the provided characters within the brackets. [!...] does the complementary and matches any single character not contained within the brackets. It is also possible to specify ranges with two characters separated by -. For example, [a-z] matches any lowercase alphabetic character, and [0-9] matches any single digit.

The order of the glob match patterns defines whether a file is included or excluded, that is to say, later entries override earlier ones. This is also true for match patterns encountered deeper down the directory tree, which can override a previous exclusion.

**Note:** Excluded directories will **not** be read by the backup client. Thus, a .pxarexclude file in an excluded subdirectory will have no effect. .pxarexclude files are treated as regular files and will be included in the backup archive.

For example, consider the following directory structure:

```
# ls -aR folder
folder/:
. . . . .pxarexclude subfolder0 subfolder1
folder/subfolder0:
. . . file0 file1 file2 file3 .pxarexclude
folder/subfolder1:
. . . file0 file1 file2 file3
```

The different .pxarexclude files contain the following:

```
# cat folder/.pxarexclude
/subfolder0/file1
/subfolder1/*
!/subfolder1/file2
```

```
# cat folder/subfolder0/.pxarexclude
file3
```

This would exclude file1 and file3 in subfolder0 and all of subfolder1 except file2.

Restoring this backup will result in:

```
# ls -aR restored
restored/:
. .. .pxarexclude subfolder0 subfolder1
restored/subfolder0:
. . file0 file2 .pxarexclude
restored/subfolder1:
. . file2
```

The same syntax can also be used directly in the cli with the --exclude parameter. For example:

```
# proxmox-backup-client backup archive-name.pxar:./linux --exclude /usr
```

Multiple paths can be excluded like this:

```
# proxmox-backup-client backup archive-name.pxar:./linux --exclude=/usr --exclude=/rust
```

## 7.6.2 Change Detection Mode

File-based backups containing a lot of data can take a long time, as the default behavior for the Proxmox backup client is to read all data and encode it into a pxar archive. The encoded stream is split into variable sized chunks. For each chunk, a digest is calculated and used to decide whether the chunk needs to be uploaded or can be indexed without upload, as it is already available on the server (and therefore deduplicated). If the backed up files are largely unchanged, re-reading and then detecting the corresponding chunks don't need to be uploaded after all is time consuming and undesired.

The backup client's change-detection-mode can be switched from default to metadata based detection to reduce limitations as described above, instructing the client to avoid re-reading files with unchanged metadata whenever possible. When using this mode, instead of the regular pxar archive, the backup snapshot is stored into two separate files: the mpxar containing the archive's metadata and the ppxar containing a concatenation of the file contents. This splitting allows for efficient metadata lookups. When creating the backup archives, the current file metadata is compared to the one looked up in the previous mpxar archive. The operational details are explained more in depth in the *technical documentation*.

Using the change-detection-mode set to data allows to create the same split archive as when using the metadata mode, but without using a previous reference and therefore reencoding all file payloads. For details of this mode please see the *technical documentation*.

| Mode     | Description                                                                             |
|----------|-----------------------------------------------------------------------------------------|
| legacy   | (current default): Encode all files into a self contained pxar archive.                 |
| data     | Encode all files into a split data and metadata pxar archive.                           |
| metadata | Encode changed files, reuse unchanged from previous snapshot, creating a split archive. |

The following shows an example for the client invocation with the *metadata* mode:

```
# proxmox-backup-client backup archive-name.pxar:./linux --change-detection-mode=metadata
```

# 7.7 Encryption

Proxmox Backup supports client-side encryption with AES-256 in GCM mode. To set this up, you first need to create an encryption key:

The key is password protected by default. If you do not need this extra protection, you can also create it without a password:

```
# proxmox-backup-client key create /path/to/my-backup.key --kdf none
```

Having created this key, it is now possible to create an encrypted backup, by passing the --keyfile parameter, with the path to the key file.

**Note:** If you do not specify the name of the backup key, the key will be created in the default location ~/.config/proxmox-backup/encryption-key.json. proxmox-backup-client will also search this location by default, in case the --keyfile parameter is not specified.

You can avoid entering the passwords by setting the environment variables PBS\_PASSWORD and PBS\_ENCRYPTION\_PASSWORD.

# 7.7.1 Using a Master Key to Store and Recover Encryption Keys

You can also use proxmox-backup-client key to create an RSA public/private key pair, which can be used to store an encrypted version of the symmetric backup encryption key alongside each backup and recover it later.

To set up a master key:

1. Create an encryption key for the backup:

```
# proxmox-backup-client key create creating default key at: "~/.config/proxmox-backup/encryption-key.json" Encryption Key Password: *********
```

The resulting file will be saved to ~/.config/proxmox-backup/encryption-key.json.

2. Create an RSA public/private key pair:

```
# proxmox-backup-client key create-master-key
Master Key Password: *********
```

This will create two files in your current directory, master-public.pem and master-private.pem.

3. Import the newly created master-public.pem public certificate, so that proxmox-backup-client can find and use it upon backup.

```
# proxmox-backup-client key import-master-pubkey /path/to/master-public.pem
Imported public master key to "~/.config/proxmox-backup/master-public.pem"
```

With all these files in place, run a backup job:

```
# proxmox-backup-client backup etc.pxar:/etc
```

The key will be stored in your backup, under the name rsa-encrypted.key.

**Note:** The --keyfile parameter can be excluded, if the encryption key is in the default path. If you specified another path upon creation, you must pass the --keyfile parameter.

5. To test that everything worked, you can restore the key from the backup:

```
# proxmox-backup-client restore /path/to/backup/ rsa-encrypted.key /path/to/target
```

**Note:** You should not need an encryption key to extract this file. However, if a key exists at the default location (~/.config/proxmox-backup/encryption-key.json) the program will prompt you for an encryption key password. Simply moving encryption-key.json out of this directory will fix this issue.

7.7. Encryption 69

6. Then, use the previously generated master key to decrypt the file:

```
# proxmox-backup-client key import-with-master-key /path/to/target --master-keyfile / path/to/master-private.pem --encrypted-keyfile /path/to/rsa-encrypted.key
Master Key Password: ******
New Password: ******
Verify Password: ******
```

7. The target file will now contain the encryption key information in plain text. The success of this can be confirmed by passing the resulting json file, with the --keyfile parameter, when decrypting files from the backup.

**Warning:** Without their key, backed up files will be inaccessible. Thus, you should keep keys ordered and in a place that is separate from the contents being backed up. It can happen, for example, that you back up an entire system, using a key on that system. If the system then becomes inaccessible for any reason and needs to be restored, this will not be possible, as the encryption key will be lost along with the broken system.

It is recommended that you keep your master key safe, but easily accessible, in order for quick disaster recovery. For this reason, the best place to store it is in your password manager, where it is immediately recoverable. As a backup to this, you should also save the key to a USB flash drive and store that in a secure place. This way, it is detached from any system, but is still easy to recover from, in case of emergency. Finally, in preparation for the worst case scenario, you should also consider keeping a paper copy of your master key locked away in a safe place. The paperkey subcommand can be used to create a QR encoded version of your master key. The following command sends the output of the paperkey command to a text file, for easy printing.

```
proxmox-backup-client key paperkey --output-format text > qrkey.txt
```

# 7.8 Restoring Data

The regular creation of backups is a necessary step in avoiding data loss. More importantly, however, is the restoration. It is good practice to perform periodic recovery tests to ensure that you can access the data in case of disaster.

First, you need to find the snapshot which you want to restore. The snapshot list command provides a list of all the snapshots on the server:

| <pre># proxmox-backup-client snapshot 1</pre> | list        |                                    |
|-----------------------------------------------|-------------|------------------------------------|
| snapshot                                      | size        | files                              |
| host/elsa/2019-12-03T09:30:15Z                | 51788646825 | root.pxar catalog.pcat1 index.json |
| host/elsa/2019-12-03T09:35:01Z                | 51790622048 | root.pxar catalog.pcat1 index.json |
|                                               |             |                                    |

**Tip:** List will by default only output the backup snapshots of the root namespace itself. To list backups from another namespace use the --ns <ns> option

You can inspect the catalog to find specific files.

The restore command lets you restore a single archive from the backup.

```
# proxmox-backup-client restore host/elsa/2019-12-03T09:35:01Z root.pxar /target/path/
```

To get the contents of any archive, you can restore the index.json file in the repository to the target path '-'. This will dump the contents to the standard output.

```
# proxmox-backup-client restore host/elsa/2019-12-03T09:35:01Z index.json -
```

#### 7.8.1 Interactive Restores

If you only want to restore a few individual files, it is often easier to use the interactive recovery shell.

The interactive recovery shell is a minimal command-line interface that utilizes the metadata stored in the catalog to quickly list, navigate and search for files in a file archive. To restore files, you can select them individually or match them with a glob pattern.

Using the catalog for navigation reduces the overhead considerably because only the catalog needs to be downloaded and, optionally, decrypted. The actual chunks are only accessed if the metadata in the catalog is insufficient or for the actual restore.

Similar to common UNIX shells, cd and ls are the commands used to change working directory and list directory contents in the archive. pwd shows the full path of the current working directory with respect to the archive root.

The ability to quickly search the contents of the archive is a commonly required feature. That's where the catalog is most valuable. For example:

```
pxar:/ > find etc/**/*.txt --select
"/etc/Xl1/rgb.txt"
pxar:/ > list-selected
etc/**/*.txt
pxar:/ > restore-selected /target/path
```

This will find and print all files ending in .txt located in etc/ or its subdirectories, and add the corresponding pattern to the list for subsequent restores. list-selected shows these patterns and restore-selected finally restores all files in the archive matching the patterns to /target/path on the local host. This will scan the whole archive.

The restore command can be used to restore all the files contained within the backup archive. This is most helpful when paired with the --pattern <glob> option, as it allows you to restore all files matching a specific pattern. For example, if you wanted to restore configuration files located in /etc, you could do the following:

```
pxar:/ > restore target/ --pattern etc/**/*.conf
```

The above will scan through all the directories below /etc and restore all files ending in .conf.

7.8. Restoring Data 71

# 7.8.2 Mounting of Archives via FUSE

The *FUSE* implementation for the pxar archive allows you to mount a file archive as a read-only filesystem to a mount point on your host.

```
# proxmox-backup-client mount host/backup-client/2020-01-29T11:29:22Z root.pxar /mnt/
 ,
mountpoint
# ls /mnt/mountpoint
    dev home
                 lib32
                                    media opt
bin
                        libx32
                                                  root
                                                       sbin
                                                             sys
          home
                                                                  usr
                 lib64
boot
                        lost+found mnt
                                           proc
                                                 run
                                                       srv
                                                              tmp
                                                                   var
```

This allows you to access the full contents of the archive in a seamless manner.

**Note:** As the FUSE connection needs to fetch and decrypt chunks from the backup server's datastore, this can cause some additional network and CPU load on your host, depending on the operations you perform on the mounted filesystem.

To unmount the filesystem, use the umount command on the mount point:

```
# umount /mnt/mountpoint
```

# 7.9 Login and Logout

The client tool prompts you to enter the login password as soon as you want to access the backup server. The server checks your credentials and responds with a ticket that is valid for two hours. The client tool automatically stores that ticket and uses it for further requests to this server.

You can also manually trigger this login/logout using the login and logout commands:

```
# proxmox-backup-client login
Password: *********
```

To remove the ticket, issue a logout:

```
# proxmox-backup-client logout
```

# 7.10 Changing the Owner of a Backup Group

By default, the owner of a backup group is the user which was used to originally create that backup group (or in the case of sync jobs, root@pam). This means that if a user mike@pbs created a backup, another user john@pbs can not be used to create backups in that same backup group. In case you want to change the owner of a backup, you can do so with the below command, using a user that has Datastore. Modify privileges on the datastore.

```
# proxmox-backup-client change-owner vm/103 john@pbs
```

This can also be done from within the web interface, by navigating to the *Content* section of the datastore that contains the backup group and selecting the user icon under the *Actions* column. Common cases for this could be to change the owner of a sync job from root@pam, or to repurpose a backup group.

# 7.11 Pruning and Removing Backups

You can manually delete a backup snapshot using the forget command:

# proxmox-backup-client snapshot forget <snapshot>

**Caution:** This command removes all archives in this backup snapshot. They will be inaccessible and *unrecoverable*.

Don't forget to add the namespace --ns parameter if you want to forget a snapshot that is contained in the root namespace:

```
# proxmox-backup-client snapshot forget <snapshot> --ns <ns>
```

Although manual removal is sometimes required, the prune command is normally used to systematically delete older backups. Prune lets you specify which backup snapshots you want to keep. The following retention options are available:

#### --keep-last <N>

Keep the last <N> backup snapshots.

### --keep-hourly <N>

Keep backups for the last <N> hours. If there is more than one backup for a single hour, only the latest is kept. Hours without backups do not count.

### --keep-daily <N>

Keep backups for the last <N> days. If there is more than one backup for a single day, only the latest is kept. Days without backups do not count.

### --keep-weekly <N>

Keep backups for the last <N> weeks. If there is more than one backup for a single week, only the latest is kept. Weeks without backup do not count.

**Note:** Weeks start on Monday and end on Sunday. The software uses the ISO week date system and handles weeks at the end of the year correctly.

#### --keep-monthly <N>

Keep backups for the last <N> months. If there is more than one backup for a single month, only the latest is kept. Months without backups do not count.

#### --keep-vearly <N>

Keep backups for the last <N> years. If there is more than one backup for a single year, only the latest is kept. Years without backups do not count.

The retention options are processed in the order given above. Each option only covers backups within its time period. The next option does not take care of already covered backups. It will only consider older backups.

Unfinished and incomplete backups will be removed by the prune command unless they are newer than the last successful backup. In this case, the last failed backup is retained.

```
# proxmox-backup-client prune <group> --keep-daily 7 --keep-weekly 4 --keep-monthly 3
```

You can use the --dry-run option to test your settings. This only shows the list of existing snapshots and what actions prune would take.

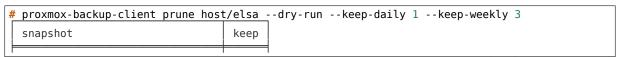

(continues on next page)

(continued from previous page)

**Note:** Neither the prune command nor the forget command free space in the chunk-store. The chunk-store still contains the data blocks. To free space you need to perform *Garbage Collection*.

It is also possible to protect single snapshots from being pruned or deleted:

```
# proxmox-backup-client snapshot protected update <snapshot> true
```

This will set the protected flag on the snapshot and prevent pruning or manual deletion of this snapshot until the flag is removed again with:

```
# proxmox-backup-client snapshot protected update <snapshot> false
```

When a group with a protected snapshot is deleted, only the non-protected ones are removed, and the rest will remain.

**Note:** This flag will not be synced when using pull or sync jobs. If you want to protect a synced snapshot, you have to do this again manually on the target backup server.

# 7.12 Garbage Collection

The prune command removes only the backup index files, not the data from the datastore. Deletion of unused backup data from the datastore is done by garbage collection. It is therefore recommended to schedule garbage collection tasks on a regular basis. The working principle of garbage collection is described in more details in the related *background section*.

To start garbage collection from the client side, run the following command:

```
# proxmox-backup-client garbage-collect
```

**Note:** This command needs to read all existing backup index files and touches the complete chunk-store. This can take a long time depending on the number of chunks and the speed of the underlying disks.

The progress of the garbage collection will be displayed as shown in the example below:

```
# proxmox-backup-client garbage-collect
starting garbage collection on store store2
Start GC phase1 (mark used chunks)
Start GC phase2 (sweep unused chunks)
percentage done: 1, chunk count: 219
percentage done: 2, chunk count: 453
percentage done: 99, chunk count: 21188
Removed bytes: 41368505
Removed chunks: 203
Original data bytes: 327160886391
Disk bytes: 52767414743 (16 %)
Disk chunks: 21221
Average chunk size: 2486565
TASK OK
```

Garbage collection can also be scheduled using proxmox-backup-manager or from the Proxmox Backup Server's web interface.

# 7.13 Benchmarking

The backup client also comes with a benchmarking tool. This tool measures various metrics relating to compression and encryption speeds. If a Proxmox Backup repository (remote or local) is specified, the TLS upload speed will get measured too.

You can run a benchmark using the benchmark subcommand of proxmox-backup-client:

**Note:** The TLS speed test is only included if a backup server repository is specified.

```
# proxmox-backup-client benchmark
Uploaded 1517 chunks in 5 seconds.
Time per request: 3309 microseconds.
TLS speed: 1267.41 MB/s
SHA256 speed: 2066.73 MB/s
Compression speed: 775.11 MB/s
Decompress speed: 1233.35 MB/s
AES256/GCM speed: 3688.27 MB/s
Verify speed: 783.43 MB/s

Name

Value

TLS (maximal backup upload speed) 1267.41 MB/s (103%)

SHA256 checksum computation speed 2066.73 MB/s (102%)

ZStd level 1 compression speed 775.11 MB/s (103%)

ZStd level 1 decompression speed 1233.35 MB/s (103%)

Chunk verification speed 783.43 MB/s (103%)

AES256 GCM encryption speed 3688.27 MB/s (101%)
```

**Note:** The percentages given in the output table correspond to a comparison against a Ryzen 7 2700X.

You can also pass the --output-format parameter to output stats in j son, rather than the default table format.

7.13. Benchmarking 75

**CHAPTER** 

**EIGHT** 

## PROXMOX VE INTEGRATION

Proxmox Backup Server can be integrated into a Proxmox VE standalone or cluster setup, by adding it as a storage in Proxmox VE.

See also the Proxmox VE Storage - Proxmox Backup Server section of the Proxmox VE Administration Guide for Proxmox VE specific documentation.

# 8.1 Using the Proxmox VE Web-Interface

Proxmox VE has native API and web interface integration of Proxmox Backup Server as of Proxmox VE 6.3.

A Proxmox Backup Server can be added under Datacenter -> Storage.

# 8.2 Using the Proxmox VE Command Line

You need to define a new storage with type 'pbs' on your Proxmox VE node. The following example uses store2 as the storage's name, and assumes the server address is localhost and you want to connect as userl@pbs.

```
# pvesm add pbs store2 --server localhost --datastore store2
# pvesm set store2 --username user1@pbs --password <secret>
```

**Note:** If you would rather not enter your password as plain text, you can pass the --password parameter, without any arguments. This will cause the program to prompt you for a password upon entering the command.

If your backup server uses a self signed certificate, you need to add the certificate fingerprint to the configuration. You can get the fingerprint by running the following command on the backup server:

```
# proxmox-backup-manager cert info | grep Fingerprint
Fingerprint (sha256): 64:d3:ff:3a:50:38:53:5a:9b:f7:50:...:ab:fe
```

Please add that fingerprint to your configuration to establish a trust relationship:

```
# pvesm set store2 --fingerprint 64:d3:ff:3a:50:38:53:5a:9b:f7:50:...:ab:fe
```

After that, you should be able to view storage status with:

```
# pvesm status --storage store2
Name Type Status Total Used Available % store2 pbs active 3905109820 1336687816 2568422004 34.23%
```

Having added the Proxmox Backup Server datastore to Proxmox VE, you can backup VMs and containers in the same way you would for any other storage device within the environment (see Proxmox VE Admin Guide: Backup and Restore.

**CHAPTER** 

NINE

# **PXAR COMMAND-LINE TOOL**

pxar is a command-line utility for creating and manipulating archives in the *Proxmox File Archive Format (.pxar)*. It is inspired by casync file archive format, which caters to a similar use-case. The .pxar format is adapted to fulfill the specific needs of the Proxmox Backup Server, for example, efficient storage of hard links. The format is designed to reduce the required storage on the server by achieving a high level of deduplication.

# 9.1 Creating an Archive

Run the following command to create an archive of a folder named source:

# pxar create archive.pxar /path/to/source

This will create a new archive called archive.pxar with the contents of the source folder.

**Note:** pxar will not overwrite any existing archives. If an archive with the same name is already present in the target folder, the creation will fail.

By default, pxar will skip certain mount points and will not follow device boundaries. This design decision is based on the primary use case of creating archives for backups. It makes sense to ignore the contents of certain temporary or system specific files in a backup. To alter this behavior and follow device boundaries, use the --all-file-systems flag.

It is possible to exclude certain files and/or folders from the archive by passing the --exclude parameter with gitignore-style match patterns.

For example, you can exclude all files ending in .txt from the archive by running:

```
# pxar create archive.pxar /path/to/source --exclude '**/*.txt'
```

Be aware that the shell itself will try to expand glob patterns before invoking pxar. In order to avoid this, all globs have to be quoted correctly.

It is possible to pass the --exclude parameter multiple times, in order to match more than one pattern. This allows you to use more complex file inclusion/exclusion behavior. However, it is recommended to use .pxarexclude files instead for such cases.

For example you might want to exclude all .txt files except a specific one from the archive. This would be achieved via the negated match pattern, prefixed by !. All the glob patterns are relative to the source directory.

```
# pxar create archive.pxar /path/to/source --exclude '**/*.txt' --exclude '!/folder/file.txt'
```

**Note:** The order of the glob match patterns matters, as later ones override earlier ones. Permutations of the same patterns lead to different results.

pxar will store the list of glob match patterns passed as parameters via the command line, in a file called .pxarexclude-cli, at the root of the archive. If a file with this name is already present in the source folder during archive creation, this file is not included in the archive, and the file containing the new patterns is added to the archive instead. The original file is not altered.

A more convenient and persistent way to exclude files from the archive is by placing the glob match patterns in <code>.pxarexclude</code> files. It is possible to create and place these files in any directory of the filesystem tree. These files must contain one pattern per line, and later patterns override earlier ones. The patterns control file exclusions of files present within the given directory or further below it in the tree. The behavior is the same as described in <code>Creating Backups</code>.

# 9.2 Extracting an Archive

An existing archive, archive.pxar, is extracted to a target directory with the following command:

```
# pxar extract archive.pxar /path/to/target
```

If no target is provided, the contents of the archive is extracted to the current working directory.

In order to restore only parts of an archive, single files, and/or folders, it is possible to pass the corresponding glob match patterns as additional parameters or to use the patterns stored in a file:

```
# pxar extract etc.pxar /restore/target/etc --pattern '**/*.conf'
```

The above example restores all .conf files encountered in any of the sub-folders in the archive etc.pxar to the target /restore/target/etc. A path to the file containing match patterns can be specified using the --files-from parameter.

# 9.3 List the Contents of an Archive

To display the files and directories contained in an archive archive.pxar, run the following command:

```
# pxar list archive.pxar
```

This displays the full path of each file or directory with respect to the archive's root.

# 9.4 Mounting an Archive

pxar allows you to mount and inspect the contents of an archive via FUSE. In order to mount an archive named archive.pxar to the mount point /mnt, run the command:

```
# pxar mount archive.pxar /mnt
```

Once the archive is mounted, you can access its content under the given mount point.

```
# cd /mnt
# ls
bin dev
               home
lib
                       lib32
                                 libx32
                                                 media
                                                           opt
                                                                   root
                                                                           sbin
                                                                                   sys
tmp
                                                                                          usr
boot
                                lost+found
                                                                                          var
        etc
                                                           proc
                                                                   run
                                                                           srv
```

## **TAPE BACKUP**

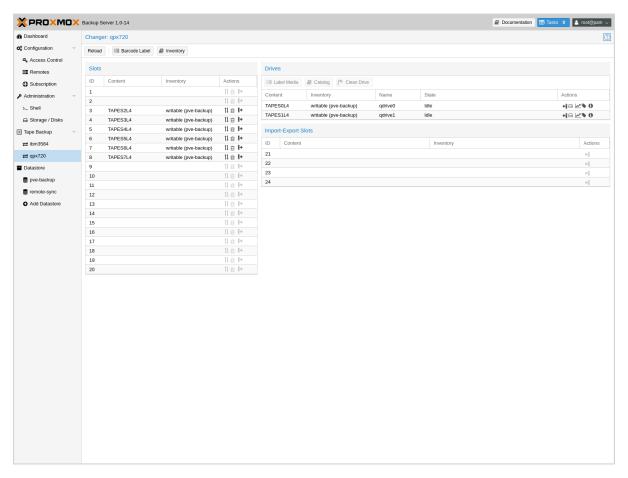

Proxmox tape backup provides an easy way to store datastore content onto magnetic tapes. This increases data safety because you get:

- · an additional copy of the data,
- on a different media type (tape),
- to an additional location (you can move tapes off-site)

In most restore jobs, only data from the last backup job is restored. Restore requests further decline, the older the data gets. Considering this, tape backup may also help to reduce disk usage, because you can safely remove data from disk, once it's archived on tape. This is especially true if you need to retain data for several years.

Tape backups do not provide random access to the stored data. Instead, you need to restore the data to disk, before you can access it again. Also, if you store your tapes off-site (using some kind of tape vaulting service), you need to bring them back on-site, before you can do any restores. So please consider that restoring from tape can take much longer than restoring from disk.

# **10.1 Tape Technology Primer**

As of 2021, the only widely available tape technology standard is Linear Tape-Open (LTO). Different vendors offer LTO Ultrium tape drives, auto-loaders, and LTO tape cartridges.

There are a few vendors that offer proprietary drives with slight advantages in performance and capacity. Nevertheless, they have significant disadvantages:

- proprietary (single vendor)
- · a much higher purchase cost

So we currently do not test such drives.

In general, LTO tapes offer the following advantages:

- · Durability (30 year lifespan)
- High Capacity (12 TB)
- Relatively low cost per TB
- Cold Media
- Movable (storable inside vault)
- Multiple vendors (for both media and drives)
- Built in AES-GCM Encryption engine

Note that *Proxmox Backup Server* already stores compressed data, so using the tape compression feature has no advantage.

# 10.2 Supported Hardware

Proxmox Backup Server supports Linear Tape-Open generation 5 (LTO-5) or later and has best-effort support for generation 4 (LTO-4). While many LTO-4 systems are known to work, some might need firmware updates or do not implement necessary features to work with Proxmox Backup Server.

Tape changing is carried out using the SCSI Medium Changer protocol, so all modern tape libraries should work.

**Note:** We use a custom user space tape driver written in Rust. This driver directly communicates with the tape drive using the SCSI generic interface. This may have negative side effects when used with the old Linux kernel tape driver, so you should not use that driver with Proxmox tape backup.

#### **10.2.1** Drive Performance

Current LTO-8 tapes provide read/write speeds of up to 360 MB/s. This means, that it still takes a minimum of 9 hours to completely write or read a single tape (even at maximum speed).

The only way to speed that data rate up is to use more than one drive. That way, you can run several backup jobs in parallel, or run restore jobs while the other dives are used for backups.

Also consider that you first need to read data from your datastore (disk). However, a single spinning disk is unable to deliver data at this rate. We measured a maximum rate of about 60MB/s to 100MB/s in practice, so it takes 33 hours to read the 12TB needed to fill up an LTO-8 tape. If you want to write to your tape at full speed, please make sure that the source datastore is able to deliver that performance (for example, by using SSDs).

### 10.2.2 LTO-9+ considerations

Since LTO-9, it is necessary to initialize new media in your drives, this is called *Media Optimization*. This usually takes between 40 and 120 minutes per medium. It is recommended to initialize your media in this manner with the tools provided by your hardware vendor of your drive or changer. Some tape changers have a method to 'bulk' initialize your media.

Because of this, formatting tapes is handled differently in Proxmox Backup Server to avoid reoptimizing on each format/labelling. If you want to format your media for use with the Proxmox Backup Server the first time or after use with another program, either use the functionality of your drive/changer, or use the 'slow' format on the cli:

```
# proxmox-tape format --drive your-drive --fast 0
```

This will completely remove all pre-existing data and trigger a Media Optimization pass.

If you format a partitioned LTO-9 medium with the 'fast' method (the default or by setting --fast 1), only the first partition will be formatted, so make sure to use the 'slow' method.

# 10.3 Terminology

#### **Tape Labels:**

are used to uniquely identify a tape. You would normally apply a sticky paper label to the front of the cartridge. We additionally store the label text magnetically on the tape (first file on tape).

#### **Barcodes:**

are a special form of tape labels, which are electronically readable. Most LTO tape robots use an 8 character string encoded as Code 39, as defined in the LTO Ultrium Cartridge Label Specification.

You can either buy such barcode labels from your cartridge vendor, or print them yourself. You can use our LTO Barcode Generator app, if you would like to print them yourself.

**Note:** Physical labels and the associated adhesive should have an environmental performance to match or exceed the environmental specifications of the cartridge to which it is applied.

#### **Media Pools:**

A media pool is a logical container for tapes. A backup job targets one media pool, so a job only uses tapes from that pool. The pool additionally defines how long a backup job can append data to tapes (allocation policy) and how long you want to keep the data (retention policy).

#### **Media Set:**

A group of continuously written tapes (all from the same media pool).

#### Tape drive

The device used to read and write data to the tape. There are standalone drives, but drives are usually shipped within tape libraries.

#### **Tape changer:**

A device which can change the tapes inside a tape drive (tape robot). They are usually part of a tape library.

## **Tape library:**

A storage device that contains one or more tape drives, a number of slots to hold tape cartridges, a barcode reader to identify tape cartridges, and an automated method for loading tapes (a robot).

10.3. Terminology 83

This is also commonly known as an 'autoloader', 'tape robot' or 'tape jukebox'.

### **Inventory**:

The inventory stores the list of known tapes (with additional status information).

#### Catalog:

A media catalog stores information about the media content.

# **10.4 Tape Quick Start**

- 1. Configure your tape hardware (drives and changers)
- 2. Configure one or more media pools
- 3. Label your tape cartridges
- 4. Start your first tape backup job ...

# 10.5 Configuration

Please note that you can configure anything using the graphical user interface or the command-line interface. Both methods result in the same configuration.

# 10.5.1 Tape changers

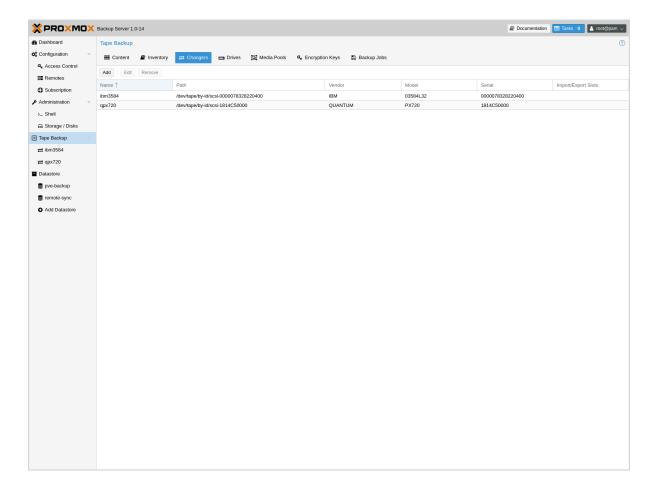

Tape changers (robots) are part of a Tape Library. They contain a number of slots to hold tape cartridges, a barcode reader to identify tape cartridges and an automated method for loading tapes.

You can skip this step if you are using a standalone drive.

Linux is able to auto detect these devices, and you can get a list of available devices using:

| path vendor model serial /dev/tape/by-id/scsi-CC2C52 Quantum Superloader3 CC2C52 | # | proxmox-tape changer scan   |         |              |        |
|----------------------------------------------------------------------------------|---|-----------------------------|---------|--------------|--------|
| /dev/tape/by-id/scsi-CC2C52 Quantum Superloader3 CC2C52                          |   | path                        | vendor  | model        | serial |
|                                                                                  |   | /dev/tape/by-id/scsi-CC2C52 | Quantum | Superloader3 | CC2C52 |

In order to use a device with Proxmox Backup Server, you need to create a configuration entry:

```
# proxmox-tape changer create sl3 --path /dev/tape/by-id/scsi-CC2C52
```

Where s13 is an arbitrary name you can choose.

**Note:** Please use the persistent device path names from inside /dev/tape/by-id/. Names like /dev/sq0 may point to a different device after reboot, and that is not what you want.

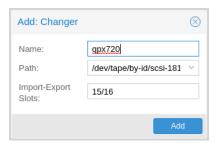

This operation can also be carried out from the GUI, by navigating to the **Changers** tab of **Tape Backup** and clicking **Add**.

You can display the final configuration with:

| # proxmo | ox-tape changer config sl3  |
|----------|-----------------------------|
| Name     | Value                       |
| name     | sl3                         |
| path     | /dev/tape/by-id/scsi-CC2C52 |

Or simply list all configured changer devices (as seen in the **Changers** tab of the GUI):

| # proxi | ox-tape changer list        |         |              |        |
|---------|-----------------------------|---------|--------------|--------|
| name    | path                        | vendor  | model        | serial |
| sl3     | /dev/tape/by-id/scsi-CC2C52 | Quantum | Superloader3 | CC2C52 |
|         |                             |         |              |        |

The Vendor, Model and Serial number are auto-detected, but only shown if the device is online.

To test your setup, please query the status of the changer device with:

| proxmox-tape c | hanger statı | us sl3     |             |
|----------------|--------------|------------|-------------|
| entry-kind     | entry-id     | changer-id | loaded-slot |
| drive          | 0            | vtape1     | 1           |
| slot           | 1            |            |             |
| slot           | 2            | vtape2     |             |
|                |              |            |             |

10.5. Configuration 85

(continued from previous page)

Tape libraries usually provide some special import/export slots (also called "mail slots"). Tapes inside those slots are accessible from outside, making it easy to add/remove tapes to/from the library. Those tapes are considered to be "offline", so backup jobs will not use them. Those special slots are auto-detected and marked as an import - export slot in the status command.

It's worth noting that some of the smaller tape libraries don't have such slots. While they have something called a "Mail Slot", that slot is just a way to grab the tape from the gripper. They are unable to hold media while the robot does other things. They also do not expose that "Mail Slot" over the SCSI interface, so you won't see them in the status output.

As a workaround, you can mark some of the normal slots as export slot. The software treats those slots like real import-export slots, and the media inside those slots are considered to be 'offline' (not available for backup):

```
# proxmox-tape changer update sl3 --export-slots 15,16
```

After that, you can see those artificial import-export slots in the status output:

| # | proxmox-tape ch | nanger stati | ıs sl3     |             |
|---|-----------------|--------------|------------|-------------|
|   | entry-kind      | entry-id     | changer-id | loaded-slot |
|   | drive           | 0            | vtape1     | 1           |
|   | import-export   | 15           |            |             |
|   | import-export   | 16           |            |             |
|   | slot            | 1            |            |             |
|   | slot            | 2            | vtape2     |             |
|   |                 |              |            |             |
|   | slot            | 14           |            |             |

## **Advanced options**

Since not all tape changer behave the same, there is sometimes the need for configuring advanced options.

Currently there are the following:

• *eject-before-unload*: This is needed for some changers that require a tape to be ejected before unloading from the drive.

You can set these options with *proxmox-tape* like this:

```
# proxmox-tape changer update sl3 --eject-before-unload true
```

# 10.5.2 Tape drives

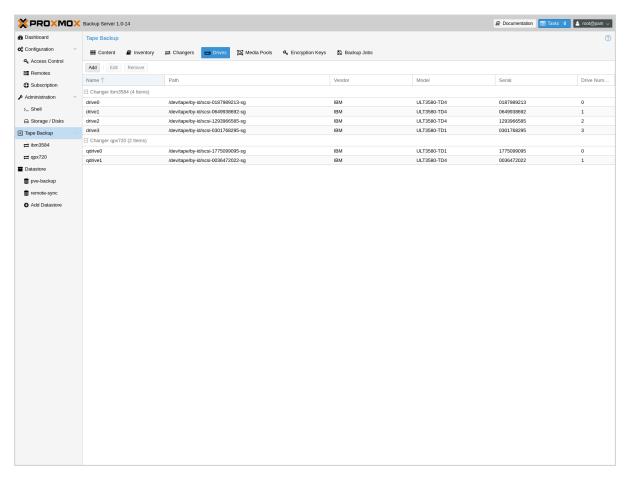

Linux is able to auto detect tape drives, and you can get a list of available tape drives using:

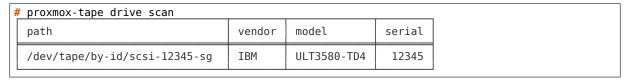

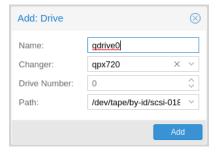

In order to use that drive with Proxmox, you need to create a configuration entry. This can be done through **Tape Backup -> Drives** in the GUI or by using the command below:

# proxmox-tape drive create mydrive --path /dev/tape/by-id/scsi-12345-sg

**Note:** Please use the persistent device path names from inside /dev/tape/by-id/. Names like /dev/sg0 may point to a different device after reboot, and that is not what you want.

If you have a tape library, you also need to set the associated changer device:

10.5. Configuration 87

```
# proxmox-tape drive update mydrive --changer sl3 --changer-drivenum 0
```

The --changer-drivenum is only necessary if the tape library includes more than one drive (the changer status command lists all drive numbers).

You can display the final configuration with:

| # proxmox-t | tape drive config mydrive     |
|-------------|-------------------------------|
| Name        | Value                         |
| name        | mydrive                       |
| path        | /dev/tape/by-id/scsi-12345-sg |
| changer     | sl3                           |

**Note:** The changer-drivenum value 0 is not stored in the configuration, because it is the default.

To list all configured drives use:

| i | # proxmox-tape drive list |                               |         |        |             |        |  |
|---|---------------------------|-------------------------------|---------|--------|-------------|--------|--|
|   | name                      | path                          | changer | vendor | model       | serial |  |
|   | mydrive                   | /dev/tape/by-id/scsi-12345-sg | sl3     | IBM    | ULT3580-TD4 | 12345  |  |

The Vendor, Model and Serial number are auto detected and only shown if the device is online. For testing, you can simply query the drive status with:

| # proxmox-tape statusdrive mydrive |                          |
|------------------------------------|--------------------------|
| Name                               | Value                    |
| blocksize                          | 0                        |
| density                            | LT04                     |
| compression                        | 1                        |
| buffer-mode                        | 1                        |
| alert-flags                        | (empty)                  |
| file-number                        | 0                        |
| block-number                       | 0                        |
| manufactured                       | Fri Dec 13 01:00:00 2019 |
| bytes-written                      | 501.80 GiB               |
| bytes-read                         | 4.00 MiB                 |
| medium-passes                      | 20                       |
| medium-wearout                     | 0.12%                    |
| volume-mounts                      | 2                        |

**Note:** Blocksize should always be 0 (variable block size mode). This is the default anyway.

### 10.5.3 Media Pools

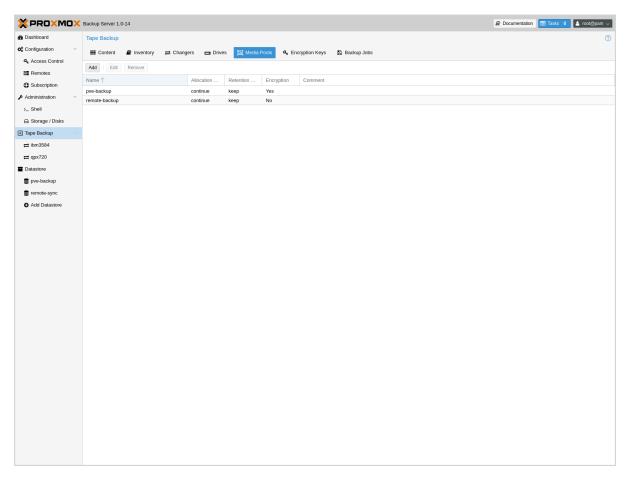

A media pool is a logical container for tapes. A backup job targets a single media pool, so a job only uses tapes from that pool.

## **Media Set**

A media set is a group of continuously written tapes, used to split the larger pool into smaller, restorable units. One or more backup jobs write to a media set, producing an ordered group of tapes. Media sets are identified by a unique ID. That ID and the sequence number are stored on each tape of that set (tape label).

Media sets are the basic unit for restore tasks. This means that you need every tape in the set to restore the media set contents. Data is fully deduplicated inside a media set.

### **Media Set Allocation Policy**

The pool additionally defines how long backup jobs can append data to a media set. The following settings are possible:

• Try to use the current media set (continue).

This setting produces one large media set. While this is very space efficient (deduplication, no unused space), it can lead to long restore times, because restore jobs need to read all tapes in the set.

**Note:** Data is fully deduplicated inside a media set. This also means that data is randomly

10.5. Configuration 89

distributed over the tapes in the set. Thus, even if you restore a single VM, data may have to be read from all tapes inside the media set.

Larger media sets are also more error-prone, because a single damaged tape makes the restore fail.

Usage scenario: Mostly used with tape libraries. You manually trigger new set creation by running a backup job with the --export option.

**Note:** Retention period starts with the existence of a newer media set.

Always create a new media set (always).

With this setting, each backup job creates a new media set. This is less space efficient, because the media from the last set may not be fully written, leaving the remaining space unused.

The advantage is that this produces media sets of minimal size. Small sets are easier to handle, can be moved more conveniently to an off-site vault, and can be restored much faster.

**Note:** Retention period starts with the creation time of the media set.

• Create a new set when the specified Calendar Event triggers.

This allows you to specify points in time by using systemd like Calendar Event specifications (see systemd.time manpage).

For example, the value weekly (or Mon \*-\*-\* 00:00:00) will create a new set each week.

This balances between space efficiency and media count.

**Note:** Retention period starts on the creation time of the next media-set or, if that does not exist, when the calendar event next triggers after the current media-set start time.

Additionally, the following events may allocate a new media set:

- Required tape is offline (and you use a tape library).
- Current set contains damaged or retired tapes.
- · Media pool encryption has changed
- Database consistency errors, for example, if the inventory does not contain the required media information, or it contains conflicting information (outdated data).

### **Retention Policy**

Defines how long we want to keep the data.

- · Always overwrite media.
- Protect data for the duration specified.

We use systemd like time spans to specify durations, e.g. 2 weeks (see systemd.time manpage).

· Never overwrite data.

### **Hardware Encryption**

LTO-4 (or later) tape drives support hardware encryption. If you configure the media pool to use encryption, all data written to the tapes is encrypted using the configured key.

This way, unauthorized users cannot read data from the media, for example, if you loose a tape while shipping to an offsite location.

**Note:** If the backup client also encrypts data, data on the tape will be double encrypted.

The password protected key is stored on each medium, so that it is possible to *restore the key* using the password. Please make sure to remember the password, in case you need to restore the key.

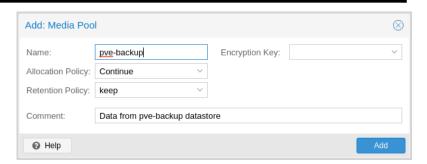

To create a new media pool, add one from **Tape Backup -> Media Pools** in the GUI, or enter the following command:

```
// proxmox-tape pool create <name> --drive <string> [OPTIONS]
# proxmox-tape pool create daily --drive mydrive
```

Additional options can be set later, using the update command:

```
# proxmox-tape pool update daily --allocation daily --retention 7days
```

To list all configured pools use:

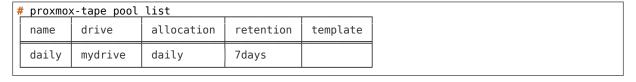

10.5. Configuration 91

# 10.5.4 Tape Backup Jobs

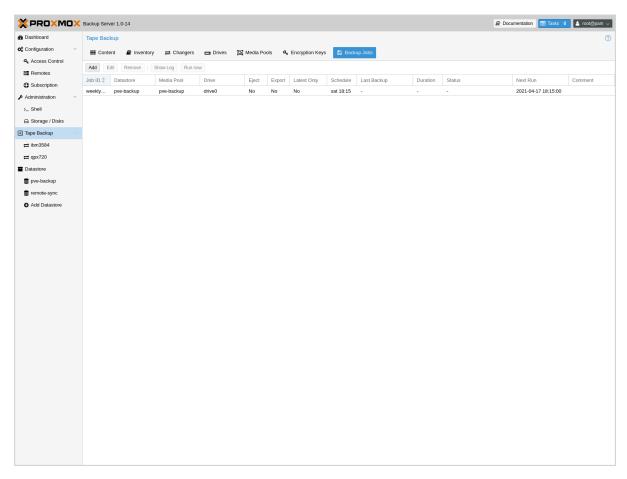

To automate tape backup, you can configure tape backup jobs which write datastore content to a media pool, based on a specific time schedule. The required settings are:

- store: The datastore you want to backup
- pool: The media pool only tape cartridges from that pool are used.
- drive: The tape drive.
- schedule: Job schedule (see Calendar Events)

For example, to configure a tape backup job for datastore vmstore1 use:

```
# proxmox-tape backup-job create job2 --store vmstore1 \
    --pool yourpool --drive yourdrive --schedule daily
```

The backup includes all snapshots from a backup group by default. You can set the latest-only flag to include only the latest snapshots:

```
# proxmox-tape backup-job update job2 --latest-only
```

Backup jobs can use email to send tape request notifications or report errors. You can set the notification user with:

```
# proxmox-tape backup-job update job2 --notify-user root@pam
```

**Note:** The email address is a property of the user (see *User Management*).

It is sometimes useful to eject the tape from the drive after a backup. For a standalone drive, the eject-media option ejects the tape, making sure that the following backup cannot use the tape

(unless someone manually loads the tape again). For tape libraries, this option unloads the tape to a free slot, which provides better dust protection than inside a drive:

# proxmox-tape backup-job update job2 --eject-media

**Note:** For failed jobs, the tape remains in the drive.

For tape libraries, the export-media-set option moves all tapes from the media set to an export slot, making sure that the following backup cannot use the tapes. An operator can pick up those tapes and move them to a vault.

# proxmox-tape backup-job update job2 --export-media-set

**Note:** The export-media-set option can be used to force the start of a new media set, because tapes from the current set are no longer online.

It is also possible to run backup jobs manually:

# proxmox-tape backup-job run job2

To remove a job, please use:

# proxmox-tape backup-job remove job2

By default, all (recursive) namespaces of the datastore are included in a tape backup. You can specify a single namespace with ns and a depth with max-depth. For example:

# proxmox-tape backup-job update job2 --ns mynamespace --max-depth 3

If no *max-depth* is given, it will include all recursive namespaces.

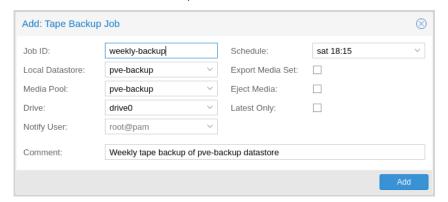

This same functionality also exists in the GUI, under the **Backup Jobs** tab of **Tape Backup**, where *Local Datastore* relates to the datastore you want to backup and *Media Pool* is the pool to back up to.

10.5. Configuration 93

## 10.6 Administration

Many sub-commands of the proxmox-tape command-line tools take a parameter called --drive, which specifies the tape drive you want to work on. For convenience, you can set this in an environment variable:

```
# export PROXMOX_TAPE_DRIVE=mydrive
```

You can then omit the --drive parameter from the command. If the drive has an associated changer device, you may also omit the changer parameter from commands that need a changer device, for example:

```
# proxmox-tape changer status
```

should display the changer status of the changer device associated with drive mydrive.

## 10.6.1 Label Tapes

By default, tape cartridges all look the same, so you need to put a label on them for unique identification. First, put a sticky paper label with some human readable text on the cartridge.

If you use a Tape Library, you should use an 8 character string encoded as Code 39, as defined in the LTO Ultrium Cartridge Label Specification. You can either buy such barcode labels from your cartridge vendor, or print them yourself. You can use our LTO Barcode Generator app to print them.

Next, you need to write that same label text to the tape, so that the software can uniquely identify the tape too.

For a standalone drive, manually insert the new tape cartridge into the drive and run:

```
# proxmox-tape label --changer-id <label-text> [--pool pool-name>]
```

You may omit the --pool argument to allow the tape to be used by any pool.

**Note:** For safety reasons, this command fails if the tape contains any data. If you want to overwrite it anyway, erase the tape first.

You can verify success by reading back the label:

| 4 | proxmox-tape read | d-label                              |
|---|-------------------|--------------------------------------|
|   | Name              | Value                                |
|   | changer-id        | vtape1                               |
|   | uuid              | 7f42c4dd-9626-4d89-9f2b-c7bc6da7d533 |
|   | ctime             | Wed Jan 6 09:07:51 2021              |
|   | pool              | daily                                |
|   | media-set-uuid    | 00000000-0000-0000-0000-000000000000 |
|   | media-set-ctime   | Wed Jan 6 09:07:51 2021              |
|   |                   |                                      |

**Note:** The media-set-uuid using all zeros indicates an empty tape (not used by any media set).

If you have a tape library, apply the sticky barcode label to the tape cartridges first. Then load those empty tapes into the library. You can then label all unlabeled tapes with a single command:

```
# proxmox-tape barcode-label [--pool <pool-name>]
```

### 10.6.2 Run Tape Backups

To manually run a backup job click Run Now in the GUI or use the command:

```
# proxmox-tape backup <store> <pool> [OPTIONS]
```

The following options are available:

--eject-media Eject media upon job completion.

> It is normally good practice to eject the tape after use. This unmounts the tape from the drive and prevents the tape from getting

dusty.

**--export-media-set** Export media set upon job completion.

After a successful backup job, this moves all tapes from the used media set into import-export slots. The operator can then pick up those tapes and move them to a media vault.

The namespace to backup. --ns

Used if you only want to backup a specific namespace. If omitted,

the root namespace is assumed.

--max-depth The depth to recurse namespaces.

0 means no recursion at all (only the given namespace). If omitted,

all namespaces are recursed (below the given one).

# 10.6.3 Restore from Tape

Restore is done at media-set granularity, so you first need to find out which media set contains the data you want to restore. This information is stored in the media catalog. If you do not have media catalogs, you need to restore them first. Please note that you need the catalog to find your data, but restoring a complete media-set does not need media catalogs.

The following command lists the media content (from catalog):

| - |                            |                 |                                                |        |                             |          |  |
|---|----------------------------|-----------------|------------------------------------------------|--------|-----------------------------|----------|--|
|   | # proxmox-tape             | e media         | content                                        |        |                             |          |  |
|   | label-text<br>→media-set-u |                 | media-set-name                                 | seq-nr | snapshot                    | u        |  |
|   | TEST01L8                   | p2<br>c7 - 4deb | Wed Jan 13 13:55:55 2021<br>-91c6-482b3b675f30 | 0      | vm/201/2021-01-11T10:43:48Z | L        |  |
|   | · · · ·                    |                 |                                                |        |                             | <u>u</u> |  |
|   |                            |                 |                                                |        |                             |          |  |

A restore job reads the data from the media set and moves it back to data disk (datastore):

```
// proxmox-tape restore <media-set-uuid> <datastore>
# proxmox-tape restore 9da37a55-aac7-4deb-91c6-482b3b675f30 mystore
```

10.6. Administration 95

#### **Single Snapshot Restore**

Sometimes it is not necessary to restore an entire media-set, but only some specific snapshots from the tape. This can be achieved with the snapshots parameter:

This first restores the snapshot to a temporary location, then restores the relevant chunk archives, and finally restores the snapshot data to the target datastore.

The snapshot parameter can be passed multiple times, in order to restore multiple snapshots with one restore action.

**Note:** When using the single snapshot restore, the tape must be traversed more than once, which, if you restore many snapshots at once, can take longer than restoring the whole datastore.

#### **Namespaces**

It is also possible to select and map specific namespaces from a media-set during a restore. This is possible with the namespaces parameter. The format for the parameter is:

```
store=<source-datastore>[,source=<source-ns>][,target=<target-ns>][,max-depth=<depth>]
```

If source or target is not given, the root namespace is assumed. When no max-depth is given, the source namespace will be fully recursed.

An example restore command:

```
# proxmox-tape restore 9da37a55-aac7-4deb-91c6-482b3b675f30 mystore --namespaces 

→store=sourcedatastore,source=ns1,target=ns2,max-depth=2
```

The parameter can be given multiple times. It can also be combined with the snapshots parameter to only restore those snapshots and map them to different namespaces.

### 10.6.4 Update Inventory

## 10.6.5 Restore Catalog

To restore a catalog from an existing tape, just insert the tape into the drive and execute:

```
# proxmox-tape catalog
```

You can restore from a tape even without an existing catalog, but only the whole media set. If you do this, the catalog will be automatically created.

# 10.6.6 Encryption Key Management

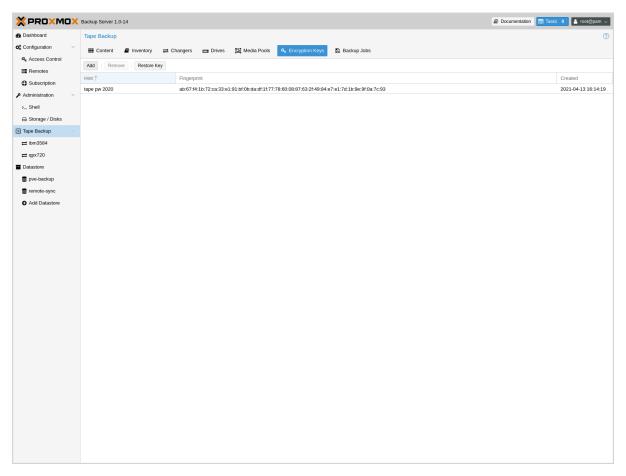

Proxmox Backup Server also provides an interface for handling encryption keys on the backup server. Encryption keys can be managed from the **Tape Backup -> Encryption Keys** section of the GUI or through the proxmox-tape key command-line tool. To create a new encryption key from the command line:

### List existing encryption keys:

| <pre># proxmox-tape key list</pre> |                    |              |
|------------------------------------|--------------------|--------------|
| fingerprint                        |                    | hint         |
| 14:f8:79:b9:f5:13:e5:dc:           | :b6:20:e1:7f:f5:0f | tape pw 2020 |

# To show encryption key details:

| # proxmox-tape | f:f5:0f                  |  |
|----------------|--------------------------|--|
| Name           | Value                    |  |
| kdf            | scrypt                   |  |
| created        | Sat Jan 23 14:47:21 2021 |  |
| modified       | Sat Jan 23 14:47:21 2021 |  |
|                |                          |  |

(continues on next page)

10.6. Administration 97

(continued from previous page)

| fingerprint | 14:f8:79:b9:f5:13:e5:dc::b6:20:e1:7f:f5:0f |
|-------------|--------------------------------------------|
| hint        | tape pw 2020                               |

The paperkey subcommand can be used to create a QR encoded version of a tape encryption key. The following command sends the output of the paperkey command to a text file, for easy printing:

```
proxmox-tape key paperkey <fingerprint> --output-format text > qrkey.txt
```

## **Restoring Encryption Keys**

You can restore the encryption key from the tape, using the password used to generate the key. First, load the tape you want to restore into the drive. Then run:

```
# proxmox-tape key restore
Tape Encryption Key Password: *********
```

If the password is correct, the key will get imported to the database. Further restore jobs automatically use any available key.

# 10.6.7 Tape Cleaning

LTO tape drives require regular cleaning. This is done by loading a cleaning cartridge into the drive, which is a manual task for standalone drives.

For tape libraries, cleaning cartridges are identified using special labels starting with letters "CLN". For example, our tape library has a cleaning cartridge inside slot 3:

| # | # proxmox-tape changer status sl3 |          |            |             |  |  |
|---|-----------------------------------|----------|------------|-------------|--|--|
|   | entry-kind                        | entry-id | changer-id | loaded-slot |  |  |
|   | drive                             | 0        | vtape1     | 1           |  |  |
|   | slot                              | 1        |            |             |  |  |
|   | slot                              | 2        | vtape2     |             |  |  |
|   | slot                              | 3        | CLN001CU   |             |  |  |
|   |                                   |          |            |             |  |  |

To initiate a cleaning operation simply run:

```
# proxmox-tape clean
```

This command does the following:

- find the cleaning tape (in slot 3)
- unload the current media from the drive (back to slot 1)
- · load the cleaning tape into the drive
- run drive cleaning operation
- unload the cleaning tape (to slot 3)

## 10.7 WORM Tapes

WORM (write once, read many) tapes are special cartridges that cannot be deleted or overwritten. This may be useful for legal or protection purposes.

If you want to use them, you must use a media pool with a retention policy of *keep*. Otherwise, a backup job can fail when it tries to erase or overwrite the tape.

Proxmox Backup Server makes no distinction between normal and WORM tapes. To avoid confusion, use a different naming scheme for WORM backups and use dedicated media pools for them. Do not mix WORM and non-WORM tapes in the same media pool.

## **10.8 Example Setups**

Here are a few example setups for managing media pools and schedules. This is not an exhaustive list, and there are many more possible combinations of useful settings.

### **10.8.1 Single Continued Media Set**

The most simple setup: always continue the media-set and never expire.

#### Allocation policy:

continue

#### **Retention policy:**

keep

This setup has the advantage of being easy to manage and reuses the benefits from deduplication as much as possible. But, it also provides no redundancy, meaning a failure of any single tape would render all backups referring to chunks from that tape unusable.

If you want to start a new media-set manually, you can set the currently writable media of the set either to 'full', or set the location to an off-site vault.

### 10.8.2 Weekday Scheme

A slightly more complex scheme, where the goal is to have an independent tape or media set for each weekday, for example from Monday to Friday. This can be solved by having a separate media pool for each day, so 'Monday', 'Tuesday', etc.

### **Allocation policy:**

should be 'mon' for the 'Monday' pool, 'tue' for the Tuesday pool and so on.

### **Retention policy:**

overwrite

There should be one or more tape-backup jobs for each pool on the corresponding weekday. This scheme is still very manageable with one media set per weekday, and could be moved off-site easily.

10.7. WORM Tapes 99

### 10.8.3 Multiple Pools with Different Policies

Complex setups are also possible, with multiple media pools configured with different allocation and retention policies.

An example would be to have two media pools. The first configured with weekly allocation and a few weeks of retention:

### **Allocation policy:**

mon

### **Retention policy:**

3 weeks

The second pool configured with yearly allocation that does not expire:

#### Allocation policy:

yearly

#### **Retention policy:**

keep

In combination with fitting prune settings and tape backup schedules, this achieves long-term storage of some backups, while keeping the recent backups on smaller media sets that expire roughly every 4 weeks (that is, three plus the current week).

## 10.9 Disaster Recovery

In case of major disasters, important data, or even whole servers might be destroyed or at least damaged up to the point where everything - sometimes including the backup server - has to be restored from a backup. For such cases, the following step-by-step guide will help you to set up the Proxmox Backup Server and restore everything from tape backups.

The following guide will explain the necessary steps using both the web GUI and the command line tools. For an overview of the command line tools, see Command-line Tools.

### 10.9.1 Setting Up a Datastore

After you set up a new Proxmox Backup Server, as outlined in the Installation chapter, first set up a datastore so a tape can be restored to it:

- 1. Go to **Administration -> Storage / Disks** and make sure that the disk that will be used as a datastore shows up.
- 2. Under the **Directory** or **ZFS** tabs, you can either choose to create a directory or create a ZFS zpool, respectively. Here you can also directly add the newly created directory or ZFS zpool as a datastore.

Alternatively, the proxmox-backup-manager can be used to perform the same tasks. For more information, check the *Datastore* documentation.

### 10.9.2 Setting Up the Tape Drive

- 1. Make sure you have a properly working tape drive and/or changer matching to medium you want to restore from.
- 2. Connect the tape changer(s) and the tape drive(s) to the backup server. These should be detected automatically by Linux. You can get a list of available drives using:

| <pre># proxmox-tape drive scan</pre> |        |             |        |
|--------------------------------------|--------|-------------|--------|
| path                                 | vendor | model       | serial |
| /dev/tape/by-id/scsi-12345-sg        | IBM    | ULT3580-TD4 | 12345  |

You can get a list of available changers with:

| # proxmox-tape changer scan |         |              |        |  |  |
|-----------------------------|---------|--------------|--------|--|--|
| path                        | vendor  | model        | serial |  |  |
| /dev/tape/by-id/scsi-CC2C52 | Quantum | Superloader3 | CC2C52 |  |  |

For more information, please read the chapters on *Tape changers* and *Tape drives*.

- 3. If you have a tape changer, go to the web interface of the Proxmox Backup Server, go to **Tape Backup -> Changers** and add it. For examples using the command line, read the chapter on *Tape changers*. If the changer has been detected correctly by Linux, the changer should show up in the list.
- 4. In the web interface, go to **Tape Backup -> Drives** and add the tape drive that will be used to read the tapes. For examples using the command line, read the chapter on *Tape drives*. If the tape drive has been detected correctly by Linux, the drive should show up in the list. If the drive also has a tape changer, make sure to select the changer as well and assign it the correct drive number.

### 10.9.3 Restoring Data From the Tape

The following guide will explain the steps necessary to restore data from a tape, which can be done over either the web GUI or the command line. For details on the command line, read the documentation on the proxmox-tape tool.

To restore data from tapes, do the following:

- 1. Insert the first tape (as displayed on the label) into the tape drive or, if a tape changer is available, use the tape changer to insert the tape into the right drive. The web GUI can also be used to load or transfer tapes between tape drives by selecting the changer.
- 2. If the backup has been encrypted, the encryption keys need to be restored as well. In the **Encryption Keys** tab, press **Restore Key**. For more details or examples that use the command line, read the *Encryption Key Management* chapter.
- 3. The procedure for restoring data is slightly different depending on whether you are using a standalone tape drive or a changer:
  - For changers, the procedure is simple:
    - 1. Insert all tapes from the media set you want to restore from.
    - 2. Click on the changer in the web GUI, click **Inventory**, make sure **Restore Catalog** is selected and press OK.
  - For standalone drives, the procedure would be:
    - 1. Insert the first tape of the media set.

- 2. Click Catalog.
- 3. Eject the tape, then repeat the steps for the remaining tapes of the media set.
- 4. Go back to **Tape Backup**. In the **Content** tab, press **Restore** and select the desired media set. Choose the snapshot you want to restore, press **Next**, select the drive and target datastore and press **Restore**.
- 5. By going to the datastore where the data has been restored, under the **Content** tab you should be able to see the restored snapshots. In order to access the backups from another machine, you will need to configure the access to the backup server. Go to **Configuration**-> **Access Control** and either create a new user, or a new API token (API tokens allow easy revocation if the token is compromised). Under **Permissions**, add the desired permissions, e.g. **DatastoreBackup**.
- 6. You can now perform virtual machine, container or file restores. You now have the following options:
  - If you want to restore files on Linux distributions that are not based on Proxmox products or you prefer using a command line tool, you can use the proxmox-backup-client, as explained in the *Restoring Data* chapter. Use the newly created API token to be able to access the data. You can then restore individual files or mount an archive to your system.
  - If you want to restore virtual machines or containers on a Proxmox VE server, add the datastore of the backup server as storage and go to **Backups**. Here you can restore VMs and containers, including their configuration. For more information on restoring backups in Proxmox VE, visit the Restore chapter of the Proxmox VE documentation.

**CHAPTER** 

**ELEVEN** 

### MANAGING REMOTES & SYNC

### 11.1 Remote

A remote refers to a separate Proxmox Backup Server installation and a user on that installation, from which you can *sync* datastores to a local datastore with a *Sync Job*. You can configure remotes in the web interface, under **Configuration -> Remotes**. Alternatively, you can use the remote subcommand. The configuration information for remotes is stored in the file /etc/proxmox-backup/remote.cfg.

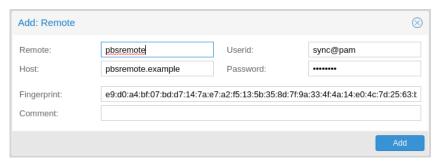

To add a remote, you need its hostname or IP address, a userid and password on the remote, and its certificate fingerprint. To get the fingerprint, use the proxmox-backup-manager cert info command on the remote, or navigate to **Dashboard** in the remote's web interface and select **Show Fingerprint**.

```
# proxmox-backup-manager cert info |grep Fingerprint
Fingerprint (sha256): 64:d3:ff:3a:50:38:53:5a:9b:f7:50:...:ab:fe
```

Using the information specified above, you can add a remote from the **Remotes** configuration panel, or by using the command:

```
# proxmox-backup-manager remote create pbs2 --host pbs2.mydomain.example --userid sync@pam --

→password 'SECRET' --fingerprint 64:d3:ff:3a:50:38:53:5a:9b:f7:50:...:ab:fe
```

Use the list, show, update, remove subcommands of proxmox-backup-manager remote to manage your remotes:

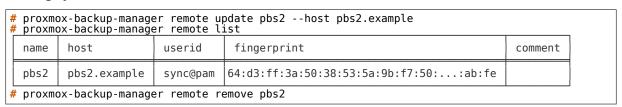

## 11.2 Sync Jobs

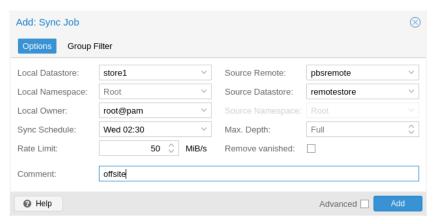

Sync jobs are configured to pull the contents of a datastore on a **Remote** to a local datastore. You can manage sync jobs in the web interface, from the **Sync Jobs** tab of the **Datastore** panel or from that of the Datastore itself. Alternatively, you can manage them with the proxmox-backup-manager sync-job command. The configuration information for sync jobs is stored at /etc/proxmox-backup/sync.cfg. To create a new sync job, click the add button in the GUI, or use the create subcommand. After creating a sync job, you can either start it manually from the GUI or provide it with a schedule (see *Calendar Events*) to run regularly. Backup snapshots, groups and namespaces which are no longer available on the **Remote** datastore can be removed from the local datastore as well by setting the remove-vanished option for the sync job. Setting the verified-only or encrypted-only flags allows to limit the sync jobs to backup snapshots which have been verified or encrypted, respectively. This is particularly of interest when sending backups to a less trusted remote backup server.

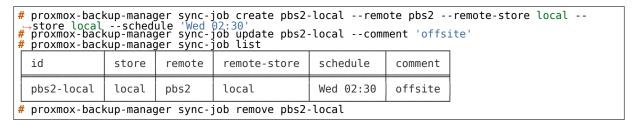

To set up sync jobs, the configuring user needs the following permissions:

- 1. Remote.Read on the /remote/{remote}/{remote-store} path
- 2. At least Datastore.Backup on the local target datastore (/datastore/{store})

**Note:** A sync job can only sync backup groups that the configured remote's user/API token can read. If a remote is configured with a user/API token that only has Datastore. Backup privileges, only the limited set of accessible snapshots owned by that user/API token can be synced.

If the remove-vanished option is set, Datastore.Prune is required on the local datastore as well. If the owner option is not set (defaulting to root@pam) or is set to something other than the configuring user, Datastore.Modify is required as well.

If the group - filter option is set, only backup groups matching at least one of the specified criteria are synced. The available criteria are:

Backup type, for example, to only sync groups of the ct (Container) type:

```
# proxmox-backup-manager sync-job update ID --group-filter type:ct
```

Full group identifier, to sync a specific backup group:

```
# proxmox-backup-manager sync-job update ID --group-filter group:vm/100
```

· Regular expression, matched against the full group identifier

```
# proxmox-backup-manager sync-job update ID --group-filter regex:'^vm/1\d{2,3}$'
```

The same filter is applied to local groups, for handling of the remove-vanished option.

A group-filter can be inverted by prepending exclude: to it.

Regular expression example, excluding the match:

```
# proxmox-backup-manager sync-job update ID --group-filter exclude:regex:'^vm/1\d{2, \rightarrow3}$'
```

For mixing include and exclude filter, following rules apply:

- no filters: all backup groups
- include: only those matching the include filters
- exclude: all but those matching the exclude filters
- both: those matching the include filters, but without those matching the exclude filters

**Note:** The protected flag of remote backup snapshots will not be synced.

Enabling the advanced option 'resync-corrupt' will re-sync all snapshots that have failed to verify during the last *Verification*. Hence, a verification job needs to be run before a sync job with 'resync-corrupt' can be carried out. Be aware that a 'resync-corrupt'-job needs to check the manifests of all snapshots in a datastore and might take much longer than regular sync jobs.

### 11.2.1 Namespace Support

Sync jobs can be configured to not only sync datastores, but also subsets of datastores in the form of namespaces or namespace sub-trees. The following parameters influence how namespaces are treated as part of a sync job's execution:

- remote-ns: the remote namespace anchor (default: the root namespace)
- ns: the local namespace anchor (default: the root namespace)
- max-depth: whether to recursively iterate over sub-namespaces of the remote namespace anchor (default: None)

If max-depth is set to 0, groups are synced from remote-ns into ns, without any recursion. If it is set to *None* (left empty), recursion depth will depend on the value of remote-ns and the remote side's availability of namespace support:

- remote-ns set to something other than the root namespace: remote *must* support namespaces, full recursion starting at remote-ns.
- remote-ns set to root namespace and remote *supports* namespaces: full recursion starting at root namespace.
- remote-ns set to root namespace and remote *does not support* namespaces: backwards-compat mode, only root namespace will be synced into ns, no recursion.

Any other value of max-depth will limit recursion to at most max-depth levels, for example: remote-ns set to <code>location\_a/department\_b</code> and max-depth set to <code>1</code> will result in <code>location\_a/department\_b</code> and at most one more level of sub-namespaces being synced.

The namespace tree starting at remote-ns will be mapped into ns up to a depth of max-depth.

For example, with the following namespaces at the remote side:

11.2. Sync Jobs 105

- location\_a
  - location\_a/department\_x
    - \* location\_a/department\_x/team\_one
    - \* location\_a/department\_x/team\_two
  - location\_a/department\_y
    - \* location\_a/department\_y/team\_one
    - \* location\_a/department\_y/team\_two
- location b

and remote-ns being set to *location\_a/department\_x* and ns set to *location\_a\_dep\_x* resulting in the following namespace tree on the sync target:

- location\_a\_dep\_x (containing the remote's location\_a/department\_x)
  - location\_a\_dep\_x/team\_one (containing the remote's location\_a/department\_x/team\_one)
  - location\_a\_dep\_x/team\_two (containing the remote's location\_a/department\_x/team\_two)

with the rest of the remote namespaces and groups not being synced (by this sync job).

If a remote namespace is included in the sync job scope, but does not exist locally, it will be created (provided the sync job owner has sufficient privileges).

If the remove-vanished option is set, namespaces that are included in the sync job scope but only exist locally are treated as vanished and removed (provided the sync job owner has sufficient privileges).

**Note:** All other limitations on sync scope (such as remote user/API token privileges, group filters) also apply for sync jobs involving one or multiple namespaces.

#### 11.2.2 Bandwidth Limit

Syncing a datastore to an archive can produce a lot of traffic and impact other users of the network. In order to avoid network or storage congestion, you can limit the bandwidth of a sync job in pull direction by setting the rate-in option either in the web interface or using the proxmox-backup-manager command-line tool:

# proxmox-backup-manager sync-job update ID --rate-in 20MiB

For sync jobs in push direction use the rate-out option instead.

### 11.2.3 Sync Direction Push

Sync jobs can be configured for pull or push direction. Sync jobs in push direction are not identical in behaviour because of the limited access to the target datastore via the remote servers API. Most notably, pushed content will always be owned by the user configured in the remote configuration, being independent from the local user as configured in the sync job. Latter is used exclusively for permission check and scope checks on the pushing side.

**Note:** It is strongly advised to create a dedicated remote configuration for each individual sync job in push direction, using a dedicated user on the remote. Otherwise, sync jobs pushing to the same target might remove each others snapshots and/or groups, if the remove vanished flag is set

or skip snapshots if the backup time is not incremental. This is because the backup groups on the target are owned by the user given in the remote configuration.

The following permissions are required for a sync job in push direction:

- 1. Remote.Audit on /remote/{remote} and Remote.DatastoreBackup on /remote/
   {remote}/{remote-store}/{remote-ns} path or subnamespace.
- 2. At least Datastore.Read and Datastore.Audit on the local source datastore namespace (/datastore/{store}/{ns}) or Datastore.Backup if owner of the sync job.
- 3. Remote.DatastorePrune on /remote/{remote}/{remote-store}/{remote-ns} path to remove vanished snapshots and groups. Make sure to use a dedicated remote for each sync job in push direction as noted above.
- 4. Remote.DatastoreModify on /remote/{remote}/{remote-store}/{remote-ns} path to remove vanished namespaces. A remote user with limited access should be used on the remote backup server instance. Consider the implications as noted below.

**Note:** Remote. DatastoreModify will allow to remove whole namespaces on the remote target datastore, independent of ownership. Make sure the user as configured in remote.cfg has limited permissions on the remote side.

**Note:** Sync jobs in push direction require namespace support on the remote Proxmox Backup Server instance (minimum version 2.2).

11.2. Sync Jobs 107

### **MAINTENANCE TASKS**

## 12.1 Pruning

Prune lets you specify which backup snapshots you want to keep, removing others. When pruning a snapshot, only the snapshot metadata (manifest, indices, blobs, log and notes) is removed. The chunks containing the actual backup data and previously referenced by the pruned snapshot, have to be removed by a garbage collection run.

**Caution:** Take into consideration that sensitive information stored in a given data chunk will outlive pruned snapshots and remain present in the datastore as long as referenced by at least one backup snapshot. Further, *even* if no snapshot references a given chunk, it will remain present until removed by the garbage collection.

Moreover, file-level backups created using the change detection mode metadata can reference backup chunks containing files which have vanished since the previous backup. These files might still be accessible by reading the chunks raw data (client or server side).

To remove chunks containing sensitive data, prune any snapshot made while the data was part of the backup input and run a garbage collection. Further, if using file-based backups with change detection mode metadata, additionally prune all snapshots since the sensitive data was no longer part of the backup input and run a garbage collection.

The no longer referenced chunks will then be marked for deletion on the next garbage collection run and removed by a subsequent run after the grace period.

The following retention options are available for pruning:

### keep-last <N>

Keep the last <N> backup snapshots.

### keep-hourly <N>

Keep backups for the last <N> hours. If there is more than one backup for a single hour, only the latest is retained. Hours without backups do not count.

#### keep-dailv <N>

Keep backups for the last <N> days. If there is more than one backup for a single day, only the latest is retained. Days without backups do not count.

#### keep-weekly <N>

Keep backups for the last <N> weeks. If there is more than one backup for a single week, only the latest is retained. Weeks without backup do not count.

**Note:** Weeks start on Monday and end on Sunday. The software uses the ISO week date system and handles weeks at the end of the year correctly.

### keep-monthly <N>

Keep backups for the last <N> months. If there is more than one backup for a single month, only the latest is retained. Months without backups do not count.

### keep-yearly <N>

Keep backups for the last <N> years. If there is more than one backup for a single year, only the latest is retained. Years without backups do not count.

The retention options are processed in the order given above. Each option only covers backups within its time period. The next option does not take care of already covered backups. It will only consider older backups.

Old unfinished or incomplete backups will be removed by the prune command, unless they are newer than the last successful backup. In this case, the last failed backup is retained.

#### 12.1.1 Prune Simulator

You can use the built-in prune simulator to explore the effect of different retention options with various backup schedules.

### 12.1.2 Prune Jobs

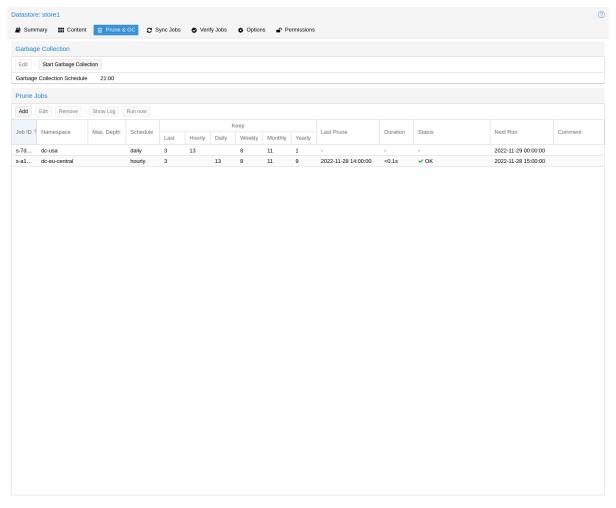

Prune jobs are configured to periodically prune a datastore or a subset of it. You can manage prune jobs in the web interface, from the **Prune & GC** tab of the **Datastore** panel or from that of the Datastore itself. Alternatively, you can manage them with the proxmox-backup-manager prune-job

command. The configuration information for prune jobs is stored at /etc/proxmox-backup/prune.cfg. To create a new prune job, click the add button in the GUI, or use the manager CLI's create subcommand. After creating a prune job, you can either start it manually from the GUI or provide it with a schedule (see *Calendar Events*) to run regularly.

Each prune job has settings for retention, limitation of scope and frequency.

#### store <datastore>

The datastore you want to run this prune job on.

### ns <namespace>

Limit the prune job to a specific namespace.

#### max-depth <N>

Configure the namespace depth it should prune from below the configured namespace. For example, 0 to only prune the backup groups available directly on the configured namespace itself. Omit the parameter to scan to the full depth below.

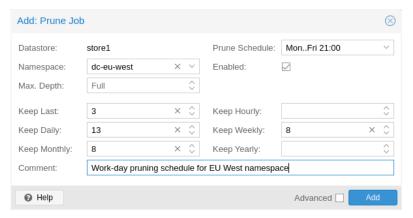

### schedule

Configure a *calendar event interval* for when to automatically trigger this job. You can omit this if you want to trigger a job only manually.

#### keep-X

See the description of the various retention options above.

#### disable

Set to disable a job temporarily while keeping its settings.

#### comment

You can add a short comment for a job, for example about it intentions.

### 12.1.3 Manual Pruning

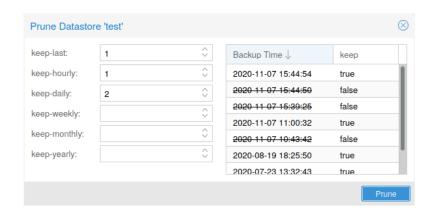

12.1. Pruning 111

To manually prune a specific backup group, you can use proxmox-backup-client's prune sub-command, discussed in *Pruning and Removing Backups*, or navigate to the **Content** tab of the data-store and click the scissors icon in the **Actions** column of the relevant backup group.

### 12.1.4 Retention Settings Example

The backup frequency and retention of old backups may depend on how often data changes and how important an older state may be in a specific workload. When backups act as a company's document archive, there may also be legal requirements for how long backup snapshots must be kept.

For this example, we assume that you are doing daily backups, have a retention period of 10 years, and the period between backups stored gradually grows.

- **keep-last:** 3 even if only daily backups, an admin may want to create an extra one just before or after a big upgrade. Setting keep-last ensures this.
- **keep-hourly:** not set for daily backups this is not relevant. You cover extra manual backups already, with keep-last.
- **keep-daily:** 13 together with keep-last, which covers at least one day, this ensures that you have at least two weeks of backups.
- **keep-weekly:** 8 ensures that you have at least two full months of weekly backups.
- **keep-monthly:** 11 together with the previous keep settings, this ensures that you have at least a year of monthly backups.
- **keep-yearly:** 9 this is for the long term archive. As you covered the current year with the previous options, you would set this to nine for the remaining ones, giving you a total of at least 10 years of coverage.

We recommend that you use a higher retention period than is minimally required by your environment; you can always reduce it if you find it is unnecessarily high, but you cannot recreate backup snapshots from the past.

# 12.2 Garbage Collection

Garbage collection (GC) is the process that frees up space in a datastore by deleting all unused backup chunks from chunk storage. GC completes the pruning of backup snapshots, which deletes only the metadata, not the underlying backup data.

It's recommended to setup a schedule to ensure that unused space is cleaned up periodically. For most setups a weekly schedule provides a good interval to start.

### 12.2.1 GC Background

In Proxmox Backup Server, backup data is not saved directly, but rather as chunks that are referred to by the indexes of each backup snapshot. This approach enables reuse of chunks through deduplication, among other benefits that are detailed in the *Technical Overview*.

When deleting a backup snapshot, Proxmox Backup Server cannot directly remove the chunks associated with it because other backups, even ones that are still running, may have references to those chunks. To avoid excessive load and slow performance, the whole datastore cannot be locked to scan all other indexes for references to the same chunks on every snapshot deletion. Moreover, locking the entire datastore is not feasible because new backups would be blocked until the deletion process was complete.

Therefore, Proxmox Backup Server uses a garbage collection (GC) process to identify and remove the unused backup chunks that are no longer needed by any snapshot in the datastore. The GC process is designed to efficiently reclaim the space occupied by these chunks with low impact on the performance of the datastore or interfering with other backups.

The garbage collection (GC) process is performed per datastore and is split into two phases:

• Phase one (Mark):

All index files are read, and the access time (atime) of the referenced chunk files is updated.

• Phase two (Sweep):

The task iterates over all chunks and checks their file access time against a cutoff time. The cutoff time is given by either the oldest backup writer instance, if present, or 24 hours and 5 minutes before the start of the garbage collection.

Garbage collection considers chunk files with access time older than the cutoff time to be neither referenced by any backup snapshot's index, nor part of any currently running backup job. Therefore, these chunks can safely be deleted.

Chunks within the grace period will not be deleted and logged at the end of the garbage collection task as *Pending removals*.

**Note:** The grace period for backup chunk removal is not arbitrary, but stems from the fact that filesystems are typically mounted with the relatime option by default. This results in better performance by only updating the atime property if a file has been modified since the last access or the last access has been at least 24 hours ago.

### 12.2.2 Manually Starting GC

You can monitor and run *garbage collection* on the Proxmox Backup Server using the garbage-collection subcommand of proxmox-backup-manager. You can use the start subcommand to manually start garbage collection on an entire datastore and the status subcommand to see attributes relating to the *garbage collection*.

This functionality can also be accessed in the web UI using the *Start Garbage Collection* button found in each datastore's **Prune & GC** tab.

### 12.2.3 Scheduled GC

Normally, datastore admins don't want to bother triggering GC's manually. That's why you can configure a schedule to let Proxmox Backup Server handle it.

Setting or editing a datastore's GC schedule can be either done by using the proxmox-backup-manager datastore update <datastore> --gc-schedule <schedule> CLI command or the edit window in the web UI in each datastore's **Prune & GC** tab.

The GC scheduling uses the Calendar Events format.

**Tip:** You can disable automatic GC runs by clearing the schedule by either clearing the content of the field in the web UI or using the proxmox-backup-manager datastore update <datastore> --delete gc-schedule CLI command. This might be, for example, useful during maintenance or if you archive a datastore for good.

### 12.3 Verification

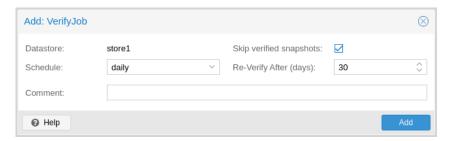

Proxmox Backup Server offers various verification options to ensure that backup data is intact. Verification is generally carried out through the creation of verify jobs. These are scheduled tasks that run verification at a given interval (see *Calendar Events*). With these, you can also set whether already verified snapshots are ignored, as well as set a time period, after which snapshots are checked again. The interface for creating verify jobs can be found under the **Verify Jobs** tab of the datastore.

**Note:** It is recommended that you reverify all backups at least monthly, even if a previous verification was successful. This is because physical drives are susceptible to damage over time, which can cause an old, working backup to become corrupted in a process known as bit rot/data degradation. It is good practice to have a regularly recurring (hourly/daily) verification job, which checks new and expired backups, then another weekly/monthly job that will reverify everything. This way, there will be no surprises when it comes to restoring data.

Aside from using verify jobs, you can also run verification manually on entire datastores, backup groups or snapshots. To do this, navigate to the **Content** tab of the datastore and either click *Verify All* or select the *V.* icon from the **Actions** column in the table.

### 12.4 Notifications

Proxmox Backup Server can send you notifications about automatically scheduled verification, garbage-collection and synchronization tasks results.

Refer to the *Notifications* chapter for more details.

### 12.5 Maintenance Mode

Proxmox Backup Server supports setting *read-only* and *offline* maintenance modes on a datastore.

Once enabled, depending on the mode, new reads and/or writes to the datastore are blocked, allowing an administrator to safely execute maintenance tasks, for example, on the underlying storage.

Internally Proxmox Backup Server tracks whether each datastore access is a write or read operation, so that it can gracefully enter the respective mode, by allowing conflicting operations that started before enabling the maintenance mode to finish.

## **HOST SYSTEM ADMINISTRATION**

Proxmox Backup is based on the famous Debian Linux distribution. This means that you have access to the entire range of Debian packages, and that the base system is well documented. The Debian Administrator's Handbook is available online, and provides a comprehensive introduction to the Debian operating system.

A standard Proxmox Backup installation uses the default repositories from Debian, so you get bug fixes and security updates through that channel. In addition, we provide our own package repository to roll out all Proxmox related packages. This includes updates to some Debian packages when necessary.

We also deliver a specially optimized Linux kernel, based on the Ubuntu kernel. This kernel includes drivers for ZFS.

The following sections will concentrate on backup related topics. They will explain things which are different on Proxmox Backup, or tasks which are commonly used on Proxmox Backup. For other topics, please refer to the standard Debian documentation.

### 13.1 ZFS on Linux

ZFS is a combined file system and logical volume manager, designed by Sun Microsystems. There is no need to manually compile ZFS modules - all packages are included.

By using ZFS, it's possible to achieve maximum enterprise features with low budget hardware, and also high performance systems by leveraging SSD caching or even SSD only setups. ZFS can replace expensive hardware raid cards with moderate CPU and memory load, combined with easy management.

General advantages of ZFS:

- Easy configuration and management with GUI and CLI.
- Reliable
- Protection against data corruption
- · Data compression on file system level
- Snapshots
- Copy-on-write clone
- Various raid levels: RAID0, RAID1, RAID10, RAIDZ-1, RAIDZ-2 and RAIDZ-3
- · Can use SSD for cache
- Self healing
- · Continuous integrity checking
- Designed for high storage capacities

- Asynchronous replication over network
- · Open Source
- Encryption

#### 13.1.1 Hardware

ZFS depends heavily on memory, so it's recommended to have at least 8GB to start. In practice, use as much you can get for your hardware/budget. To prevent data corruption, we recommend the use of high quality ECC RAM.

If you use a dedicated cache and/or log disk, you should use an enterprise class SSD (for example, Intel SSD DC S3700 Series). This can increase the overall performance significantly.

IMPORTANT: Do not use ZFS on top of a hardware controller which has its own cache management. ZFS needs to directly communicate with disks. An HBA adapter or something like an LSI controller flashed in IT mode is recommended.

#### 13.1.2 ZFS Administration

This section gives you some usage examples for common tasks. ZFS itself is really powerful and provides many options. The main commands to manage ZFS are *zfs* and *zpool*. Both commands come with extensive manual pages, which can be read with:

```
# man zpool
# man zfs
```

#### Create a new zpool

To create a new pool, at least one disk is needed. The *ashift* should have the same sector-size (2 power of *ashift*) or larger as the underlying disk.

```
# zpool create -f -o ashift=12 <pool> <device>
```

### Create a new pool with RAID-0

Minimum 1 disk

```
# zpool create -f -o ashift=12 <pool> <device1> <device2>
```

#### Create a new pool with RAID-1

Minimum 2 disks

```
# zpool create -f -o ashift=12 <pool> mirror <device1> <device2>
```

#### Create a new pool with RAID-10

Minimum 4 disks

# zpool create -f -o ashift=12 <pool> mirror <device1> <device2> mirror <device3> <device4>

#### Create a new pool with RAIDZ-1

Minimum 3 disks

# zpool create -f -o ashift=12 <pool> raidz1 <device1> <device2> <device3>

#### Create a new pool with RAIDZ-2

Minimum 4 disks

# zpool create -f -o ashift=12 <pool> raidz2 <device1> <device2> <device3> <device4>

#### Create a new pool with cache (L2ARC)

It is possible to use a dedicated cache drive partition to increase the read performance (use SSDs). For *<device>*, you can use multiple devices, as is shown in "Create a new pool with RAID\*".

# zpool create -f -o ashift=12 <pool> <device> cache <cache\_device>

#### Create a new pool with log (ZIL)

It is possible to use a dedicated cache drive partition to increase the write performance (use SSDs). For <device>, you can use multiple devices, as is shown in "Create a new pool with RAID\*".

# zpool create -f -o ashift=12 <pool> <device> log <log device>

### Add cache and log to an existing pool

You can add cache and log devices to a pool after its creation. In this example, we will use a single drive for both cache and log. First, you need to create 2 partitions on the SSD with *parted* or *gdisk* 

**Important:** Always use GPT partition tables.

The maximum size of a log device should be about half the size of physical memory, so this is usually quite small. The rest of the SSD can be used as cache.

# zpool add -f <pool> log <device-part1> cache <device-part2>

13.1. ZFS on Linux 117

#### Changing a failed device

```
# zpool replace -f <pool> <old device> <new device>
```

#### Changing a failed bootable device

Depending on how Proxmox Backup was installed, it is either using *grub* or *systemd-boot* as a bootloader.

In either case, the first steps of copying the partition table, reissuing GUIDs and replacing the ZFS partition are the same. To make the system bootable from the new disk, different steps are needed which depend on the bootloader in use.

```
# sgdisk <healthy bootable device> -R <new device>
# sgdisk -G <new device>
# zpool replace -f <pool> <old zfs partition> <new zfs partition>
```

**Note:** Use the *zpool status -v* command to monitor how far the resilvering process of the new disk has progressed.

With systemd-boot:

```
# proxmox-boot-tool format <new ESP>
# proxmox-boot-tool init <new ESP>
```

**Note:** *ESP* stands for EFI System Partition, which is setup as partition #2 on bootable disks setup by the Proxmox Backup installer. For details, see *Setting up a new partition for use as synced ESP*.

With grub:

Usually grub.cfg is located in /boot/grub/grub.cfg

```
# grub-install <new disk>
# grub-mkconfig -o /path/to/grub.cfg
```

#### **Activate e-mail notification**

ZFS comes with an event daemon, ZED, which monitors events generated by the ZFS kernel module. The daemon can also send emails upon ZFS events, such as pool errors. Newer ZFS packages ship the daemon in a separate package zfs-zed, which should already be installed by default in Proxmox Backup.

You can configure the daemon via the file /etc/zfs/zed.d/zed.rc, using your preferred editor. The required setting for email notification is ZED EMAIL ADDR, which is set to root by default.

```
ZED_EMAIL_ADDR="root"
```

Please note that Proxmox Backup forwards mails to *root* to the email address configured for the root user.

#### Limit ZFS memory usage

It is good to use at most 50 percent (which is the default) of the system memory for ZFS ARC, to prevent performance degradation of the host. Use your preferred editor to change the configuration in /etc/modprobe.d/zfs.conf and insert:

```
options zfs zfs_arc_max=8589934592
```

The above example limits the usage to 8 GiB ('8 \* 2^30^').

**Important:** In case your desired *zfs\_arc\_max* value is lower than or equal to *zfs\_arc\_min* (which defaults to 1/32 of the system memory), *zfs\_arc\_max* will be ignored. Thus, for it to work in this case, you must set *zfs\_arc\_min* to at most *zfs\_arc\_max* - 1. This would require updating the configuration in /etc/modprobe.d/zfs.conf, with:

```
options zfs zfs_arc_min=8589934591 options zfs zfs_arc_max=8589934592
```

This example setting limits the usage to 8 GiB ('8 \* 2^30^') on systems with more than 256 GiB of total memory, where simply setting *zfs\_arc\_max* alone would not work.

**Important:** If your root file system is ZFS, you must update your initramfs every time this value changes.

```
# update-initramfs -u
```

#### Swap on ZFS

Swap-space created on a zvol may cause some issues, such as blocking the server or generating a high IO load.

We strongly recommend using enough memory, so that you normally do not run into low memory situations. Should you need or want to add swap, it is preferred to create a partition on a physical disk and use it as a swap device. You can leave some space free for this purpose in the advanced options of the installer. Additionally, you can lower the *swappiness* value. A good value for servers is 10:

```
# sysctl -w vm.swappiness=10
```

To make the swappiness persistent, open /etc/sysctl.conf with an editor of your choice and add the following line:

```
vm.swappiness = 10
```

Table 1: Linux kernel swappiness parameter values

| Value               | Strategy                                                                                |
|---------------------|-----------------------------------------------------------------------------------------|
| vm.swappiness = 0   | The kernel will swap only to avoid an 'out of memory' condition                         |
| vm.swappiness = 1   | Minimum amount of swapping without disabling it entirely.                               |
| vm.swappiness = 10  | Sometimes recommended to improve performance when sufficient memory exists in a system. |
| vm.swappiness = 60  | The default value.                                                                      |
| vm.swappiness = 100 | The kernel will swap aggressively.                                                      |

13.1. ZFS on Linux 119

#### **ZFS** compression

To activate compression:

```
# zpool set compression=lz4 <pool>
```

We recommend using the *Iz4* algorithm, since it adds very little CPU overhead. Other algorithms such as *Izjb*, *zstd* and *gzip-N* (where *N* is an integer from *1-9* representing the compression ratio, where 1 is fastest and 9 is best compression) are also available. Depending on the algorithm and how compressible the data is, having compression enabled can even increase I/O performance.

You can disable compression at any time with:

```
# zfs set compression=off <dataset>
```

Only new blocks will be affected by this change.

#### **ZFS** special device

Since version 0.8.0, ZFS supports *special* devices. A *special* device in a pool is used to store metadata, deduplication tables, and optionally small file blocks.

A *special* device can improve the speed of a pool consisting of slow spinning hard disks with a lot of metadata changes. For example, workloads that involve creating, updating or deleting a large number of files will benefit from the presence of a *special* device. ZFS datasets can also be configured to store small files on the *special* device, which can further improve the performance. Use fast SSDs for the *special* device.

**Important:** The redundancy of the *special* device should match the one of the pool, since the *special* device is a point of failure for the entire pool.

**Warning:** Adding a *special* device to a pool cannot be undone!

To create a pool with special device and RAID-1:

Adding a special device to an existing pool with RAID-1:

```
# zpool add <pool> special mirror <device1> <device2>
```

ZFS datasets expose the *special\_small\_blocks=<size>* property. *size* can be 0 to disable storing small file blocks on the *special* device, or a power of two in the range between *512B* to *128K*. After setting this property, new file blocks smaller than *size* will be allocated on the *special* device.

**Important:** If the value for *special\_small\_blocks* is greater than or equal to the *recordsize* (default *128K*) of the dataset, *all* data will be written to the *special* device, so be careful!

Setting the *special\_small\_blocks* property on a pool will change the default value of that property for all child ZFS datasets (for example, all containers in the pool will opt in for small file blocks).

Opt in for all files smaller than 4K-blocks pool-wide:

```
# zfs set special_small_blocks=4K <pool>
```

Opt in for small file blocks for a single dataset:

```
# zfs set special_small_blocks=4K <pool>/<filesystem>
```

Opt out from small file blocks for a single dataset:

```
# zfs set special_small_blocks=0 <pool>/<filesystem>
```

#### **Troubleshooting**

#### Corrupt cache file

*zfs-import-cache.service* imports ZFS pools using the ZFS cache file. If this file becomes corrupted, the service won't be able to import the pools that it's unable to read from it.

As a result, in case of a corrupted ZFS cache file, some volumes may not be mounted during boot and must be mounted manually later.

For each pool, run:

```
# zpool set cachefile=/etc/zfs/zpool.cache POOLNAME
```

then, update the initramfs by running:

```
# update-initramfs -u -k all
```

and finally, reboot the node.

Another workaround to this problem is enabling the *zfs-import-scan.service*, which searches and imports pools via device scanning (usually slower).

### 13.2 Host Bootloader

Proxmox Backup currently uses one of two bootloaders, depending on the disk setup selected in the installer.

For EFI Systems installed with ZFS as the root filesystem systemd-boot is used, unless Secure Boot is enabled. All other deployments use the standard grub bootloader (this usually also applies to systems which are installed on top of Debian).

#### **13.2.1 Partitioning Scheme Used by the Installer**

The Proxmox Backup installer creates 3 partitions on all disks selected for installation.

The created partitions are:

- A 1 MB BIOS Boot Partition (gdisk type EF02)
- A 512 MB EFI System Partition (ESP, gdisk type EF00)
- A third partition spanning the configured hdsize parameter or the remaining space available for the chosen storage type

Systems using ZFS as a root filesystem are booted with a kernel and initrd image stored on the 512 MB EFI System Partition. For legacy BIOS systems, and EFI systems with Secure Boot enabled, grub is used, for EFI systems without Secure Boot, systemd-boot is used. Both are installed and configured to point to the ESPs.

grub in BIOS mode (--target i386-pc) is installed onto the BIOS Boot Partition of all selected disks on all systems booted with grub (that is, all installs with root on ext4 or xfs, and installs with root on ZFS on non-EFI systems).

13.2. Host Bootloader 121

## 13.2.2 Synchronizing the Content of the ESP with proxmox-boot-tool

proxmox-boot-tool is a utility used to keep the contents of the EFI System Partitions properly configured and synchronized. It copies certain kernel versions to all ESPs and configures the respective bootloader to boot from the vfat formatted ESPs. In the context of ZFS as root filesystem, this means that you can use all the optional features on your root pool, instead of the subset which is also present in the ZFS implementation in grub or having to create a small, separate boot-pool (see: Booting ZFS on root with grub).

In setups with redundancy, all disks are partitioned with an ESP by the installer. This ensures the system boots, even if the first boot device fails or if the BIOS can only boot from a particular disk.

The ESPs are not kept mounted during regular operation. This helps to prevent filesystem corruption in the vfat formatted ESPs in case of a system crash, and removes the need to manually adapt /etc/fstab in case the primary boot device fails.

proxmox-boot-tool handles the following tasks:

- Formatting and setting up a new partition
- Copying and configuring new kernel images and initrd images to all listed ESPs
- Synchronizing the configuration on kernel upgrades and other maintenance tasks
- Managing the list of kernel versions which are synchronized
- Configuring the boot-loader to boot a particular kernel version (pinning)

You can view the currently configured ESPs and their state by running:

# proxmox-boot-tool status

#### Setting up a New Partition for use as Synced ESP

To format and initialize a partition as synced ESP, for example, after replacing a failed vdev in an rpool, proxmox-boot-tool from proxmox-kernel-helper can be used.

**Warning:** the format command will format the <partition>. Make sure to pass in the right device/partition!

For example, to format an empty partition /dev/sda2 as ESP, run the following:

# proxmox-boot-tool format /dev/sda2

To setup an existing, unmounted ESP located on /dev/sda2 for inclusion in Proxmox Backup's kernel update synchronization mechanism, use the following:

# proxmox-boot-tool init /dev/sda2

or

# proxmox-boot-tool init /dev/sda2 grub

to force initialization with Grub instead of systemd-boot, for example for Secure Boot support.

Following this, /etc/kernel/proxmox-boot-uuids' should contain a new line with the UUID of the newly added partition. The init command will also automatically trigger a refresh of all configured ESPs.

#### **Updating the Configuration on all ESPs**

To copy and configure all bootable kernels and keep all ESPs listed in /etc/kernel/proxmox-boot-uuids in sync, you just need to run:

```
# proxmox-boot-tool refresh
```

(Equivalent to running update-grub on systems with ext4 or xfs on root).

This is necessary after making changes to the kernel commandline, or if you want to sync all kernels and initrds.

**Note:** Both update-initramfs and apt (when necessary) will automatically trigger a refresh.

#### Kernel Versions Considered by proxmox-boot-tool

The following kernel versions are configured by default:

- The currently running kernel
- The version being newly installed on package updates
- The two latest, already installed kernels
- The latest version of the second-to-last kernel series (e.g. 5.0, 5.3), if applicable
- Any manually selected kernels

#### Manually Keeping a Kernel Bootable

Should you wish to add a certain kernel and initrd image to the list of bootable kernels, use proxmox-boot-tool kernel add.

For example, run the following to add the kernel with ABI version 5.0.15-1-pve to the list of kernels to keep installed and synced to all ESPs:

```
# proxmox-boot-tool kernel add 5.0.15-1-pve
```

proxmox-boot-tool kernel list will list all kernel versions currently selected for booting:

```
# proxmox-boot-tool kernel list
Manually selected kernels:
5.0.15-1-pve
Automatically selected kernels:
5.0.12-1-pve
4.15.18-pve
```

Run proxmox-boot-tool kernel remove to remove a kernel from the list of manually selected kernels, for example:

```
# proxmox-boot-tool kernel remove 5.0.15-1-pve
```

**Note:** It's required to run proxmox-boot-tool refresh to update all EFI System Partitions (ESPs) after a manual kernel addition or removal from above.

13.2. Host Bootloader 123

### 13.2.3 Determine which Bootloader is Used

```
#Proximox Backup Server GNU/Linux

Individual outlans for Injunox Backup Server GNU/Linux

Individual outlans for Injunox Backup Server GNU/Linux

Individual test (memtest86) serial console 115200)

Memory test (memtest86) serial console 115200, experimental multiboot)

System setup

Use the [ and ] keys to select which entry is highlighted.

Press enter to boot the selected US, e' to edit the commands before booting or `c' for a command-line.

The highlighted entry will be executed automatically in 1s.
```

The simplest and most reliable way to determine which bootloader is used, is to watch the boot process of the Proxmox Backup node.

You will either see the blue box of grub or the simple black on white systemd-boot.

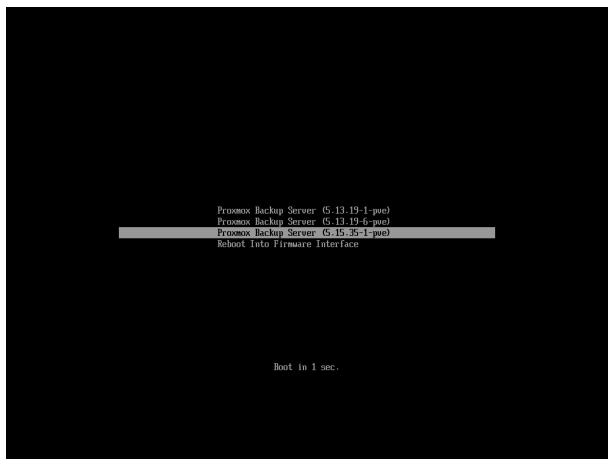

Determining the bootloader from a running system might not be 100% accurate. The most reliable way is to run the following command:

```
# efibootmgr -v
```

If it returns a message that EFI variables are not supported, grub is used in BIOS/Legacy mode. If the output contains a line that looks similar to the following, grub is used in UEFI mode.

```
Boot0005* proxmox [...] File(\EFI\proxmox\grubx64.efi)
```

If the output contains a line similar to the following, systemd-boot is used.

```
Boot0006* Linux Boot Manager [...] File(\EFI\systemd\systemd-bootx64.efi)
```

By running the following command, you can find out if proxmox-boot-tool is configured, which is a good indication of how the system is booted:

```
# proxmox-boot-tool status
```

13.2. Host Bootloader 125

#### 13.2.4 Grub

grub has been the de facto standard for booting Linux systems for many years and is quite well documented (see the Grub Manual).

#### Configuration

Changes to the grub configuration are done via the defaults file /etc/default/grub or via config snippets in /etc/default/grub.d. To regenerate the configuration file after a change to the configuration, run:

```
# update-grub
```

**Note:** Systems using proxmox-boot-tool will call proxmox-boot-tool refresh upon update-grub

### 13.2.5 Systemd-boot

systemd-boot is a lightweight EFI bootloader. It reads the kernel and initrd images directly from the EFI Service Partition (ESP) where it is installed. The main advantage of directly loading the kernel from the ESP is that it does not need to reimplement the drivers for accessing the storage. In Proxmox Backup, proxmox-boot-tool is used to keep the configuration on the ESPs synchronized.

#### Configuration

systemd-boot is configured via the file loader/loader.conf in the root directory of an EFI System Partition (ESP). See the loader.conf(5) manpage for details.

Each bootloader entry is placed in a file of its own, in the directory loader/entries/

An example entry.conf looks like this (/ refers to the root of the ESP):

```
title Proxmox version 5.0.15-1-pve options root=ZFS=rpool/R00T/pve-1 boot=zfs linux /EFI/proxmox/5.0.15-1-pve/vmlinuz-5.0.15-1-pve initrd /EFI/proxmox/5.0.15-1-pve/initrd.img-5.0.15-1-pve
```

### 13.2.6 Editing the Kernel Commandline

You can modify the kernel commandline in the following places, depending on the bootloader used:

#### Grub

The kernel commandline needs to be placed in the variable GRUB\_CMDLINE\_LINUX\_DEFAULT in the file /etc/default/grub. Running update-grub appends its content to all linux entries in /boot/grub/grub.cfg.

#### systemd-boot

The kernel commandline needs to be placed as one line in /etc/kernel/cmdline. To apply your changes, run proxmox-boot-tool refresh, which sets it as the option line for all config files in loader/entries/proxmox-\*.conf.

#### 13.2.7 Override the Kernel-Version for next Boot

To select a kernel that is not currently the default kernel, you can either:

- Use the boot loader menu that is displayed at the beginning of the boot process
- Use the proxmox-boot-tool to pin the system to a kernel version either once or permanently (until pin is reset).

This should help you work around incompatibilities between a newer kernel version and the hardware.

**Note:** Such a pin should be removed as soon as possible, so that all recent security patches from the latest kernel are also applied to the system.

For example, to permanently select the version 5.15.30-1-pve for booting, you would run:

```
# proxmox-boot-tool kernel pin 5.15.30-1-pve
```

**Tip:** The pinning functionality works for all Proxmox Backup systems, not only those using proxmox-boot-tool to synchronize the contents of the ESPs, if your system does not use proxmox-boot-tool for synchronizing, you can also skip the proxmox-boot-tool refresh call in the end.

You can also set a kernel version to be booted on the next system boot only. This is useful, for example, to test if an updated kernel has resolved an issue, which caused you to pin a version in the first place:

```
# proxmox-boot-tool kernel pin 5.15.30-1-pve --next-boot
```

To remove any pinned version configuration, use the unpin subcommand:

```
# proxmox-boot-tool kernel unpin
```

While unpin has a --next-boot option as well, it is used to clear a pinned version set with --next-boot. As that happens already automatically on boot, invoking it manually is of little use.

After setting or clearing pinned versions, you also need to synchronize the content and configuration on the ESPs by running the refresh subcommand.

**Tip:** You will be prompted to automatically do for proxmox-boot-tool managed systems if you call the tool interactively.

```
# proxmox-boot-tool refresh
```

13.2. Host Bootloader 127

#### 13.2.8 Secure Boot

Since Proxmox Backup 3.1, Secure Boot is supported out of the box via signed packages and integration in proxmox-boot-tool.

The following packages need to be installed for Secure Boot to be enabled:

- shim-signed (shim bootloader signed by Microsoft)
- shim-helpers-amd64-signed (fallback bootloader and MOKManager, signed by Proxmox)
- grub-efi-amd64-signed (Grub EFI bootloader, signed by Proxmox)
- proxmox-kernel-6.X.Y-Z-pve-signed (Kernel image, signed by Proxmox)

Only Grub as bootloader is supported out of the box, since there are no other pre-signed bootloader packages available. Any new installation of Proxmox Backup will automatically have all of the above packages included.

More details about how Secure Boot works, and how to customize the setup, are available in our wiki.

#### **Switching an Existing Installation to Secure Boot**

**Warning:** This can lead to an unbootable installation in some cases if not done correctly. Reinstalling the host will setup Secure Boot automatically if available, without any extra interactions. **Make sure you have a working and well-tested backup of your Proxmox Backup host!** 

An existing UEFI installation can be switched over to Secure Boot if desired, without having to reinstall Proxmox Backup from scratch.

First, ensure all your system is up-to-date. Next, install all the required pre-signed packages as listed above. Grub automatically creates the needed EFI boot entry for booting via the default shim.

#### systemd-boot

If systemd-boot is used as a bootloader (see *Determine which Bootloader is used*), some additional setup is needed. This is only the case if Proxmox Backup was installed with ZFS-on-root.

To check the latter, run:

```
# findmnt /
```

If the host is indeed using ZFS as root filesystem, the FSTYPE column should contain zfs:

```
TARGET SOURCE FSTYPE OPTIONS rpool/ROOT/pbs-1 zfs rw,relatime,xattr,noacl
```

Next, a suitable potential ESP (EFI system partition) must be found. This can be done using the lsblk command as following:

```
# lsblk -o +FSTYPE
```

The output should look something like this:

```
RO TYPE
0 disk
0 part
          MAJ:MIN RM
8:0 0
NAME
sda
                       RM SIZE
0 32G
0 1007K
                                        TYPE MOUNTPOINTS FSTYPE disk
  -sda1
             8:1
  -sda2
             8:2
                       0
                          512M
                                     0 part
                                                                 vfat
                       0 31.5G
0 32G
             8:3
8:16
8:17
                                                                 zfs_member
  -sda3
                                     0 part
0 disk
şdb
  -sdb1
                        0 1007K
```

(continues on next page)

(continued from previous page)

|       |      |         |        |            | <br> |
|-------|------|---------|--------|------------|------|
|       |      | 0 512M  |        | vfat       |      |
| ∟sdb3 | 8:19 | 0 31.5G | 0 part | zfs_member |      |

In this case, the partitions sda2 and sdb2 are the targets. They can be identified by the their size of 512M and their FSTYPE being vfat, in this case on a ZFS RAID-1 installation.

These partitions must be properly set up for booting through Grub using proxmox-boot-tool. This command (using sda2 as an example) must be run separately for each individual ESP:

```
# proxmox-boot-tool init /dev/sda2 grub
```

Afterwards, you can sanity-check the setup by running the following command:

```
# efibootmgr -v
```

This list should contain an entry looking similar to this:

```
[..]
Boot0009* proxmox HD(2,GPT,..,0x800,0x100000)/File(\EFI\proxmox\shimx64.efi)
[..]
```

**Note:** The old systemd-boot bootloader will be kept, but Grub will be preferred. This way, if booting using Grub in Secure Boot mode does not work for any reason, the system can still be booted using systemd-boot with Secure Boot turned off.

Now the host can be rebooted and Secure Boot enabled in the UEFI firmware setup utility.

On reboot, a new entry named proxmox should be selectable in the UEFI firmware boot menu, which boots using the pre-signed EFI shim.

If, for any reason, no proxmox entry can be found in the UEFI boot menu, you can try adding it manually (if supported by the firmware), by adding the file \EFI\proxmox\shimx64.efi as a custom boot entry.

**Note:** Some UEFI firmwares are known to drop the proxmox boot option on reboot. This can happen if the proxmox boot entry is pointing to a Grub installation on a disk, where the disk itself is not a boot option. If possible, try adding the disk as a boot option in the UEFI firmware setup utility and run proxmox-boot-tool again.

**Tip:** To enroll custom keys, see the accompanying Secure Boot wiki page.

### **Using DKMS/Third Party Modules With Secure Boot**

On systems with Secure Boot enabled, the kernel will refuse to load modules which are not signed by a trusted key. The default set of modules shipped with the kernel packages is signed with an ephemeral key embedded in the kernel image which is trusted by that specific version of the kernel image.

In order to load other modules, such as those built with DKMS or manually, they need to be signed with a key trusted by the Secure Boot stack. The easiest way to achieve this is to enroll them as Machine Owner Key (MOK) with mokutil.

The dkms tool will automatically generate a keypair and certificate in /var/lib/dkms/mok.key and /var/lib/dkms/mok.pub and use it for signing the kernel modules it builds and installs.

You can view the certificate contents with

13.2. Host Bootloader 129

```
# openssl x509 -in /var/lib/dkms/mok.pub -noout -text
```

and enroll it on your system using the following command:

```
# mokutil --import /var/lib/dkms/mok.pub
input password:
input password again:
```

The mokutil command will ask for a (temporary) password twice, this password needs to be entered one more time in the next step of the process! Rebooting the system should automatically boot into the MOKManager EFI binary, which allows you to verify the key/certificate and confirm the enrollment using the password selected when starting the enrollment using mokutil. Afterwards, the kernel should allow loading modules built with DKMS (which are signed with the enrolled MOK). The MOK can also be used to sign custom EFI binaries and kernel images if desired.

The same procedure can also be used for custom/third-party modules not managed with DKMS, but the key/certificate generation and signing steps need to be done manually in that case.

# 13.3 Certificate Management

Access to the API and thus the web-based administration interface is always encrypted through https. Each Proxmox Backup host creates by default its own (self-signed) certificate. This certificate is used for encrypted communication with the host's proxmox-backup-proxy service, for any API call between a user or backup-client and the web-interface.

Certificate verification when sending backups to a Proxmox Backup Server is either done based on pinning the certificate fingerprints in the storage/remote configuration, or by using certificates, signed by a trusted certificate authority.

#### 13.3.1 Certificates for the API and SMTP

Proxmox Backup stores its certificate and key in:

- /etc/proxmox-backup/proxy.pem
- /etc/proxmox-backup/proxy.key

You have the following options for the certificate:

- 1. Keep using the default self-signed certificate in /etc/proxmox-backup/proxy.pem.
- 2. Use an externally provided certificate (for example, signed by a commercial Certificate Authority (CA)).
- 3. Use an ACME provider like Let's Encrypt to get a trusted certificate with automatic renewal; this is also integrated in the Proxmox Backup API and web interface.

Certificates are managed through the Proxmox Backup web-interface/API or using the proxmox-backup-manager CLI tool.

### 13.3.2 Upload Custom Certificate

If you already have a certificate which you want to use for a Proxmox Backup host, you can simply upload that certificate over the web interface.

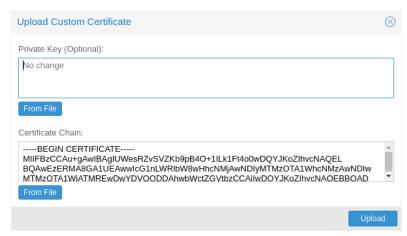

Note that any certificate key files must not be password protected.

### 13.3.3 Trusted certificates via Let's Encrypt (ACME)

Proxmox Backup includes an implementation of the **A**utomatic **C**ertificate **M**anagement **E**nvironment (**ACME**) protocol, allowing Proxmox Backup admins to use an ACME provider like Let's Encrypt for easy setup of TLS certificates, which are accepted and trusted by modern operating systems and web browsers out of the box.

Currently, the two ACME endpoints implemented are the Let's Encrypt (LE) production and staging environments. Our ACME client supports validation of http-01 challenges using a built-in web server and validation of dns-01 challenges using a DNS plugin supporting all the DNS API endpoints acme.sh does.

#### **ACME Account**

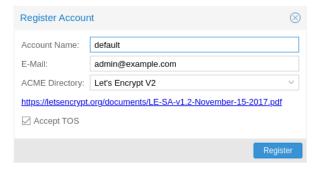

You need to register an ACME account per cluster, with the endpoint you want to use. The email address used for that account will serve as the contact point for renewal-due or similar notifications from the ACME endpoint.

You can register or deactivate ACME accounts over the web interface Certificates -> ACME Accounts or using the proxmox-backup-manager command-line tool.

proxmox-backup-manager acme account register <account-name> <mail@example.com>

**Tip:** Because of rate-limits you should use LE staging for experiments or if you use ACME for the very first time until all is working there, and only then switch over to the production directory.

#### **ACME Plugins**

The ACME plugin's role is to provide automatic verification that you, and thus the Proxmox Backup Server under your operation, are the real owner of a domain. This is the basic building block of automatic certificate management.

The ACME protocol specifies different types of challenges, for example the http-01, where a web server provides a file with a specific token to prove that it controls a domain. Sometimes this isn't possible, either because of technical limitations or if the address of a record is not reachable from the public internet. The dns-01 challenge can be used in such cases. This challenge is fulfilled by creating a certain DNS record in the domain's zone.

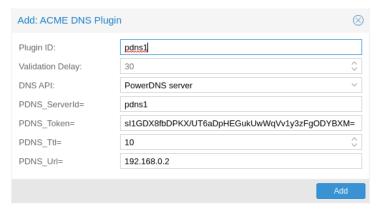

Proxmox Backup supports both of those challenge types out of the box, you can configure plugins either over the web interface under Certificates -> ACME Challenges, or using the proxmox-backup-manager acme plugin add command.

ACME Plugin configurations are stored in /etc/proxmox-backup/acme/plugins.cfg.

#### **Domains**

You can add new or manage existing domain entries under Certificates, or using the proxmox-backup-manager command.

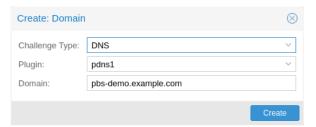

After configuring the desired domain(s) for a node and ensuring that the desired ACME account is selected, you can order your new certificate over the web-interface. On success, the interface will reload after roughly 10 seconds.

Renewal will happen *automatically* 

## 13.3.4 ACME HTTP Challenge Plugin

There is always an implicitly configured standalone plugin for validating http-01 challenges via the built-in web server spawned on port 80.

**Note:** The name standalone means that it can provide the validation on its own, without any third party service.

There are a few prerequisites to use this for certificate management with Let's Encrypts ACME.

- You have to accept the ToS of Let's Encrypt to register an account.
- Port 80 of the node needs to be reachable from the internet.
- There **must** be no other listener on port 80.
- The requested (sub)domain needs to resolve to a public IP of the Proxmox Backup host.

### 13.3.5 ACME DNS API Challenge Plugin

On systems where external access for validation via the http-01 method is not possible or desired, it is possible to use the dns-01 validation method. This validation method requires a DNS server that allows provisioning of TXT records via an API.

#### **Configuring ACME DNS APIs for validation**

Proxmox Backup re-uses the DNS plugins developed for the acme.sh<sup>1</sup> project. Please refer to its documentation for details on configuration of specific APIs.

The easiest way to configure a new plugin with the DNS API is using the web interface (Certificates -> ACME Accounts/Challenges).

Here you can add a new challenge plugin by selecting your API provider and entering the credential data to access your account over their API.

**Tip:** See the acme.sh How to use DNS API wiki for more detailed information about getting API credentials for your provider. Configuration values do not need to be quoted with single or double quotes; for some plugins that is even an error.

As there are many DNS providers and API endpoints, Proxmox Backup automatically generates the form for the credentials, but not all providers are annotated yet. For those you will see a bigger text area, into which you simply need to copy all the credential's KEY=VALUE pairs.

### **DNS Validation through CNAME Alias**

A special alias mode can be used to handle validation on a different domain/DNS server, in case your primary/real DNS does not support provisioning via an API. Manually set up a permanent CNAME record for \_acme-challenge.domain1.example pointing to \_acme-challenge.domain2.example, and set the alias property in the Proxmox Backup node configuration file /etc/proxmox-backup/node.cfg to domain2.example to allow the DNS server of domain2.example to validate all challenges for domain1.example.

<sup>&</sup>lt;sup>1</sup> acme.sh https://github.com/acmesh-official/acme.sh

#### Wildcard Certificates

Wildcard DNS names start with a \*. prefix and are considered valid for all (one-level) subdomain names of the verified domain. So a certificate for \*.domain.example is valid for foo.domain.example and bar.domain.example, but not for baz.foo.domain.example.

Currently, you can only create wildcard certificates with the DNS challenge type.

#### **Combination of Plugins**

Combining http-01 and dns-01 validation is possible in case your node is reachable via multiple domains with different requirements / DNS provisioning capabilities. Mixing DNS APIs from multiple providers or instances is also possible by specifying different plugin instances per domain.

**Tip:** Accessing the same service over multiple domains increases complexity and should be avoided if possible.

#### 13.3.6 Automatic renewal of ACME certificates

If a node has been successfully configured with an ACME-provided certificate (either via proxmox-backup-manager or via the web-interface/API), the certificate will be renewed automatically by the proxmox-backup-daily-update.service. Currently, renewal is triggered if the certificate either has already expired or if it will expire in the next 30 days.

### 13.3.7 Manually Change Certificate over the Command Line

If you want to get rid of certificate verification warnings, you have to generate a valid certificate for your server.

Log in to your Proxmox Backup via ssh or use the console:

```
openssl req -newkey rsa:2048 -nodes -keyout key.pem -out req.pem
```

Follow the instructions on the screen, for example:

```
Country Name (2 letter code) [AU]: AT
State or Province Name (full name) [Some-State]:Vienna
Locality Name (eg, city) []:Vienna
Organization Name (eg, company) [Internet Widgits Pty Ltd]: Proxmox GmbH
Organizational Unit Name (eg, section) []:Proxmox Backup
Common Name (eg, YOUR name) []: yourproxmox.yourdomain.com
Email Address []:support@yourdomain.com
Please enter the following 'extra' attributes to be sent with your certificate request
A challenge password []: not necessary
An optional company name []: not necessary
```

After you have finished the certificate request, you have to send the file req.pem to your Certification Authority (CA). The CA will issue the certificate (BASE64 encoded), based on your request – save this file as cert.pem to your Proxmox Backup.

To activate the new certificate, do the following on your Proxmox Backup

```
cp key.pem /etc/proxmox-backup/proxy.key
cp cert.pem /etc/proxmox-backup/proxy.pem
```

Then restart the API servers:

```
systemctl restart proxmox-backup-proxy
```

Test your new certificate, using your browser.

**Note:** To transfer files to and from your Proxmox Backup, you can use secure copy: If your desktop runs Linux, you can use the scp command-line tool. If your desktop PC runs windows, please use an scp client like WinSCP (see https://winscp.net/).

## 13.4 External Metric Server

Proxmox Backup Server periodically sends various metrics about your host's memory, network and disk activity to configured external metric servers.

Currently supported are:

- InfluxDB (HTTP) (see https://docs.influxdata.com/influxdb/v2/)
- InfluxDB (UDP) (see https://docs.influxdata.com/influxdb/v1/)

The external metric server definitions are saved in '/etc/proxmox-backup/metricserver.cfg', and can be edited through the web interface.

**Note:** Using HTTP is recommended as UDP support has been dropped in InfluxDB v2.

## 13.4.1 InfluxDB (HTTP) plugin configuration

The plugin can be configured to use the HTTP(s) API of InfluxDB 2.x. InfluxDB 1.8.x does contain a forwards compatible API endpoint for this v2 API.

Since InfluxDB's v2 API is only available with authentication, you have to generate a token that can write into the correct bucket and set it.

In the v2 compatible API of 1.8.x, you can use 'user:password' as token (if required), and can omit the 'organization' since that has no meaning in InfluxDB 1.x.

You can also set the maximum batch size (default 25000000 bytes) with the 'max-body-size' setting (this corresponds to the InfluxDB setting with the same name).

## 13.4.2 InfluxDB (UDP) plugin configuration

Proxmox Backup Server can also send data via UDP. This requires the InfluxDB server to be configured correctly. The MTU can also be configured here if necessary.

Here is an example configuration for InfluxDB (on your InfluxDB server):

```
[[udp]]
  enabled = true
  bind-address = "0.0.0.0:8089"
  database = "proxmox"
  batch-size = 1000
  batch-timeout = "1s"
```

With this configuration, the InfluxDB server listens on all IP addresses on port 8089, and writes the data in the *proxmox* database.

## 13.5 Service Daemons

## 13.5.1 proxmox-backup-proxy

This daemon exposes the whole Proxmox Backup Server API on TCP port 8007 using HTTPS. It runs as user backup and has very limited permissions. Operations requiring more permissions are forwarded to the local proxmox-backup service.

## 13.5.2 proxmox-backup

This daemon exposes the Proxmox Backup Server management API on 127.0.0.1:82. It runs as root and has permission to do all privileged operations.

NOTE: The daemon listens to a local address only, so you cannot access it from outside. The proxmox-backup-proxy daemon exposes the API to the outside world.

## 13.6 Command-line Tools

## 13.6.1 proxmox-backup-client

This tool implements a backup server client, i.e. it can connect to a backup servers to issue management commands and to create or restore backups.

## 13.6.2 proxmox-backup-manager

This tool exposes the whole backup server management API on the command line.

## 13.6.3 proxmox-tape

This tool can configure and manage tape backups.

## 13.6.4 pmt

The pmt command controls Linux tape devices.

## 13.6.5 pmtx

The pmtx command controls SCSI media changer devices (tape autoloader).

#### 13.6.6 pxar

pxar is a command-line utility for creating and manipulating archives in the *Proxmox File Archive Format (.pxar)*. It is inspired by casync file archive format, which caters to a similar use-case. The .pxar format is adapted to fulfill the specific needs of the Proxmox Backup Server, for example, efficient storage of hard links. The format is designed to reduce the required storage on the server by achieving a high level of deduplication.

#### **Creating an Archive**

Run the following command to create an archive of a folder named source:

```
# pxar create archive.pxar /path/to/source
```

This will create a new archive called archive.pxar with the contents of the source folder.

**Note:** pxar will not overwrite any existing archives. If an archive with the same name is already present in the target folder, the creation will fail.

By default, pxar will skip certain mount points and will not follow device boundaries. This design decision is based on the primary use case of creating archives for backups. It makes sense to ignore the contents of certain temporary or system specific files in a backup. To alter this behavior and follow device boundaries, use the --all-file-systems flag.

It is possible to exclude certain files and/or folders from the archive by passing the --exclude parameter with gitignore-style match patterns.

For example, you can exclude all files ending in .txt from the archive by running:

```
# pxar create archive.pxar /path/to/source --exclude '**/*.txt'
```

Be aware that the shell itself will try to expand glob patterns before invoking pxar. In order to avoid this, all globs have to be quoted correctly.

It is possible to pass the --exclude parameter multiple times, in order to match more than one pattern. This allows you to use more complex file inclusion/exclusion behavior. However, it is recommended to use .pxarexclude files instead for such cases.

For example you might want to exclude all .txt files except a specific one from the archive. This would be achieved via the negated match pattern, prefixed by !. All the glob patterns are relative to the source directory.

```
# pxar create archive.pxar /path/to/source --exclude '**/*.txt' --exclude '!/folder/file.txt'
```

**Note:** The order of the glob match patterns matters, as later ones override earlier ones. Permutations of the same patterns lead to different results.

pxar will store the list of glob match patterns passed as parameters via the command line, in a file called .pxarexclude-cli, at the root of the archive. If a file with this name is already present in the source folder during archive creation, this file is not included in the archive, and the file containing the new patterns is added to the archive instead. The original file is not altered.

A more convenient and persistent way to exclude files from the archive is by placing the glob match patterns in .pxarexclude files. It is possible to create and place these files in any directory of the filesystem tree. These files must contain one pattern per line, and later patterns override earlier ones. The patterns control file exclusions of files present within the given directory or further below it in the tree. The behavior is the same as described in *Creating Backups*.

#### **Extracting an Archive**

An existing archive, archive.pxar, is extracted to a target directory with the following command:

```
# pxar extract archive.pxar /path/to/target
```

If no target is provided, the contents of the archive is extracted to the current working directory.

In order to restore only parts of an archive, single files, and/or folders, it is possible to pass the corresponding glob match patterns as additional parameters or to use the patterns stored in a file:

```
# pxar extract etc.pxar /restore/target/etc --pattern '**/*.conf'
```

The above example restores all .conf files encountered in any of the sub-folders in the archive etc.pxar to the target /restore/target/etc. A path to the file containing match patterns can be specified using the --files-from parameter.

#### List the Contents of an Archive

To display the files and directories contained in an archive archive.pxar, run the following command:

```
# pxar list archive.pxar
```

This displays the full path of each file or directory with respect to the archive's root.

#### **Mounting an Archive**

pxar allows you to mount and inspect the contents of an archive via FUSE. In order to mount an archive named archive.pxar to the mount point /mnt, run the command:

```
# pxar mount archive.pxar /mnt
```

Once the archive is mounted, you can access its content under the given mount point.

```
# cd /mnt
# ls
bin dev
                     1ih32
                             lihx32
             home
                                            media
                                                     opt
                                                             root
                                                                    sbin
                                                                           sys
                                                                                 usr
             lib
boot
                     lib64
                             lost+found
       etc
                                                     proc
                                                                            tmp
                                                                                 var
                                            mnt
                                                            run
                                                                    srv
```

## 13.6.7 proxmox-file-restore

Command-line tool for restoring files and directories from Proxmox Backup archives. In contrast to proxmox-backup-client, this supports both container/host and VM backups.

## 13.6.8 proxmox-backup-debug

Implements debugging functionality to inspect Proxmox Backup datastore files, verify the integrity of chunks.

The 'diff' subcommand allows comparing .pxar archives for two arbitrary snapshots. A list of added/modified/deleted files will be displayed.

Also contains an 'api' subcommand where arbitrary api paths can be called (get/create/set/delete) as well as display their parameters (usage) and their child-links (ls).

By default, it connects to the proxmox-backup-proxy on localhost via https, but by setting the environment variable *PROXMOX\_DEBUG\_API\_CODE* to 1 the tool directly calls the corresponding code.

**Warning:** Using *PROXMOX\_DEBUG\_API\_CODE* can be dangerous and is only intended for debugging purposes. It is not intended for use on a production system.

## **FOURTEEN**

## **NETWORK MANAGEMENT**

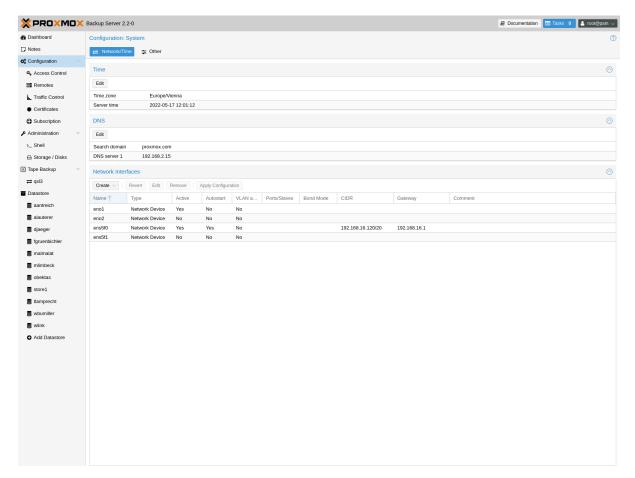

Proxmox Backup Server provides both a web interface and a command-line tool for network configuration. You can find the configuration options in the web interface under the **Network Interfaces** section of the **Configuration** menu tree item. The command-line tool is accessed via the network subcommand. These interfaces allow you to carry out some basic network management tasks, such as adding, configuring, and removing network interfaces.

**Note:** Any changes made to the network configuration are not applied, until you click on **Apply Configuration** or enter the network reload command. This allows you to make many changes at once. It also allows you to ensure that your changes are correct before applying them, as making a mistake here can render the server inaccessible over the network.

To get a list of available interfaces, use the following command:

| # proxmox-backup-manager network list |      |           |        |         |         |              |  |
|---------------------------------------|------|-----------|--------|---------|---------|--------------|--|
| name                                  | type | autostart | method | address | gateway | ports/slaves |  |
| (continues on next page)              |      |           |        |         |         |              |  |

(continued from previous page)

| bon | d0 | bond | 1 | static | x.x.x.x/x | x.x.x.x | ens18 ens19 |
|-----|----|------|---|--------|-----------|---------|-------------|
| ens | 18 | eth  | 1 | manual |           |         |             |
| ens | 19 | eth  | 1 | manual |           |         |             |

To add a new network interface, use the create subcommand with the relevant parameters. For example, you may want to set up a bond, for the purpose of network redundancy. The following command shows a template for creating the bond shown in the list above:

# proxmox-backup-manager network create bond0 --type bond --bond\_mode active-backup --slaves ⊶ens18,ens19 --autostart true --cidr x.x.x.x/x --gateway x.x.x.x

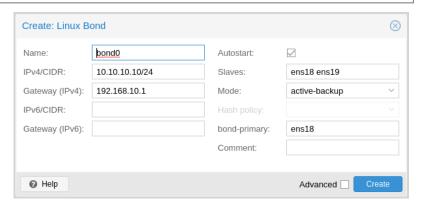

You can make changes to the configuration of a network interface with the update subcommand:

# proxmox-backup-manager network update bond0 --cidr y.y.y/y

You can also remove a network interface:

# proxmox-backup-manager network remove bond0

The pending changes for the network configuration file will appear at the bottom of the web interface. You can also view these changes, by using the command:

# proxmox-backup-manager network changes

If you would like to cancel all changes at this point, you can either click on the **Revert** button or use the following command:

# proxmox-backup-manager network revert

If you are happy with the changes and would like to write them into the configuration file, select **Apply Configuration**. The corresponding command is:

# proxmox-backup-manager network reload

**Note:** This command and corresponding GUI button rely on the ifreload command, from the package ifupdown2. This package is included within the Proxmox Backup Server installation, however, you may have to install it yourself, if you have installed Proxmox Backup Server on top of Debian or a Proxmox VE version prior to version 7.

You can also configure DNS settings, from the **DNS** section of **Configuration** or by using the dns subcommand of proxmox-backup-manager.

## 14.1 Traffic Control

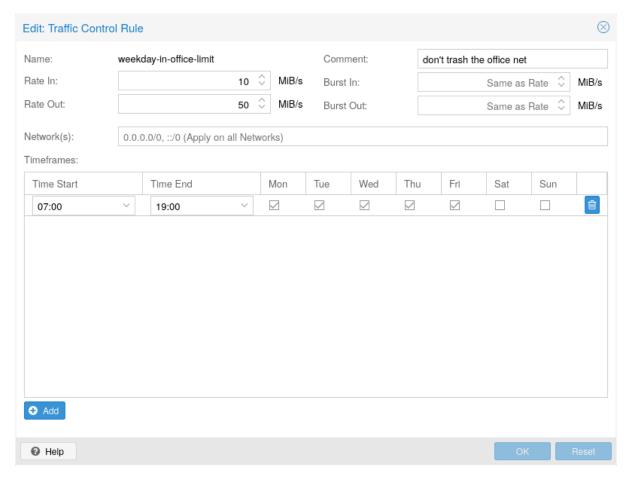

Creating and restoring backups can produce a lot of traffic, can impact shared storage and other users on the network.

With Proxmox Backup Server, you can constrain network traffic for clients within specified networks using a token bucket filter (TBF).

This allows you to avoid network congestion and prioritize traffic from certain hosts.

You can manage the traffic controls either via the web-interface or using the traffic-control commands of the proxmox-backup-manager command-line tool.

**Note:** Sync jobs on the server are not affected by the configured rate-in limits. If you want to limit the incoming traffic that a pull-based sync job generates, you need to setup a job-specific rate-in limit. See *Sync Jobs*.

The following command adds a traffic control rule to limit all IPv4 clients (network 0.0.0.0/0) to 100 MB/s:

```
# proxmox-backup-manager traffic-control create rule0 --network 0.0.0.0/0 \
    --rate-in 100MB --rate-out 100MB \
    --comment "Default rate limit (100MB/s) for all clients"
```

**Note:** To limit both IPv4 and IPv6 network spaces, you need to pass two network parameters ::/0 and 0.0.0/0.

It is possible to restrict rules to certain time frames, for example the company's office hours:

14.1. Traffic Control 143

**Tip:** You can use SI (base 10: KB, MB, ...) or IEC (base 2: KiB, MiB, ...) units.

```
# proxmox-backup-manager traffic-control update rule0 \
    --timeframe "mon..fri 8-12" \
    --timeframe "mon..fri 14:30-18"
```

If there are multiple rules, the server chooses the one with the smaller network. For example, we can overwrite the setting for our private network (and the server itself) with:

```
# proxmox-backup-manager traffic-control create rule1 \
    --network 192.168.2.0/24 \
    --network 127.0.0.0/8 \
    --rate-in 20GB --rate-out 20GB \
    --comment "Use 20GB/s for the local network"
```

**Note:** The behavior is undefined if there are several rules for the same network.

If there are multiple rules which match a specific network, they will all be applied, which means that the smallest one wins, as it's bucket fills up the fastest.

To list the current rules, use:

| name rate in rate out   network   timeframe  |  |
|----------------------------------------------|--|
|                                              |  |
| rule0 100 MB 100 MB ["0.0.0.0/0"] ["monfri . |  |
| rulo1                                        |  |

Rules can also be removed:

```
# proxmox-backup-manager traffic-control remove rule1
```

To show the state (current data rate) of all configured rules use:

```
# proxmox-backup-manager traffic-control traffic

name cur-rate-in cur-rate-out

rule0 0 B 0 B

rule1 1.161 GiB 19.146 KiB
```

**CHAPTER** 

## **FIFTEEN**

## **NOTIFICATIONS**

## 15.1 Overview

- Proxmox Backup Server emits *Notification Events* in case of noteworthy events in the system. These events are handled by the notification system. A notification event has metadata, for example a timestamp, a severity level, a type and other metadata fields.
- *Notification Matchers* route a notification event to one or more notification targets. A matcher can have match rules to selectively route based on the metadata of a notification event.
- *Notification Targets* are a destination to which a notification event is routed to by a matcher. There are multiple types of target, mail-based (Sendmail and SMTP) and Gotify.

Datastores and tape backup jobs have a configurable *Notification Mode*. It allows you to choose between the notification system and a legacy mode for sending notification emails. The legacy mode is equivalent to the way notifications were handled before Proxmox Backup Server 3.2.

The notification system can be configured in the GUI under *Configuration*  $\square$  *Notifications*. The configuration is stored in *notifications.cfg* and *notifications-priv.cfg* - the latter contains sensitive configuration options such as passwords or authentication tokens for notification targets and can only be read by root.

# **15.2 Notification Targets**

Proxmox Backup Server offers multiple types of notification targets.

## 15.2.1 Sendmail

The sendmail binary is a program commonly found on Unix-like operating systems that handles the sending of email messages. It is a command-line utility that allows users and applications to send emails directly from the command line or from within scripts.

The sendmail notification target uses the sendmail binary to send emails to a list of configured users or email addresses. If a user is selected as a recipient, the email address configured in user's settings will be used. For the root@pam user, this is the email address entered during installation. A user's email address can be configured in Configuration → Access Control → User Management. If a user has no associated email address, no email will be sent.

**Note:** In standard Proxmox Backup Server installations, the sendmail binary is provided by Postfix. It may be necessary to configure Postfix so that it can deliver mails correctly - for example by setting an external mail relay (smart host). In case of failed delivery, check the system logs for messages logged by the Postfix daemon.

See *notifications.cfg* for all configuration options.

#### 15.2.2 SMTP

SMTP notification targets can send emails directly to an SMTP mail relay. This target does not use the system's MTA to deliver emails. Similar to sendmail targets, if a user is selected as a recipient, the user's configured email address will be used.

**Note:** Unlike sendmail targets, SMTP targets do not have any queuing/retry mechanism in case of a failed mail delivery.

See *notifications.cfg* for all configuration options.

## 15.2.3 Gotify

Gotify is an open-source self-hosted notification server that allows you to send push notifications to various devices and applications. It provides a simple API and web interface, making it easy to integrate with different platforms and services.

**Note:** Gotify targets will respect the HTTP proxy settings from Configuration 

Other 
HTTP proxy

See *notifications.cfg* for all configuration options.

#### **15.2.4 Webhook**

Webhook notification targets perform HTTP requests to a configurable URL.

The following configuration options are available:

- url: The URL to which to perform the HTTP requests. Supports templating to inject message contents, metadata and secrets.
- method: HTTP Method to use (POST/PUT/GET)
- header: Array of HTTP headers that should be set for the request. Supports templating to inject message contents, metadata and secrets.
- body: HTTP body that should be sent. Supports templating to inject message contents, metadata and secrets.
- secret: Array of secret key-value pairs. These will be stored in a protected configuration file only readable by root. Secrets can be accessed in body/header/URL templates via the secrets namespace.
- comment: Comment for this target.

For configuration options that support templating, the Handlebars syntax can be used to access the following properties:

- {{ title }}: The rendered notification title
- {{ message }}: The rendered notification body
- {{ severity }}: The severity of the notification (info, notice, warning, error, unknown)
- {{ timestamp }}: The notification's timestamp as a UNIX epoch (in seconds).

- {{ fields.<name> }}: Sub-namespace for any metadata fields of the notification. For instance, fields.type contains the notification type for all available fields refer to Notification Fyents
- {{ secrets.<name> }}: Sub-namespace for secrets. For instance, a secret named token is accessible via secrets.token.

For convenience, the following helpers are available:

- {{ url-encode <value/property> }}: URL-encode a property/literal.
- {{ escape <value/property> }}: Escape any control characters that cannot be safely represented as a JSON string.
- {{ json <value/property> }}: Render a value as JSON. This can be useful to pass a whole sub-namespace (e.g. fields) as a part of a JSON payload (e.g. {{ json fields }}).

**Note:** Webhook targets will respect the HTTP proxy settings from Configuration  $\square$  Other  $\square$  HTTP proxy

#### Example - ntfy.sh

- Method: POST
- URL: https://ntfy.sh/{{ secrets.channel }}
- · Headers:
  - Markdown: Yes
- · Body:

```
{{(message }}
```

- Secrets:
  - channel: <your ntfy.sh channel>

## **Example - Discord**

- · Method: POST
- URL: https://discord.com/api/webhooks/{{ secrets.token }}
- · Headers:
  - Content-Type: application/json
- · Body:

```
{
  "content": "``` {{ escape message }}```"
}
```

- Secrets:
  - token: <token>

#### **Example - Slack**

- · Method: POST
- URL: https://hooks.slack.com/services/{{ secrets.token }}
- · Headers:
  - Content-Type: application/json
- Body:

```
{
  "text": "``` {{escape message}}```",
  "type": "mrkdwn"
}
```

- Secrets:
  - token: <token>

## 15.3 Notification Matchers

Notification matchers route notifications to notification targets based on their matching rules. These rules can match certain properties of a notification, such as the timestamp (match-calendar), the severity of the notification (match-severity) or metadata fields (match-field). If a notification is matched by a matcher, all targets configured for the matcher will receive the notification.

An arbitrary number of matchers can be created, each with with their own matching rules and targets to notify. Every target is notified at most once for every notification, even if the target is used in multiple matchers.

A matcher without rules matches any notification; the configured targets will always be notified.

See *notifications.cfg* for all configuration options.

## 15.3.1 Calendar Matching Rules

A calendar matcher matches a notification's timestamp.

#### Examples:

- match-calendar 8-12
- match-calendar 8:00-15:30
- match-calendar mon-fri 9:00-17:00
- match-calendar sun, tue-wed, fri 9-17

#### **15.3.2 Field Matching Rules**

Notifications have a selection of metadata fields that can be matched. When using exact as a matching mode, a , can be used as a separator. The matching rule then matches if the metadata field has **any** of the specified values.

#### Examples:

- match-field exact:type=gc Only match notifications for garbage collection jobs
- match-field exact:type=prune,verify Match prune job and verification job notifications.

• match-field regex:datastore=^backup-.\*\$ Match any datastore starting with backup.

If a notification does not have the matched field, the rule will **not** match. For instance, a match-field regex:datastore=.\* directive will match any notification that has a datastore metadata field, but will not match if the field does not exist.

## **15.3.3 Severity Matching Rules**

A notification has a associated severity that can be matched.

#### Examples:

- match-severity error: Only match errors
- match-severity warning, error: Match warnings and error

The following severities are in use: info, notice, warning, error, unknown.

## 15.4 Notification Events

The following table contains a list of all notification events in Proxmox Backup server, their type, severity and additional metadata fields. type as well as any other metadata field may be used in match-field match rules.

| Event                           | type           | Sever-<br>ity | Metadata fields (in addition to type)              |
|---------------------------------|----------------|---------------|----------------------------------------------------|
| ACME certificate renewal failed | acme           | error         | hostname                                           |
| Garbage collection failure      | gc             | error         | datastore, hostname                                |
| Garbage collection success      | gc             | info          | datastore, hostname                                |
| Package updates available       | package-update | info          | hostname                                           |
| Prune job failure               | prune          | error         | datastore, hostname, job-id                        |
| Prune job success               | prune          | info          | datastore, hostname, job-id                        |
| Remote sync failure             | sync           | error         | datastore, hostname, job-id                        |
| Remote sync success             | sync           | info          | datastore, hostname, job-id                        |
| Tape backup job failure         | tape-backup    | error         | <pre>datastore, hostname, media-pool, job-id</pre> |
| Tape backup job success         | tape-backup    | info          | datastore, hostname, media-pool, job-id            |
| Tape loading request            | tape-load      | notice        | hostname                                           |
| Verification job failure        | verification   | error         | datastore, hostname, job-id                        |
| Verification job success        | verification   | info          | datastore, hostname, job-id                        |

The following table contains a description of all use metadata fields. All of these can be used in match-field match rules.

| Metadata field | Description                       |
|----------------|-----------------------------------|
| datastore      | The name of the datastore         |
| hostname       | The hostname of the backup server |
| job-id         | Job ID                            |
| media-pool     | The name of the tape media pool   |
| type           | Notification event type           |

15.4. Notification Events

**Note:** The daily task checking for any available system updates only sends notifications if the node has an active subscription.

# 15.5 System Mail Forwarding

Certain local system daemons, such as smartd, send notification emails to the local root user. Proxmox Backup Server will feed these mails into the notification system as a notification of type system-mail and with severity unknown.

When the email is forwarded to a sendmail target, the mail's content and headers are forwarded as-is. For all other targets, the system tries to extract both a subject line and the main text body from the email content. In instances where emails solely consist of HTML content, they will be transformed into plain text format during this process.

## 15.6 Permissions

In order to modify/view the configuration for notification targets, the Sys.Modify/Sys.Audit permissions are required for the /system/notifications ACL node.

## 15.7 Notification Mode

Datastores and tape backup/restore job configuration have a notification-mode option which can have one of two values:

- legacy-sendmail: Send notification emails via the system's sendmail command. The notification system will be bypassed and any configured targets/matchers will be ignored. This mode is equivalent to the notification behavior for version before Proxmox Backup Server 3.2.
- notification-system: Use the new, flexible notification system.

If the notification-mode option is not set, Proxmox Backup Server will default to legacy-sendmail.

Starting with Proxmox Backup Server 3.2, a datastore created in the UI will automatically opt in to the new notification system. If the datastore is created via the API or the proxmox-backup-manager CLI, the notification-mode option has to be set explicitly to notification-system if the notification system shall be used.

The legacy-sendmail mode might be removed in a later release of Proxmox Backup Server.

## 15.7.1 Settings for legacy-sendmail notification mode

If notification-mode is set to legacy-sendmail, Proxmox Backup Server will send notification emails via the system's sendmail command to the email address configured for the user set in the notify-user option (falling back to root@pam if not set).

For datastores, you can also change the level of notifications received per task type via the notify option.

- · Always: send a notification for any scheduled task, independent of the outcome
- Errors: send a notification for any scheduled task that results in an error
- Never: do not send any notification at all

The notify-user and notify options are ignored if notification-mode is set to notification-system.

# **15.8 Overriding Notification Templates**

Proxmox Backup Server uses Handlebars templates to render notifications. The original templates provided by Proxmox Backup Server are stored in /usr/share/proxmox-backup/templates/default/.

Notification templates can be overridden by providing a custom template file in the override directory at /etc/proxmox-backup/notification-templates/default/. When rendering a notification of a given type, Proxmox Backup Server will first attempt to load a template from the override directory. If this one does not exist or fails to render, the original template will be used.

The template files follow the naming convention of <type>-<body|subject>.txt.hbs. For instance, the file gc-err-body.txt.hbs contains the template for rendering notifications for garbage collection errors, while package-updates-subject.txt.hbs is used to render the subject line of notifications for available package updates.

**CHAPTER** 

**SIXTEEN** 

## **TECHNICAL OVERVIEW**

## 16.1 Datastores

A Datastore is the logical place where *Backup Snapshots* and their chunks are stored. Snapshots consist of a manifest, blobs, and dynamic- and fixed-indexes (see *Terminology*), and are stored in the following directory structure:

<datastore-root>/<type>/<id>/<time>/

The deduplication of datastores is based on reusing chunks, which are referenced by the indexes in a backup snapshot. This means that multiple indexes can reference the same chunks, reducing the amount of space needed to contain the data (even across backup snapshots).

# 16.2 Snapshots

A Snapshot is the collection of manifest, blobs and indexes that represent a backup. When a client creates a snapshot, it can upload blobs (single files which are not chunked, e.g. the client log), or one or more indexes (fixed or dynamic).

When uploading an index, the client first has to read the source data, chunk it and send the data as chunks with their identifying checksum to the server. When using the change detection mode payload chunks for unchanged files are reused from the previous snapshot, thereby not reading the source data again.

If there is a previous Snapshot in the backup group, the client can first download the chunk list of the previous Snapshot. If it detects a chunk that already exists on the server, it can send only the checksum instead of data and checksum. This way the actual upload of Snapshots is incremental while each Snapshot references all chunks and is thus a full backup.

After uploading all data, the client has to signal to the server that the backup is finished. If that is not done before the connection closes, the server will remove the unfinished snapshot.

## 16.3 Chunks

A chunk is some (possibly encrypted) data with a CRC-32 checksum at the end and a type marker at the beginning. It is identified by the SHA-256 checksum of its content.

To generate such chunks, backup data is split either into fixed-size or dynamically sized chunks. The same content will be hashed to the same checksum.

The chunks of a datastore are found in

<datastore-root>/.chunks/

This chunk directory is further subdivided into directories grouping chunks by their checksums 2 byte prefix (given as 4 hexadecimal digits), so a chunk with the checksum

a342e8151cbf439ce65f3df696b54c67a114982cc0aa751f2852c2f7acc19a8b

lives in

<datastore-root>/.chunks/a342/

This is done to reduce the number of files per directory, as having many files per directory can be bad for file system performance.

These chunk directories ('0000'-'ffff') will be preallocated when a datastore is created.

#### 16.3.1 Fixed-Sized Chunks

For block based backups (like VMs), fixed-sized chunks are used. The content (disk image), is split into chunks of the same length (typically 4 MiB).

This works very well for VM images, since the file system on the guest most often tries to allocate files in contiguous pieces, so new files get new blocks, and changing existing files changes only their own blocks.

As an optimization, VMs in Proxmox VE can make use of 'dirty bitmaps', which can track the changed blocks of an image. Since these bitmaps are also a representation of the image split into chunks, there is a direct relation between the dirty blocks of the image and chunks which need to be uploaded. Thus, only modified chunks of the disk need to be uploaded to a backup.

Since the image is always split into chunks of the same size, unchanged blocks will result in identical checksums for those chunks, so such chunks do not need to be backed up again. This way storage snapshots are not needed to find the changed blocks.

For consistency, Proxmox VE uses a QEMU internal snapshot mechanism, that does not rely on storage snapshots either.

#### 16.3.2 Dynamically Sized Chunks

When working with file-based systems rather than block-based systems, using fixed-sized chunks is not a good idea, since every time a file would change in size, the remaining data would be shifted around, resulting in many chunks changing and the amount of deduplication being reduced.

To improve this, Proxmox Backup Server uses dynamically sized chunks instead. Instead of splitting an image into fixed sizes, it first generates a consistent file archive (pxar) and uses a rolling hash over this on-the-fly generated archive to calculate chunk boundaries.

We use a variant of Buzhash which is a cyclic polynomial algorithm. It works by continuously calculating a checksum while iterating over the data, and on certain conditions, it triggers a hash boundary.

Assuming that most files on the system that is to be backed up have not changed, eventually the algorithm triggers the boundary on the same data as a previous backup, resulting in chunks that can be reused.

## 16.3.3 Encrypted Chunks

Encrypted chunks are a special case. Both fixed- and dynamically sized chunks can be encrypted, and they are handled in a slightly different manner than normal chunks.

The hashes of encrypted chunks are calculated not with the actual (encrypted) chunk content, but with the plain-text content, concatenated with the encryption key. This way, two chunks with the same data but encrypted with different keys generate two different checksums and no collisions occur for multiple encryption keys.

This is done to speed up the client part of the backup, since it only needs to encrypt chunks that are actually getting uploaded. Chunks that exist already in the previous backup, do not need to be encrypted and uploaded.

## 16.3.4 Change Detection Mode for File-Based Backups

The change detection mode controls how to detect and act for files which did not change inbetween subsequent backup runs as well as the archive file format used to encode the directory entries.

There are 3 modes available, the current default legacy mode, as well as the data and metadata mode. While the legacy mode encodes all contents in a single pxar archive, the latter two modes split data and metadata into ppxar and mpxar archives. This is done to allow for fast comparison of metadata with the previous snapshot, used by the metadata mode to detect reusable files. The data mode refrains from reusing unchanged files by rechunking the file unconditionally. This mode therefore assures that no file changes are missed even if the metadata are unchanged.

**Note:** pxar and mpxar/ppxar file formats are different and cannot be deduplicated as efficiently if a datastore stores archive snapshots of both types.

As the change detection modes are client side changes, they are backwards compatible with older versions of Proxmox Backup Server. Exploring the backup contents for the new archive format via the web interface requires however a Proxmox Backup Server with version 3.2.5 or higher. Upgrading to the latest version is recommended for full feature compatibility.

## **Legacy Mode**

Backup snapshots of filesystems are created by recursively scanning the directory entries. All entries to be included in the snapshot are read and serialized by encoding them using the pxar archive format. The resulting stream is chunked into dynamically sized chunks and uploaded to the Proxmox Backup Server, deduplicating chunks based on their content digest for space efficient storage. File contents are read and chunked unconditionally, no check is performed to detect unchanged files.

#### Data Mode

Like for legacy mode file contents are read and chunked unconditionally, no check is performed to detect unchanged files.

However, in contrast to legacy mode, which stores entries metadata and data in a single self-contained pxar archive, the data mode encodes metadata and file contents into two separate streams. The resulting backup snapshots therefore contain split archives, an archive in mpxar format containing the entries metadata and an archive with ppxar format, containing the actual file contents, separated by payload headers for consistency checks. The metadata archive stores a reference offset to the corresponding payload archive entry so the file contents can be accessed. Both

16.3. Chunks 155

of these archives are chunked and uploaded by the Proxmox backup client, resulting in separated indices and independent chunks.

The mpxar archive can be used to efficiently fetch the associated metadata for archive entries without the overhead of payload data stored within the same chunks. This is used for example for entry lookups to list the archive contents or to navigate the mounted filesystem via the FUSE implementation. No dedicated catalog is therefore created for archives encoded using this mode.

By not comparing metadata to the previous backup snapshot, no files will be considered reusable by this mode, in contrast to the metadata mode. Latter can reuse files which have changed, but file size and mtime did not change because restored after changing the files contents.

#### Metadata Mode

The metadata mode detects files whose file metadata did not change in-between subsequent backup runs. The metadata comparison includes file size, file type, ownership and permission information, as well as acls and attributes and most importantly the file's mtime, for details see the *pxar metadata archive format*. Files ctime and inode number are not stored and used for comparison, since some tools (e.g. vzdump) might sync the contents of the filesystem to a temporary location before actually performing the backup via the Proxmox backup client. For these cases, ctime and inode number will always change.

This mode will avoid reading and rechunking the file contents whenever possible by reusing the file content chunks of unchanged files from the previous backup snapshot.

To compare the metadata, the previous snapshots mpxar metadata archive is downloaded at the start of the backup run and used as a reference. Further, the index of the payload archive ppxar is fetched and used to lookup the file content chunk's digests, which will be used to reindex pre-existing chunks without the need to reread and rechunk the file contents.

During backup, the metadata and payload archives are encoded in the same manner as for the data mode, but for the metadata mode each entry is additionally looked up in the metadata reference archive for comparison first. If the file did not change as compared to the reference, the file is considered as unchanged and the Proxmox backup client enters a look-ahead caching mode. In this mode, the client will keep reading and comparing then following entries in the filesystem as long as they are reusable. Further, it keeps track of the payload archive offset range these file contents are stored in. The additional look-ahead caching is needed, as file boundaries are not required to be aligned with chunk boundaries, therefore reused chunks can contain possibly wasted chunk content (also called padding) if reused unconditionally.

The look-ahead cache will greedily cache all unchanged entries up to the point where either the cache size limit is reached, a file entry with changed metadata is encountered, or the range of payload chunks considered for reuse is not continuous. An example for the latter is a file which disappeared in-between subsequent backup runs, leaving a hole in the range. At this point, the caching mode is disabled and the client calculates the wasted padding size which would be introduced by reusing the payload chunks for all the unchanged files cached up to this point. If the padding is acceptable (below a preset limit of 10% of the actually reused chunk content), the files are reused by encoding them in the metadata archive using updated offset references to the contents and reindexing the pre-existing chunks in the new ppxar archive. If however the padding is not acceptable, exceeding the limit, all cached entries are reencoded, not reusing any of the pre-existing data. The metadata as cached will be encoded in the metadata archive, no matter if cached file contents are to be reused or reencoded.

This combination of look-ahead caching and reuse of pre-existing payload archive chunks for files with unchanged contents therefore speeds up the backup process by avoiding rereading and rechunking file contents whenever possible.

To reduce paddings and increase chunk reusability, during creation of the archives in data mode and metadata mode the pxar encoder signals encountered file boundaries as suggested chunk boundaries to the sliding window chunker. The chunker then decides based on the internal state if the suggested boundary is accepted or disregarded.

## 16.4 Caveats and Limitations

## 16.4.1 Notes on Hash Collisions

Every hashing algorithm has a chance to produce collisions, meaning two (or more) inputs generate the same checksum. For SHA-256, this chance is negligible. To calculate the chances of such a collision, one can use the ideas of the 'birthday problem' from probability theory. For big numbers, this is actually unfeasible to calculate with regular computers, but there is a good approximation:

$$p(n,d) = 1 - e^{-n^2/(2d)}$$

Where n is the number of tries, and d is the number of possibilities. For a concrete example, lets assume a large datastore of 1 PiB and an average chunk size of 4 MiB. That means n=268435456 tries, and  $d=2^{256}$  possibilities. Inserting those values in the formula from earlier you will see that the probability of a collision in that scenario is:

$$3.1115 * 10^{-61}$$

For context, in a lottery game of guessing 6 numbers out of 45, the chance to correctly guess all 6 numbers is only  $1.2277*10^{-7}$ . This means the chance of a collision is lower than winning 8 such lottery games *in a row*:  $(1.2277*10^{-7})^8 = 5.1623*10^{-56}$ .

In conclusion, it is extremely unlikely that such a collision would occur by accident in a normal datastore.

Additionally, SHA-256 is prone to length extension attacks, but since there is an upper limit for how big the chunks are, this is not a problem, because a potential attacker cannot arbitrarily add content to the data beyond that limit.

## 16.4.2 File-Based Backup

Since dynamically sized chunks (for file-based backups) are created on a custom archive format (pxar) and not over the files directly, there is no relation between the files and chunks. This means that the Proxmox Backup Client has to read all files again for every backup, otherwise it would not be possible to generate a consistent, independent pxar archive where the original chunks can be reused. Note that in spite of this, only new or changed chunks will be uploaded.

In order to avoid these limitations, the Change Detection Mode metadata was introduced.

## 16.4.3 Verification of Encrypted Chunks

For encrypted chunks, only the checksum of the original (plaintext) data is available, making it impossible for the server (without the encryption key) to verify its content against it. Instead only the CRC-32 checksum gets checked.

# 16.5 Troubleshooting

Index files(.fidx, .didx) contain information about how to rebuild a file. More precisely, they contain an ordered list of references to the chunks that the original file was split into. If there is something wrong with a snapshot, it might be useful to find out which chunks are referenced in it, and check whether they are present and intact. The proxmox-backup-debug command-line tool can be used to inspect such files and recover their contents. For example, to get a list of the referenced chunks of a .fidx index:

# proxmox-backup-debug inspect file drive-scsi0.img.fidx

The same command can be used to inspect .blob files. Without the --decode parameter, just the size and the encryption type, if any, are printed. If --decode is set, the blob file is decoded into the specified file ('-' will decode it directly to stdout).

The following example would print the decoded contents of *qemu-server.conf.blob*. If the file you're trying to inspect is encrypted, a path to the key file must be provided using --keyfile.

# proxmox-backup-debug inspect file qemu-server.conf.blob --decode -

You can also check in which index files a specific chunk file is referenced with:

```
# proxmox-backup-debug inspect chunk 

→ b531d3ffc9bd7c65748a61198c060678326a431db7eded874c327b7986e595e0 --reference-filter /path/
→ in/a/datastore/directory
```

Here --reference-filter specifies where index files should be searched. This can be an arbitrary path. If, for some reason, the filename of the chunk was changed, you can explicitly specify the digest using --digest. By default, the chunk filename is used as the digest to look for. If no --reference-filter is specified, it will only print the CRC and encryption status of the chunk. You can also decode chunks, by setting the --decode flag. If the chunk is encrypted, a --keyfile must be provided, in order to decode it.

## 16.5.1 Restore without a Running Proxmox Backup Server

It's possible to restore specific files from a snapshot, without a running Proxmox Backup Server instance, using the recover subcommand, provided you have access to the intact index and chunk files. Note that you also need the corresponding key file if the backup was encrypted.

# proxmox-backup-debug recover index drive-scsi0.img.fidx /path/to/.chunks

In the above example, the /path/to/.chunks argument is the path to the directory that contains the chunks, and drive-scsi0.img.fidx is the index file of the file you'd like to restore. Both paths can be absolute or relative. With --skip-crc, it's possible to disable the CRC checks of the chunks. This will speed up the process slightly and allow for trying to restore (partially) corrupt chunks. It's recommended to always try without the skip-CRC option first.

**CHAPTER** 

## **SEVENTEEN**

**FAQ** 

# 17.1 What distribution is Proxmox Backup Server (PBS) based on?

Proxmox Backup Server is based on Debian GNU/Linux.

# 17.2 Which platforms are supported as a backup source (client)?

The client tool works on most modern Linux systems, meaning you are not limited to Debian-based backups.

# 17.3 Will Proxmox Backup Server run on a 32-bit processor?

Proxmox Backup Server only supports 64-bit CPUs (AMD or Intel). There are no future plans to support 32-bit processors.

# 17.4 How long will my Proxmox Backup Server version be supported?

| Proxmox Backup Version | Debian Version       | First Re-<br>lease | Debian<br>EOL | Proxmox<br>Backup EOL |
|------------------------|----------------------|--------------------|---------------|-----------------------|
| Proxmox Backup 3       | Debian 12 (Bookworm) | 2023-06            | TBA           | TBA                   |
| Proxmox Backup 2       | Debian 11 (Bullseye) | 2021-07            | 2024-07       | 2024-07               |
| Proxmox Backup 1       | Debian 10 (Buster)   | 2020-11            | 2022-08       | 2022-07               |

# 17.5 How can I upgrade Proxmox Backup Server to the next point release?

Minor version upgrades, for example upgrading from Proxmox Backup Server in version 3.1 to 3.2 or 3.3, can be done just like any normal update. But, you should still check the release notes for any relevant notable, or breaking change.

For the update itself use either the Web UI *Node -> Updates* panel or through the CLI with:

| apt update apt full-upgrade |  |  |
|-----------------------------|--|--|

**Note:** Always ensure you correctly setup the *package repositories* and only continue with the actual upgrade if *apt update* did not hit any error.

# 17.6 How can I upgrade Proxmox Backup Server to the next major release?

Major version upgrades, for example going from Proxmox Backup Server 2.4 to 3.1, are also supported. They must be carefully planned and tested and should **never** be started without having an off-site copy of the important backups, e.g., via remote sync or tape, ready.

Although the specific upgrade steps depend on your respective setup, we provide general instructions and advice of how a upgrade should be performed:

- Upgrade from Proxmox Backup Server 2 to 3
- Upgrade from Proxmox Backup Server 1 to 2

# 17.7 Can I copy or synchronize my datastore to another location?

Proxmox Backup Server allows you to copy or synchronize datastores to other locations, through the use of *Remotes* and *Sync Jobs*. *Remote* is the term given to a separate server, which has a datastore that can be synced to a local store. A *Sync Job* is the process which is used to pull the contents of a datastore from a *Remote* to a local datastore.

# 17.8 Can Proxmox Backup Server verify data integrity of a backup archive?

Proxmox Backup Server uses a built-in SHA-256 checksum algorithm, to ensure data integrity. Within each backup, a manifest file (index.json) is created, which contains a list of all the backup files, along with their sizes and checksums. This manifest file is used to verify the integrity of each backup.

# 17.9 When backing up to remote servers, do I have to trust the remote server?

Proxmox Backup Server transfers data via Transport Layer Security (TLS) and additionally supports client-side encryption. This means that data is transferred securely and can be encrypted before it reaches the server. Thus, in the event that an attacker gains access to the server or any point of the network, they will not be able to read the data.

**Note:** Encryption is not enabled by default. To set up encryption, see the *backup client encryption section*.

160 Chapter 17. FAQ

# 17.10 Is the backup incremental/deduplicated/full?

With Proxmox Backup Server, backups are sent incrementally to the server, and data is then deduplicated on the server. This minimizes both the storage consumed and the impact on the network. Each backup still references all data and such is a full backup. For details see the *Technical Overview* 

162 Chapter 17. FAQ

Α

## **COMMAND SYNTAX**

**Note:** Logging verbosity for the command-line tools can be controlled with the PBS\_LOG (for pxar: PXAR\_LOG) environment variable. Possible values are *off*, *error*, *warn*, *info*, *debug* and *trace* with *info* being the default.

# A.1 proxmox-backup-client

proxmox-backup-client backup {<backupspec>} [OPTIONS]

Create (host) backup.

## <backupspec>

[<string>] List of backup source specifications:

[<archive-name>.<type>:<source-path>] ...

The 'archive-name' must only contain alphanumerics, hyphens and underscores while the 'type' must be either 'pxar', 'img', 'conf' or 'log'. Can be specified more than once.

Optional parameters:

## --all-file-systems <boolean> (default=false)

Include all mounted subdirectories.

#### --backup-id <string>

Backup ID.

#### --backup-time <integer> (1 - N)

Backup time (Unix epoch.)

## --backup-type vm|ct|host

Backup type.

## --burst <string>

Size of the token bucket (for Token bucket filter) in bytes with optional unit (B, KB (base 10), MB, GB, ..., KiB (base 2), MiB, Gib, ...).

#### --change-detection-mode legacy|data|metadata (default=legacy)

Mode to detect file changes since last backup run

#### --chunk-size <integer> (64 - 4096) (default=4096)

Chunk size in KB. Must be a power of 2.

## --crypt-mode none|encrypt|sign-only (default=encrypt)

Defines whether data is encrypted (using an AEAD cipher), only signed, or neither.

#### --dry-run <boolean> (default=false)

Just show what backup would do, but do not upload anything.

#### --entries-max <integer> (default=1048576)

Max number of entries to hold in memory.

#### --exclude <string>

List of paths or patterns for matching files to exclude. Can be specified more than once.

## --include-dev <string>

Include mountpoints with same st\_dev number (see man fstat) as specified files. Can be specified more than once.

## --keyfd <integer> (0 - N)

Pass an encryption key via an already opened file descriptor.

#### --keyfile <string>

Path to encryption key. All data will be encrypted using this key.

## --master-pubkey-fd <integer> (0 - N)

Pass a master public key via an already opened file descriptor.

## --master-pubkey-file <string>

Path to master public key. The encryption key used for a backup will be encrypted using this key and appended to the backup.

#### --ns <string>

Namespace.

## --rate <string>

Rate limit (for Token bucket filter) in bytes/s with optional unit (B, KB (base 10), MB, GB, ..., KiB (base 2), MiB, Gib, ...).

#### --repository <string>

Repository URL.

#### --skip-e2big-xattr<boolean> (default=false)

Ignore the E2BIG error when retrieving xattrs. This includes the file, but discards the metadata.

#### --skip-lost-and-found <boolean> (default=false)

Skip lost+found directory.

proxmox-backup-client benchmark [OPTIONS]

Run benchmark tests

Optional parameters:

#### --keyfile <string>

Path to encryption key. All data will be encrypted using this key.

#### --output-format text|json|json-pretty

Output format.

#### --repository <string>

Repository URL.

proxmox-backup-client catalog dump <snapshot> [OPTIONS]

Dump catalog.

#### <snapshot>

[<string>] Snapshot path.

Optional parameters:

#### --keyfd <integer> (0 - N)

Pass an encryption key via an already opened file descriptor.

#### --keyfile <string>

Path to encryption key.

#### --ns <string>

Namespace.

## --repository <string>

Repository URL.

proxmox-backup-client catalog shell <snapshot> <archive-name> [OPTIONS]
Shell to interactively inspect and restore snapshots.

#### <snapshot>

[<string>] Group/Snapshot path.

#### <archive-name>

[<string>] Backup archive name.

Optional parameters:

## --keyfd <integer> (0 - N)

Pass an encryption key via an already opened file descriptor.

## --keyfile <string>

Path to encryption key.

#### --ns <string>

Namespace.

## --repository <string>

Repository URL.

proxmox-backup-client change-owner <group> <new-owner> [OPTIONS]

Change owner of a backup group

#### <group>

[<string>] Backup group.

## <new-owner>

[<string>] Authentication ID

Optional parameters:

#### --ns <string>

Namespace.

#### --repository <string>

Repository URL.

proxmox-backup-client garbage-collect [OPTIONS]

Start garbage collection for a specific repository.

Optional parameters:

#### --output-format text|json|json-pretty

Output format.

## --repository <string>

Repository URL.

proxmox-backup-client group forget <group> [OPTIONS]

Forget (remove) backup snapshots.

#### <group>

[<string>] Backup group

Optional parameters:

#### --ns <string>

Namespace.

#### --repository <string>

Repository URL.

proxmox-backup-client help [{<command>}] [OPTIONS]

Get help about specified command (or sub-command).

#### <command>

[<string>] Command. This may be a list in order to specify nested sub-commands. Can be specified more than once.

Optional parameters:

#### --verbose <boolean>

Verbose help.

proxmox-backup-client key change-passphrase [<path>] [OPTIONS]

Change the encryption key's password.

#### <path>

[<string>] Key file. Without this the default key's password will be changed.

Optional parameters:

#### --hint <string>

Password hint.

## --kdf none|scrypt|pbkdf2 (default=scrypt)

Key derivation function for password protected encryption keys.

proxmox-backup-client key create [<path>] [OPTIONS]

Create a new encryption key.

#### <path>

[<string>] Output file. Without this the key will become the new default encryption key.

Optional parameters:

#### --hint <string>

Password hint.

## --kdf none|scrypt|pbkdf2 (default=scrypt)

Key derivation function for password protected encryption keys.

proxmox-backup-client key create-master-key

Create an RSA public/private key pair used to put an encrypted version of the symmetric backup encryption key onto the backup server along with each backup.

proxmox-backup-client key import-master-pubkey <path>

Import an RSA public key used to put an encrypted version of the symmetric backup encryption key onto the backup server along with each backup.

The imported key will be used as default master key for future invocations by the same local user.

#### <path>

[<string>] Path to the PEM formatted RSA public key.

proxmox-backup-client key import-with-master-key [<path>]
--encrypted-keyfile <string> --master-keyfile <string> [OPTIONS]

Import an encrypted backup of an encryption key using a (private) master key.

#### <path>

[<string>] Output file. Without this the key will become the new default encryption key.

## --encrypted-keyfile <string>

RSA-encrypted keyfile to import.

## --master-keyfile <string>

(Private) master key to use.

Optional parameters:

#### --hint <string>

Password hint.

#### --kdf none|scrypt|pbkdf2 (default=scrypt)

Key derivation function for password protected encryption keys.

proxmox-backup-client key paperkey [<path>] [OPTIONS]

Generate a printable, human readable text file containing the encryption key.

This also includes a scanable QR code for fast key restore.

#### <path>

[<string>] Key file. Without this the default key's will be used.

Optional parameters:

#### --output-format text|html

Paperkey output format

## --subject <string>

Include the specified subject as title text.

proxmox-backup-client key show [<path>] [OPTIONS]

Print the encryption key's metadata.

#### <path>

[<string>] Key file. Without this the default key's metadata will be shown.

Optional parameters:

## --output-format text|json|json-pretty

Output format.

proxmox-backup-client key show-master-pubkey [<path>] [OPTIONS]

List information about master key

#### <path>

[<string>] Path to the PEM formatted RSA public key. Default location will be used if not specified.

Optional parameters:

## --output-format text|json|json-pretty

Output format.

proxmox-backup-client list [OPTIONS]

List backup groups.

Optional parameters:

#### --ns <string>

Namespace.

## --output-format text|json|json-pretty

Output format.

## --repository <string>

Repository URL.

proxmox-backup-client login [OPTIONS]

Try to login. If successful, store ticket.

Optional parameters:

#### --repository <string>

Repository URL.

proxmox-backup-client logout [OPTIONS]

Logout (delete stored ticket).

Optional parameters:

#### --repository <string>

Repository URL.

proxmox-backup-client map <snapshot> <archive-name> [OPTIONS]

Map a drive image from a VM backup to a local loopback device. Use 'unmap' to undo. WARNING: Only do this with *trusted* backups!

## <snapshot>

[<string>] Group/Snapshot path.

#### <archive-name>

[<string>] Backup archive name.

## Optional parameters:

#### --keyfile <string>

Path to encryption key.

## --ns <string>

Namespace.

#### --repository <string>

Repository URL.

## --verbose <boolean> (default=false)

Verbose output and stay in foreground.

proxmox-backup-client mount <snapshot> <archive-name> <target> [OPTIONS]
Mount pxar archive.

#### <snapshot>

[<string>] Group/Snapshot path.

#### <archive-name>

[<string>] Backup archive name.

#### <target>

[<string>] Target directory path.

Optional parameters:

#### --keyfile <string>

Path to encryption key.

## --ns <string>

Namespace.

## --repository <string>

Repository URL.

## --verbose <boolean> (default=false)

Verbose output and stay in foreground.

proxmox-backup-client namespace create [<ns>] [OPTIONS]
Create a new namespace.

#### <ns>

[<string>] Namespace.

Optional parameters:

## --repository <string>

Repository URL.

proxmox-backup-client namespace delete [<ns>] [OPTIONS]

Delete an existing namespace.

#### <ns>

[<string>] Namespace.

Optional parameters:

#### --delete-groups <boolean>

Destroys all groups in the hierarchy.

#### --repository <string>

Repository URL.

proxmox-backup-client namespace list [<ns>] [OPTIONS]

List namespaces in a repository.

#### <ns>

[<string>] Namespace.

Optional parameters:

## --max-depth <integer> (0 - N)

maximum recursion depth

## --output-format text|json|json-pretty

Output format.

## --repository <string>

Repository URL.

proxmox-backup-client prune <group> [OPTIONS]

Prune a backup repository.

#### <group>

[<string>] Backup group

Optional parameters:

#### --dry-run <boolean>

Just show what prune would do, but do not delete anything.

## --keep-daily <integer> (1 - N)

Number of daily backups to keep.

#### --keep-hourly <integer> (1 - N)

Number of hourly backups to keep.

#### --keep-last<integer> (1 - N)

Number of backups to keep.

#### --keep-monthly <integer> (1 - N)

Number of monthly backups to keep.

## --keep-weekly <integer> (1 - N)

Number of weekly backups to keep.

#### --keep-yearly <integer> (1 - N)

Number of yearly backups to keep.

#### --max-depth <integer> (0 - 7)

How many levels of namespaces should be operated on (0 == no recursion, empty == automatic full recursion, namespace depths reduce maximum allowed value)

#### --ns <string>

Namespace.

## --output-format text|json|json-pretty

Output format.

#### --quiet <boolean> (default=false)

Minimal output - only show removals.

#### --repository <string>

Repository URL.

proxmox-backup-client restore <snapshot> <archive-name> <target> [OPTIONS]
Restore backup repository.

## <snapshot>

[<string>] Group/Snapshot path.

## <archive-name>

[<string>] Backup archive name.

## <target>

[<string>] Target directory path. Use '-' to write to standard output.

We do not extract '.pxar' archives when writing to standard output.

Optional parameters:

# --allow-existing-dirs <boolean> (default=false)

Do not fail if directories already exists.

# --burst <string>

Size of the token bucket (for Token bucket filter) in bytes with optional unit (B, KB (base 10), MB, GB, ..., KiB (base 2), MiB, Gib, ...).

# --crypt-mode none|encrypt|sign-only (default=encrypt)

Defines whether data is encrypted (using an AEAD cipher), only signed, or neither.

# --ignore-acls <boolean> (default=false)

ignore acl settings

# --ignore-extract-device-errors <boolean> (default=false)

ignore errors that occur during device node extraction

# --ignore-ownership <boolean> (default=false)

ignore owner settings (no chown)

# --ignore-permissions <boolean> (default=false)

ignore permission settings (no chmod)

# --ignore-xattrs <boolean> (default=false)

ignore xattr settings

# --keyfd <integer> (0 - N)

Pass an encryption key via an already opened file descriptor.

# --keyfile <string>

Path to encryption key. All data will be encrypted using this key.

## --ns <string>

Namespace.

# --overwrite <boolean> (default=false)

overwrite already existing files

# --overwrite-files <boolean> (default=false)

overwrite already existing files

## --overwrite-hardlinks <boolean> (default=false)

overwrite already existing entries by archives hardlink

# --overwrite-symlinks <boolean> (default=false)

overwrite already existing entries by archives symlink

## --pattern <string>

Path or match pattern to limit files that get restored. Can be specified more than once.

## --prelude-target <string>

Path to restore prelude to, (pxar v2 archives only).

## --rate <string>

Rate limit (for Token bucket filter) in bytes/s with optional unit (B, KB (base 10), MB, GB, ..., KiB (base 2), MiB, Gib, ...).

# --repository <string>

Repository URL.

proxmox-backup-client snapshot files <snapshot> [OPTIONS]

List snapshot files.

# <snapshot>

[<string>] Snapshot path.

Optional parameters:

# --ns <string>

Namespace.

# --output-format text|json|json-pretty

Output format.

# --repository <string>

Repository URL.

proxmox-backup-client snapshot forget <snapshot> [OPTIONS]

Forget (remove) backup snapshots.

# <snapshot>

[<string>] Snapshot path.

Optional parameters:

# --ns <string>

Namespace.

# --repository <string>

Repository URL.

proxmox-backup-client snapshot list [<group>] [OPTIONS]

List backup snapshots.

## <group>

[<string>] Backup group.

Optional parameters:

# --ns <string>

Namespace.

# --output-format text|json|json-pretty

Output format.

# --repository <string>

Repository URL.

proxmox-backup-client snapshot notes show <snapshot> [OPTIONS]

Show notes

## <snapshot>

[<string>] Snapshot path.

Optional parameters:

# --ns <string>

Namespace.

# --output-format text|json|json-pretty

Output format.

# --repository <string>

Repository URL.

proxmox-backup-client snapshot notes update <snapshot> <notes> [OPTIONS]
Update Notes

# <snapshot>

[<string>] Snapshot path.

#### <notes>

[<string>] The Notes.

Optional parameters:

# --ns <string>

Namespace.

# --repository <string>

Repository URL.

proxmox-backup-client snapshot protected show <snapshot> [OPTIONS]

Show protection status of the specified snapshot

# <snapshot>

[<string>] Snapshot path.

Optional parameters:

# --ns <string>

Namespace.

# --output-format text|json|json-pretty

Output format.

# --repository <string>

Repository URL.

Update Protection Status of a snapshot

## <snapshot>

[<string>] Snapshot path.

# cted>

[<boolean>] The protection status.

Optional parameters:

## --ns <string>

Namespace.

# --repository <string>

Repository URL.

proxmox-backup-client snapshot upload-log <snapshot> <logfile> [OPTIONS]
Upload backup log file.

# <snapshot>

[<string>] Group/Snapshot path.

# <logfile>

[<string>] The path to the log file you want to upload.

Optional parameters:

# --crypt-mode none|encrypt|sign-only (default=encrypt)

Defines whether data is encrypted (using an AEAD cipher), only signed, or neither.

# --keyfd <integer> (0 - N)

Pass an encryption key via an already opened file descriptor.

# --keyfile <string>

Path to encryption key. All data will be encrypted using this key.

# --ns <string>

Namespace.

# --repository <string>

Repository URL.

proxmox-backup-client status [OPTIONS]

Get repository status.

Optional parameters:

# --output-format text|json|json-pretty

Output format.

# --repository <string>

Repository URL.

proxmox-backup-client task list [OPTIONS]

List running server tasks for this repo user

Optional parameters:

## --all <boolean>

Also list stopped tasks.

# --limit <integer> (1 - 1000) (default=50)

The maximal number of tasks to list.

# --output-format text|json|json-pretty

Output format.

# --repository <string>

Repository URL.

proxmox-backup-client task log <upid> [OPTIONS]

Display the task log.

# <upid>

[<string>] Unique Process/Task Identifier

Optional parameters:

# --repository <string>

Repository URL.

proxmox-backup-client task stop <upid> [OPTIONS]

Try to stop a specific task.

# <upid>

[<string>] Unique Process/Task Identifier

Optional parameters:

# --repository <string>

Repository URL.

proxmox-backup-client unmap [<name>]

Unmap a loop device mapped with 'map' and release all resources.

#### <name>

[<string>] Archive name, path to loopdev (/dev/loopX) or loop device number. Omit to list all current mappings and force cleaning up leftover instances.

proxmox-backup-client version [OPTIONS]

Show client and optional server version

Optional parameters:

# --output-format text|json|json-pretty

Output format.

# --repository <string>

Repository URL.

# A.1.1 Catalog Shell Commands

The following commands are available in an interactive restore shell:

proxmox-backup-client shell <snapshot> <name.pxar>

# cd [<path>]

Change the current working directory to the new directory

# <path>

[<string>] target path.

clear-selected

Clear the list of files selected for restore.

deselect <path>

Deselect an entry for restore.

This will return an error if the entry was not found in the list of entries selected for restore.

#### <path>

[<string>] path to entry to remove from list.

#### exit

Exit the shell

# find <pattern> [OPTIONS]

Find entries in the catalog matching the given match pattern.

#### <pattern>

[<string>] Path or match pattern for matching filenames.

Optional parameters:

## --select <boolean> (default=false)

Add matching filenames to list for restore.

# help [{<command>}] [OPTIONS]

Get help about specified command (or sub-command).

## <command>

[<string>] Command. This may be a list in order to specify nested sub-commands. Can be specified more than once.

Optional parameters:

## --verbose <boolean>

Verbose help.

## list-selected [OPTIONS]

List entries currently selected for restore.

Optional parameters:

# --patterns <boolean> (default=false)

List match patterns instead of the matching files.

# ls [<path>]

List the content of working directory or given path.

# <path>

[<string>] target path.

## pwd

List the current working directory.

# restore <target> [OPTIONS]

Restore the sub-archive given by the current working directory to target.

By further providing a pattern, the restore can be limited to a narrower subset of this sub-archive. If pattern is not present or empty, the full archive is restored to target.

## <target>

[<string>] target path for restore on local filesystem.

Optional parameters:

## --pattern <string>

Path or match pattern for matching filenames.

restore-selected <target>

Restore the selected entries to the given target path.

Target must not exist on the clients filesystem.

## <target>

[<string>] target path for restore on local filesystem.

select <path>

Select an entry for restore.

This will return an error if the entry is already present in the list or if an invalid path was provided.

## <path>

[<string>] target path.

stat <path>

Read the metadata for a given directory entry.

This is expensive because the data has to be read from the pxar archive, which means reading over the network.

#### <path>

[<string>] target path.

# A.2 proxmox-backup-manager

proxmox-backup-manager acl list [OPTIONS]

Access Control list.

Optional parameters:

# --output-format text|json|json-pretty

Output format.

proxmox-backup-manager acl update <path> <role> [OPTIONS]

Update Access Control List (ACLs).

## <path>

[<string>] Access control path.

#### <role>

[<role>] Enum representing roles via their [PRIVILEGES] combination.

Since privileges are implemented as bitflags, each unique combination of privileges maps to a single, unique u64 value that is used in this enum definition.

Optional parameters:

# --auth-id <string>

Authentication ID

# --delete <boolean>

Remove permissions (instead of adding it).

# --digest <string>

Prevent changes if current configuration file has different SHA256 digest. This can be used to prevent concurrent modifications.

# --group <string>

Group ID

# --propagate <boolean> (default=true)

Allow to propagate (inherit) permissions.

proxmox-backup-manager acme account deactivate <name> [OPTIONS]

Deactivate an ACME account.

#### <name>

[<string>] ACME account name.

Optional parameters:

# --force <boolean> (default=false)

Delete account data even if the server refuses to deactivate the account.

proxmox-backup-manager acme account info <name> [OPTIONS]

Show acme account information.

#### <name>

[<string>] ACME account name.

Optional parameters:

# --output-format text|json|json-pretty

Output format.

proxmox-backup-manager acme account list [OPTIONS]

List acme accounts.

Optional parameters:

# --output-format text|json|json-pretty

Output format.

proxmox-backup-manager acme account register <name> <contact> [OPTIONS]
Register an ACME account.

# <name>

[<string>] ACME account name.

# <contact>

[<string>] List of email addresses.

## Optional parameters:

# --directory <string>

The ACME Directory.

proxmox-backup-manager acme account update <name> [OPTIONS]

Update an ACME account.

#### <name>

[<string>] ACME account name.

Optional parameters:

## --contact <string>

List of email addresses.

proxmox-backup-manager acme cert order [OPTIONS]

Order a new ACME certificate.

Optional parameters:

## --force <boolean> (default=false)

Force renewal even if the certificate does not expire soon.

proxmox-backup-manager acme cert revoke

Order a new ACME certificate.

proxmox-backup-manager acme plugin add <type> <id> --api <string> --data
<string> [OPTIONS]

Show acme account information.

# <type>

[<string>] The ACME challenge plugin type.

## <id>

[<string>] ACME Challenge Plugin ID.

# --api <string>

DNS API Plugin Id.

## --data <string>

File containing the plugin data.

Optional parameters:

# --disable <boolean> (default=false)

Flag to disable the config.

# --validation-delay <integer> (0 - 172800) (default=30)

Extra delay in seconds to wait before requesting validation.

Allows to cope with long TTL of DNS records.

proxmox-backup-manager acme plugin config <id> [OPTIONS]

Show acme account information.

## <id>>

[<string>] Plugin ID

Optional parameters:

# --output-format text|json|json-pretty

Output format.

proxmox-backup-manager acme plugin list [OPTIONS]

List acme plugins.

Optional parameters:

# --output-format text|json|json-pretty

Output format.

proxmox-backup-manager acme plugin remove <id>

Delete an ACME plugin configuration.

#### <id>

[<string>] ACME Challenge Plugin ID.

proxmox-backup-manager acme plugin set <id> [OPTIONS]

Update an ACME plugin configuration.

#### <id>

[<string>] ACME Challenge Plugin ID.

Optional parameters:

# --api <string>

DNS API Plugin Id.

# --data <string>

DNS plugin data (base64 encoded with padding).

# --delete disable | validation-delay

List of properties to delete. Can be specified more than once.

# --digest <string>

Digest to protect against concurrent updates

# --disable <boolean> (default=false)

Flag to disable the config.

# --validation-delay <integer> (0 - 172800) (default=30)

Extra delay in seconds to wait before requesting validation.

Allows to cope with long TTL of DNS records.

proxmox-backup-manager ad create <realm> --server1 <string> [OPTIONS]

Create a new AD realm

# <realm>

[<string>] Realm name.

## --server1 <string>

AD server address

Optional parameters:

## --base-dn <string>

LDAP Domain

## --bind-dn <string>

LDAP Domain

# --capath <string>

CA certificate to use for the server. The path can point to either a file, or a directory. If it points to a file, the PEM-formatted X.509 certificate stored at the path will be added as a trusted certificate. If the path points to a directory, the directory replaces the system's default certificate store at /etc/ssl/certs - Every file in the directory will be loaded as a trusted certificate.

## --comment <string>

Comment.

# --default <boolean> (default=false)

True if you want this to be the default realm selected on login.

# --filter <string>

Custom LDAP search filter for user sync

# --mode ldap|ldap+starttls|ldaps (default=ldap)

LDAP connection type

# --password <string>

AD bind password

# --port <integer> (0 - 65535)

AD server Port

## --server2 <string>

Fallback AD server address

# --sync-attributes [[email=<string>] [,firstname=<string>] [,lastname=<string>]]

Comma-separated list of key=value pairs for specifying which LDAP attributes map to which PBS user field. For example, to map the LDAP attribute mail to PBS's email, write email=mail.

# --sync-defaults-options [[enable-new=<1|0>] [,remove-vanished=<string>]] sync defaults options

# --user-classes [<string>, ...]

# (default=inetorgperson,posixaccount,person,user)

Comma-separated list of allowed objectClass values for user synchronization. For instance, if user-classes is set to person, user, then user synchronization will consider all LDAP entities where objectClass: person or objectClass: user.

## --verify <boolean> (default=false)

Verify server certificate

# proxmox-backup-manager ad delete <realm> [OPTIONS]

Remove an LDAP realm configuration

## <realm>

[<string>] Realm name.

Optional parameters:

## --diaest <strina>

Prevent changes if current configuration file has different SHA256 digest. This can be used to prevent concurrent modifications.

proxmox-backup-manager ad list [OPTIONS]

List configured AD realms

Optional parameters:

# --output-format text|json|json-pretty

Output format.

proxmox-backup-manager ad show <realm> [OPTIONS]

Show AD realm configuration

#### <realm>

[<string>] Realm name.

Optional parameters:

# --output-format text|json|json-pretty

Output format.

proxmox-backup-manager ad sync <realm> [OPTIONS]

Sync a given LDAP realm

#### <realm>

[<string>] Authentication domain ID

Optional parameters:

# --dry-run <boolean> (default=false)

If set, do not create/delete anything

## --enable-new <boolean>

Enable newly synced users immediately

# --remove-vanished [acl|entry|properties, ...]

A semicolon-separated list of things to remove when they or the user vanishes during user synchronization. The following values are possible: entry removes the user when not returned from the sync; properties removes any properties on existing user that do not appear in the source. acl removes ACLs when the user is not returned from the sync.

proxmox-backup-manager ad update <realm> [OPTIONS]

Update an AD realm configuration

## <realm>

[<string>] Realm name.

Optional parameters:

## --base-dn <string>

LDAP Domain

# --bind-dn<string>

LDAP Domain

#### --capath <string>

CA certificate to use for the server. The path can point to either a file, or a directory. If it points to a file, the PEM-formatted X.509 certificate stored at the path will be added as a trusted certificate. If the path points to a directory, the directory replaces the system's default certificate store at /etc/ssl/certs - Every file in the directory will be loaded as a trusted certificate.

## --comment <string>

Comment.

# --default <boolean> (default=false)

True if you want this to be the default realm selected on login.

#### --delete

# server2|port|comment|default|verify|mode|bind-dn|password|filter|sync-defaults-options| List of properties to delete. Can be specified more than once.

## --digest <string>

Prevent changes if current configuration file has different SHA256 digest. This can be used to prevent concurrent modifications.

# --filter <string>

Custom LDAP search filter for user sync

# --mode ldap|ldap+starttls|ldaps (default=ldap)

LDAP connection type

# --password <string>

AD bind password

# --port <integer> (0 - 65535)

AD server Port

# --server1<string>

AD server address

# --server2 <string>

Fallback AD server address

# --sync-attributes [[email=<string>] [,firstname=<string>]

# [,lastname=<string>]]

Comma-separated list of key=value pairs for specifying which LDAP attributes map to which PBS user field. For example, to map the LDAP attribute mail to PBS's email, write email=mail.

# --sync-defaults-options [[enable-new=<1|0>] [,remove-vanished=<string>]] sync defaults options

# --user-classes [<string>, ...]

# (default=inetorgperson,posixaccount,person,user)

Comma-separated list of allowed objectClass values for user synchronization. For instance, if user-classes is set to person, user, then user synchronization will consider all LDAP entities where objectClass: person or objectClass: user.

# --verify <boolean> (default=false)

Verify server certificate

proxmox-backup-manager cert info

Display node certificate information.

# proxmox-backup-manager cert update [OPTIONS]

Update node certificates and generate all needed files/directories.

Optional parameters:

# --force <boolean>

Force generation of new SSL certificate.

proxmox-backup-manager datastore create <name> <path> [OPTIONS]

Create new datastore config.

#### <name>

[<string>] Datastore name.

# <path>

[<string>] Either the absolute path to the datastore directory, or a relative on-device path for removable datastores.

Optional parameters:

# --backing-device <string>

The UUID of the filesystem partition for removable datastores.

# --comment <string>

Comment.

# --gc-schedule <calendar-event>

Run garbage collection job at specified schedule.

# --keep-daily <integer> (1 - N)

Number of daily backups to keep.

# --keep-hourly<integer> (1 - N)

Number of hourly backups to keep.

# --keep-last<integer> (1 - N)

Number of backups to keep.

# --keep-monthly <integer> (1 - N)

Number of monthly backups to keep.

# --keep-weekly <integer> (1 - N)

Number of weekly backups to keep.

# --keep-yearly<integer> (1 - N)

Number of yearly backups to keep.

# --maintenance-mode [type=<enum> [,message=<string>]]

Maintenance mode, type is either 'offline' or 'read-only', message should be enclosed in "

# --notification-mode legacy-sendmail|notification-system (default=legacy-sendmail)

Configure how notifications for this datastore should be sent. *legacy-sendmail* sends email notifications to the user configured in *notify-user* via the system's *sendmail* executable. *notification-system* emits matchable notification events to the notification system.

# --notify[[gc=<enum>] [,prune=<enum>] [,sync=<enum>] [,verify=<enum>]]

Datastore notification setting, enum can be one of 'always', 'never', or 'error'.

## --notify-user<string>

User ID

# --output-format text|json|json-pretty

Output format.

# --prune-schedule <calendar-event>

Run prune job at specified schedule.

# --tuning [[chunk-order=<enum>] [,gc-atime-cutoff=<integer>]

[,gc-atime-safety-check=<1|0>] [,gc-cache-capacity=<integer>]

## [,sync-level=<enum>]]

Datastore tuning options

# --verify-new <boolean>

If enabled, all new backups will be verified right after completion.

proxmox-backup-manager datastore list [OPTIONS]

Datastore list.

Optional parameters:

# --output-format text|json|json-pretty

Output format.

proxmox-backup-manager datastore mount <store> [OPTIONS]

Mount a removable datastore.

#### <store>

[<string>] Datastore name.

Optional parameters:

# --digest <string>

Prevent changes if current configuration file has different SHA256 digest. This can be used to prevent concurrent modifications.

proxmox-backup-manager datastore remove <name> [OPTIONS]

Remove a datastore configuration.

#### <name>

[<string>] Datastore name.

Optional parameters:

# --destroy-data <boolean> (default=false)

Delete the datastore's underlying contents

# --digest <string>

Prevent changes if current configuration file has different SHA256 digest. This can be used to prevent concurrent modifications.

# --keep-job-configs <boolean> (default=false)

If enabled, the job configurations related to this datastore will be kept.

proxmox-backup-manager datastore show <name> [OPTIONS]

Show datastore configuration

## <name>

[<string>] Datastore name.

Optional parameters:

# --output-format text|json|json-pretty

Output format.

proxmox-backup-manager datastore unmount <store> [OPTIONS]

Unmount a removable datastore.

#### <store>

[<string>] Datastore name.

## Optional parameters:

# --digest <string>

Prevent changes if current configuration file has different SHA256 digest. This can be used to prevent concurrent modifications.

proxmox-backup-manager datastore update <name> [OPTIONS]

Update datastore configuration.

#### <name>

[<string>] Datastore name.

Optional parameters:

# --comment <string>

Comment.

#### --delete

comment|gc-schedule|prune-schedule|keep-last|keep-hourly|keep-daily|keep-weekly|keep-mo
List of properties to delete. Can be specified more than once.

## --digest <string>

Prevent changes if current configuration file has different SHA256 digest. This can be used to prevent concurrent modifications.

# --gc-schedule <calendar-event>

Run garbage collection job at specified schedule.

## --keep-daily <integer> (1 - N)

Number of daily backups to keep.

# --keep-hourly <integer> (1 - N)

Number of hourly backups to keep.

# --keep-last<integer> (1 - N)

Number of backups to keep.

# --keep-monthly <integer> (1 - N)

Number of monthly backups to keep.

# --keep-weekly <integer> (1 - N)

Number of weekly backups to keep.

## --keep-yearly <integer> (1 - N)

Number of yearly backups to keep.

# --maintenance-mode [type=<enum> [,message=<string>]]

Maintenance mode, type is either 'offline' or 'read-only', message should be enclosed in "

# --notification-mode legacy-sendmail|notification-system (default=legacy-sendmail)

Configure how notifications for this datastore should be sent. *legacy- sendmail* sends email notifications to the user configured in *notify-user* via the system's *sendmail* executable. *notification-system* emits matchable notification events to the notification system.

# --notify[[gc=<enum>] [,prune=<enum>] [,sync=<enum>] [,verify=<enum>]]

Datastore notification setting, enum can be one of 'always', 'never', or 'error'.

## --notify-user<string>

User ID

# --output-format text|json|json-pretty

Output format.

# --prune-schedule <calendar-event>

Run prune job at specified schedule.

# --tuning[[chunk-order=<enum>] [,gc-atime-cutoff=<integer>] [,gc-atime-safety-check=<1|0>] [,gc-cache-capacity=<integer>] [,sync-level=<enum>]]

Datastore tuning options

# --verify-new <boolean>

If enabled, all new backups will be verified right after completion.

proxmox-backup-manager datastore uuid-mount <uuid> [OPTIONS]

Try mounting a removable datastore given the UUID.

#### <uuid>

[<string>] The UUID of the device that should be mounted

Optional parameters:

# --output-format text|json|json-pretty

Output format.

proxmox-backup-manager disk fs create <name> --disk <string> [OPTIONS]

Create a Filesystem on an unused disk. Will be mounted under /mnt/datastore/<name>.

#### <name>

[<string>] Datastore name.

# --disk <string>

Block device name (/sys/block/<name>).

Optional parameters:

## --add-datastore <boolean>

Configure a datastore using the directory.

# --filesystem ext4|xfs

A file system type supported by our tooling.

proxmox-backup-manager disk fs delete <name>

Remove a Filesystem mounted under /mnt/datastore/<name>.

## <name>

[<string>] Datastore name.

proxmox-backup-manager disk fs list [OPTIONS]

List systemd datastore mount units.

Optional parameters:

# --output-format text|json|json-pretty

Output format.

proxmox-backup-manager disk initialize <disk> [OPTIONS]

Initialize empty Disk with GPT

## <disk>

[<string>] Block device name (/sys/block/<name>).

Optional parameters:

# --uuid <string>

UUID for the GPT table.

proxmox-backup-manager disk list [OPTIONS]

Local disk list.

Optional parameters:

# --output-format text|json|json-pretty

Output format.

proxmox-backup-manager disk smart-attributes <disk> [OPTIONS]

Show SMART attributes.

#### <disk>

[<string>] Block device name (/sys/block/<name>).

Optional parameters:

# --output-format text|json|json-pretty

Output format.

proxmox-backup-manager disk wipe <disk>

wipe disk

# <disk>

[<string>] (Partition) block device name (/sys/class/block/<name>).

proxmox-backup-manager disk zpool create <name> --devices [<string>, ...]
--raidlevel single|mirror|raid10|raidz|raidz2|raidz3 [OPTIONS]

create a zfs pool

#### <name>

[<string>] Datastore name.

# --devices [<string>, ...]

A list of disk names, comma separated.

# --raidlevel single|mirror|raid10|raidz|raidz2|raidz3

The ZFS RAID level to use.

Optional parameters:

# --add-datastore <boolean>

Configure a datastore using the zpool.

# --ashift <integer> (9 - 16) (default=12)

Pool sector size exponent.

# --compression gzip|lz4|lzjb|zle|zstd|on|off (default=0n)

The ZFS compression algorithm to use.

proxmox-backup-manager disk zpool list [OPTIONS]

Local zfs pools.

Optional parameters:

# --output-format text|json|json-pretty

Output format.

proxmox-backup-manager dns get [OPTIONS]

Read DNS settings

Optional parameters:

# --output-format text|json|json-pretty

Output format.

proxmox-backup-manager dns set [OPTIONS]

Update DNS settings.

Optional parameters:

# --delete dns1|dns2|dns3

List of properties to delete. Can be specified more than once.

# --digest <string>

Prevent changes if current configuration file has different SHA256 digest. This can be used to prevent concurrent modifications.

## --dns1<string>

First name server IP address.

#### --dns2 <string>

Second name server IP address.

## --dns3 <string>

Third name server IP address.

# --search <string>

Search domain for host-name lookup.

proxmox-backup-manager garbage-collection list [OPTIONS]

List garbage collection job status for all datastores, including datastores without gc jobs.

Optional parameters:

# --output-format text|json|json-pretty

Output format.

proxmox-backup-manager garbage-collection start <store> [OPTIONS]

Start garbage collection for a specific datastore.

# <store>

[<string>] Datastore name.

Optional parameters:

# --output-format text|json|json-pretty

Output format.

proxmox-backup-manager garbage-collection status <store> [OPTIONS] Show garbage collection status for a specific datastore.

#### <store>

[<string>] Datastore name.

Optional parameters:

# --output-format text|json|json-pretty

Output format.

proxmox-backup-manager help [{<command>}] [OPTIONS]

Get help about specified command (or sub-command).

# <command>

[<string>] Command. This may be a list in order to specify nested sub-commands. Can be specified more than once.

Optional parameters:

## --verbose <boolean>

Verbose help.

proxmox-backup-manager ldap create <realm> --base-dn <string> --server1
<string> --user-attr <string> [OPTIONS]

Create a new LDAP realm

#### <realm>

[<string>] Realm name.

## --base-dn <string>

LDAP Domain

# --server1<string>

LDAP server address

# --user-attr<string>

Username attribute. Used to map a userid to LDAP to an LDAP dn.

Optional parameters:

## --bind-dn <string>

LDAP Domain

# --capath <string>

CA certificate to use for the server. The path can point to either a file, or a directory. If it points to a file, the PEM-formatted X.509 certificate stored at the path will be added as a trusted certificate. If the path points to a directory, the directory replaces the system's default certificate store at /etc/ssl/certs - Every file in the directory will be loaded as a trusted certificate.

# --comment <string>

Comment.

# --default <boolean> (default=false)

True if you want this to be the default realm selected on login.

## --filter <string>

Custom LDAP search filter for user sync

# --mode ldap|ldap+starttls|ldaps (default=ldap)

LDAP connection type

# --password <string>

LDAP bind password

# --port <integer> (0 - 65535)

Port

## --server2 <string>

Fallback LDAP server address

# --sync-attributes [[email=<string>] [,firstname=<string>] [,lastname=<string>]]

Comma-separated list of key=value pairs for specifying which LDAP attributes map to which PBS user field. For example, to map the LDAP attribute mail to PBS's email, write email=mail.

# --sync-defaults-options [[enable-new=<1|0>] [,remove-vanished=<string>]] sync defaults options

# --user-classes [<string>, ...]

# (default=inetorgperson,posixaccount,person,user)

Comma-separated list of allowed objectClass values for user synchronization. For instance, if user-classes is set to person, user, then user synchronization will consider all LDAP entities where objectClass: person or objectClass: user.

# --verify <boolean> (default=false)

Verify server certificate

proxmox-backup-manager ldap delete <realm> [OPTIONS]

Remove an LDAP realm configuration

## <realm>

[<string>] Realm name.

Optional parameters:

# --digest <string>

Prevent changes if current configuration file has different SHA256 digest. This can be used to prevent concurrent modifications.

proxmox-backup-manager ldap list [OPTIONS]

List configured LDAP realms

Optional parameters:

# --output-format text|json|json-pretty

Output format.

proxmox-backup-manager ldap show <realm> [OPTIONS]

Show LDAP realm configuration

## <realm>

[<string>] Realm name.

Optional parameters:

# --output-format text|json|json-pretty

Output format.

proxmox-backup-manager ldap sync <realm> [OPTIONS]

Sync a given LDAP realm

## <realm>

[<string>] Authentication domain ID

Optional parameters:

# --dry-run <boolean> (default=false)

If set, do not create/delete anything

# --enable-new <boolean>

Enable newly synced users immediately

# --remove-vanished [acl|entry|properties, ...]

A semicolon-separated list of things to remove when they or the user vanishes during user synchronization. The following values are possible: entry removes the user when not returned from the sync; properties removes any properties on existing user that do not appear in the source. acl removes ACLs when the user is not returned from the sync.

proxmox-backup-manager ldap update <realm> [OPTIONS]

Update an LDAP realm configuration

#### <realm>

[<string>] Realm name.

Optional parameters:

# --base-dn <string>

LDAP Domain

# --bind-dn <string>

LDAP Domain

# --capath <string>

CA certificate to use for the server. The path can point to either a file, or a directory. If it points to a file, the PEM-formatted X.509 certificate stored at the path will be added as a trusted certificate. If the path points to a directory, the directory replaces the system's default certificate store at /etc/ssl/certs - Every file in the directory will be loaded as a trusted certificate.

# --comment <string>

Comment.

# --default <boolean> (default=false)

True if you want this to be the default realm selected on login.

#### --delete

server2|port|comment|default|verify|mode|bind-dn|password|filter|sync-defaults-options|
List of properties to delete. Can be specified more than once.

#### --digest <string>

Prevent changes if current configuration file has different SHA256 digest. This can be used to prevent concurrent modifications.

## --filter <string>

Custom LDAP search filter for user sync

# --mode ldap|ldap+starttls|ldaps (default=ldap)

LDAP connection type

# --password <string>

LDAP bind password

# --port <integer> (0 - 65535)

Port

## --server1 <string>

LDAP server address

## --server2 <string>

Fallback LDAP server address

# --sync-attributes [[email=<string>] [,firstname=<string>]

# [,lastname=<string>]]

Comma-separated list of key=value pairs for specifying which LDAP attributes map to which PBS user field. For example, to map the LDAP attribute mail to PBS's email, write email=mail.

# --sync-defaults-options [[enable-new=<1|0>] [,remove-vanished=<string>]]

sync defaults options

# --user-attr<string>

Username attribute. Used to map a userid to LDAP to an LDAP dn.

# --user-classes [<string>, ...]

# (default=inetorgperson,posixaccount,person,user)

Comma-separated list of allowed objectClass values for user synchronization. For instance, if user-classes is set to person, user, then user synchronization will consider all LDAP entities where objectClass: person or objectClass: user.

# --verify <boolean> (default=false)

Verify server certificate

proxmox-backup-manager network changes

Show pending configuration changes (diff)

proxmox-backup-manager network create <iface> [OPTIONS]

Create network interface configuration.

# <iface>

[<string>] Network interface name.

Optional parameters:

## --autostart <boolean>

Autostart interface.

# --bond-primary <string>

Network interface name.

# --bond\_mode balance-rr|active-backup|balance-xor|broadcast|802.

## 3ad|balance-tlb|balance-alb

Linux Bond Mode

# --bond xmit hash policy layer2|layer2+3|layer3+4

Bond Transmit Hash Policy for LACP (802.3ad)

## --bridge ports [<string>, ...]

A list of network devices, comma separated.

# --bridge vlan aware <boolean>

Enable bridge vlan support.

## --cidr<string>

IPv4 address with netmask (CIDR notation).

## --cidr6 <string>

IPv6 address with netmask (CIDR notation).

## --comments <string>

Comments (inet, may span multiple lines)

# --comments6 <string>

Comments (inet5, may span multiple lines)

## --gateway <string>

IPv4 address.

# --gateway6 <string>

IPv6 address.

# --method manual|static|dhcp|loopback

Interface configuration method

# --method6 manual|static|dhcp|loopback

Interface configuration method

# --mtu <integer> (46 - 65535) (default=1500)

Maximum Transmission Unit.

# --slaves [<string>, ...]

A list of network devices, comma separated.

# --type loopback|eth|bridge|bond|vlan|alias|unknown

Network interface type

# --vlan-id <integer>

VLAN ID.

# --vlan-raw-device <string>

Network interface name.

proxmox-backup-manager network list [OPTIONS]

Network device list.

Optional parameters:

# --output-format text|json|json-pretty

Output format.

proxmox-backup-manager network reload

Reload network changes

proxmox-backup-manager network remove <iface> [OPTIONS]

Remove network interface configuration.

# <iface>

[<string>] Network interface name.

Optional parameters:

# --digest <string>

Prevent changes if current configuration file has different SHA256 digest. This can be used to prevent concurrent modifications.

proxmox-backup-manager network revert

Revert network configuration (rm /etc/network/interfaces.new).

proxmox-backup-manager network update <iface> [OPTIONS]

Update network interface config.

#### <iface>

[<string>] Network interface name.

Optional parameters:

#### --autostart <boolean>

Autostart interface.

## --bond-primary <string>

Network interface name.

# --bond mode balance-rr|active-backup|balance-xor|broadcast|802.

# 3ad|balance-tlb|balance-alb

Linux Bond Mode

# --bond\_xmit\_hash\_policylayer2|layer2+3|layer3+4

Bond Transmit Hash Policy for LACP (802.3ad)

# --bridge\_ports [<string>, ...]

A list of network devices, comma separated.

# --bridge\_vlan\_aware <boolean>

Enable bridge vlan support.

# --cidr<string>

IPv4 address with netmask (CIDR notation).

# --cidr6 <string>

IPv6 address with netmask (CIDR notation).

# --comments <string>

Comments (inet, may span multiple lines)

## --comments6 <string>

Comments (inet5, may span multiple lines)

#### -delete

# cidr|cidr6|gateway|gateway6|method|method6|comments|comments6|mtu|autostart|bridge\_port List of properties to delete. Can be specified more than once.

# --digest <string>

Prevent changes if current configuration file has different SHA256 digest. This can be used to prevent concurrent modifications.

## --gateway <string>

IPv4 address.

#### --gateway6 <string>

IPv6 address.

# --method manual|static|dhcp|loopback

Interface configuration method

# --method6 manual|static|dhcp|loopback

Interface configuration method

# --mtu <integer> (46 - 65535) (default=1500)

Maximum Transmission Unit.

# --slaves [<string>, ...]

A list of network devices, comma separated.

# --type loopback|eth|bridge|bond|vlan|alias|unknown

Network interface type

# --vlan-id <integer>

VLAN ID.

# --vlan-raw-device <string>

Network interface name.

proxmox-backup-manager node show [OPTIONS]

Show node configuration

Optional parameters:

# --output-format text|json|json-pretty

Output format.

proxmox-backup-manager node update [OPTIONS]

Update the node configuration

Optional parameters:

# --acme [account=<string>]

The acme account to use on this node.

- --acmedomain0 [domain=<string> [,alias=<string>] [,plugin=<string>]]
   ACME domain configuration string
- --acmedomain1 [domain=<string> [,alias=<string>] [,plugin=<string>]]
   ACME domain configuration string
- --acmedomain2 [domain=<string> [,alias=<string>] [,plugin=<string>]]
  ACME domain configuration string
- --acmedomain3 [domain=<string> [,alias=<string>] [,plugin=<string>]]
  ACME domain configuration string
- --acmedomain4 [domain=<string> [,alias=<string>] [,plugin=<string>]]
  ACME domain configuration string

## --ciphers-tls-1.2 <string>

OpenSSL cipher list used by the proxy for TLS <= 1.2

# --ciphers-tls-1.3 <string>

OpenSSL ciphersuites list used by the proxy for TLS 1.3

# --consent-text <string>

Consent banner text

# --default-lang

# ar|ca|da|de|en|es|eu|fa|fr|gl|he|hu|it|ja|kr|nb|nl|nn|pl|pt\_BR|ru|sl|sv|tr|zh\_CN|zh\_TW All available languages in Proxmox. Taken from proxmox-i18n repository. pt\_BR, zh\_CN, and zh TW use the same case in the translation files.

# --delete

acme|acmedomain0|acmedomain1|acmedomain2|acmedomain3|acmedomain4|http-proxy|email-from|
3|ciphers-tls-1.2|default-lang|description|task-log-max-days|consent-text

List of properties to delete. Can be specified more than once.

# --description <string>

Comment (multiple lines).

# --digest <string>

Digest to protect against concurrent updates

# --email-from<string>

E-Mail Address.

# --http-proxy [http://]<host>[:port]

HTTP proxy configuration [http://]<host>[:port]

# --task-log-max-days <integer> (0 - N)

Maximum days to keep Task logs

proxmox-backup-manager notification endpoint gotify create <name> --server
<string> --token <string> [OPTIONS]

Add a new gotify endpoint.

## <name>

[<string>] Name schema for targets and matchers

# --server <string>

Gotify Server URL.

## --token <string>

Authentication token

Optional parameters:

# --comment <string>

Comment.

## --disable <boolean>

Disable this target.

# --filter<string>

Deprecated.

# --origin user-created|builtin|modified-builtin

The origin of a notification configuration entry.

proxmox-backup-manager notification endpoint gotify delete <name>
Delete gotify endpoint.

# <name>

[<string>] Name schema for targets and matchers

proxmox-backup-manager notification endpoint gotify list [OPTIONS]
List all endpoints.

Optional parameters:

# --output-format text|json|json-pretty

Output format.

proxmox-backup-manager notification endpoint gotify show <name> [OPTIONS]
Show a single endpoint.

#### <name>

[<string>] Name schema for targets and matchers

Optional parameters:

# --output-format text|json|json-pretty

Output format.

proxmox-backup-manager notification endpoint gotify update <name> [OPTIONS]
Update gotify endpoint.

# <name>

[<string>] Name schema for targets and matchers

Optional parameters:

# --comment <string>

Comment.

# --delete comment|disable

List of properties to delete. Can be specified more than once.

# --digest <string>

Prevent changes if current configuration file has different SHA256 digest. This can be used to prevent concurrent modifications.

# --disable <boolean>

Disable this target.

# --server <string>

Gotify Server URL.

## --token <string>

Authentication token

proxmox-backup-manager notification endpoint sendmail create <name>
[OPTIONS]

Add a new sendmail endpoint.

## <name>

[<string>] Name schema for targets and matchers

Optional parameters:

## --author<string>

Author of the mail. Defaults to 'Proxmox Backup Server (\$hostname)'

## --comment <string>

Comment.

## --disable <boolean>

Disable this target.

## --filter <string>

Deprecated.

# --from-address <string>

From address for sent E-Mails. If the parameter is not set, the plugin will fall back to the email-from setting from node.cfg (PBS). If that is also not set, the plugin will default to root@\$hostname, where \$hostname is the hostname of the node.

# --mailto <string>

Mail address to send a mail to. Can be specified more than once.

# --mailto-user<string>

Users to send a mail to. The email address of the user will be looked up in users.cfg. Can be specified more than once.

# --origin user-created|builtin|modified-builtin

The origin of a notification configuration entry.

proxmox-backup-manager notification endpoint sendmail delete <name>
Delete sendmail endpoint.

#### <name>

[<string>] Name schema for targets and matchers

proxmox-backup-manager notification endpoint sendmail list [OPTIONS]
List all endpoints.

Optional parameters:

# --output-format text|json|json-pretty

Output format.

proxmox-backup-manager notification endpoint sendmail show <name> [OPTIONS]
Show a single endpoint.

#### <name>

[<string>] Name schema for targets and matchers

Optional parameters:

# --output-format text|json|json-pretty

Output format.

proxmox-backup-manager notification endpoint sendmail update <name>
[OPTIONS]

Update sendmail endpoint.

#### <name>

[<string>] Name schema for targets and matchers

Optional parameters:

## --author<string>

Author of the mail. Defaults to 'Proxmox Backup Server (\$hostname)'

# --comment <string>

Comment.

# --delete author|comment|disable|from-address|mailto|mailto-user

List of properties to delete. Can be specified more than once.

## --digest <string>

Prevent changes if current configuration file has different SHA256 digest. This can be used to prevent concurrent modifications.

## --disable <boolean>

Disable this target.

## --from-address<string>

From address for sent E-Mails. If the parameter is not set, the plugin will fall back to the email-from setting from node.cfg (PBS). If that is also not set, the plugin will default to root@\$hostname, where \$hostname is the hostname of the node.

# --mailto <string>

Mail address to send a mail to. Can be specified more than once.

# --mailto-user<string>

Users to send a mail to. The email address of the user will be looked up in users.cfg. Can be specified more than once.

proxmox-backup-manager notification endpoint smtp create <name>
 --from-address <string> --server <string> [OPTIONS]

Add a new smtp endpoint.

#### <name>

[<string>] Name schema for targets and matchers

# --from-address <string>

From address for the mail. SMTP relays might require that this address is owned by the user in order to avoid spoofing. The From header in the email will be set to \$author <\$from-address>.

# --server <string>

Host name or IP of the SMTP relay.

Optional parameters:

# --author<string>

Author of the mail. Defaults to 'Proxmox Backup Server (\$hostname)'

# --comment <string>

Comment.

## --disable <boolean>

Disable this target.

## --mailto <string>

Mail address to send a mail to. Can be specified more than once.

# --mailto-user<string>

Users to send a mail to. The email address of the user will be looked up in users.cfg. Can be specified more than once.

# --mode insecure|starttls|tls (default=tls)

Connection security

# --origin user-created|builtin|modified-builtin

The origin of a notification configuration entry.

# --password <string>

SMTP authentication password

# --port <integer> (0 - 65535)

The port to connect to. If not set, the used port defaults to 25 (insecure), 465 (tls) or 587 (starttls), depending on the value of mode

#### --username <string>

Username to use during authentication. If no username is set, no authentication will be performed. The PLAIN and LOGIN authentication methods are supported

proxmox-backup-manager notification endpoint smtp delete <name>
Delete smtp endpoint.

#### <name>

[<string>] Name schema for targets and matchers

proxmox-backup-manager notification endpoint smtp list [OPTIONS]
List all endpoints.

Optional parameters:

# --output-format text|json|json-pretty

Output format.

proxmox-backup-manager notification endpoint smtp show <name> [OPTIONS]
Show a single endpoint.

#### <name>

[<string>] Name schema for targets and matchers

Optional parameters:

# --output-format text|json|json-pretty

Output format.

proxmox-backup-manager notification endpoint smtp update <name> [OPTIONS]
Update smtp endpoint.

#### <name>

[<string>] Name schema for targets and matchers

Optional parameters:

# --author<string>

Author of the mail. Defaults to 'Proxmox Backup Server (\$hostname)'

# --comment <string>

Comment.

# --delete author|comment|disable|mailto|mailto-user|password|port|username

List of properties to delete. Can be specified more than once.

## --digest <string>

Prevent changes if current configuration file has different SHA256 digest. This can be used to prevent concurrent modifications.

# --disable <boolean>

Disable this target.

# --from-address <string>

From address for the mail. SMTP relays might require that this address is owned by the user in order to avoid spoofing. The From header in the email will be set to \$author <\$from-address>.

## --mailto <string>

Mail address to send a mail to. Can be specified more than once.

# --mailto-user<string>

Users to send a mail to. The email address of the user will be looked up in users.cfg. Can be specified more than once.

# --mode insecure|starttls|tls (default=tls)

Connection security

# --password <string>

SMTP authentication password

## --port <integer> (0 - 65535)

The port to connect to. If not set, the used port defaults to 25 (insecure), 465 (tls) or 587 (starttls), depending on the value of mode

# --server <string>

Host name or IP of the SMTP relay.

# --username <string>

Username to use during authentication. If no username is set, no authentication will be performed. The PLAIN and LOGIN authentication methods are supported

proxmox-backup-manager notification endpoint webhook create <name> --method
post|put|get --url <string> [OPTIONS]

Add a new webhook endpoint.

#### <name>

[<string>] Name schema for targets and matchers

# --method post|put|get (default=post)

HTTP Method to use.

# --url <string>

HTTP(s) url with optional port.

Optional parameters:

# --body <string>

The HTTP body to send. Supports templating.

# --comment <string>

Comment.

## --disable <boolean>

Disable this target.

# --header[name=<string> [,value=<string>]]

Array of HTTP headers. Each entry is a property string with a name and a value. The value property contains the header in base64 encoding. Supports templating. Can be specified more than once.

## --origin user-created|builtin|modified-builtin

The origin of a notification configuration entry.

# --secret [name=<string> [,value=<string>]]

Array of secrets. Each entry is a property string with a name and an optional value. The value property contains the secret in base64 encoding. For any API endpoints returning the endpoint config, only the secret name but not the value will be returned. When updating the config, also send all secrets that you want to keep, setting only the name but not the value. Can be accessed from templates. Can be specified more than once.

proxmox-backup-manager notification endpoint webhook delete <name>
Delete webhook endpoint.

#### <name>

[<string>] Name schema for targets and matchers

proxmox-backup-manager notification endpoint webhook list [OPTIONS]
List all endpoints.

Optional parameters:

# --output-format text|json|json-pretty

Output format.

proxmox-backup-manager notification endpoint webhook show <name> [OPTIONS]
Show a single endpoint.

#### <name>

[<string>] Name schema for targets and matchers

Optional parameters:

# --output-format text|json|json-pretty

Output format.

proxmox-backup-manager notification endpoint webhook update <name>
[OPTIONS]

Update webhook endpoint.

#### <name>

[<string>] Name schema for targets and matchers

Optional parameters:

## --body <string>

The HTTP body to send. Supports templating.

## --comment <string>

Comment.

# --delete comment|disable|header|body|secret

List of properties to delete. Can be specified more than once.

## --digest <string>

Prevent changes if current configuration file has different SHA256 digest. This can be used to prevent concurrent modifications.

## --disable <boolean>

Disable this target.

# --header [name=<string> [,value=<string>]]

Array of HTTP headers. Each entry is a property string with a name and a value. The value property contains the header in base64 encoding. Supports templating. Can be specified more than once.

# --method post|put|get (default=post)

HTTP Method to use.

# --secret [name=<string> [,value=<string>]]

Array of secrets. Each entry is a property string with a name and an optional value. The value property contains the secret in base64 encoding. For any API endpoints returning the endpoint config, only the secret name but not the value will be returned. When updating the config, also send all secrets that you want to keep, setting only the name but not the value. Can be accessed from templates. Can be specified more than once.

## --url <string>

HTTP(s) url with optional port.

proxmox-backup-manager notification matcher create <name> [OPTIONS]
Add a new notification matcher.

#### <name>

[<string>] Name schema for targets and matchers

Optional parameters:

# --comment <string>

Comment.

## --disable <boolean>

Disable this matcher.

## --invert-match <boolean>

Invert match of the whole filter.

# --match-calendar<string>

List of matched severity levels. Can be specified more than once.

# --match-field <string>

List of matched metadata fields. Can be specified more than once.

# --match-severity <string>

List of matched severity levels. Can be specified more than once.

# --mode all|any (default=all)

The mode in which the results of matches are combined.

# --origin user-created|builtin|modified-builtin

The origin of a notification configuration entry.

# --target <string>

Targets to notify. Can be specified more than once.

proxmox-backup-manager notification matcher delete <name>
Delete notification matcher.

# <name>

[<string>] Name schema for targets and matchers

proxmox-backup-manager notification matcher list [OPTIONS]

List notification matchers.

Optional parameters:

# --output-format text|json|json-pretty

Output format.

proxmox-backup-manager notification matcher show <name> [OPTIONS]
Show a single matcher.

# <name>

[<string>] Name schema for targets and matchers

Optional parameters:

# --output-format text|json|json-pretty

Output format.

proxmox-backup-manager notification matcher update <name> [OPTIONS]
Update notification matcher.

#### <name>

[<string>] Name schema for targets and matchers

Optional parameters:

# --comment <string>

Comment.

## --delete

comment|disable|invert-match|match-calendar|match-field|match-severity|mode|target
 List of properties to delete. Can be specified more than once.

# --digest <string>

Prevent changes if current configuration file has different SHA256 digest. This can be used to prevent concurrent modifications.

## --disable <boolean>

Disable this matcher.

# --invert-match <boolean>

Invert match of the whole filter.

# --match-calendar<string>

List of matched severity levels. Can be specified more than once.

# --match-field <string>

List of matched metadata fields. Can be specified more than once.

# --match-severity <string>

List of matched severity levels. Can be specified more than once.

# --mode all|any (default=all)

The mode in which the results of matches are combined.

#### --target <string>

Targets to notify. Can be specified more than once.

proxmox-backup-manager notification target list [OPTIONS]

List targets.

Optional parameters:

# --output-format text|json|json-pretty

Output format.

proxmox-backup-manager notification target test <name>

Test a given notification target.

## <name>

[<string>] Name schema for targets and matchers

proxmox-backup-manager openid create <realm> --client-id <string>
--issuer-url <string> [OPTIONS]

Create a new OpenId realm

## <realm>

[<string>] Realm name.

# --client-id <string>

OpenID Client ID

# --issuer-url <string>

OpenID Issuer Url

Optional parameters:

# --acr-values [<string>, ...]

OpenID ACR List

# --autocreate <boolean> (default=false)

Automatically create users if they do not exist.

# --client-key <string>

**OpenID Client Key** 

# --comment <string>

Comment.

# --default <boolean> (default=false)

True if you want this to be the default realm selected on login.

# --prompt <string>

OpenID Prompt

# --scopes [<string>, ...] (default=email profile)

OpenID Scope List

# --username-claim <string>

Use the value of this attribute/claim as unique user name. It is up to the identity provider to guarantee the uniqueness. The OpenID specification only guarantees that Subject ('sub') is unique. Also make sure that the user is not allowed to change that attribute by himself!

proxmox-backup-manager openid delete <realm> [OPTIONS]

Remove a OpenID realm configuration

## <realm>

[<string>] Realm name.

Optional parameters:

# --digest <string>

Prevent changes if current configuration file has different SHA256 digest. This can be used to prevent concurrent modifications.

proxmox-backup-manager openid list [OPTIONS]

List configured OpenId realms

Optional parameters:

# --output-format text|json|json-pretty

Output format.

proxmox-backup-manager openid show <realm> [OPTIONS]

Show OpenID realm configuration

#### <realm>

[<string>] Realm name.

Optional parameters:

# --output-format text|json|json-pretty

Output format.

proxmox-backup-manager openid update <realm> [OPTIONS]

Update an OpenID realm configuration

#### <realm>

[<string>] Realm name.

Optional parameters:

## --acr-values [<string>, ...]

OpenID ACR List

# --autocreate <boolean> (default=false)

Automatically create users if they do not exist.

# --client-id <string>

OpenID Client ID

## --client-key <string>

OpenID Client Key

#### --comment <string>

Comment.

# --default <boolean> (default=false)

True if you want this to be the default realm selected on login.

# --delete client-key|comment|default|autocreate|scopes|prompt|acr-values

List of properties to delete. Can be specified more than once.

## --digest <string>

Prevent changes if current configuration file has different SHA256 digest. This can be used to prevent concurrent modifications.

#### --issuer-url <string>

OpenID Issuer Url

# --prompt <string>

OpenID Prompt

# --scopes [<string>, ...] (default=email profile)

OpenID Scope List

proxmox-backup-manager prune-job create <id> --schedule <calendar-event>
 --store <string> [OPTIONS]

Create a new prune job.

#### <id>

[<string>] Job ID.

#### --schedule <calendar-event>

Run prune job at specified schedule.

# --store<string>

Datastore name.

Optional parameters:

# --comment <string>

Comment.

# --disable <boolean> (default=false)

Disable this job.

## --keep-daily <integer> (1 - N)

Number of daily backups to keep.

# --keep-hourly <integer> (1 - N)

Number of hourly backups to keep.

# --keep-last<integer> (1 - N)

Number of backups to keep.

#### --keep-monthly<integer> (1 - N)

Number of monthly backups to keep.

# --keep-weekly <integer> (1 - N)

Number of weekly backups to keep.

## --keep-yearly <integer> (1 - N)

Number of yearly backups to keep.

# --max-depth <integer> (0 - 7)

How many levels of namespaces should be operated on (0 == no recursion, empty == automatic full recursion, namespace depths reduce maximum allowed value)

## --ns <string>

Namespace.

proxmox-backup-manager prune-job list [OPTIONS]

List all prune jobs

Optional parameters:

# --output-format text|json|json-pretty

Output format.

proxmox-backup-manager prune-job remove <id> [OPTIONS]

Remove a prune job configuration

#### <id>

[<string>] Job ID.

Optional parameters:

## --digest <string>

Prevent changes if current configuration file has different SHA256 digest. This can be used to prevent concurrent modifications.

proxmox-backup-manager prune-job run <id> [OPTIONS]

Run the specified prune job

# <id>

[<string>] Job ID.

Optional parameters:

# --output-format text|json|json-pretty

Output format.

proxmox-backup-manager prune-job show <id> [OPTIONS]

Show prune job configuration

#### <id>>

[<string>] Job ID.

Optional parameters:

# --output-format text|json|json-pretty

Output format.

proxmox-backup-manager prune-job update <id> [OPTIONS]

Update prune job config.

#### <id>

[<string>] Job ID.

Optional parameters:

# --comment <string>

Comment.

#### --delete

comment|disable|ns|max-depth|keep-last|keep-hourly|keep-daily|keep-weekly|keep-monthly|
 List of properties to delete. Can be specified more than once.

#### --digest <string>

Prevent changes if current configuration file has different SHA256 digest. This can be used to prevent concurrent modifications.

# --disable <boolean> (default=false)

Disable this job.

# --keep-daily <integer> (1 - N)

Number of daily backups to keep.

#### --keep-hourly<integer> (1 - N)

Number of hourly backups to keep.

# --keep-last<integer> (1 - N)

Number of backups to keep.

# --keep-monthly <integer> (1 - N)

Number of monthly backups to keep.

# --keep-weekly <integer> (1 - N)

Number of weekly backups to keep.

# --keep-yearly <integer> (1 - N)

Number of yearly backups to keep.

# --max-depth <integer> (0 - 7)

How many levels of namespaces should be operated on (0 == no recursion, empty == automatic full recursion, namespace depths reduce maximum allowed value)

#### --ns <string>

Namespace.

#### --schedule <calendar-event>

Run prune job at specified schedule.

#### --store <string>

Datastore name.

proxmox-backup-manager pull <remote> <remote-store> <store> [OPTIONS]
Sync datastore by pulling from another repository

#### <remote>

[<string>] Remote ID.

#### <remote-store>

[<string>] Datastore name.

#### <store>

[<string>] Datastore name.

Optional parameters:

## --burst-in <string>

Byte size with optional unit (B, KB (base 10), MB, GB, ..., KiB (base 2), MiB, Gib, ...).

#### --burst-out <string>

Byte size with optional unit (B, KB (base 10), MB, GB, ..., KiB (base 2), MiB, Gib, ...).

# --encrypted-only <boolean>

Only synchronize encrypted backup snapshots, exclude others.

#### --group-filter

# [<exclude:|include:>]<type:<vm|ct|host>|group:GROUP|regex:RE>

List of group filters. Can be specified more than once.

# --max-depth <integer> (0 - 7) (default=7)

How many levels of namespaces should be operated on (0 == no recursion)

# --ns <string>

Namespace.

# --output-format text|json|json-pretty

Output format.

## --rate-in <string>

Byte size with optional unit (B, KB (base 10), MB, GB, ..., KiB (base 2), MiB, Gib, ...).

## --rate-out <string>

Byte size with optional unit (B, KB (base 10), MB, GB, ..., KiB (base 2), MiB, Gib, ...).

# --remote-ns <string>

Namespace.

#### --remove-vanished <boolean> (default=false)

Delete vanished backups. This remove the local copy if the remote backup was deleted.

#### --resync-corrupt <boolean>

If the verification failed for a local snapshot, try to pull it again.

#### --transfer-last <integer> (1 - N)

Limit transfer to last N snapshots (per group), skipping others

#### --verified-only <boolean>

Only synchronize verified backup snapshots, exclude others.

proxmox-backup-manager push <store> <remote> <remote-store> [OPTIONS]

Sync datastore by pushing to another repository

#### <store>

[<string>] Datastore name.

# <remote>

[<string>] Remote ID.

#### <remote-store>

[<string>] Datastore name.

Optional parameters:

## --burst-in <string>

Byte size with optional unit (B, KB (base 10), MB, GB, ..., KiB (base 2), MiB, Gib, ...).

# --burst-out <string>

Byte size with optional unit (B, KB (base 10), MB, GB, ..., KiB (base 2), MiB, Gib, ...).

# --encrypted-only <boolean>

Only synchronize encrypted backup snapshots, exclude others.

#### --group-filter

# [<exclude:|include:>]<type:<vm|ct|host>|group:GROUP|regex:RE>

List of group filters. Can be specified more than once.

#### --max-depth <integer> (0 - 7) (default=7)

How many levels of namespaces should be operated on (0 == no recursion)

## --ns <string>

Namespace.

## --output-format text|json|json-pretty

Output format.

#### --rate-in <string>

Byte size with optional unit (B, KB (base 10), MB, GB, ..., KiB (base 2), MiB, Gib, ...).

## --rate-out <string>

Byte size with optional unit (B, KB (base 10), MB, GB, ..., KiB (base 2), MiB, Gib, ...).

## --remote-ns <string>

Namespace.

# --remove-vanished <boolean> (default=false)

Delete vanished backups. This remove the local copy if the remote backup was deleted.

#### --transfer-last<integer> (1 - N)

Limit transfer to last N snapshots (per group), skipping others

# --verified-only <boolean>

Only synchronize verified backup snapshots, exclude others.

proxmox-backup-manager remote create <name> --auth-id <string> --host
<string> --password <string> [OPTIONS]

Create new remote.

## <name>

[<string>] Remote ID.

# --auth-id <string>

Authentication ID

## --host <string>

DNS name or IP address.

#### --password <string>

Password or auth token for remote host.

Optional parameters:

#### --comment <string>

Comment.

# --fingerprint <string>

X509 certificate fingerprint (sha256).

## --port <integer>

The (optional) port

proxmox-backup-manager remote list [OPTIONS]

List configured remotes.

Optional parameters:

## --output-format text|json|json-pretty

Output format.

proxmox-backup-manager remote remove <name> [OPTIONS]

Remove a remote from the configuration file.

#### <name>

[<string>] Remote ID.

Optional parameters:

# --digest <string>

Prevent changes if current configuration file has different SHA256 digest. This can be used to prevent concurrent modifications.

proxmox-backup-manager remote show <name> [OPTIONS]

Show remote configuration

#### <name>

[<string>] Remote ID.

Optional parameters:

# --output-format text|json|json-pretty

Output format.

proxmox-backup-manager remote update <name> [OPTIONS]

Update remote configuration.

#### <name>

[<string>] Remote ID.

Optional parameters:

# --auth-id <string>

Authentication ID

# --comment <string>

Comment.

# --delete comment|fingerprint|port

List of properties to delete. Can be specified more than once.

## --digest <string>

Prevent changes if current configuration file has different SHA256 digest. This can be used to prevent concurrent modifications.

# --fingerprint <string>

X509 certificate fingerprint (sha256).

## --host <string>

DNS name or IP address.

## --password <string>

Password or auth token for remote host.

## --port <integer>

The (optional) port

proxmox-backup-manager report

System report

proxmox-backup-manager subscription get [OPTIONS]

Read subscription info.

Optional parameters:

# --output-format text|json|json-pretty

Output format.

proxmox-backup-manager subscription remove

Delete subscription info.

proxmox-backup-manager subscription set <key>

Set a subscription key and check it.

#### <key>

[<string>] Proxmox Backup Server subscription key.

proxmox-backup-manager subscription set-offline-key <data>

(Internal use only!) Set a signed subscription info blob as offline key

#### <data>

[<string>] base64-encoded signed subscription info

proxmox-backup-manager subscription update [OPTIONS]

Check and update subscription status.

Optional parameters:

# --force <boolean> (default=false)

Always connect to server, even if information in cache is up to date.

proxmox-backup-manager sync-job create <id>> --remote-store <string> --store
<string> [OPTIONS]

Create a new sync job.

#### <id>>

[<string>] Job ID.

#### --remote-store <string>

Datastore name.

#### --store <string>

Datastore name.

Optional parameters:

#### --burst-in <string>

Byte size with optional unit (B, KB (base 10), MB, GB, ..., KiB (base 2), MiB, Gib, ...).

## --burst-out <string>

Byte size with optional unit (B, KB (base 10), MB, GB, ..., KiB (base 2), MiB, Gib, ...).

#### --comment <string>

Comment.

## --encrypted-only <boolean>

Only synchronize encrypted backup snapshots, exclude others.

#### --group-filter

# [<exclude:|include:>]<type:<vm|ct|host>|group:GROUP|regex:RE>

List of group filters. Can be specified more than once.

#### --max-depth <integer> (0 - 7)

How many levels of namespaces should be operated on (0 == no recursion, empty == automatic full recursion, namespace depths reduce maximum allowed value)

## --ns <string>

Namespace.

#### --owner<string>

Authentication ID

## --rate-in <string>

Byte size with optional unit (B, KB (base 10), MB, GB, ..., KiB (base 2), MiB, Gib, ...).

#### --rate-out <string>

Byte size with optional unit (B, KB (base 10), MB, GB, ..., KiB (base 2), MiB, Gib, ...).

#### --remote <string>

Remote ID.

#### --remote-ns <string>

Namespace.

#### --remove-vanished <boolean> (default=false)

Delete vanished backups. This remove the local copy if the remote backup was deleted.

# --resync-corrupt <boolean>

If the verification failed for a local snapshot, try to pull it again.

#### --schedule <calendar-event>

Run sync job at specified schedule.

# --sync-direction pull|push (default=pull)

Direction of the sync job, push or pull

#### --transfer-last<integer> (1 - N)

Limit transfer to last N snapshots (per group), skipping others

## --verified-only <boolean>

Only synchronize verified backup snapshots, exclude others.

proxmox-backup-manager sync-job list [OPTIONS]

Sync job list.

Optional parameters:

# --output-format text|json|json-pretty

Output format.

# --sync-direction all|push|pull (default=pull)

The direction of the listed sync jobs: push, pull or all.

proxmox-backup-manager sync-job remove <id> [OPTIONS]

Remove a sync job configuration

#### <id>

[<string>] Job ID.

Optional parameters:

## --digest <string>

Prevent changes if current configuration file has different SHA256 digest. This can be used to prevent concurrent modifications.

proxmox-backup-manager sync-job run <id> [OPTIONS]

Run the specified sync job

#### <id>>

[<string>] Job ID.

Optional parameters:

## --output-format text|json|json-pretty

Output format.

proxmox-backup-manager sync-job show <id> [OPTIONS]

Show sync job configuration

#### <id>

[<string>] Job ID.

Optional parameters:

# --output-format text|json|json-pretty

Output format.

proxmox-backup-manager sync-job update <id> [OPTIONS]

Update sync job config.

#### <id>

[<string>] Job ID.

Optional parameters:

#### --burst-in <string>

Byte size with optional unit (B, KB (base 10), MB, GB, ..., KiB (base 2), MiB, Gib, ...).

## --burst-out <string>

Byte size with optional unit (B, KB (base 10), MB, GB, ..., KiB (base 2), MiB, Gib, ...).

#### --comment <string>

Comment.

#### --delete

remote|owner|comment|schedule|remove-vanished|group-filter|rate-in|burst-in|rate-out|bullist of properties to delete. Can be specified more than once.

## --digest <string>

Prevent changes if current configuration file has different SHA256 digest. This can be used to prevent concurrent modifications.

# --encrypted-only <boolean>

Only synchronize encrypted backup snapshots, exclude others.

#### --group-filter

# [<exclude:|include:>]<type:<vm|ct|host>|group:GROUP|regex:RE>

List of group filters. Can be specified more than once.

# --max-depth <integer> (0 - 7)

How many levels of namespaces should be operated on (0 == no recursion, empty == automatic full recursion, namespace depths reduce maximum allowed value)

## --ns <string>

Namespace.

## --owner<string>

Authentication ID

## --rate-in <string>

Byte size with optional unit (B, KB (base 10), MB, GB, ..., KiB (base 2), MiB, Gib, ...).

## --rate-out <string>

Byte size with optional unit (B, KB (base 10), MB, GB, ..., KiB (base 2), MiB, Gib, ...).

## --remote <string>

Remote ID.

## --remote-ns <string>

Namespace.

#### --remote-store <string>

Datastore name.

# --remove-vanished <boolean> (default=false)

Delete vanished backups. This remove the local copy if the remote backup was deleted.

## --resync-corrupt <boolean>

If the verification failed for a local snapshot, try to pull it again.

## --schedule <calendar-event>

Run sync job at specified schedule.

## --store <string>

Datastore name.

#### --sync-direction pull|push (default=pull)

Direction of the sync job, push or pull

#### --transfer-last<integer> (1 - N)

Limit transfer to last N snapshots (per group), skipping others

#### --verified-only <boolean>

Only synchronize verified backup snapshots, exclude others.

#### proxmox-backup-manager task list [OPTIONS]

List running server tasks.

Optional parameters:

#### --all <boolean>

Also list stopped tasks.

#### --limit <integer> (1 - 1000) (default=50)

The maximal number of tasks to list.

# --output-format text|json|json-pretty

Output format.

proxmox-backup-manager task log <upid>

Display the task log.

## <upid>

[<string>] Unique Process/Task Identifier

proxmox-backup-manager task stop <upid>

Try to stop a specific task.

#### <upid>

[<string>] Unique Process/Task Identifier

proxmox-backup-manager traffic-control create <name> --network <string>
[OPTIONS]

Create new traffic control rule.

#### <name>

[<string>] Rule ID.

#### --network <string>

Rule applies to Source IPs within this networks Can be specified more than once.

Optional parameters:

## --burst-in <string>

Byte size with optional unit (B, KB (base 10), MB, GB, ..., KiB (base 2), MiB, Gib, ...).

## --burst-out <string>

Byte size with optional unit (B, KB (base 10), MB, GB, ..., KiB (base 2), MiB, Gib, ...).

# --comment <string>

Comment.

## --rate-in <string>

Byte size with optional unit (B, KB (base 10), MB, GB, ..., KiB (base 2), MiB, Gib, ...).

#### --rate-out <string>

Byte size with optional unit (B, KB (base 10), MB, GB, ..., KiB (base 2), MiB, Gib, ...).

#### --timeframe <string>

Enable the rule at specific times Can be specified more than once.

proxmox-backup-manager traffic-control list [OPTIONS]

List configured traffic control rules.

Optional parameters:

# --output-format text|json|json-pretty

Output format.

proxmox-backup-manager traffic-control remove <name> [OPTIONS]

Remove a traffic control rule from the configuration file.

#### <name>

[<string>] Rule ID.

Optional parameters:

#### --digest <string>

Prevent changes if current configuration file has different SHA256 digest. This can be used to prevent concurrent modifications.

proxmox-backup-manager traffic-control show <name> [OPTIONS]

Show traffic control configuration

#### <name>

[<string>] Rule ID.

Optional parameters:

# --output-format text|json|json-pretty

Output format.

proxmox-backup-manager traffic-control traffic [OPTIONS]

Show current traffic for all rules.

Optional parameters:

# --output-format text|json|json-pretty

Output format.

proxmox-backup-manager traffic-control update <name> [OPTIONS]

Update traffic control configuration.

#### <name>

[<string>] Rule ID.

Optional parameters:

#### --burst-in <string>

Byte size with optional unit (B, KB (base 10), MB, GB, ..., KiB (base 2), MiB, Gib, ...).

#### --burst-out <string>

Byte size with optional unit (B, KB (base 10), MB, GB, ..., KiB (base 2), MiB, Gib, ...).

#### --comment <string>

Comment.

# --delete rate-in|burst-in|rate-out|burst-out|comment|timeframe

List of properties to delete. Can be specified more than once.

# --digest <string>

Prevent changes if current configuration file has different SHA256 digest. This can be used to prevent concurrent modifications.

#### --network <string>

Rule applies to Source IPs within this networks Can be specified more than once.

# --rate-in<string>

Byte size with optional unit (B, KB (base 10), MB, GB, ..., KiB (base 2), MiB, Gib, ...).

#### --rate-out <string>

Byte size with optional unit (B, KB (base 10), MB, GB, ..., KiB (base 2), MiB, Gib, ...).

## --timeframe <string>

Enable the rule at specific times Can be specified more than once.

proxmox-backup-manager user create <userid> [OPTIONS]

Create new user.

#### <userid>

[<string>] User ID

Optional parameters:

#### --comment <string>

Comment.

#### --email <string>

E-Mail Address.

## --enable <boolean> (default=true)

Enable the account (default). You can set this to '0' to disable the account.

# --expire <integer> (0 - N) (default=0)

Account expiration date (seconds since epoch). '0' means no expiration date.

## --firstname <string>

First name.

#### --lastname <string>

Last name.

## --password <string>

User Password.

proxmox-backup-manager user delete-token <userid> <token-name> [OPTIONS]
Delete a user's API token

#### <userid>

[<string>] User ID

# <token-name>

[<string>] The token ID part of an API token authentication id.

This alone does NOT uniquely identify the API token - use a full *Authid* for such use cases.

Optional parameters:

#### --digest <string>

Prevent changes if current configuration file has different SHA256 digest. This can be used to prevent concurrent modifications.

proxmox-backup-manager user generate-token <userid> <token-name> [OPTIONS]
Generate a new API token with given metadata

#### <userid>

[<string>] User ID

#### <token-name>

[<string>] The token ID part of an API token authentication id.

This alone does NOT uniquely identify the API token - use a full *Authid* for such use cases.

Optional parameters:

## --comment <string>

Comment.

## --digest <string>

Prevent changes if current configuration file has different SHA256 digest. This can be used to prevent concurrent modifications.

## --enable <boolean> (default=true)

Enable the account (default). You can set this to '0' to disable the account.

# --expire <integer> (0 - N) (default=0)

Account expiration date (seconds since epoch). '0' means no expiration date.

proxmox-backup-manager user list [OPTIONS]

List configured users.

Optional parameters:

## --output-format text|json|json-pretty

Output format.

proxmox-backup-manager user list-tokens <userid> [OPTIONS]

List tokens associated with user.

#### <userid>

[<string>] User ID

Optional parameters:

# --output-format text|json|json-pretty

Output format.

proxmox-backup-manager user permissions <auth-id> [OPTIONS]

List permissions of user/token.

#### <auth-id>

[<string>] Authentication ID

Optional parameters:

## --output-format text|json|json-pretty

Output format.

# --path <string>

Access control path.

proxmox-backup-manager user remove <userid> [OPTIONS]

Remove a user from the configuration file.

#### <userid>

[<string>] User ID

Optional parameters:

#### --digest <string>

Prevent changes if current configuration file has different SHA256 digest. This can be used to prevent concurrent modifications.

proxmox-backup-manager user tfa delete <userid> <id> [OPTIONS]

Delete a single TFA entry.

#### <userid>

[<string>] User ID

#### <id>

[<string>] the tfa entry id

Optional parameters:

#### --password <string>

Password.

proxmox-backup-manager user tfa list <userid> [OPTIONS]

List all tfa methods for a user.

#### <userid>

[<string>] User ID

Optional parameters:

# --output-format text|json|json-pretty

Output format.

proxmox-backup-manager user tfa unlock <userid>

Unlock a user's TFA authentication.

#### <userid>

[<string>] User ID

proxmox-backup-manager user update <userid> [OPTIONS]

Update user configuration. To change a user's password use the 'PUT /access/password' endpoint.

#### <userid>

[<string>] User ID

Optional parameters:

## --comment <string>

Comment.

# --delete comment|firstname|lastname|email

List of properties to delete. Can be specified more than once.

#### --digest <string>

Prevent changes if current configuration file has different SHA256 digest. This can be used to prevent concurrent modifications.

## --email <string>

E-Mail Address.

# --enable <boolean> (default=true)

Enable the account (default). You can set this to '0' to disable the account.

#### --expire <integer> (0 - N) (default=0)

Account expiration date (seconds since epoch). '0' means no expiration date.

## --firstname <string>

First name.

#### --lastname <string>

Last name.

#### --password <string>

This parameter is ignored, please use 'PUT /access/password' to change a user's password

proxmox-backup-manager verify <store> [OPTIONS]

Verify backups

#### <store>

[<string>] Datastore name.

Optional parameters:

# --ignore-verified <boolean> (default=true)

Do not verify backups that are already verified if their verification is not outdated.

## --outdated-after<integer> (0 - N)

Days after that a verification becomes outdated. (0 is deprecated)'

# --output-format text|json|json-pretty

Output format.

proxmox-backup-manager verify-job create <id>> --store <string> [OPTIONS]
Create a new verification job.

#### <id>

[<string>] Job ID.

#### --store <string>

Datastore name.

Optional parameters:

## --comment <string>

Comment.

# --ignore-verified <boolean> (default=true)

Do not verify backups that are already verified if their verification is not outdated.

#### --max-depth <integer> (0 - 7) (default=7)

How many levels of namespaces should be operated on (0 == no recursion)

#### --ns <string>

Namespace.

#### --outdated-after<integer> (0 - N)

Days after that a verification becomes outdated. (0 is deprecated)'

#### --schedule <calendar-event>

Run verify job at specified schedule.

proxmox-backup-manager verify-job list [OPTIONS]

List all verification jobs

Optional parameters:

# --output-format text|json|json-pretty

Output format.

proxmox-backup-manager verify-job remove <id> [OPTIONS]

Remove a verification job configuration

#### <id>

[<string>] Job ID.

Optional parameters:

#### --digest <string>

Prevent changes if current configuration file has different SHA256 digest. This can be used to prevent concurrent modifications.

proxmox-backup-manager verify-job run <id> [OPTIONS]

Run the specified verification job

#### <id>

[<string>] Job ID.

Optional parameters:

# --output-format text|json|json-pretty

Output format.

proxmox-backup-manager verify-job show <id> [OPTIONS]

Show verification job configuration

#### <id>

[<string>] Job ID.

Optional parameters:

#### --output-format text|json|json-pretty

Output format.

proxmox-backup-manager verify-job update <id> [OPTIONS]

Update verification job config.

#### <id>>

[<string>] Job ID.

Optional parameters:

# --comment <string>

Comment.

# --delete ignore-verified|comment|schedule|outdated-after|ns|max-depth

List of properties to delete. Can be specified more than once.

#### --digest <string>

Prevent changes if current configuration file has different SHA256 digest. This can be used to prevent concurrent modifications.

# --ignore-verified <boolean> (default=true)

Do not verify backups that are already verified if their verification is not outdated.

## --max-depth <integer> (0 - 7) (default=7)

How many levels of namespaces should be operated on (0 == no recursion)

#### --ns <string>

Namespace.

# --outdated-after<integer> (0 - N)

Days after that a verification becomes outdated. (0 is deprecated)'

#### --schedule <calendar-event>

Run verify job at specified schedule.

#### --store <string>

Datastore name.

# proxmox-backup-manager versions [OPTIONS]

List package versions for important Proxmox Backup Server packages.

Optional parameters:

## --output-format text|json|json-pretty

Output format.

#### --verbose <boolean> (default=false)

Output verbose package information. It is ignored if output-format is specified.

# A.3 proxmox-tape

proxmox-tape backup <store> <pool> [OPTIONS]

Backup datastore to tape media pool

#### <store>

[<string>] Datastore name.

# <pool>

[<string>] Media pool name.

Optional parameters:

# --drive <string>

Drive Identifier.

# --eject-media <boolean>

Eject media upon job completion.

#### --export-media-set <boolean>

Export media set upon job completion.

#### --force-media-set <boolean> (default=false)

Ignore the allocation policy and start a new media-set.

# --groups [<exclude:|include:>]<type:<vm|ct|host>|group:GROUP|regex:RE>

List of group filters. Can be specified more than once.

#### --latest-only <boolean>

Backup latest snapshots only.

#### --max-depth <integer> (0 - 7) (default=7)

How many levels of namespaces should be operated on (0 == no recursion)

#### --notify-user<string>

User ID

#### --ns <string>

Namespace.

# --output-format text|json|json-pretty

Output format.

proxmox-tape backup-job create <id>> --drive <string> --pool <string>
--store <string> [OPTIONS]

Create a new tape backup job.

#### <id>

[<string>] Job ID.

# --drive <string>

Drive Identifier.

# --pool <string>

Media pool name.

#### --store <string>

Datastore name.

Optional parameters:

#### --comment <string>

Comment.

## --eject-media <boolean>

Eject media upon job completion.

# --export-media-set <boolean>

Export media set upon job completion.

## --group-filter

## [<exclude:|include:>]<type:<vm|ct|host>|group:GROUP|regex:RE>

List of group filters. Can be specified more than once.

## --latest-only <boolean>

Backup latest snapshots only.

# --max-depth <integer> (0 - 7) (default=7)

How many levels of namespaces should be operated on (0 == no recursion)

# --notification-mode legacy-sendmail|notification-system (default=legacy-sendmail)

Configure how notifications for this datastore should be sent. *legacy-sendmail* sends email notifications to the user configured in *notify-user* via the system's *sendmail* executable. *notification-system* emits matchable notification events to the notification system.

#### --notify-user<string>

User ID

## --ns <string>

Namespace.

## --schedule <calendar-event>

Run sync job at specified schedule.

# --worker-threads <integer> (1 - 32) (default=1)

Set the number of worker threads to use for the job

proxmox-tape backup-job list [OPTIONS]

Tape backup job list.

Optional parameters:

# --output-format text|json|json-pretty

Output format.

proxmox-tape backup-job remove <id> [OPTIONS]

Remove a tape backup job configuration

#### <id>>

[<string>] Job ID.

Optional parameters:

# --digest <string>

Prevent changes if current configuration file has different SHA256 digest. This can be used to prevent concurrent modifications.

proxmox-tape backup-job run <id>

Run THape Backup Job

#### <id>

[<string>] Job ID.

proxmox-tape backup-job show <id> [OPTIONS]

Show tape backup job configuration

#### <id>

[<string>] Job ID.

Optional parameters:

# --output-format text|json|json-pretty

Output format.

proxmox-tape backup-job update <id> [OPTIONS]

Update the tape backup job

#### <id>

[<string>] Job ID.

Optional parameters:

#### --comment <string>

Comment.

#### --delete

comment|schedule|eject-media|export-media-set|latest-only|notify-user|notification-mode
 List of properties to delete. Can be specified more than once.

# --digest <string>

Prevent changes if current configuration file has different SHA256 digest. This can be used to prevent concurrent modifications.

#### --drive <string>

Drive Identifier.

#### --eject-media <boolean>

Eject media upon job completion.

#### --export-media-set <boolean>

Export media set upon job completion.

## --group-filter

# [<exclude:|include:>]<type:<vm|ct|host>|group:GROUP|regex:RE>

List of group filters. Can be specified more than once.

# --latest-only <boolean>

Backup latest snapshots only.

#### --max-depth <integer> (0 - 7) (default=7)

How many levels of namespaces should be operated on (0 == no recursion)

# --notification-mode legacy-sendmail|notification-system (default=legacy-sendmail)

Configure how notifications for this datastore should be sent. *legacy- sendmail* sends email notifications to the user configured in *notify-user* via the system's *sendmail* executable. *notification-system* emits matchable notification events to the notification system.

## --notify-user<string>

User ID

#### --ns <string>

Namespace.

## --pool <string>

Media pool name.

## --schedule <calendar-event>

Run sync job at specified schedule.

# --store <string>

Datastore name.

## --worker-threads <integer> (1 - 32) (default=1)

Set the number of worker threads to use for the job

#### proxmox-tape barcode-label [OPTIONS]

Label media with barcodes from changer device

Optional parameters:

#### --drive <string>

Drive Identifier.

# --output-format text|json|json-pretty

Output format.

# --pool<string>

Media pool name.

# proxmox-tape cartridge-memory [OPTIONS]

Read Cartridge Memory (Medium auxiliary memory attributes)

Optional parameters:

#### --drive <string>

Drive Identifier.

## --output-format text|json|json-pretty

Output format.

#### proxmox-tape catalog [OPTIONS]

Scan media and record content

Optional parameters:

## --drive <string>

Drive Identifier.

#### --force <boolean>

Force overriding existing index.

# --output-format text|json|json-pretty

Output format.

#### --scan <boolean>

Re-read the whole tape to reconstruct the catalog instead of restoring saved versions.

#### --verbose <boolean>

Verbose mode - log all found chunks.

proxmox-tape changer config <name> [OPTIONS]

Get tape changer configuration

#### <name>

[<string>] Tape Changer Identifier.

Optional parameters:

## --output-format text|json|json-pretty

Output format.

proxmox-tape changer create <name> --path <string> [OPTIONS]

Create a new changer device

#### <name>

[<string>] Tape Changer Identifier.

# --path <string>

Path to Linux generic SCSI device (e.g. '/dev/sg4')

Optional parameters:

#### --eject-before-unload <boolean> (default=false)

if set to true, tapes are ejected manually before unloading

#### --export-slots [<integer>, ...]

A list of slot numbers, comma separated. Those slots are reserved for Import/ Export, i.e. any media in those slots are considered to be 'offline'.

proxmox-tape changer list [OPTIONS]

List changers

Optional parameters:

#### --output-format text|json|json-pretty

Output format.

proxmox-tape changer remove <name>

Delete a tape changer configuration

#### <name>

228

[<string>] Tape Changer Identifier.

proxmox-tape changer scan [OPTIONS]

Scan for SCSI tape changers

Optional parameters:

## --output-format text|json|json-pretty

Output format.

proxmox-tape changer status [<name>] [OPTIONS]

Get tape changer status

#### <name>

[<string>] Tape Changer Identifier.

Optional parameters:

## --cache <boolean> (default=true)

Use cached value.

## --output-format text|json|json-pretty

Output format.

proxmox-tape changer transfer [<name>] --from <integer> (1 - N) --to <integer> (1 - N)

Transfers media from one slot to another

#### <name>

[<string>] Tape Changer Identifier.

# --from <integer> (1 - N)

Source slot number

# --to <integer> (1 - N)

Destination slot number

proxmox-tape changer update <name> [OPTIONS]

Update a tape changer configuration

#### <name>

[<string>] Tape Changer Identifier.

Optional parameters:

# --delete export-slots|eject-before-unload

List of properties to delete. Can be specified more than once.

## --digest <string>

Prevent changes if current configuration file has different SHA256 digest. This can be used to prevent concurrent modifications.

# --eject-before-unload <boolean> (default=false)

if set to true, tapes are ejected manually before unloading

# --export-slots [<integer>, ...]

A list of slot numbers, comma separated. Those slots are reserved for Import/ Export, i.e. any media in those slots are considered to be 'offline'.

#### --path <string>

Path to Linux generic SCSI device (e.g. '/dev/sg4')

proxmox-tape clean [OPTIONS]

Clean drive

Optional parameters:

#### --drive <string>

Drive Identifier.

## --output-format text|json|json-pretty

Output format.

proxmox-tape drive config <name> [OPTIONS]

Get pool configuration

#### <name>

[<string>] Drive Identifier.

Optional parameters:

# --output-format text|json|json-pretty

Output format.

proxmox-tape drive create <name> --path <string> [OPTIONS]

Create a new drive

#### <name>

[<string>] Drive Identifier.

#### --path <string>

The path to a LTO SCSI-generic tape device (i.e. '/dev/sg0')

Optional parameters:

## --changer<string>

Tape Changer Identifier.

# --changer-drivenum <integer> (0 - 255) (default=0)

Associated changer drive number (requires option changer)

proxmox-tape drive list [OPTIONS]

List drives

Optional parameters:

#### --output-format text|json|json-pretty

Output format.

proxmox-tape drive remove <name>

Delete a drive configuration

#### <name>

[<string>] Drive Identifier.

proxmox-tape drive scan [OPTIONS]

Scan for drives

Optional parameters:

## --output-format text|json|json-pretty

Output format.

proxmox-tape drive update <name> [OPTIONS]

Update a drive configuration

#### <name>

[<string>] Drive Identifier.

Optional parameters:

# --changer<string>

Tape Changer Identifier.

# --changer-drivenum <integer> (0 - 255) (default=0)

Associated changer drive number (requires option changer)

## --delete changer|changer-drivenum

List of properties to delete. Can be specified more than once.

## --digest <string>

Prevent changes if current configuration file has different SHA256 digest. This can be used to prevent concurrent modifications.

#### --path <string>

The path to a LTO SCSI-generic tape device (i.e. '/dev/sg0')

proxmox-tape eject [OPTIONS]

Eject/Unload drive media

Optional parameters:

#### --drive <string>

Drive Identifier.

# --output-format text|json|json-pretty

Output format.

proxmox-tape eod [OPTIONS]

Move to end of media (MTEOM, used to debug)

Optional parameters:

## --drive <string>

Drive Identifier.

proxmox-tape export-media <label-text> [OPTIONS]

Export media with specified label

## <label-text>

[<string>] Media Label/Barcode.

Optional parameters:

## --drive <string>

Drive Identifier.

proxmox-tape format [OPTIONS]

Format media

Optional parameters:

## --drive <string>

Drive Identifier.

#### --fast <boolean> (default=true)

Use fast erase.

## --output-format text|json|json-pretty

Output format.

proxmox-tape help [{<command>}] [OPTIONS]

Get help about specified command (or sub-command).

#### <command>

[<string>] Command. This may be a list in order to specify nested sub-commands. Can be specified more than once.

Optional parameters:

#### --verbose <boolean>

Verbose help.

proxmox-tape inventory [OPTIONS]

List (and update) media labels (Changer Inventory)

Optional parameters:

#### --catalog <boolean> (default=false)

Try to restore catalogs from tapes.

#### --drive <string>

Drive Identifier.

# --output-format text|json|json-pretty

Output format.

## --read-all-labels <boolean> (default=false)

Load all tapes and try read labels (even if already inventoried)

# --read-labels <boolean> (default=false)

Load unknown tapes and try read labels

proxmox-tape key change-passphrase <fingerprint> --hint <string> [OPTIONS]
Change the encryption key's password.

# <fingerprint>

[<string>] Tape encryption key fingerprint (sha256).

#### --hint <string>

Password hint.

#### Optional parameters:

#### --force <boolean> (default=false)

Reset the passphrase for a tape key, without asking for the old one.

# --kdf none|scrypt|pbkdf2 (default=scrypt)

Key derivation function for password protected encryption keys.

proxmox-tape key create --hint <string> [OPTIONS]

Create key (read password from stdin)

## --hint <string>

Password restore hint.

Optional parameters:

# --kdf none|scrypt|pbkdf2 (default=scrypt)

Key derivation function for password protected encryption keys.

proxmox-tape key list [OPTIONS]

List keys

Optional parameters:

# --output-format text|json|json-pretty

Output format.

proxmox-tape key paperkey <fingerprint> [OPTIONS]

Generate a printable, human readable text file containing the encryption key.

This also includes a scanable QR code for fast key restore.

#### <fingerprint>

[<string>] Tape encryption key fingerprint (sha256).

Optional parameters:

## --output-format text|html

Paperkey output format

# --subject <string>

Include the specified subject as title text.

proxmox-tape key remove <fingerprint> [OPTIONS]

Remove a encryption key from the database

Please note that you can no longer access tapes using this key.

#### <fingerprint>

[<string>] Tape encryption key fingerprint (sha256).

Optional parameters:

## --digest <string>

Prevent changes if current configuration file has different SHA256 digest. This can be used to prevent concurrent modifications.

proxmox-tape key restore [OPTIONS]

Restore encryption key from tape or from a backup file/string (reads password from stdin)

Optional parameters:

## --drive <string>

Drive Identifier.

#### --key <string>

Import key from json string or an exported paperkey-format.

# --key-file <string>

Import key from a file with either json or exported paperkey-format.

proxmox-tape key show <fingerprint> [OPTIONS]

Print the encryption key's metadata.

## <fingerprint>

[<string>] Tape encryption key fingerprint (sha256).

Optional parameters:

## --output-format text|json|json-pretty

Output format.

proxmox-tape label --label-text <string> [OPTIONS]

Label media

# --label-text <string>

Media Label/Barcode.

Optional parameters:

# --drive <string>

Drive Identifier.

# --output-format text|json|json-pretty

Output format.

#### --pool <string>

Media pool name.

proxmox-tape load-media <label-text> [OPTIONS]

Load media with specified label

#### <label-text>

[<string>] Media Label/Barcode.

Optional parameters:

#### --drive <string>

Drive Identifier.

#### --output-format text|json|json-pretty

Output format.

proxmox-tape load-media-from-slot <source-slot> [OPTIONS]

Load media from the specified slot

#### <source-slot>

[<integer> (1 - N)] Source slot number.

Optional parameters:

# --drive <string>

Drive Identifier.

proxmox-tape media content [OPTIONS]

List media content

Optional parameters:

# --backup-id <string>

Backup ID.

#### --backup-type vm|ct|host

Backup types.

# --label-text<string>

Media Label/Barcode.

#### --media <string>

Media Uuid.

# --media-set <string>

MediaSet Uuid (We use the all-zero Uuid to reseve an empty media for a specific pool).

# --output-format text|json|json-pretty

Output format.

## --pool <string>

Media pool name.

proxmox-tape media destroy [<label-text>] [OPTIONS]

Destroy media (completely remove from database)

#### <label-text>

[<string>] Media Label/Barcode.

Optional parameters:

# --force <boolean>

Force removal (even if media is used in a media set).

## --uuid <string>

Media Uuid.

proxmox-tape media list [OPTIONS]

List pool media

Optional parameters:

# --output-format text|json|json-pretty

Output format.

# --pool <string>

Media pool name.

# --update-status <boolean> (default=true)

Try to update tape library status (check what tapes are online).

## --update-status-changer<string>

Tape Changer Identifier.

proxmox-tape pool config <name> [OPTIONS]

Get media pool configuration

#### <name>

[<string>] Media pool name.

Optional parameters:

# --output-format text|json|json-pretty

Output format.

proxmox-tape pool create <name> [OPTIONS]

Create a new media pool

#### <name>

[<string>] Media pool name.

Optional parameters:

## --allocation <string>

Media set allocation policy ('continue', 'always', or a calendar event).

# --comment <string>

Comment.

# --encrypt <string>

Tape encryption key fingerprint (sha256).

#### --retention <string>

Media retention policy ('overwrite', 'keep', or time span).

## --template <string>

Media set naming template (may contain strftime() time format specifications).

proxmox-tape pool list [OPTIONS]

List media pool

Optional parameters:

# --output-format text|json|json-pretty

Output format.

proxmox-tape pool remove <name>

Delete a media pool configuration

#### <name>

[<string>] Media pool name.

proxmox-tape pool update <name> [OPTIONS]

Update media pool settings

## <name>

[<string>] Media pool name.

# Optional parameters:

## --allocation <string>

Media set allocation policy ('continue', 'always', or a calendar event).

# --comment <string>

Comment.

## --delete allocation | retention | template | encrypt | comment

List of properties to delete. Can be specified more than once.

# --encrypt <string>

Tape encryption key fingerprint (sha256).

## --retention <string>

Media retention policy ('overwrite', 'keep', or time span).

## --template <string>

Media set naming template (may contain strftime() time format specifications).

proxmox-tape read-label [OPTIONS]

Read media label

Optional parameters:

## --drive <string>

Drive Identifier.

#### --inventorize <boolean>

Inventorize media

## --output-format text|json|json-pretty

Output format.

proxmox-tape restore <media-set> <store> [{<snapshots>}] [OPTIONS]

Restore data from media-set

#### <media-set>

[<string>] Media set UUID.

#### <store>

[[(<source>=)?<target>, ...]] A list of Datastore mappings (or single datastore), comma separated. For example 'a=b,e' maps the source datastore 'a' to target 'b and all other sources to the default 'e'. If no default is given, only the specified sources are mapped.

# <snapshots>

[store:[ns/namespace/...]type/id/time] List of snapshots. Can be specified more than once.

Optional parameters:

#### --drive <string>

Drive Identifier.

# --namespaces [store=<string> [,max-depth=<integer>] [,source=<string>] [,target=<string>]]

List of namespace to restore. Can be specified more than once.

#### --notify-user<string>

User ID

#### --output-format text|json|json-pretty

Output format.

#### --owner<string>

Authentication ID

proxmox-tape rewind [OPTIONS]

Rewind tape

Optional parameters:

## --drive <string>

Drive Identifier.

# --output-format text|json|json-pretty

Output format.

proxmox-tape scan [OPTIONS]

Rewind, then read media contents and print debug info

Note: This reads unless the driver returns an IO Error, so this method is expected to fails when we reach EOT.

Optional parameters:

#### --drive <string>

Drive Identifier.

proxmox-tape status [OPTIONS]

Get drive/media status

Optional parameters:

# --drive <string>

Drive Identifier.

## --output-format text|json|json-pretty

Output format.

proxmox-tape unload [OPTIONS]

Unload media via changer

Optional parameters:

# --drive <string>

Drive Identifier.

#### --output-format text|json|json-pretty

Output format.

#### --target-slot<integer> (1 - N)

Target slot number. If omitted, defaults to the slot that the drive was loaded from.

proxmox-tape volume-statistics [OPTIONS]

Read Volume Statistics (SCSI log page 17h)

Optional parameters:

# --drive <string>

Drive Identifier.

## --output-format text|json|json-pretty

Output format.

# A.4 pmt

All commands support the following parameters to specify the tape device:

```
--device <path> Path to the Linux tape device
```

**--drive <name>** Use drive from Proxmox Backup Server configuration.

Commands which generate output support the --output-format parameter. It accepts the following values:

```
text
```

Text format (default). Human readable.

ison

JSON (single line).

json-pretty

JSON (multiple lines, nicely formatted).

```
pmt asf <count>
```

Position the tape at the beginning of the count file (after filemark count)

#### <count>

[<integer> (0 - 2147483647)] File mark position (0 is BOT).

```
pmt bsf <count>
```

Backward space count files (position before file mark).

The tape is positioned on the last block of the previous file.

```
<count>
```

[<integer> (1 - 2147483647)] File mark count.

```
pmt bsfm <count>
```

Backward space count files, then forward space one record (position after file mark).

This leaves the tape positioned at the first block of the file that is count - 1 files before the current file.

# <count>

```
[<integer> (1 - 2147483647)] File mark count.
```

```
pmt bsr <count>
```

Backward space records.

# <count>

```
[<integer> (1 - 2147483647)] Record count.
```

```
pmt cartridge-memory
```

Read Cartridge Memory

pmt eject

A.4. pmt 239

Eject drive media

pmt eod

Move to end of media

pmt erase [OPTIONS]

Erase media (from current position)

Optional parameters:

# --fast <boolean> (default=true)

Use fast erase.

pmt format [OPTIONS]

Format media, single partition

Optional parameters:

# --fast <boolean> (default=true)

Use fast erase.

pmt fsf <count>

Forward space count files (position after file mark).

The tape is positioned on the first block of the next file.

#### <count>

[<integer> (1 - 2147483647)] File mark count.

pmt fsfm <count>

Forward space count files, then backward space one record (position before file mark).

This leaves the tape positioned at the last block of the file that is count - 1 files past the current file.

## <count>

[<integer> (1 - 2147483647)] File mark count.

pmt fsr <count>

Forward space records.

#### <count>

[<integer> (1 - 2147483647)] Record count.

pmt help [{<command>}] [OPTIONS]

Get help about specified command (or sub-command).

#### <command>

[<string>] Command. This may be a list in order to specify nested sub-commands. Can be specified more than once.

Optional parameters:

```
--verbose <boolean>
    Verbose help.
pmt load
Load media
pmt lock
Lock the tape drive door
pmt options [OPTIONS]
Set varios drive options
Optional parameters:
--blocksize <integer> (0 - 8388608)
     Set tape drive block_length (0 is variable length).
--buffer_mode <boolean>
     Use drive buffer.
--compression <boolean>
    Enable/disable compression.
--defaults <boolean>
    Set default options
pmt rewind
Rewind the tape
pmt scan
Scan for existing tape changer devices
pmt status
Drive Status
pmt tape-alert-flags
Read Tape Alert Flags
pmt unlock
Unlock the tape drive door
pmt volume-statistics
Volume Statistics
pmt weof [<count>]
Write count (default 1) EOF marks at current position.
<count>
    [<integer> (1 - 2147483647)] File mark count.
```

A.4. pmt 241

# A.5 pmtx

```
pmtx help [{<command>}] [OPTIONS]
```

Get help about specified command (or sub-command).

#### <command>

[<string>] Command. This may be a list in order to specify nested sub-commands. Can be specified more than once.

Optional parameters:

#### --verbose <boolean>

Verbose help.

```
pmtx inquiry
```

Inquiry

pmtx inventory

Inventory

pmtx load <slot> [OPTIONS]

Load

#### <slot>

[<integer>] Storage slot number (source).

Optional parameters:

#### --drivenum <integer>

Target drive number (defaults to Drive 0)

pmtx scan

Scan for existing tape changer devices

pmtx status

**Changer Status** 

pmtx transfer <from> <to>

Transfer

## <from>

[<integer>] Source storage slot number.

<to>

[<integer>] Target storage slot number.

pmtx unload [OPTIONS]

Unload

Optional parameters:

### --drivenum <integer>

Target drive number (defaults to Drive 0)

### --slot <integer>

Storage slot number (target). If omitted, defaults to the slot that the drive was loaded from.

# A.6 pxar

pxar create <archive> <source> [OPTIONS]

Create a new .pxar archive.

### <archive>

[<string>] Archive name.

#### <source>

[<string>] Source directory.

Optional parameters:

## --all-file-systems <boolean> (default=false)

Include mounted sudirs.

# --entries-max <integer> (0 - 9223372036854775807) (default=1048576)

Max number of entries loaded at once into memory

### --exclude <string>

List of paths or pattern matching files to exclude. Can be specified more than once.

### --no-acls <boolean> (default=false)

Ignore access control list entries.

# --no-device-nodes <boolean> (default=false)

Ignore device nodes.

### --no-fcaps <boolean> (default=false)

Ignore file capabilities.

# --no-fifos <boolean> (default=false)

Ignore fifos.

# --no-sockets <boolean> (default=false)

Ignore sockets.

# --no-xattrs <boolean> (default=false)

Ignore extended file attributes.

# --payload-output <string>

'ppxar' payload output data file to create split archive.

pxar extract <archive> [<target>] [OPTIONS]

Extract an archive.

#### <archive>

[<string>] Archive name.

# <target>

[<string>] Target directory

Optional parameters:

# --allow-existing-dirs <boolean> (default=false)

Allows directories to already exist on restore.

A.6. pxar 243

### --files-from<string>

File containing match pattern for files to restore.

# --no-acls <boolean> (default=false)

Ignore access control list entries.

### --no-device-nodes <boolean> (default=false)

Ignore device nodes.

# --no-fcaps <boolean> (default=false)

Ignore file capabilities.

# --no-fifos <boolean> (default=false)

Ignore fifos.

# --no-sockets <boolean> (default=false)

Ignore sockets.

# --no-xattrs <boolean> (default=false)

Ignore extended file attributes.

### --overwrite <boolean> (default=false)

overwrite already existing files, symlinks and hardlinks

## --overwrite-files <boolean> (default=false)

overwrite already existing files

### --overwrite-hardlinks <boolean> (default=false)

overwrite already existing entries by archives hardlink

# --overwrite-symlinks <boolean> (default=false)

overwrite already existing entries by archives symlink

## --pattern <string>

Path or match pattern to limit files that get restored. Can be specified more than once.

### --payload-input <string>

'ppxar' payload input data file to restore split archive.

### --prelude-target <string>

Path to restore pxar archive prelude to.

### --strict <boolean> (default=false)

Stop on errors. Otherwise most errors will simply warn.

### pxar help [{<command>}] [OPTIONS]

Get help about specified command (or sub-command).

# <command>

[<string>] Command. This may be a list in order to specify nested sub-commands. Can be specified more than once.

Optional parameters:

### --verbose <boolean>

Verbose help.

### pxar list <archive> [OPTIONS]

List the contents of an archive.

### <archive>

[<string>] Archive name.

Optional parameters:

### --payload-input <string>

'ppxar' payload input data file for split archive.

pxar mount <archive> <mountpoint> [OPTIONS]

Mount the archive to the provided mountpoint via FUSE.

### <archive>

[<string>] Archive name.

### <mountpoint>

[<string>] Mountpoint for the file system.

Optional parameters:

# --payload-input <string>

'ppxar' payload input data file to restore split archive.

# --verbose <boolean> (default=false)

Verbose output, running in the foreground (for debugging).

# A.7 proxmox-file-restore

proxmox-file-restore extract <snapshot> <path> [<target>] [OPTIONS]

Restore files from a backup snapshot.

### <snapshot>

[<string>] Group/Snapshot path.

#### <path>

[<string>] Path to restore. Directories will be restored as archive files if extracted to stdout.

## <target>

[<string>] Target directory path. Use '-' to write to standard output.

Optional parameters:

### --base64 <boolean> (default=false)

If set, 'path' will be interpreted as base64 encoded.

### --crypt-mode none|encrypt|sign-only (default=encrypt)

Defines whether data is encrypted (using an AEAD cipher), only signed, or neither.

### --driver Qemu

The block driver type to use.

### --format plain|pxar|zip|tar

The desired format of the result.

# --keyfd <integer> (0 - N)

Pass an encryption key via an already opened file descriptor.

### --keyfile <string>

Path to encryption key. All data will be encrypted using this key.

# --ns <string>

Namespace.

### --repository <string>

Repository URL.

### --verbose <boolean> (default=false)

Print verbose information

### --zstd <boolean> (default=false)

If true, output will be zstd compressed.

proxmox-file-restore help [{<command>}] [OPTIONS]

Get help about specified command (or sub-command).

#### <command>

[<string>] Command. This may be a list in order to specify nested sub-commands. Can be specified more than once.

Optional parameters:

### --verbose <boolean>

Verbose help.

proxmox-file-restore list <snapshot> <path> [OPTIONS]

List a directory from a backup snapshot.

### <snapshot>

[<string>] Group/Snapshot path.

### <path>

[<string>] (Sub-)Path to list.

Optional parameters:

### --base64 <boolean> (default=false)

If set, 'path' will be interpreted as base64 encoded.

# --crypt-mode none|encrypt|sign-only (default=encrypt)

Defines whether data is encrypted (using an AEAD cipher), only signed, or neither.

### --driver Qemu

The block driver type to use.

# --keyfd <integer> (0 - N)

Pass an encryption key via an already opened file descriptor.

# --keyfile <string>

Path to encryption key. All data will be encrypted using this key.

## --ns <string>

Namespace.

### --output-format text|json|json-pretty

Output format.

### --repository <string>

Repository URL.

### --timeout <integer> (1 - N)

Defines the maximum time the call can should take.

### proxmox-file-restore status [OPTIONS]

Retrieve status information about currently running/mapped restore images

Optional parameters:

### --driver Qemu

246

The block driver type to use.

# --output-format text|json|json-pretty

Output format.

proxmox-file-restore stop <name>

Immediately stop/unmap a given image. Not typically necessary, as VMs will stop themselves after a timer anyway.

#### <name>

[<string>] The name of the VM to stop.

# A.8 proxmox-backup-debug

proxmox-backup-debug api create <api-path> [OPTIONS]

Call API on <api-path>

# <api-path>

[<string>] API path.

Optional parameters:

# --output-format text|json|json-pretty

Output format.

proxmox-backup-debug api delete <api-path> [OPTIONS]

Call API on <api-path>

### <api-path>

[<string>] API path.

Optional parameters:

# --output-format text|json|json-pretty

Output format.

proxmox-backup-debug api get <api-path> [OPTIONS]

Call API on <api-path>

# <api-path>

[<string>] API path.

Optional parameters:

# --output-format text|json|json-pretty

Output format.

proxmox-backup-debug api ls [<path>] [OPTIONS]

Get API usage information for <path>

# <path>

[<string>] API path.

Optional parameters:

# --output-format text|json|json-pretty

Output format.

proxmox-backup-debug api set <api-path> [OPTIONS]

Call API on <api-path>

### <api-path>

[<string>] API path.

Optional parameters:

# --output-format text|json|json-pretty

Output format.

proxmox-backup-debug api usage <path> [OPTIONS]

Get API usage information for <path>

## <path>

[<string>] API path.

Optional parameters:

### --verbose <boolean> (default=false)

Verbose output format.

proxmox-backup-debug diff archive <snapshot> <archive-name> [OPTIONS]

Diff an archive in two snapshots. The command will output a list of added, modified and deleted files. For modified files, the file metadata (e.g. mode, uid, gid, size, etc.) will be considered. For detecting modification of file content, only mtime will be used by default. If the --compare-content flag is provided, mtime is ignored and file content will be compared.

### <prev-snapshot>

[<string>] Path for the first snapshot.

#### <snapshot>

[<string>] Path for the second snapshot.

### <archive-name>

[<string>] Backup archive name.

Optional parameters:

# --color always|auto|never (default=auto)

Color output options

# --compare-content <boolean> (default=false)

Compare file content rather than solely relying on mtime for detecting modified files.

# --keyfd <integer> (0 - N)

Pass an encryption key via an already opened file descriptor.

## --keyfile <string>

Path to encryption key.

### --ns <string>

Namespace.

### --repository <string>

Repository URL.

proxmox-backup-debug help [{<command>}] [OPTIONS]

Get help about specified command (or sub-command).

### <command>

[<string>] Command. This may be a list in order to specify nested sub-commands. Can be specified more than once.

Optional parameters:

### --verbose <boolean>

Verbose help.

proxmox-backup-debug inspect chunk <chunk> [OPTIONS]

Inspect a chunk

### <chunk>

[<string>] The chunk file.

Optional parameters:

### --decode <string>

Path to the file to which the chunk should be decoded, '-' -> decode to stdout.

### --digest <string>

Needed when searching for references, if set, it will be used for verification when decoding.

### --keyfile <string>

Path to the keyfile with which the chunk was encrypted.

# --output-format text|json|json-pretty

Output format.

### --reference-filter <string>

Path to the directory that should be searched for references.

### --use-filename-as-digest <boolean> (default=true)

The filename should be used as digest for reference search and decode verification, if no digest is specified.

proxmox-backup-debug inspect device <device> [OPTIONS]

Inspect a device for possible datastores on it

# <device>

[<string>] Device path, usually /dev/...

Optional parameters:

# --output-format text|json|json-pretty

Output format.

proxmox-backup-debug inspect file <file> [OPTIONS]

Inspect a file, for blob file without decode only the size and encryption mode is printed

#### <file>

[<string>] Path to the file.

Optional parameters:

### --decode <string>

Path to the file to which the file should be decoded, '-' -> decode to stdout.

# --keyfile <string>

Path to the keyfile with which the file was encrypted.

# --output-format text|json|json-pretty

Output format.

# proxmox-backup-debug recover index <file> <chunks> [OPTIONS]

Restore the data from an index file, given the directory of where chunks are saved, the index file and a keyfile, if needed for decryption.

#### <file>

[<string>] Path to the index file, either .fidx or .didx.

### <chunks>

[<string>] Path to the directory that contains the chunks, usually <datastore>/.chunks.

Optional parameters:

# --ignore-corrupt-chunks <boolean> (default=false)

If a chunk is corrupt, warn and write 0-bytes instead to attempt partial recovery.

# --ignore-missing-chunks <boolean> (default=false)

If a chunk is missing, warn and write 0-bytes instead to attempt partial recovery.

### --keyfile <string>

Path to a keyfile, if the data was encrypted, a keyfile is needed for decryption.

# --output-path <string>

Output file path, defaults to *file* without extension, '-' means STDOUT.

### --skip-crc <boolean> (default=false)

Skip the crc verification, increases the restore speed by lot.

В

# **CONFIGURATION FILES**

All Proxmox Backup Server configuration files reside in the directory /etc/proxmox-backup/.

# B.1 acl.cfg

### **B.1.1 File Format**

This file contains the access control list for the Proxmox Backup Server API.

Each line starts with acl:, followed by 4 additional values separated by colon.

# propagate

Propagate permissions down the hierarchy

### path

The object path

### User/Token

List of users and tokens

### Role

List of assigned roles

Here is an example list:

```
acl:1:/:root@pam!test:Admin
acl:1:/datastore/storel:userl@pbs:DatastoreAdmin
```

You can use the proxmox-backup-manager acl command to manipulate this file.

# **B.1.2** Roles

The following roles exist:

# Admin

Administrator

## Audit

Auditor

### **NoAccess**

**Disable Access** 

### **DatastoreAdmin**

**Datastore Administrator** 

#### **DatastoreReader**

Datastore Reader (inspect datastore content and do restores)

### **DatastoreBackup**

Datastore Backup (backup and restore owned backups)

### **DatastorePowerUser**

Datastore PowerUser (backup, restore and prune owned backup)

#### **DatastoreAudit**

**Datastore Auditor** 

### RemoteAudit

Remote Auditor

### RemoteAdmin

Remote Administrator

# RemoteSyncOperator

Synchronization Operator

### RemoteSyncPushOperator

Synchronisation Operator (push direction)

### RemoteDatastorePowerUser

Remote Datastore Prune

### RemoteDatastoreAdmin

Remote Datastore Admin

# **TapeAudit**

**Tape Auditor** 

# **TapeAdmin**

**Tape Administrator** 

### TapeOperator

**Tape Operator** 

### **TapeReader**

Tape Reader

# B.2 datastore.cfg

# **B.2.1 File Format**

This file contains a list of datastore configuration sections. Each section starts with the header datastore: <name>, followed by the datastore configuration options.

```
datastore: <name1>
    path <path1>
    <option1> <value1>
datastore: <name2>
    path <path2>
```

You can use the proxmox-backup-manager datastore command to manipulate this file.

### **B.2.2 Options**

Required properties:

### path

[<string>] Either the absolute path to the datastore directory, or a relative on-device path for removable datastores.

Optional properties:

## backing-device

[<string>] The UUID of the filesystem partition for removable datastores.

#### comment

[<string>] Comment.

# gc-schedule

[<calendar-event>] Run garbage collection job at specified schedule.

#### maintenance-mode

[[type=<enum> [,message=<string>]]] Maintenance mode, type is either 'offline' or 'read-only', message should be enclosed in "type = read-only|offline|delete|unmount

Maintenance type.

# message = <string>

Message describing the reason for the maintenance.

### notification-mode

[legacy-sendmail|notification-system (default=legacy-sendmail)] Configure how notifications for this datastore should be sent. *legacy-sendmail* sends email notifications to the user configured in *notify-user* via the system's *sendmail* executable. *notification-system* emits matchable notification events to the notification system.

# notify

```
[[[gc=<enum>] [,prune=<enum>] [,sync=<enum>] [,verify=<enum>]]] Data-
store notification setting, enum can be one of 'always', 'never', or 'error'. gc =
never|always|error
```

When do we send notifications

# prune = never|always|error

When do we send notifications

### sync = never|always|error

When do we send notifications

### verify = never|always|error

When do we send notifications

### notify-user

[<string>] User ID

### prune-schedule

[<calendar-event>] Run prune job at specified schedule.

#### tuning

```
[[[chunk-order=<enum>] [,gc-atime-cutoff=<integer>] [,
gc-atime-safety-check=<1|0>] [,gc-cache-capacity=<integer>] [,
sync-level=<enum>]]]
```

# Datastore tuning options chunk-order = none|inode (default=inode)

The order to sort chunks by

### gc-atime-cutoff = <integer> (1 - 2880) (default=1445)

Cutoff (in minutes) for chunk cleanup atime check in garbage collection phase 2 (default 24h 5m)

### gc-atime-safety-check = <boolean> (default=true)

Check filesystem atime updates are honored during store creation and garbage collection

# gc-cache-capacity = <integer> (0 - 8388608) (default=1048576)

Garbage collection chunk digest cache capacity

### sync-level = none|file|filesystem (default=filesystem)

The level of syncing that is done when writing into a datastore.

# verify-new

[<boolean>] If enabled, all new backups will be verified right after completion.

## keep-daily

[<integer> (1 - N)] Number of daily backups to keep.

# keep-hourly

[<integer> (1 - N)] Number of hourly backups to keep.

### keep-last

[<integer> (1 - N)] Number of backups to keep.

### keep-monthly

[<integer> (1 - N)] Number of monthly backups to keep.

### keep-weekly

[<integer> (1 - N)] Number of weekly backups to keep.

### keep-yearly

[<integer> (1 - N)] Number of yearly backups to keep.

# B.3 domains.cfg

### **B.3.1** File Format

This file contains the list authentication realms.

Each user configuration section starts with the header < realm-type>: < name>, followed by the realm's configuration options.

For LDAP realms, the LDAP bind password is stored in ldap\_passwords.json.

You can use the proxmox-backup-manager openid, proxmox-backup-manager ldap and proxmox-backup-manager ad commands to manipulate this file.

# **B.3.2 Options**

**Section type** 'ad': AD realm configuration properties.

Required properties:

#### server1

[<string>] AD server address

Optional properties:

#### base-dn

[<string>] LDAP Domain

### bind-dn

[<string>] LDAP Domain

### capath

[<string>] CA certificate to use for the server. The path can point to either a file, or a directory. If it points to a file, the PEM-formatted X.509 certificate stored at the path will be added as a trusted certificate. If the path points to a directory, the directory replaces the system's default certificate store at /etc/ssl/certs - Every file in the directory will be loaded as a trusted certificate.

#### comment

[<string>] Comment.

### default

[<boolean> (default=false)] True if you want this to be the default realm selected on login.

#### filter

[<string>] Custom LDAP search filter for user sync

### mode

[ldap|ldap+starttls|ldaps (default=ldap)]LDAP connection type

### port

[<integer> (0 - 65535)] AD server Port

### server2

[<string>] Fallback AD server address

### sync-attributes

[[[email=<string>] [,firstname=<string>] [,lastname=<string>]]] Commaseparated list of key=value pairs for specifying which LDAP attributes map to which PBS user field. For example, to map the LDAP attribute mail to PBS's email, write email=mail. email = <string>

Name of the LDAP attribute containing the user's email address

### firstname = <string>

Name of the LDAP attribute containing the user's first name

### lastname = <string>

Name of the LDAP attribute containing the user's last name

### sync-defaults-options

[[[enable-new=<1|0>] [,remove-vanished=<string>]]]

### sync defaults options enable-new = <boolean>

Enable new users after sync

# remove-vanished = [acl|entry|properties, ...]

A semicolon-separated list of things to remove when they or the user vanishes during user synchronization. The following values are possible: entry removes the user when not returned from the sync; properties removes any properties on existing user that

B.3. domains.cfg 255

do not appear in the source. acl removes ACLs when the user is not returned from the sync.

# user-classes

[[<string>, ...] (default=inetorgperson,posixaccount,person,user)] Comma-separated list of allowed objectClass values for user synchronization. For instance, if user-classes is set to person, user, then user synchronization will consider all LDAP entities where objectClass: person or objectClass: user.

### verify

[<boolean> (default=false)] Verify server certificate

**Section type** 'ldap': LDAP configuration properties.

*Required properties:* 

#### base-dn

[<string>] LDAP Domain

#### server1

[<string>] LDAP server address

#### user-attr

[<string>] Username attribute. Used to map a userid to LDAP to an LDAP dn.

Optional properties:

### bind-dn

[<string>] LDAP Domain

### capath

[<string>] CA certificate to use for the server. The path can point to either a file, or a directory. If it points to a file, the PEM-formatted X.509 certificate stored at the path will be added as a trusted certificate. If the path points to a directory, the directory replaces the system's default certificate store at /etc/ssl/certs - Every file in the directory will be loaded as a trusted certificate.

### comment

[<string>] Comment.

### default

[<boolean> (default=false)] True if you want this to be the default realm selected on login.

#### filter

[<string>] Custom LDAP search filter for user sync

#### mode

[ldap|ldap+starttls|ldaps (default=ldap)]LDAP connection type

#### port

[<integer> (0 - 65535)] Port

### server2

[<string>] Fallback LDAP server address

# sync-attributes

[[[email=<string>] [,firstname=<string>] [,lastname=<string>]]] Commaseparated list of key=value pairs for specifying which LDAP attributes map to which PBS user field. For example, to map the LDAP attribute mail to PBS's email, write email=mail. email = <string>

Name of the LDAP attribute containing the user's email address

# firstname = <string>

Name of the LDAP attribute containing the user's first name

### lastname = <string>

Name of the LDAP attribute containing the user's last name

# sync-defaults-options

```
[[[enable-new=<1|0>] [,remove-vanished=<string>]]]
```

# sync defaults options enable-new = <boolean>

Enable new users after sync

### remove-vanished = [acl|entry|properties, ...]

A semicolon-separated list of things to remove when they or the user vanishes during user synchronization. The following values are possible: entry removes the user when not returned from the sync; properties removes any properties on existing user that do not appear in the source. acl removes ACLs when the user is not returned from the sync.

### user-classes

[[<string>, ...] (default=inetorgperson,posixaccount,person,user)] Comma-separated list of allowed objectClass values for user synchronization. For instance, if user-classes is set to person, user, then user synchronization will consider all LDAP entities where objectClass: person or objectClass: user.

### verify

[<boolean> (default=false)] Verify server certificate

**Section type** 'openid': OpenID configuration properties.

Required properties:

### client-id

[<string>] OpenID Client ID

#### issuer-url

[<string>] OpenID Issuer Url

*Optional properties:* 

### acr-values

[[<string>, ...]] OpenID ACR List

### autocreate

[<boolean> (default=false)] Automatically create users if they do not exist.

## client-key

[<string>] OpenID Client Key

### comment

[<string>] Comment.

### default

[<boolean> (default=false)] True if you want this to be the default realm selected on login.

# prompt

[<string>] OpenID Prompt

# scopes

[[<string>, ...] (default=email profile)] OpenID Scope List

### username-claim

[<string>] Use the value of this attribute/claim as unique user name. It is up to the identity provider to guarantee the uniqueness. The OpenID specification only guarantees that Subject ('sub') is unique. Also make sure that the user is not allowed to change that attribute by himself!

**Section type** 'pam': Built-in PAM realm configuration properties.

Required properties:

B.3. domains.cfg 257

### type

[pam|pbs|openid|ldap|ad] type of the realm

Optional properties:

### comment

[<string>] Comment.

### default

[<boolean> (default=false)] True if you want this to be the default realm selected on login.

**Section type** 'pbs': Built-in Proxmox Backup Server realm configuration properties.

Required properties:

### type

[pam|pbs|openid|ldap|ad] type of the realm

Optional properties:

#### comment

[<string>] Comment.

#### default

[<boolean> (default=false)] True if you want this to be the default realm selected on login.

# B.4 media-pool.cfg

### **B.4.1 File Format**

Each entry starts with the header pool: <name>, followed by the media pool configuration options.

```
pool: company1
    allocation always
    retention overwrite
pool: ...
```

You can use the proxmox-tape pool command to manipulate this file.

# **B.4.2 Options**

Optional properties:

# allocation

[<string>] Media set allocation policy ('continue', 'always', or a calendar event).

# comment

[<string>] Comment.

### encrypt

[<string>] Tape encryption key fingerprint (sha256).

#### retention

[<string>] Media retention policy ('overwrite', 'keep', or time span).

### template

[<string>] Media set naming template (may contain strftime() time format specifications).

# B.5 node.cfg

# **B.5.1 Options**

The file contains these options:

#### acme

The ACME account to use on this node.

#### acmedomain0

ACME domain.

#### acmedomain1

ACME domain.

### acmedomain2

ACME domain.

#### acmedomain3

ACME domain.

## acmedomain4

ACME domain.

### http-proxy

Set proxy for apt and subscription checks.

#### email-from

Fallback email from which notifications will be sent.

### ciphers-tls-1.3

List of TLS ciphers for TLS 1.3 that will be used by the proxy. Colon-separated and in descending priority (https://docs.openssl.org/master/man1/openssl-ciphers/). (Proxy has to be restarted for changes to take effect.)

# ciphers-tls-1.2

List of TLS ciphers for TLS <= 1.2 that will be used by the proxy. Colon-separated and in descending priority (https://docs.openssl.org/master/man1/openssl-ciphers/). (Proxy has to be restarted for changes to take effect.)

### default-lang

Default language used in the GUI.

### description

Node description.

### task-log-max-days

Maximum days to keep task logs.

### For example:

```
acme: local
acmedomain0: first.domain.com
acmedomain1: second.domain.com
acmedomain2: third.domain.com
acmedomain3: fourth.domain.com
acmedomain4: fifth.domain.com
http-proxy: internal.proxy.com
email-from: proxmox@mail.com
ciphers-tls-1.3: TLS AES 128 GCM SHA256:TLS AES 128 CCM 8 SHA256:TLS_CHACHA20_POLY1305_SHA256
ciphers-tls-1.2: RSA_WITH_AES_128_CCM:DHE_RSA_WITH_AES_128_CCM
default-lang: en
description: Primary PBS instance
task-log-max-days: 30
```

You can use the proxmox-backup-manager node command to manipulate this file.

B.5. node.cfg 259

# B.6 notifications.cfg

### **B.6.1 File Format**

This file contains configuration for notification targets and notification matchers.

# **B.6.2 Options**

**Section type** 'filter': Config for the old filter system - can be removed at some point.

**Section type** 'gotify': Config for Gotify notification endpoints

Required properties:

### server

[<string>] Gotify Server URL.

Optional properties:

#### comment

[<string>] Comment.

#### disable

[<boolean>] Disable this target.

### filter

[<string>] Deprecated.

### origin

[user-created|builtin|modified-builtin] The origin of a notification configuration entry.

Section type 'group': Config for the old target groups - can be removed at some point.

**Section type** 'matcher': Config for Sendmail notification endpoints

*Optional properties:* 

#### comment

[<string>] Comment.

### disable

[<boolean>] Disable this matcher.

## invert-match

[<boolean>] Invert match of the whole filter.

# match-calendar

[<string>] List of matched severity levels. Can be specified more than once.

## match-field

[<string>] List of matched metadata fields. Can be specified more than once.

## match-severity

[<string>] List of matched severity levels. Can be specified more than once.

#### mode

[all|any (default=all)] The mode in which the results of matches are combined.

### origin

[user-created|builtin|modified-builtin] The origin of a notification configuration entry.

### target

[<string>] Targets to notify. Can be specified more than once.

# **Section type** 'sendmail': Config for Sendmail notification endpoints

Optional properties:

### author

[<string>] Author of the mail. Defaults to 'Proxmox Backup Server (\$hostname)'

#### comment

[<string>] Comment.

#### disable

[<boolean>] Disable this target.

#### filter

[<string>] Deprecated.

### from-address

[<string>] From address for sent E-Mails. If the parameter is not set, the plugin will fall back to the email-from setting from node.cfg (PBS). If that is also not set, the plugin will default to root@\$hostname, where \$hostname is the hostname of the node.

### mailto

[<string>] Mail address to send a mail to. Can be specified more than once.

#### mailto-user

[<string>] Users to send a mail to. The email address of the user will be looked up in users.cfg. Can be specified more than once.

### origin

[user-created|builtin|modified-builtin] The origin of a notification configuration entry.

**Section type** 'smtp': Config for Sendmail notification endpoints

Required properties:

# from-address

[<string>] From address for the mail. SMTP relays might require that this address is owned by the user in order to avoid spoofing. The From header in the email will be set to \$author <\$from-address>.

#### server

[<string>] Host name or IP of the SMTP relay.

Optional properties:

### author

[<string>] Author of the mail. Defaults to 'Proxmox Backup Server (\$hostname)'

## comment

[<string>] Comment.

### disable

[<boolean>] Disable this target.

### mailto

[<string>] Mail address to send a mail to. Can be specified more than once.

#### mailto-user

[<string>] Users to send a mail to. The email address of the user will be looked up in users.cfg. Can be specified more than once.

### mode

[insecure|starttls|tls (default=tls)] Connection security

#### origin

[user-created|builtin|modified-builtin] The origin of a notification configuration entry.

### port

[<integer> (0 - 65535)] The port to connect to. If not set, the used port defaults to 25 (insecure), 465 (tls) or 587 (starttls), depending on the value of mode

#### username

[<string>] Username to use during authentication. If no username is set, no authentication will be performed. The PLAIN and LOGIN authentication methods are supported

**Section type** 'webhook': Config for Webhook notification endpoints

Required properties:

#### method

[post|put|get (default=post)] HTTP Method to use.

#### url

[<string>] HTTP(s) url with optional port.

Optional properties:

### body

[<string>] The HTTP body to send. Supports templating.

#### comment

[<string>] Comment.

### disable

[<boolean>] Disable this target.

#### header

[[name=<string> [,value=<string>]]] Array of HTTP headers. Each entry is a property string with a name and a value. The value property contains the header in base64 encoding. Supports templating. Can be specified more than once.

#### origin

[user-created|builtin|modified-builtin] The origin of a notification configuration entry.

#### secret

[[name=<string> [,value=<string>]]] Array of secrets. Each entry is a property string with a name and an optional value. The value property contains the secret in base64 encoding. For any API endpoints returning the endpoint config, only the secret name but not the value will be returned. When updating the config, also send all secrets that you want to keep, setting only the name but not the value. Can be accessed from templates. Can be specified more than once.

# B.7 notifications-priv.cfg

## **B.7.1** File Format

This file contains protected credentials for notification targets.

# **B.7.2 Options**

**Section type** 'gotify': Private configuration for Gotify notification endpoints. This config will be saved to a separate configuration file with stricter permissions (root:root 0600)

Required properties:

#### token

[<string>] Authentication token

**Section type** 'smtp': Private configuration for SMTP notification endpoints. This config will be saved to a separate configuration file with stricter permissions (root:root 0600)

Optional properties:

### password

[<string>] The password to use during authentication.

**Section type** 'webhook': Private configuration for Webhook notification endpoints. This config will be saved to a separate configuration file with stricter permissions (root:root 0600).

Optional properties:

#### secret

[[name=<string> [,value=<string>]]] Array of secrets. Each entry is a property string with a name, and a value property. The value property contains the secret in base64 encoding. Can be accessed from templates. Can be specified more than once.

# B.8 prune.cfg

# **B.8.1 File Format**

Each entry starts with the header prune: <name>, followed by the job configuration options.

```
prune: prune-store2
schedule mon..fri 10:30
store my-datastore
prune: ...
```

You can use the proxmox-backup-manager prune-job command to manipulate this file.

### **B.8.2 Options**

Required properties:

### schedule

[<calendar-event>] Run prune job at specified schedule.

#### store

[<string>] Datastore name.

Optional properties:

### comment

[<string>] Comment.

### disable

[<boolean> (default=false)] Disable this job.

## max-depth

[<integer> (0 - 7)] How many levels of namespaces should be operated on (0 == no recursion, empty == automatic full recursion, namespace depths reduce maximum allowed value)

B.8. prune.cfg 263

```
ns
```

[<string>] Namespace.

### keep-daily

[<integer> (1 - N)] Number of daily backups to keep.

### keep-hourly

[<integer> (1 - N)] Number of hourly backups to keep.

### keep-last

[<integer> (1 - N)] Number of backups to keep.

### keep-monthly

[<integer> (1 - N)] Number of monthly backups to keep.

### keep-weekly

[<integer> (1 - N)] Number of weekly backups to keep.

# keep-yearly

[<integer> (1 - N)] Number of yearly backups to keep.

# B.9 tape.cfg

### **B.9.1 File Format**

Each LTO drive configuration section starts with the header lto: <name>, followed by the drive configuration options.

Tape changer configurations start with the header changer: <name>, followed by the changer configuration options.

You can use the proxmox-tape drive and proxmox-tape changer commands to manipulate this file.

**Note:** The virtual: drive type is experimental and should only be used for debugging.

# **B.9.2 Options**

Section type 'changer': SCSI tape changer

Required properties:

### path

[<string>] Path to Linux generic SCSI device (e.g. '/dev/sg4')

Optional properties:

### eject-before-unload

[<boolean> (default=false)] if set to true, tapes are ejected manually before unloading

### export-slots

[[<integer>, ...]] A list of slot numbers, comma separated. Those slots are reserved for Import/ Export, i.e. any media in those slots are considered to be 'offline'.

### Section type 'lto': Lto SCSI tape driver

Required properties:

### path

[<string>] The path to a LTO SCSI-generic tape device (i.e. '/dev/sg0')

Optional properties:

## changer

[<string>] Tape Changer Identifier.

# changer-drivenum

[<integer> (0 - 255) (default=0)] Associated changer drive number (requires option changer)

**Section type** 'virtual': Simulate tape drives (only for test and debug)

*Required properties:* 

### path

[<string>] Path to directory

Optional properties:

#### max-size

[<integer> (0 - N)] Virtual tape size

# B.10 tape-job.cfg

### **B.10.1 File Format**

Each entry starts with the header backup: <name>, followed by the job configuration options.

```
backup: job1
drive hh8
pool p4
store store3
schedule daily
backup: ...
```

You can use the proxmox-tape backup-job command to manipulate this file.

# **B.10.2 Options**

Required properties:

### drive

[<string>] Drive Identifier.

### loog

[<string>] Media pool name.

## store

[<string>] Datastore name.

Optional properties:

#### comment

[<string>] Comment.

### schedule

[<calendar-event>] Run sync job at specified schedule.

### eject-media

[<boolean>] Eject media upon job completion.

### export-media-set

[<boolean>] Export media set upon job completion.

# group-filter

[[<exclude:|include:>]<type:<vm|ct|host>|group:GROUP|regex:RE>] List of group filters. Can be specified more than once.

### latest-only

[<boolean>] Backup latest snapshots only.

### max-depth

[<integer> (0 - 7) (default=7)] How many levels of namespaces should be operated on (0 == no recursion)

#### notification-mode

[legacy-sendmail|notification-system (default=legacy-sendmail)] Configure how notifications for this datastore should be sent. *legacy-sendmail* sends email notifications to the user configured in *notify-user* via the system's *sendmail* executable. *notification-system* emits matchable notification events to the notification system.

# notify-user

[<string>] User ID

ns

266

[<string>] Namespace.

### worker-threads

[<integer> (1 - 32) (default=1)] Set the number of worker threads to use for the job

# B.11 user.cfg

## **B.11.1 File Format**

This file contains the list of API users and API tokens.

Each user configuration section starts with the header user: <name>, followed by the user configuration options.

API token configuration starts with the header token: <userid!token\_name>, followed by the token configuration. The data used to authenticate tokens is stored in a separate file (token. shadow).

You can use the proxmox-backup-manager user command to manipulate this file.

# **B.11.2 Options**

Section type 'token': ApiToken properties.

Optional properties:

#### comment

[<string>] Comment.

## enable

[<boolean> (default=true)] Enable the account (default). You can set this to '0' to disable the account.

### expire

[<integer> (0 - N) (default=0)] Account expiration date (seconds since epoch). '0' means no expiration date.

**Section type** 'user': User properties.

Optional properties:

### comment

[<string>] Comment.

### email

[<string>] E-Mail Address.

### enable

[<boolean> (default=true)] Enable the account (default). You can set this to '0' to disable the account.

# expire

[<integer> (0 - N) (default=0)] Account expiration date (seconds since epoch). '0' means no expiration date.

### firstname

[<string>] First name.

# lastname

[<string>] Last name.

# B.12 remote.cfg

### **B.12.1** File Format

This file contains information used to access remote servers.

Each entry starts with the header remote: <name>, followed by the remote configuration options.

```
remote: server1
host server1.local
auth-id sync@pbs
remote: ...
```

You can use the proxmox-backup-manager remote command to manipulate this file.

B.12. remote.cfg 267

# **B.12.2 Options**

Required properties:

### password

[<string>] Password or auth token for remote host (stored as base64 string).

#### auth-id

[<string>] Authentication ID

#### host

[<string>] DNS name or IP address.

Optional properties:

#### comment

[<string>] Comment.

### **fingerprint**

[<string>] X509 certificate fingerprint (sha256).

### port

[<integer>] The (optional) port

# B.13 sync.cfg

# **B.13.1 File Format**

Each entry starts with the header sync: <name>, followed by the job configuration options.

```
sync: job1
    store store1
    remote-store store1
sync: ...
```

You can use the proxmox-backup-manager sync-job command to manipulate this file.

### **B.13.2 Options**

Required properties:

# remote-store

[<string>] Datastore name.

#### store

[<string>] Datastore name.

Optional properties:

### comment

[<string>] Comment.

### encrypted-only

[<boolean>] Only synchronize encrypted backup snapshots, exclude others.

#### group-filter

[[<exclude:|include:>]<type:<vm|ct|host>|group:GROUP|regex:RE>] List of group filters. Can be specified more than once.

### max-depth

[<integer> (0 - 7)] How many levels of namespaces should be operated on (0 == no recursion, empty == automatic full recursion, namespace depths reduce maximum allowed value)

#### ns

[<string>] Namespace.

### owner

[<string>] Authentication ID

#### remote

[<string>] Remote ID.

### remote-ns

[<string>] Namespace.

# remove-vanished

[<boolean> (default=false)] Delete vanished backups. This remove the local copy if the remote backup was deleted.

### resync-corrupt

[<boolean>] If the verification failed for a local snapshot, try to pull it again.

#### schedule

[<calendar-event>] Run sync job at specified schedule.

### sync-direction

[pull|push (default=pull)] Direction of the sync job, push or pull

### transfer-last

[<integer> (1 - N)] Limit transfer to last N snapshots (per group), skipping others

### verified-only

[<boolean>] Only synchronize verified backup snapshots, exclude others.

### burst-in

[<string>] Byte size with optional unit (B, KB (base 10), MB, GB, ..., KiB (base 2), MiB, Gib, ...).

### burst-out

[<string>] Byte size with optional unit (B, KB (base 10), MB, GB, ..., KiB (base 2), MiB, Gib, ...).

#### rate-in

[<string>] Byte size with optional unit (B, KB (base 10), MB, GB, ..., KiB (base 2), MiB, Gib, ...).

### rate-out

[<string>] Byte size with optional unit (B, KB (base 10), MB, GB, ..., KiB (base 2), MiB, Gib, ...).

# **B.14 verification.cfg**

### **B.14.1 File Format**

Each entry starts with the header verification: <name>, followed by the job configuration options.

```
verification: verify-store2
ignore-verified true
outdated-after 7
schedule daily
store store2
verification: ...
```

You can use the proxmox-backup-manager verify-job command to manipulate this file.

# **B.14.2 Options**

Required properties:

### store

[<string>] Datastore name.

Optional properties:

# comment

[<string>] Comment.

# ignore-verified

[<boolean> (default=true)] Do not verify backups that are already verified if their verification is not outdated.

### max-depth

[<integer> (0 - 7) (default=7)] How many levels of namespaces should be operated on (0 == no recursion)

ns

[<string>] Namespace.

### outdated-after

[<integer> (0 - N)] Days after that a verification becomes outdated. (0 is deprecated)'

### schedule

[<calendar-event>] Run verify job at specified schedule.

C

# **FILE FORMATS**

# C.1 Proxmox File Archive Format (.pxar)

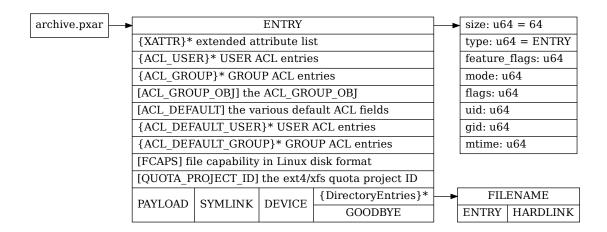

# C.2 Proxmox File Archive Format - Meta (.mpxar)

Pxar metadata archive with same structure as a regular pxar archive, with the exception of regular file payloads not being contained within the archive itself, but rather being stored as payload references to the corresponding pxar payload (.ppxar) file.

Can be used to lookup all the archive entries and metadata without the size overhead introduced by the file payloads.

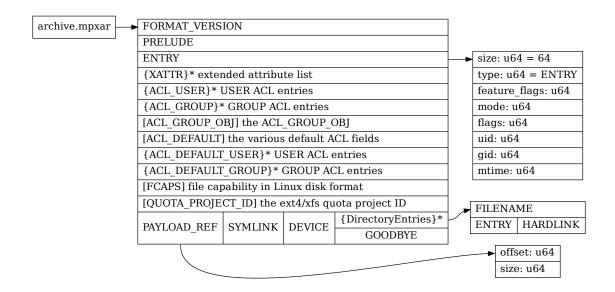

# C.3 Proxmox File Archive Format - Payload (.ppxar)

Pxar payload file storing regular file payloads to be referenced and accessed by the corresponding pxar metadata (.mpxar) archive. Contains a concatenation of regular file payloads, each prefixed by a PAYLOAD header. Further, the actual referenced payload entries might be separated by padding (full/partial payloads not referenced), introduced when reusing chunks of a previous backup run, when chunk boundaries did not aligned to payload entry offsets.

All headers are stored as little-endian.

| PAYLOAD_START_MARK | header of [u8; 16] consisting of type hash and size; marks start                   |  |
|--------------------|------------------------------------------------------------------------------------|--|
| PAYLOAD            | header of [u8; 16] cosisting of type hash and size; referenced by metadata archive |  |
| Payload            | raw regular file payload                                                           |  |
| Padding            | partial/full unreferenced payloads, caused by unaligned chunk boundary             |  |
|                    | further concatenation of payload header, payload and padding                       |  |
| PAYLOAD_TAIL_MARKE | header of [u8; 16] consisting of type hash and size; marks end                     |  |

# C.4 Data Blob Format (.blob)

The data blob format is used to store small binary data. The magic number decides the exact format:

| [66, 171, 56, 7, 190, 131, 112, 161]                       | unencrypted uncompressed |  |
|------------------------------------------------------------|--------------------------|--|
| [49, 185, 88, 66, 111, 182, 163, 127]                      | unencrypted compressed   |  |
| [123, 103, 133, 190, 34, 45, 76, 240] encrypted uncompress |                          |  |
| [230, 89, 27, 191, 11, 191, 216, 11]                       | encrypted compressed     |  |

The compression algorithm used is zstd. The encryption cipher is AES\_256\_GCM. Unencrypted blobs use the following format:

MAGIC: [u8; 8] CRC32: [u8; 4] Data: (max 16MiB)

Encrypted blobs additionally contain a 16 byte initialization vector (IV), followed by a 16 byte authenticated encryption (AE) tag, followed by the encrypted data:

MAGIC: [u8; 8] CRC32: [u8; 4] IV: [u8; 16] TAG: [u8; 16] Data: (max 16MiB)

# C.5 Fixed Index Format (.fidx)

All numbers are stored as little-endian.

```
MAGIC: [u8; 8]
                       [47, 127, 65, 237, 145, 253, 15, 205]
uuid: [u8; 16],
                       Unique ID
                       Creation Time (epoch)
ctime: i64,
                                                      index
                                                                (without
                                                                              header)
index csum: [u8;
                       SHA-256
                                              the
                                    over
32],
                       SHA256(digest1||digest2||...)
size: u64,
                       Image size
chunk size: u64,
                       Chunk size
reserved: [u8;
                       Overall header size is one page (4096 bytes)
4016],
digest1: [u8; 32]
                       First chunk digest
digest2: [u8; 32]
                       Second chunk digest
                       Next chunk digest ...
```

# C.6 Dynamic Index Format (.didx)

All numbers are stored as little-endian.

```
MAGIC: [u8; 8]
                   [28, 145, 78, 165, 25, 186, 179, 205]
uuid: [u8; 16],
                   Unique ID
ctime: i64,
                   Creation Time (epoch)
index_csum:
                                                                             header)
                   SHA-256
                                 over
                                           the
                                                    index
                                                               (without
[u8; 32],
                   SHA256(offset1||digest1||offset2||digest2||...)
reserved: [u8;
                   Overall header size is one page (4096 bytes)
40321,
offset1: u64
                   End of first chunk
digest1: [u8;
                   First chunk digest
321
offset2: u64
                   End of second chunk
digest2: [u8;
                   Second chunk digest
32]
                   Next chunk offset/digest
```

**APPENDIX** 

D

# **BACKUP PROTOCOL**

Proxmox Backup Server uses a REST-based API. While the management interface uses normal HTTP, the actual backup and restore interface uses HTTP/2 for improved performance. Both HTTP and HTTP/2 are well known standards, so the following section assumes that you are familiar with how to use them.

# D.1 Backup Protocol API

To start a new backup, the API call GET /api2/json/backup needs to be upgraded to a HTTP/2 connection using proxmox-backup-protocol-v1 as the protocol name:

```
GET /api2/json/backup HTTP/1.1
UPGRADE: proxmox-backup-protocol-v1
```

The server replies with the HTTP 101 Switching Protocol status code, and you can then issue REST commands on the updated HTTP/2 connection.

The backup protocol allows you to upload three different kind of files:

- Chunks and blobs (binary data)
- Fixed indexes (List of chunks with fixed size)
- Dynamic indexes (List of chunks with variable size)

The following section provides a short introduction on how to upload such files. Please use the API Viewer for details about the available REST commands.

# **D.1.1 Upload Blobs**

Blobs are uploaded using POST /blob. The HTTP body contains the data encoded as Data Blob.

The file name must end with .blob, and is automatically added to the backup manifest, following the call to POST /finish.

# **D.1.2 Upload Chunks**

Chunks belong to an index, so you first need to open an index (see below). After that, you can upload chunks using POST /fixed\_chunk and POST /dynamic\_chunk. The HTTP body contains the chunk data encoded as *Data Blob*).

# **D.1.3 Upload Fixed Indexes**

Fixed indexes are used to store VM image data. The VM image is split into equally sized chunks, which are uploaded individually. The index file simply contains a list of chunk digests.

You create a fixed index with POST /fixed\_index. Then, upload chunks with POST / fixed\_chunk, and append them to the index with PUT /fixed\_index. When finished, you need to close the index using POST /fixed\_close.

The file name needs to end with .fidx, and is automatically added to the backup manifest, following the call to POST /finish.

# **D.1.4 Upload Dynamic Indexes**

Dynamic indexes are used to store file archive data. The archive data is split into dynamically sized chunks, which are uploaded individually. The index file simply contains a list of chunk digests and offsets.

You can create a dynamically sized index with POST /dynamic\_index. Then, upload chunks with POST /dynamic\_chunk, and append them to the index with PUT /dynamic\_index. When finished, you need to close the index using POST /dynamic close.

The filename needs to end with .didx, and is automatically added to the backup manifest, following the call to POST /finish.

# D.1.5 Finish Backup

Once you have uploaded all data, you need to call POST /finish. This commits all data and ends the backup protocol.

# D.2 Restore/Reader Protocol API

To start a new reader, the API call GET /api2/json/reader needs to be upgraded to a HTTP/2 connection using proxmox-backup-reader-protocol-v1 as protocol name:

```
GET /api2/json/reader HTTP/1.1
UPGRADE: proxmox-backup-reader-protocol-v1
```

The server replies with the HTTP 101 Switching Protocol status code, and you can then issue REST commands on that updated HTTP/2 connection.

The reader protocol allows you to download three different kinds of files:

- Chunks and blobs (binary data)
- Fixed indexes (list of chunks with fixed size)
- Dynamic indexes (list of chunks with variable size)

The following section provides a short introduction on how to download such files. Please use the API Viewer for details about the available REST commands.

# **D.2.1 Download Blobs**

Blobs are downloaded using GET /download. The HTTP body contains the data encoded as *Data Blob*.

# **D.2.2 Download Chunks**

Chunks are downloaded using GET /chunk. The HTTP body contains the data encoded as *Data Blob*.

# **D.2.3 Download Index Files**

Index files are downloaded using GET /download. The HTTP body contains the data encoded as *Fixed Index* or *Dynamic Index*.

Ε

## **CALENDAR EVENTS**

## **E.1** Introduction and Format

Certain tasks, for example pruning and garbage collection, need to be performed on a regular basis. Proxmox Backup Server uses a format inspired by the systemd Time and Date Specification (see systemd.time manpage) called *calendar events* for its schedules.

*Calendar events* are expressions to specify one or more points in time. They are mostly compatible with systemd's calendar events.

The general format is as follows:

Listing 1: Calendar event

[WEEKDAY] [[YEARS-]MONTHS-DAYS] [HOURS:MINUTES[:SECONDS]]

Note that there either has to be at least a weekday, date or time part. If the weekday or date part is omitted, all (week)days are included. If the time part is omitted, the time 00:00:00 is implied. (e.g. '2020-01-01' refers to '2020-01-01 00:00:00')

Weekdays are specified with the abbreviated English version: mon, tue, wed, thu, fri, sat, sun.

Each field can contain multiple values in the following formats:

- comma-separated: e.g., 01,02,03
- as a range: e.g., 01..10
- as a repetition: e.g, 05/10 (means starting at 5 every 10)
- and a combination of the above: e.g., 01,05..10,12/02
- or a \* for every possible value: e.g., \*:00

There are some special values that have a specific meaning:

| Value                         | Syntax                    |
|-------------------------------|---------------------------|
| minutely                      | *-*-* *:*:00              |
| hourly                        | *-*-* *:00:00             |
| daily                         | *-*-* <i>00:00:00</i>     |
| weekly                        | mon *-*-* 00:00:00        |
| monthly                       | *-*-01 00:00:00           |
| yearly or annually            | *-01-01 00:00:00          |
| quarterly                     | *-01,04,07,10-01 00:00:00 |
| semiannually or semi-annually | *-01,07-01 00:00:00       |

Here is a table with some useful examples:

| Example               | Alternative            | Explanation                                                                          |
|-----------------------|------------------------|--------------------------------------------------------------------------------------|
| mon,tue,wed,thi       | monfri                 | Every working day at 00:00                                                           |
| sat,sun               | satsun                 | Only on weekends at 00:00                                                            |
| mon,wed,fri           |                        | Monday, Wednesday, Friday at 00:00                                                   |
| 12:05                 |                        | Every day at 12:05 PM                                                                |
| *:00/5                | 0/1:0/5                | Every five minutes                                                                   |
| monwed<br>*:30/10     | mon,tue,wed<br>*:30/10 | Monday, Tuesday, Wednesday 30, 40 and 50 minutes after every full hour               |
| monfri<br>817,22:0/15 |                        | Every working day every 15 minutes between 8 AM and 6 PM and between 10 PM and 11 PM |
| fri 1213:5/20         | fri 12,13:5/20         | Friday at 12:05, 12:25, 12:45, 13:05, 13:25 and 13:45                                |
| 12,14,16,18,20,2      | 12/2:5                 | Every day starting at 12:05 until 22:05, every 2 hours                               |
| *:*                   | 0/1:0/1                | Every minute (minimum interval)                                                      |
| *-05                  |                        | On the 5th day of every Month                                                        |
| Sat *-17<br>15:00     |                        | First Saturday each Month at 15:00                                                   |
| 2015-10-21            |                        | 21st October 2015 at 00:00                                                           |

## **E.2** Differences to systemd

Not all features of systemd calendar events are implemented:

- no Unix timestamps (e.g. @12345): instead use date and time to specify a specific point in time
- no timezone: all schedules use the timezone of the server
- · no sub-second resolution
- no reverse day syntax (e.g. 2020-03~01)
- no repetition of ranges (e.g. 1..10/2)

# **E.3 Notes on Scheduling**

In Proxmox Backup, scheduling for most tasks is done in the *proxmox-backup-proxy*. This daemon checks all job schedules every minute, to see if any are due. This means that even though *calendar events* can contain seconds, it will only be checked once per minute.

Also, all schedules will be checked against the timezone set in the Proxmox Backup Server.

**APPENDIX** 

F

## **MARKDOWN PRIMER**

"Markdown is a text-to-HTML conversion tool for web writers. Markdown allows you to write using an easy-to-read, easy-to-write plain text format, then convert it to structurally valid XHTML (or HTML)."

—John Gruber, https://daringfireball.net/projects/markdown/

The "Notes" panel of the Proxmox Backup Server web-interface supports rendering Markdown text.

Proxmox Backup Server supports CommonMark with most extensions of GFM (GitHub Flavoured Markdown), like tables or task-lists.

## F.1 Markdown Basics

Note that we only describe the basics here. Please search the web for more extensive resources, for example on https://www.markdownguide.org/

## F.1.1 Headings

```
# This is a Heading h1
## This is a Heading h2
##### This is a Heading h5
```

## F.1.2 Emphasis

```
Use *text* or _text_ for emphasis.

Use **text** or __text__ for bold, heavy-weight text.

Combinations are also possible, for example:
```

```
_You **can** combine them_
```

## F.1.3 Links

You can use automatic detection of links. For example, https://forum.proxmox.com/ would transform it into a clickable link.

You can also control the link text, for example:

```
Now, [the part in brackets will be the link text](https://forum.proxmox.com/).
```

## F.1.4 Lists

#### **Unordered Lists**

Use \* or - for unordered lists, for example:

```
* Item 1
* Item 2
* Item 2a
* Item 2b
```

You can create nested lists by adding indentation.

### **Ordered Lists**

```
1. Item 1
1. Item 3
1. Item 3
1. Item 3b
```

NOTE: The integer of ordered lists does not need to be correct, they will be numbered automatically.

### **Task Lists**

Task lists use a empty box [ ] for unfinished tasks and a box with an *X* for finished tasks.

For example:

```
- [X] First task already done!
- [X] Second one too
- [] This one is still to-do
- [] So is this one
```

## F.1.5 Tables

Tables use the pipe symbol | to separate columns, and - to separate the table header from the table body. In that separation, you can also set the text alignment, making one column left-, center-, or right-aligned.

```
Left columns
                                                   Cols.
                 Right columns
                                   Some
                                           More
                                                          Centering Works Too
left foo
                 right foo
                                  First
                                           Row
                                                   Here
                                                          >center<
left bar
                 right bar
                                  Second
                                                   Here
                                                          12345
                                           Row
left baz
                 right baz
                                  Third
                                           Row
                                                   Here
left zab
                 riğht zab
                                  Fourth
                                           Row
                                                   Here
                                                          The End
left rab
                 right rab
                                  And
                                           Last
                                                  Here
```

Note that you do not need to align the columns nicely with white space, but that makes editing tables easier.

## F.1.6 Block Quotes

You can enter block quotes by prefixing a line with >, similar as in plain-text emails.

```
> Markdown is a lightweight markup language with plain-text-formatting syntax,
> created in 2004 by John Gruber with Aaron Swartz.
>> Markdown is often used to format readme files, for writing messages in online discussion of forums,
>> and to create rich text using a plain text editor.
```

## **F.1.7 Code and Snippets**

You can use backticks to avoid processing a group of words or paragraphs. This is useful for preventing a code or configuration hunk from being mistakenly interpreted as markdown.

#### **Inline Code**

Surrounding part of a line with single backticks allows you to write code inline, for examples:

```
This hosts IP address is `10.0.0.1`.
```

#### **Entire Blocks of Code**

For code blocks spanning several lines, you can use triple-backticks to start and end such a block, for example:

```
# This is the network config I want to remember here
auto vmbr2 inet static
address 10.0.1/24
bridge-ports ens20
bridge-stp off
bridge-fd 0
bridge-vlan-aware yes
bridge-vids 2-4094
```

F.1. Markdown Basics 283

G

## **GLOSSARY**

#### Virtual machine

A virtual machine is a program that can execute an entire operating system inside an emulated hardware environment.

#### Container

A container is an isolated user space. Programs run directly on the host's kernel, but with limited access to the host's resources.

### **Datastore**

A place to store backups. A directory which contains the backup data. The current implementation is file-system based.

#### Rust

Rust is a new, fast and memory-efficient system programming language. It has no runtime or garbage collector. Rust's rich type system and ownership model guarantee memory-safety and thread-safety. This can eliminate many classes of bugs at compile-time.

## **Sphinx**

Is a tool that makes it easy to create intelligent and nicely formatted documentation. It was originally created for the documentation of the Python programming language. It has excellent facilities for the documentation of software projects in a range of languages.

#### reStructuredText

Is an easy-to-read, what-you-see-is-what-you-get, plaintext markup syntax and parser system.

### **FUSE**

Filesystem in Userspace (FUSE) defines an interface which makes it possible to implement a filesystem in userspace as opposed to implementing it in the kernel. The fuse kernel driver handles filesystem requests and sends them to a userspace application.

#### Remote

A remote Proxmox Backup Server installation and credentials for a user on it. You can pull datastores from a remote to a local datastore in order to have redundant backups.

## **GNU FREE DOCUMENTATION LICENSE**

Version 1.3, 3 November 2008

Copyright (C) 2000, 2001, 2002, 2007, 2008 Free Software Foundation, Inc. <a href="https://fsf.org/">https://fsf.org/</a>

## Everyone is permitted to copy and distribute verbatim copies of this

license document, but changing it is not allowed.

#### 0. PREAMBLE

The purpose of this License is to make a manual, textbook, or other functional and useful document "free" in the sense of freedom: to assure everyone the effective freedom to copy and redistribute it, with or without modifying it, either commercially or noncommercially. Secondarily, this License preserves for the author and publisher a way to get credit for their work, while not being considered responsible for modifications made by others.

This License is a kind of "copyleft", which means that derivative works of the document must themselves be free in the same sense. It complements the GNU General Public License, which is a copyleft license designed for free software.

We have designed this License in order to use it for manuals for free software, because free software needs free documentation: a free program should come with manuals providing the same freedoms that the software does. But this License is not limited to software manuals; it can be used for any textual work, regardless of subject matter or whether it is published as a printed book. We recommend this License principally for works whose purpose is instruction or reference.

## 1. APPLICABILITY AND DEFINITIONS

This License applies to any manual or other work, in any medium, that contains a notice placed by the copyright holder saying it can be distributed under the terms of this License. Such a notice grants a world-wide, royalty-free license, unlimited in duration, to use that work under the conditions stated herein. The "Document", below, refers to any such manual or work. Any member of the public is a licensee, and is addressed as "you". You accept the license if you copy, modify or distribute the work in a way requiring permission under copyright law.

A "Modified Version" of the Document means any work containing the Document or a portion of it, either copied verbatim, or with modifications and/or translated into another language.

A "Secondary Section" is a named appendix or a front-matter section of the Document that deals exclusively with the relationship of the publishers or authors of the Document to the Document's overall subject (or to related matters) and contains nothing that could fall directly within that overall subject. (Thus, if the Document is in part a textbook of mathematics, a Secondary Section may not explain any mathematics.) The relationship could be a matter of historical connection with the subject or with related matters, or of legal, commercial, philosophical, ethical or political position regarding them.

The "Invariant Sections" are certain Secondary Sections whose titles are designated, as being those of Invariant Sections, in the notice that says that the Document is released under this License. If a section does not fit the above definition of Secondary then it is not allowed to be designated as Invariant. The Document may contain zero Invariant Sections. If the Document does not identify any Invariant Sections then there are none.

The "Cover Texts" are certain short passages of text that are listed, as Front-Cover Texts or Back-Cover Texts, in the notice that says that the Document is released under this License. A Front-Cover Text may be at most 5 words, and a Back-Cover Text may be at most 25 words.

A "Transparent" copy of the Document means a machine-readable copy, represented in a format whose specification is available to the general public, that is suitable for revising the document straightforwardly with generic text editors or (for images composed of pixels) generic paint programs or (for drawings) some widely available drawing editor, and that is suitable for input to text formatters or for automatic translation to a variety of formats suitable for input to text formatters. A copy made in an otherwise Transparent file format whose markup, or absence of markup, has been arranged to thwart or discourage subsequent modification by readers is not Transparent. An image format is not Transparent if used for any substantial amount of text. A copy that is not "Transparent" is called "Opaque".

Examples of suitable formats for Transparent copies include plain ASCII without markup, Texinfo input format, LaTeX input format, SGML or XML using a publicly available DTD, and standard-conforming simple HTML, PostScript or PDF designed for human modification. Examples of transparent image formats include PNG, XCF and JPG. Opaque formats include proprietary formats that can be read and edited only by proprietary word processors, SGML or XML for which the DTD and/or processing tools are not generally available, and the machine-generated HTML, PostScript or PDF produced by some word processors for output purposes only.

The "Title Page" means, for a printed book, the title page itself, plus such following pages as are needed to hold, legibly, the material this License requires to appear in the title page. For works in formats which do not have any title page as such, "Title Page" means the text near the most prominent appearance of the work's title, preceding the beginning of the body of the text.

The "publisher" means any person or entity that distributes copies of the Document to the public.

A section "Entitled XYZ" means a named subunit of the Document whose title either is precisely XYZ or contains XYZ in parentheses following text that translates XYZ in another language. (Here XYZ stands for a specific section name mentioned below, such as "Acknowledgements", "Dedications", "Endorsements", or "History".) To "Preserve the Title" of such a section when you modify the Document means that it remains a section "Entitled XYZ" according to this definition.

The Document may include Warranty Disclaimers next to the notice which states that this License applies to the Document. These Warranty Disclaimers are considered to be included by reference in this License, but only as regards disclaiming warranties: any other implication that these Warranty Disclaimers may have is void and has no effect on the meaning of this License.

#### 2. VERBATIM COPYING

You may copy and distribute the Document in any medium, either commercially or noncommercially, provided that this License, the copyright notices, and the license notice saying this License applies to the Document are reproduced in all copies, and that you add no other conditions whatsoever to those of this License. You may not use technical measures to obstruct or control the reading or further copying of the copies you make or distribute. However, you may accept compensation in exchange for copies. If you distribute a large enough number of copies you must also follow the conditions in section 3.

You may also lend copies, under the same conditions stated above, and you may publicly display copies.

### 3. COPYING IN OUANTITY

If you publish printed copies (or copies in media that commonly have printed covers) of the Document, numbering more than 100, and the Document's license notice requires Cover Texts, you must enclose the copies in covers that carry, clearly and legibly, all these Cover Texts: Front-Cover Texts on the front cover, and Back-Cover Texts on the back cover. Both covers must also clearly and legibly identify you as the publisher of these copies. The front cover must present the full title with all words of the title equally prominent and visible. You may add other material on the covers in addition. Copying with changes limited to the covers, as long as they preserve the title of the Document and satisfy these conditions, can be treated as verbatim copying in other respects.

If the required texts for either cover are too voluminous to fit legibly, you should put the first ones listed (as many as fit reasonably) on the actual cover, and continue the rest onto adjacent pages.

If you publish or distribute Opaque copies of the Document numbering more than 100, you must either include a machine-readable Transparent copy along with each Opaque copy, or state in or with each Opaque copy a computer-network location from which the general network-using public has access to download using public-standard network protocols a complete Transparent copy of the Document, free of added material. If you use the latter option, you must take reasonably prudent steps, when you begin distribution of Opaque copies in quantity, to ensure that this Transparent copy will remain thus accessible at the stated location until at least one year after the last time you distribute an Opaque copy (directly or through your agents or retailers) of that edition to the public.

It is requested, but not required, that you contact the authors of the Document well before redistributing any large number of copies, to give them a chance to provide you with an updated version of the Document.

#### 4. MODIFICATIONS

You may copy and distribute a Modified Version of the Document under the conditions of sections 2 and 3 above, provided that you release the Modified Version under precisely this License, with the Modified Version filling the role of the Document, thus licensing distribution and modification of the Modified Version to whoever possesses a copy of it. In addition, you must do these things in the Modified Version:

- A. Use in the Title Page (and on the covers, if any) a title distinct from that of the Document, and from those of previous versions (which should, if there were any, be listed in the History section of the Document). You may use the same title as a previous version if the original publisher of that version gives permission.
- B. List on the Title Page, as authors, one or more persons or entities responsible for authorship of the modifications in the Modified Version, together with at least five of the principal authors of the Document (all of its principal authors, if it has fewer than five), unless they release you from this requirement.
- C. State on the Title page the name of the publisher of the Modified Version, as the publisher.
- D. Preserve all the copyright notices of the Document.
- E. Add an appropriate copyright notice for your modifications adjacent to the other copyright notices.
- F. Include, immediately after the copyright notices, a license notice giving the public permission to use the Modified Version under the terms of this License, in the form shown in the Addendum below.
- G. Preserve in that license notice the full lists of Invariant Sections and required Cover Texts given in the Document's license notice.
- H. Include an unaltered copy of this License.
- I. Preserve the section Entitled "History", Preserve its Title, and add to it an item stating at least the title, year, new authors, and publisher of the Modified Version as given on the Title Page. If there is no section Entitled "History" in the Document, create one stating the title, year, authors, and publisher of the Document as given on its Title Page, then add an item describing the Modified Version as stated in the previous sentence.
- J. Preserve the network location, if any, given in the Document for public access to a Transparent copy of the Document, and likewise the network locations given in the Document for previous versions it was based on. These may be placed in the "History" section. You may omit a network location for a work that was published at least four years before the Document itself, or if the original publisher of the version it refers to gives permission.
- K. For any section Entitled "Acknowledgements" or "Dedications", Preserve the Title of the section, and preserve in the section all the substance and tone of each of the contributor acknowledgements and/or dedications given therein.

- L. Preserve all the Invariant Sections of the Document, unaltered in their text and in their titles. Section numbers or the equivalent are not considered part of the section titles.
- M. Delete any section Entitled "Endorsements". Such a section may not be included in the Modified Version.
- N. Do not retitle any existing section to be Entitled "Endorsements" or to conflict in title with any Invariant Section.
- O. Preserve any Warranty Disclaimers.

If the Modified Version includes new front-matter sections or appendices that qualify as Secondary Sections and contain no material copied from the Document, you may at your option designate some or all of these sections as invariant. To do this, add their titles to the list of Invariant Sections in the Modified Version's license notice. These titles must be distinct from any other section titles.

You may add a section Entitled "Endorsements", provided it contains nothing but endorsements of your Modified Version by various parties--for example, statements of peer review or that the text has been approved by an organization as the authoritative definition of a standard.

You may add a passage of up to five words as a Front-Cover Text, and a passage of up to 25 words as a Back-Cover Text, to the end of the list of Cover Texts in the Modified Version. Only one passage of Front-Cover Text and one of Back-Cover Text may be added by (or through arrangements made by) any one entity. If the Document already includes a cover text for the same cover, previously added by you or by arrangement made by the same entity you are acting on behalf of, you may not add another; but you may replace the old one, on explicit permission from the previous publisher that added the old one.

The author(s) and publisher(s) of the Document do not by this License give permission to use their names for publicity for or to assert or imply endorsement of any Modified Version.

### 5. COMBINING DOCUMENTS

You may combine the Document with other documents released under this License, under the terms defined in section 4 above for modified versions, provided that you include in the combination all of the Invariant Sections of all of the original documents, unmodified, and list them all as Invariant Sections of your combined work in its license notice, and that you preserve all their Warranty Disclaimers.

The combined work need only contain one copy of this License, and multiple identical Invariant Sections may be replaced with a single copy. If there are multiple Invariant Sections with the same name but different contents, make the title of each such section unique by adding at the end of it, in parentheses, the name of the original author or publisher of that section if known, or else a unique number. Make the same adjustment to the section titles in the list of Invariant Sections in the license notice of the combined work.

In the combination, you must combine any sections Entitled "History" in the various original documents, forming one section Entitled "History"; likewise combine any sections Entitled "Acknowledgements", and any sections Entitled "Dedications". You must delete all sections Entitled "Endorsements".

#### 6. COLLECTIONS OF DOCUMENTS

You may make a collection consisting of the Document and other documents released under this License, and replace the individual copies of this License in the various documents with a single copy that is included in the collection, provided that you follow the rules of this License for verbatim copying of each of the documents in all other respects.

You may extract a single document from such a collection, and distribute it individually under this License, provided you insert a copy of this License into the extracted document, and follow this License in all other respects regarding verbatim copying of that document.

## 7. AGGREGATION WITH INDEPENDENT WORKS

A compilation of the Document or its derivatives with other separate and independent documents or works, in or on a volume of a storage or distribution medium, is called an "aggregate" if the

copyright resulting from the compilation is not used to limit the legal rights of the compilation's users beyond what the individual works permit. When the Document is included in an aggregate, this License does not apply to the other works in the aggregate which are not themselves derivative works of the Document.

If the Cover Text requirement of section 3 is applicable to these copies of the Document, then if the Document is less than one half of the entire aggregate, the Document's Cover Texts may be placed on covers that bracket the Document within the aggregate, or the electronic equivalent of covers if the Document is in electronic form. Otherwise they must appear on printed covers that bracket the whole aggregate.

#### 8. TRANSLATION

Translation is considered a kind of modification, so you may distribute translations of the Document under the terms of section 4. Replacing Invariant Sections with translations requires special permission from their copyright holders, but you may include translations of some or all Invariant Sections in addition to the original versions of these Invariant Sections. You may include a translation of this License, and all the license notices in the Document, and any Warranty Disclaimers, provided that you also include the original English version of this License and the original versions of those notices and disclaimers. In case of a disagreement between the translation and the original version of this License or a notice or disclaimer, the original version will prevail.

If a section in the Document is Entitled "Acknowledgements", "Dedications", or "History", the requirement (section 4) to Preserve its Title (section 1) will typically require changing the actual title.

#### 9. TERMINATION

You may not copy, modify, sublicense, or distribute the Document except as expressly provided under this License. Any attempt otherwise to copy, modify, sublicense, or distribute it is void, and will automatically terminate your rights under this License.

However, if you cease all violation of this License, then your license from a particular copyright holder is reinstated (a) provisionally, unless and until the copyright holder explicitly and finally terminates your license, and (b) permanently, if the copyright holder fails to notify you of the violation by some reasonable means prior to 60 days after the cessation.

Moreover, your license from a particular copyright holder is reinstated permanently if the copyright holder notifies you of the violation by some reasonable means, this is the first time you have received notice of violation of this License (for any work) from that copyright holder, and you cure the violation prior to 30 days after your receipt of the notice.

Termination of your rights under this section does not terminate the licenses of parties who have received copies or rights from you under this License. If your rights have been terminated and not permanently reinstated, receipt of a copy of some or all of the same material does not give you any rights to use it.

## 10. FUTURE REVISIONS OF THIS LICENSE

The Free Software Foundation may publish new, revised versions of the GNU Free Documentation License from time to time. Such new versions will be similar in spirit to the present version, but may differ in detail to address new problems or concerns. See https://www.gnu.org/licenses/.

Each version of the License is given a distinguishing version number. If the Document specifies that a particular numbered version of this License "or any later version" applies to it, you have the option of following the terms and conditions either of that specified version or of any later version that has been published (not as a draft) by the Free Software Foundation. If the Document does not specify a version number of this License, you may choose any version ever published (not as a draft) by the Free Software Foundation. If the Document specifies that a proxy can decide which future versions of this License can be used, that proxy's public statement of acceptance of a version permanently authorizes you to choose that version for the Document.

## 11. RELICENSING

"Massive Multiauthor Collaboration Site" (or "MMC Site") means any World Wide Web server that publishes copyrightable works and also provides prominent facilities for anybody to edit those

works. A public wiki that anybody can edit is an example of such a server. A "Massive Multiauthor Collaboration" (or "MMC") contained in the site means any set of copyrightable works thus published on the MMC site.

"CC-BY-SA" means the Creative Commons Attribution-Share Alike 3.0 license published by Creative Commons Corporation, a not-for-profit corporation with a principal place of business in San Francisco, California, as well as future copyleft versions of that license published by that same organization.

"Incorporate" means to publish or republish a Document, in whole or in part, as part of another Document.

An MMC is "eligible for relicensing" if it is licensed under this License, and if all works that were first published under this License somewhere other than this MMC, and subsequently incorporated in whole or in part into the MMC, (1) had no cover texts or invariant sections, and (2) were thus incorporated prior to November 1, 2008.

The operator of an MMC Site may republish an MMC contained in the site under CC-BY-SA on the same site at any time before August 1, 2009, provided the MMC is eligible for relicensing.

## **INDEX**

```
C
Container, 285
D
Datastore, 285
F
FUSE, 285
R
Remote, 285
reStructuredText, 285
Rust, 285
S
Sphinx, 285
V
Virtual machine, 285
```